Stsadm command-line tool (Office SharePoint Server)

| •                               |
|---------------------------------|
| Visual Basic (Declaration) □ C# |
| C++                             |
| JavaScript                      |
| JScript                         |
| XML                             |
| Visual Basic Script             |

This Office product will reach end of support on October 10, 2017. To stay supported, you will need to upgrade. For more information, see, Resources to help you upgrade your Office 2007 servers and clients.

In this article:

- Using Stsadm
- Stsadm is not interactive
- Available operations and properties

Microsoft Office SharePoint Server 2007 includes the Stsadm tool for command-line administration of Office SharePoint Server 2007 servers and sites. Stsadm is located at the following path on the drive where SharePoint Products and Technologies is installed: %COMMONPROGRAMFILES%\microsoft shared\web server extensions\12\bin. You must be an administrator on the local computer to use Stsadm.

Stsadm provides a method for performing the Office SharePoint Server 2007 administration tasks at the command line or by using batch files or scripts. Stsadm provides access to operations not available by using the Central Administration site, such as changing the administration port. The command-line tool has a more streamlined interface than Central Administration, and it allows you to perform the same tasks. There are certain operations and certain parameters that are only available by using the Stsadm command-line tool.

# **Using Stsadm**

The command-line tool provides access to the complete set of Office SharePoint Server 2007 operations. You can use Stsadm from the command line or with batch files or scripts. Stsadm must be run on the server itself.

To use Stsadm, you must be a member of the local Administrators group on the server. When you invoke Stsadm, you supply an operation and a set of command-line parameters in the form:

## -operation OperationName -parameter value

#### **☑Note:**

If a value you need to use with the command-line tool includes a space or a character that is treated as special by the command-line interface, such as an ampersand (&), you can enclose the string in quotation marks ("). For example, if the URL to a site is http://my site, you can enter the URL as "http://my site".

Most parameters for the command line also have a short form that you can use instead of the full parameter name. For example, the following command sets the configuration database to use Server1\_collab on Server1 and specifies the database user name and password to connect with:

# stsadm -o setconfigdb -connect -ds Server1 -dn Server1\_collab -du User1 -dp password

The following table explains the commands and parameters from this example.

Command or parameter

## **Definition**

-o setconfigdb Creates a connection between Office SharePoint Server 2007 and a configuration database.

**-connect** Specifies that there is an existing configuration database

to use.

-ds Server1 Specifies the server name that contains the database to

use.

-dn
Server1\_collab Specifies the database name to use on that server.

-du User1 Specifies an administrator user name for the database.

**-dp password** Specifies the password for the user.

## Stsadm is not interactive

Stsadm is not an interactive tool. With Stsadm, you type the operation and parameters all at once. You will not be prompted to fill in missing parameters while the operation is running. If a required parameter is missing, the operation fails, and you must type the operation and parameters again.

This behavior allows better flexibility for batching commands, because the tools do not prompt you for information after you have submitted a command. If you want a more interactive tool, try using the administrative object model or Central Administration pages.

# Available operations and properties

For a complete list of Stsadm operations and properties, see <u>Index for Stsadm operations and properties</u> (Office SharePoint Server).

The following operations are available only from the command line:

| addcontentdb (the command line is required for adding databases that need to be upgraded) | enumsolutions               | renameserver                   |
|-------------------------------------------------------------------------------------------|-----------------------------|--------------------------------|
| addsolution                                                                               | enumtemplates               | restore (site collected level) |
| addwppack                                                                                 | enumwppacks                 | retractsolution                |
| backup (site collection level)                                                            | execadmsvcjobs              | retractwppack                  |
| binddrservice                                                                             | export                      | scanforfeatures                |
| canceldeployment                                                                          |                             | setadminport                   |
| copyappbinconten                                                                          | •                           | setconfigdb                    |
| createadminvs                                                                             | getproperty                 | setproperty                    |
| createsiteinnewdb                                                                         | getsitelock                 | setworkflowconfi               |
| databaserepair                                                                            | import                      | spsearchdiacritic              |
| deleteadminvs                                                                             | installfeature              | syncsolution                   |
| deleteconfigdb                                                                            | migrateuser                 | uninstallfeature               |
| deletesolution                                                                            | provisionservice            | unregisterwsswri               |
| deletewppack                                                                              | refreshdms                  | updateaccountpa                |
| deploysolution                                                                            | refreshsitedms              | updatealerttempla              |
| deploywppack                                                                              | registerwsswriter           | updatefarmcrede                |
| displaysolution                                                                           | removedrservice             | upgradesolution                |
| enumdeployments                                                                           | removesolutiondeploymentloc | k                              |

The following parameters are available only from the command line:

-force

-propertyname

-globalinstall

-newname

-overwrite

-propertyvalue -servicename

-ssl

## See Also

## Concepts

Index for Stsadm operations and properties (Office SharePoint Server)

| Index for Stsadm operations and properties (Office SharePoint Server)                                                                                                    |
|----------------------------------------------------------------------------------------------------|
| Stsadm command-line tool (Office SharePoint Server) >  Visual Basic (Declaration)  C#  C++  JavaScript  JScript  XML  Visual Basic Script                                                                                       |
| This Office product will reach end of support on October 10, 2017. To stay supported, you will need to upgrade. For more information, see, Resources to help you upgrade your Office 2007 servers and clients. In this article: |

- Operations
- <u>Properties</u>

To use an interactive Silverlight application to learn about the commands available, see <u>Stsadm Silverlight application</u> (http://go.microsoft.com/fwlink/?LinkId=154235).

# **Operations**

| Name                                | Description                                                                                                    |
|-------------------------------------|----------------------------------------------------------------------------------------------------|
| Activatefeature                     | Activates a feature in the Act feature collection. (Of Adds an internal URL and                                                     |
| Addalternatedomain                  | maps it to one of the five URL zones of a Web application or external resource.                                                     |
| Addcontentdb                        | Creates a new content database or adds a database that needs to be upgraded when the url and databasename parameters are specified. |
| Adddataconnectionfile               | Adds a new DataConnectionFile to the DataConnectionFiles collection for InfoPath Forms Services.  Add ope                           |
| Add-ecsfiletrustedlocation          | Lets an administrator add a file to the trusted location list.                                                                      |
| Add-ecssafedataprovider             | Lets an administrator add a supported provider type ope to the safe provider list.                                                  |
| Add-ecstrusteddataconnectionlibrary | Adds a trusted data connection to a library.  Add Sts Ser                                                                           |
| Add-ecsuserdefinedfunction          | Adds a user defined Add function. Ope Adds a user agent, which is typically in the form of a search bot, to receive                 |

| Addexemptuseragent           | the XML file that contains A the data of the form for indexing instead of the HTML rendering of the form. | Adc<br>Of                |
|------------------------------|----------------------------------------------------------------------------------------------------|--------------------------|
| Addpath                      | Adds a managed path inclusion to a Web application.  Adds a user to a policy                              | Adc<br>Sha               |
| Addpermissionpolicy          | role for the Web application based on the specified permission level (name and corresponding zone.        |                          |
| Addsolution                  | Adds a solution file to the Assolution store.                                                             | Adc<br>Sha               |
| Addtemplate                  | Adds a site template to                                                                                   | Adc<br>Sha               |
| Adduser                      | the specified site collection and assigns it to the specified site                                        | Adc<br>Sha               |
| Addwppack                    | Web Part gallery.                                                                                         | Adc<br>Sha               |
| Addzoneurl                   |                                                                                                    | <u>Adc</u><br><u>Sha</u> |
| Allowuserformwebserviceproxy | Determines whether a user form template (that is, a non-administrator deployed form template              | Allc<br>ope              |

| Allowwebserviceproxy  Authentication | 141 1 1 1 1 1 1                                                                                                    | Allc<br>ope<br>Aut<br>Sha |
|--------------------------------------|----------------------------------------------------------------------------------------------------|---------------------------|
| Backup                               | Describes how to back up<br>a site collection, an<br>individual database, a<br>Web application, or an<br>entire farm. | •                         |
| Backuphistory                        | •                                                                                                    | Bac<br>Sha                |
| Binddrservice                        | Registers a data retrieval service adapter.                                                                           | Bin<br>Sha                |
| Blockedfilelist                      | Type to the blocked lile                                                                                              | Blo<br>Sha                |
| Changepermissionpolicy               |                                                                                                    | <u>Ch≀</u><br>op∈         |

| Copyappbincontent         | specific files, such as page resource (*.resx) files from their respective locations in the 12\CONFIG folder to the correct location in each Web application on the | <u>Co</u><br>(Of  |
|---------------------------|----------------------------------------------------------------------------------------------------|-------------------|
| Createadminvs             | computer. Displays the port number to the SharePoint Central Administration Web site. Creates a migration                                                           | <u>Cre</u><br>(Of |
| Createcmsmigrationprofile | ,                                                                                                    | <u>Cre</u><br>op€ |
| Creategroup               | collection.                                                                                                    | Cre<br>Sha        |
| Createsite                | Creates a site collection at the specified Uniform Resource Locator (URL) with the specified user as site collection owner and site collection administrator.       | <u>Cre</u><br>Sha |
| Createsiteinnewdb         | Creates a site at the specified Uniform Resource Locator (URL) and creates a new content database using the user name and password you specify.                     | <u>Cre</u><br>(Of |
| Createssp                 | Creates a new Shared<br>Services Provider (SSP)                                                                                                    | <u>Cre</u><br>Sha |

| Createweb                 | in the farm. Creates a subsite at the specified Uniform Resource Locator (URL). Detects and removes                 | <u>Cre</u><br>Sha        |
|---------------------------|----------------------------------------------------------------------------------------------------|--------------------------|
| Databaserepair            | orphaned items from content databases in Windows SharePoint Services.                                               | <u>Dat</u><br>(Of        |
| Deactivatefeature         | Deactivates a feature in the feature collection. Unprovisions the                                                   | <u>Dea</u><br>(Of        |
| Deleteadminvs             | SharePoint Central<br>Administration Web site<br>from the local machine.                                            | <u>Del</u><br><u>Sha</u> |
| Deletealternatedomain     | Deletes an internal URL                                                                                             | <u>Del</u>               |
| Deletecmsmigrationprofile | from a URL zone.  Deletes the named migration profile.  Unprovisions the local                                      | op€<br>Del<br>op€        |
| Deleteconfigdb            | machine from the farm and deletes the configuration database (but does not drop the configuration database).        | <u>Del</u><br>(Of        |
| Deletecontentdb           | Detaches a content<br>database when the Web<br>application, database<br>name, and database<br>server are specified. | <u>Del</u><br>(Of        |
| Deletegroup               | Deletes a group created in Microsoft Office SharePoint Server 2007.                                                 | Del<br>Sha               |
| Deletepath                | Removes an included path from the list of paths managed by Windows SharePoint Services.                             | <u>Del</u><br><u>Sha</u> |

| Solution Package (*.wsp) Shiftom the solution store.  Deletes a Shared Services Provider (SSP) in a Web application when the title parameter is specified. Deletes all of the timer jobs in the Shared Services Provider (SSP). Deletes a specified site template from the site template gallery. Deletes a user account from the specified site template gallery. Deletes a user account from the specified site collection and specified site. Deletes a subsite using the specified Uniform Resource Locator (URL). Removes the Web Parts                                                                                                    |                        | Deletes a permission                  |
|----------------------------------------------------------------------------------------------------|------------------------|---------------------------------------|
| ste collection by specifiying the URL name and user login. Deletes the site collection with the specified URL from the Web application. Removes a Windows SharePoint Services Solution Package (*.wsp) SharePoint Services Peletes a Shared Services Provider (SSP) in a Web application when the title parameter is specified. Deletes all of the timer jobs in the Shared Services Provider (SSP). Deletes all of the timer jobs in the Shared Services Provider (SSP). Deletes a specified site template from the site template gallery. Deletes a user account from the specified site collection and specified site. Deletes a subsite using the specified Uniform Resource Locator (URL). Removes the Web Parts                                                                                                    | Deletepermissionpolicy |                                       |
| and user login.  Deletes the site collection with the specified URL from the Web application. Removes a Windows  Deletesolution  Deletesolution  Deletesolution  Deletesolution  Deletesolution  Deletesolution  Deletesolution  Deletes a SharePoint Services Deletes a Shared Services Provider (SSP) in a Web application when the title parameter is specified.  Deletes all of the timer jobs in the Shared Services Provider (SSP).  Deletes a specified site template from the site template from the site template gallery.  Deletes a user account from the specified site collection and specified site.  Deletes a subsite using the specified Uniform Resource Locator (URL).  Removes the Web Parts                                                                                                    |                        |                                       |
| Deletesite  Deletesite  Deletesite  Deletesite  Deletesite  With the specified URL from the Web application. Removes a Windows  SharePoint Services Deletes a Shared Services Provider (SSP) in a Web application when the title parameter is specified.  Deletes all of the timer jobs in the Shared Services Provider (SSP). Deletes a specified site template from the site template gallery. Deletes a user account from the specified site collection and specified site.  Deleteweb  Deleteweb  Deletes the site collection with the specified Uniform Resource Locator (URL). Removes the Web Parts                                                                                                    |                        |                                       |
| Deletesite  with the specified URL from the Web application. Removes a Windows SharePoint Services Deletes a Shared Services Provider (SSP) in a Web application when the title parameter is specified. Deletes all of the timer jobs in the Shared Services Provider (SSP). Deletes a specified site template from the site template gallery. Deletes a user account from the specified site collection and specified site.  Deleteweb  with the specified URL from the Web application. Shared Services Provider (SSP) Deletes all of the timer jobs in the Shared Services Provider (SSP). On the Shared Services Provider (SSP). Deletes a specified site template gallery. Deletes a user account from the specified site collection and specified site. Deletes a subsite using the specified Uniform Resource Locator (URL). Removes the Web Parts                                                                                                    |                        | 9                                     |
| Deletesite  With the specified URL from the Web application. Removes a Windows  SharePoint Services Deletes a Solution Package (*.wsp) Share from the solution store. Deletes a Shared Services Provider (SSP) in a Web application when the title parameter is specified. Deletes all of the timer jobs in the Shared Services Provider (SSP). Deletes a specified site template from the site template gallery. Deletes a user account from the specified site collection and specified site.  Deleteweb  With the specified URL from the Web application. Shared Services Provider (SSP) Deletes a Shared Services Provider (SSP) Deletes a specified site template gallery. Deletes a user account from the specified site collection and specified site. Deletes a subsite using the specified Uniform Resource Locator (URL). Removes the Web Parts                                                                                                    |                        | 1 10                                  |
| Deletesolution  Deletesolution  Deletesolution  Deletessp  Deletessp  Deletessp  Deletessp  Deletessptimerjob  Deletessptimerjob  Deletessptimerjo | Deletesite             | with the specified URL Sh             |
| SharePoint Services Solution Package (*.wsp) Share from the solution store. Deletes a Shared Services Provider (SSP) in a Web application when the title parameter is specified. Deletes all of the timer jobs in the Shared Services Provider (SSP). Deletes a specified site template from the site template gallery. Deletes a user account from the specified site collection and specified site. Deletes a subsite using the specified Uniform Resource Locator (URL). Removes the Web Parts                                                                                                    |                        | from the web application.             |
| Solution Package (*.wsp) Shr from the solution store.  Deletes a Shared Services Provider (SSP) in a Web application when the title parameter is specified.  Deletes all of the timer jobs in the Shared Services Provider (SSP).  Deletes a specified site template from the site template gallery.  Deletes a user account from the specified site template gallery.  Deletes a user account from the specified site collection and specified site.  Deletes a subsite using the specified Uniform Resource Locator (URL). Removes the Web Parts                                                                                                    |                        |                                       |
| from the solution store.  Deletes a Shared Services Provider (SSP) in a Web application when the title parameter is specified.  Deletes all of the timer jobs in the Shared Services Provider (SSP). Deletes a specified site template from the site template gallery. Deletes a user account from the specified site collection and specified site.  Deletes a subsite using the specified Uniform Resource Locator (URL). Removes the Web Parts                                                                                                    | Deletesolution         |                                       |
| Deletessp  Deletessp  in a Web application when the title parameter is specified.  Deletes all of the timer jobs in the Shared Services Provider (SSP).  Deletes all of the timer jobs in the Shared Services Provider (SSP).  Deletes a specified site template from the site template gallery.  Deletes a user account from the specified site collection and specified site.  Deletes a subsite using the specified Uniform Resource Locator (URL).  Removes the Web Parts                                                                                                    |                        |                                       |
| Deletessp  Services Provider (SSP) in a Web application when the title parameter is specified. Deletes all of the timer jobs in the Shared Services Provider (SSP). Deletes a specified site template from the site template gallery. Deletes a user account from the specified site collection and specified site. Deletes a subsite using the specified Uniform Resource Locator (URL). Removes the Web Parts                                                                                                    |                        |                                       |
| Deletessp                                                                                                    |                        |                                       |
| Deletessp  In a Web application when the title parameter is specified.  Deletes all of the timer jobs in the Shared Services Provider (SSP).  Deletes a specified site template from the site template gallery.  Deletes a user account from the specified site collection and specified site.  Deletes a subsite using the specified Uniform Resource Locator (URL).  Removes the Web Parts                                                                                                    |                        | · · · · · · · · · · · · · · · · · · · |
| Deletessptimerjob  Deletessptimerjob  Deletes all of the timer jobs in the Shared Services Provider (SSP).  Deletes a specified site template from the site (Of template gallery.  Deletes a user account from the specified site collection and specified site.  Deletes a subsite using the specified Uniform Resource Locator (URL).  Removes the Web Parts                                                                                                    | Deletessp              | in a vveb application                 |
| Deletes all of the timer jobs in the Shared Services Provider (SSP).  Deletes a specified site template from the site template gallery.  Deletes a user account from the specified site collection and specified site.  Deletes a subsite using the specified Uniform Resource Locator (URL).  Removes the Web Parts                                                                                                    |                        | when the <b>title</b> parameter       |
| Deletessptimerjob  jobs in the Shared Services Provider (SSP).  Deletes a specified site template from the site template gallery. Deletes a user account from the specified site collection and specified site.  Deletes a subsite using the specified Uniform Resource Locator (URL). Removes the Web Parts                                                                                                    |                        | •                                     |
| Deletetemplate  Deletetemplate  Deletes a specified site template from the site (Of template gallery.  Deletes a user account from the specified site collection and specified site.  Deletes a subsite using the specified Uniform Resource Locator (URL).  Removes the Web Parts  Deletes a specified site template from the site (Of template gallery.  Deletes a user account from the specified site collection and specified Shares Shares Sha | 514                    | L)e                                   |
| Deletetemplate  Deletetemplate  Deletetemplate template from the site template gallery.  Deletes a user account from the specified site collection and specified site.  Deletes a subsite using the specified Uniform Resource Locator (URL).  Removes the Web Parts                                                                                                    | Deletessptimerjob      | 7 ( ) 1                               |
| template from the site template gallery. Deletes a user account from the specified site collection and specified site. Deletes a subsite using the specified Uniform Resource Locator (URL). Removes the Web Parts                                                                                                    |                        | Services Provider (SSP).              |
| template gallery.  Deletes a user account from the specified site collection and specified site.  Deletes a subsite using the specified Uniform Resource Locator (URL).  Removes the Web Parts                                                                                                    | Deletetementete        | · DE                                  |
| Deleteuser  Deleteuser  Deleteuser  Collection and specified Sharts Site.  Deletes a subsite using the specified Uniform Resource Locator (URL).  Removes the Web Parts  Deletes a user account from the specified site collection and specified Sharts  Deletes a user account from the specified site collection and specified Sharts  Deletes a user account from the specified site collection and specified Sharts  Deletes a subsite using the specified Uniform Resource Locator (URL).                                                                                                    | Deletetemplate         | (()                                   |
| from the specified site collection and specified site.  Deleteweb  Deleteweb  from the specified site collection and specified site.  Deletes a subsite using the specified Uniform Resource Locator (URL).  Removes the Web Parts                                                                                                    |                        |                                       |
| collection and specified site.  Deleteweb  Deleteweb  Collection and specified site.  Deletes a subsite using the specified Uniform Resource Locator (URL).  Removes the Web Parts                                                                                                    |                        |                                       |
| site.  Deletes a subsite using the specified Uniform Resource Locator (URL).  Removes the Web Parts                                                                                                    | Deleteuser             | •                                     |
| Deleteweb  Deletes a subsite using the specified Uniform Resource Locator (URL).  Removes the Web Parts  Deletes a subsite using the specified Uniform Resource Locator (URL).                                                                                                    |                        | •                                     |
| Deleteweb  the specified Uniform  Resource Locator (URL).  Removes the Web Parts  Del                                                                                                    |                        |                                       |
| Resource Locator (URL). She<br>Removes the Web Parts                                                                                                    | Deleteweb              |                                       |
| Removes the Web Parts Del                                                                                                    | Deleteweb              | ·                                     |
| 1)6(                                                                                                    |                        | ,                                     |
| <b>Deletewnnack</b> In a Web Part nackage                                                                                                    | Deletewppack           | in a Web Part package                 |
| from a virtual server.                                                                                                    | Deletemppaok           |                                       |
| Deletes a public URL and Deletes a public URL and Deletes a public URL  |                        |                                       |
| <b>Deletezoneurl</b> the zone to which it is                                                                                                    | Deletezoneurl          | the zone to which it is               |
| mapped.                                                                                                    |                        | Sh                                    |
| • •                                                                                                    |                        | Deploys files related to a            |

| Deploysolution            | solution from the Del configuration database to Shaindividual front-end Web                                                                                                  |
|---------------------------|----------------------------------------------------------------------------------------------------|
| Deploywppack              | servers in the farm.  Deploys a Web Part  package.  Disables Self-Service                                                                                                    |
| Disablessc                | Site Creation for the specified Web Shapplication.                                                                                                    |
| Displaysolution           | Displays specific solution or Web Part information in a solution store.  Edits a migration profile                                                                           |
| Editcmsmigrationprofile   | by providing a profile name, database server name, database name, and database user name.                                                                                    |
| Editcontentdeploymentpath | Edits and manages a Edicontent deployment path. ope Allows the site collection administrator for the Shared Services Administration site to perform the following functions: |
| Editssp                   | <ul> <li>Change the databases that a Shared Services Provider (SSP) uses. Edi Shi</li> <li>Change the SQL credentials associated with the SSP databases.</li> </ul>          |

• Modify the service

## account credentials.

## • Rename an SSP.

| Enablecmsurlredirect             | Activates the Uniform Resource Locator (URL) redirection feature for URLs in Microsoft Content Management Server 2002. | Ena<br>(Of        |
|----------------------------------|----------------------------------------------------------------------------------------------------|-------------------|
| Enablessc                        | Enables Self-Service Site Creation for the specified Web application.                                                  | Ena<br>Sha        |
| Enumallwebs                      | Displays the IDs and site map status for all site collections and subsites in the content database.                    | Eni<br>Sha        |
| Enumalternatedomains             | Lists the internal URLs and specifies the URL zones and public URLs to which they are mapped.                          | Enι<br>op€        |
| Enumcontentdbs                   | Enumerates all content databases in the Web application.                                                               | Enı<br>(Of        |
| Enumdataconnectionfiledependants | Enumerates all form that are dependent on the specified data connection file.                                          | Enu<br>Sts<br>Ser |
| Enumdataconnectionfiles          | Enumerates all of the DataConnectionFiles in the collection in alphabetical order.                                     | Eni<br>ope        |
| Enumdeployments                  | Enumerates all pending and active deployments in the farm.                                                             | Enı<br>(Of        |
| Enumexemptuseragents             | Returns the rendering content of the form as an                                                                        | Eni<br>ope        |

| Enumformtemplates | XML instead HTML.<br>Lists the administrator-<br>deployed form templates<br>on the farm.                                                                                  | Eni<br>(Of               |
|-------------------|----------------------------------------------------------------------------------------------------|--------------------------|
| Enumgroups        | Lists all the groups in Microsoft Office SharePoint Server 2007.                                                                                                    | Enu<br>Sha               |
| Enumroles         | Lists the site groups that are available for use in a particular site or subsite.                                                                                         |                          |
| Enumservices      | Lists all the services in the Web application within a farm.                                                                                                    | <u>Enι</u><br><u>Shε</u> |
| Enumsites         | Displays a list of sites that are hosted in a Web application. To find the sites that need to be upgraded, use the redirectedsites parameter.                             | Ent<br>Sha               |
| Enumsolutions     | Enumerates the list of Windows SharePoint Services Solution Package (*.wsp) and Web Part packages located in the solution store of the farm. Lists all the details of the | Ent<br>Sha               |
| Enumssp           | Shared Services Providers (SSPs) in the farm or of a single SSP.                                                                                                    | Ent<br>Sha               |
| Enumssptimerjobs  | Enumerates all of the timer jobs in the Shared Services Provider (SSP). Lists the subsites that                                                                           | Ent<br>(Of               |
| Enumsubwebs       | have been created immediately below a                                                                                                    | Ent<br>Sha               |

|                   | particular site.                                |             |
|-------------------|-------------------------------------------------|-------------|
|                   | Lists the site templates                        |             |
| Enumtemplates     | that have been submitted                        | <u>Enι</u>  |
| Enumtemplates     | to the global site template                     | ( <u>Of</u> |
|                   | catalog.                                        |             |
|                   | Lists the users of a                            | <u>En</u>   |
| Enumusers         | particular site collection                      | Sha         |
|                   | or subsite.                                     | <u>JIIC</u> |
|                   | Lists the Web Part                              | Εnι         |
| Enumwppacks       | packages currently in the                       | Sha         |
|                   | server Web Part gallery.                        | <u> </u>    |
|                   | Lists all of the public URL                     | <u>Enι</u>  |
| Enumzoneurls      | and the zones to which                          | Sha         |
|                   | they are mapped.                                |             |
| Email:            | Sets the e-mail                                 | <u>Em</u>   |
| Email             | configuration settings for                      | <u>Sha</u>  |
|                   | your server.                                    |             |
|                   | Permits a user to run any                       |             |
|                   | administrative service job in which the Windows |             |
| Execadmsvcjobs    | SharePoint Services                             | <u>Ex€</u>  |
| LACCUUIII3VCJOD3  | Administration (SPAdmin)                        | ( <u>Of</u> |
|                   | service has been                                | ,           |
|                   | disabled.                                       |             |
|                   | Exports site and subsite                        |             |
| Free aut          | data from your Microsoft                        | Ext         |
| Export            | Office SharePoint Server                        | Sha         |
|                   | 2007 installation.                              |             |
|                   | Extends a Windows                               |             |
|                   | SharePoint Services 3.0                         | Ext         |
| Extendvs          | Web application and                             | Sha         |
|                   | creates a new content                           | <u>Onc</u>  |
|                   | database.                                       |             |
|                   | Extends a Windows                               |             |
| Extendvsinwebfarm | SharePoint Services 3.0                         | Ext         |
|                   | Web application for use                         | (Of         |
|                   | in a server farm                                |             |

| Forcedeletelist               | Allows a user to delete a list that might appear to be in a corrupted state.                              | For<br>Sha                |
|-------------------------------|----------------------------------------------------------------------------------------------------|---------------------------|
| Formtemplatequiescestatus     | Displays the status of the quiesce process of a form template.  Returns the                               | For<br>op€                |
| Getadminport                  | administration port for Windows SharePoint Services.                                                      | <u>Ge</u> l<br><u>Sha</u> |
| Getdataconnectionfileproperty | Displays the file property<br>of each data connection<br>file in the store of<br>InfoPath Forms Services. | <u>Ge</u> i<br>op€        |
| Getformtemplateproperty       | Retrieves properties on individual InfoPath Form Services templates. Available only in the April          | Get<br>ope                |
| Getosearchsetting             | Cumulative Update, this operation displays the current values of the Enterprise search settings.          | <u>Ge</u> 1<br>(Of        |
| Getsitedirectoryscanschedule  | Displays the current schedule of all site directory links scan jobs to be run.                            | Get<br>ope                |
| Getsitelock                   | Retrieves the lock status of a site.                                                                      | Get<br>Sha                |
| Import                        | Imports site and subsite data from your Microsoft Office SharePoint Server 2007 installation.             | <u>lm</u> ç<br><u>Sha</u> |
| Installfeature                | Installs a feature.                                                                                       | Inst<br>Sha               |
|                               | Lists the current event log and trace log logging                                                         |                           |

| Listlogginglevels                                | levels for each diagnostic logging category that is registered in a farm. Displays the current                                     | (Of                              |
|--------------------------------------------------|----------------------------------------------------------------------------------------------------|----------------------------------|
| Listqueryprocessoroptions                        | values of the SharePoint                                                                                                    | <u>List</u><br>ope               |
| Listregisteredsecuritytrimmers                   | Lists all registered security trimmers in the farm.                                                                                | <u>List</u><br><u>ope</u>        |
| Localupgradestatus                               | Displays the farm and local server components that need to be upgraded.                                                            | <u>Loc</u><br>(Of                |
| Managepermissionpolicylevel                      | Enables an administrator to manage the policy levels for a Web application.                                                        | <u>Ма</u><br>орє                 |
| Mergecontentdbs                                  | Permits a site collection to be moved from one content database to another when the souredatabasename and destinationdatabasename  | Me<br>(Of                        |
| Migrateuser                                      | parameters are specified.<br>Migrates a user account<br>in Windows SharePoint<br>Services 3.0 to a new<br>user name and binary ID. | Mig<br>Sha                       |
| Osearch                                          | Manages the Office<br>SharePoint Server<br>Search service.                                                                         | Ose<br>She                       |
| Osearchdiacriticsensitive                        | Enables or disables the diacritic sensitivity setting.                                                                             | <u>Os(</u><br><u>op(</u>         |
| Peoplepicker-<br>getsiteuseraccountdirectorypath | Retrieves the user account directory path setting for the site                                                                     | <u>Ge</u> l<br><u>Sts</u><br>Ser |

| Peoplepicker-<br>setsiteuseraccountdirectorypath | collection. Sets the site user account directory path to a specific Organizational Unit (OU) in the same domain when the <i>url</i> and <i>path</i> parameters are specified.                         | <u>Sts</u> |
|--------------------------------------------------|----------------------------------------------------------------------------------------------------|------------|
| Preparetomove                                    | Prepares sites and content databases before moving to a new Web application by setting up the profile and membership synchronization service. Runs rules that are                                     | Pre<br>(Of |
| Preupgradecheck                                  | intended to assist<br>administrators in<br>preparing for upgrade<br>from Windows<br>SharePoint Services 3.0<br>and related products to<br>future version of<br>SharePoint and<br>Technology products. | Pre<br>(Wi |
| Profilechangelog                                 | Maintains a change log that records the changes made to the user profiles.                                                                                                    | Pro<br>(Of |
| Profiledeletehandler                             | Gives an administrator a chance to run a workflow when a user is about to be deleted.                                                                                                    | Pro<br>(Of |
| Provisionservice                                 | Starts or stops the SPService on the local computer or a custom service. Temporartily suspends                                                                                                    | Pro<br>(Of |

| Quiescefarm               | the farm's ability to accept new sessions that are essential to rendering infopath forms on a server.                                            | Qui<br>Sha |
|---------------------------|----------------------------------------------------------------------------------------------------|------------|
| Quiescefarmstatus         | Displays the quiesce status of the server farm.                                                                                                  | •          |
| Quiesceformtemplate       | Temporarily takes a form template offline.                                                                                                    | Qui<br>(Of |
| Reconvertallformtemplates | Upgrades the form template cached data to run on the upgraded server.                                                                            | Red<br>ope |
| Refreshdms                | Refreshes the Directory Management Service if a database is restored or moved to a location where the incoming e- mail settings are not correct. | Ref<br>Sha |
| Refreshsitedms            | Performs the same function as the <b>Refreshdms</b> operation but on a site collection level.                                                    | Re1<br>(Of |
| Registersecuritytrimmer   | Enterprise Search in<br>Microsoft Office<br>SharePoint Server 2007<br>performs security<br>trimming of search results<br>at query time.          | Re(<br>ope |
| Registerwsswriter         | Enables the Windows SharePoint Services VSS Writer service (known as WSS Writer service) on any front-end Web server.                            |            |

| Removedataconnectionfile                   | Removes all DataConnectionFiles from the DataConnectionFiles collection.                                | Rei<br>ope        |
|--------------------------------------------|----------------------------------------------------------------------------------------------------|-------------------|
| Removedrservice                            | Removes a data retrieval service from the list of data retrieval services. Lets an administrator        | Rei<br>(Of        |
| Remove-ecsfiletrustedlocation              | remove a file from the trusted location list. Lets an administrator                                     | <u>Reı</u><br>op€ |
| Remove-ecssafedataprovider                 | remove a supported provider type to the safe provider list.                                             | Rei<br>ope        |
| Remove-<br>ecstrusteddataconnectionlibrary | Removes a trusted data connection from a library.                                                       | Rei<br>ecs<br>ope |
| Remove-ecsuserdefinedfunction              | Removes a user-defined function from Excel Calculation Services. Removes a user agent,                  | Rei<br>Sts<br>Ser |
| Removeexemptuseragent                      | which is typically in the form of a search bot, from the ExemptUserAgent collection.                    | Rei<br>ope        |
| Removesolutiondeploymentlock               | Removes the solution deployment lock for the specified server or all servers from the backend database. | <u>Reı</u><br>op€ |
| Renameserver                               | Changes the name of the specified server in the configuration database.                                 | Rei<br>Sha        |
| Renamesite                                 | Changes a URL of a host-named site collection to a new URL.                                             | Rei<br>Sha        |

| Renameweb                             | Changes the URL of a subsite. Explains how a restoration of a site                                                                         | Rei<br>Sha               |
|---------------------------------------|----------------------------------------------------------------------------------------------------|--------------------------|
| Restore                               | collection, an individual database, a Web application, or an entire farm is performed.                                                     | Res<br>Sha               |
| Restoressp                            | Creates a Shared Service Provider using a restored database. Retracts the specified                                                        | Res<br>Sha               |
| Retractsolution                       | solution's deployment,<br>and removes files from<br>the front-end Web server.                                                              | Ret<br>(Of               |
| Retractwppack                         | Retracts the deployment of a specified Web Part package.                                                                                   | Ret<br>Sha               |
| Runcmsmigrationprofile                | Runs a named migration profile. The profile name is the only required parameter.                                                           | Rui<br>ope               |
| Runcontentdeploymentjob               | Runs a named deployment job. Scans for new features in                                                                                     | Rui<br>ope               |
| Scanforfeatures                       | the file system, and if<br>new features are present,<br>installs them.                                                                     | <u>Sca</u>               |
| Setadminport                          | Changes the default zone Uniform Resource Locator (URL) and/or application pool located on the SharePoint Central Administration Web site. | Set<br>Sha               |
| Setbulkworkflowtaskprocessingschedule | Sets the schedule for when tasks are                                                                                                    | <u>Set</u><br><u>Sts</u> |

|                                 | processed by using the <b>Process all tasks</b> option. Creates a new                                                  | <u>Ser</u>        |
|---------------------------------|----------------------------------------------------------------------------------------------------|-------------------|
| Setconfigdb                     | configuration database in<br>a farm or joins the local<br>computer to an existing<br>farm's configuration<br>database. | Set<br>Sha        |
| Setcontentdeploymentjobschedule | Enables the user to create an advanced schedule to run a deployment job.                                               | Set<br>Sts<br>Ser |
| Setdataconnectionfileproperty   | Sets a file property to a data connection file in the store of InfoPath Forms Services.                                | Set<br>ope        |
| Setdefaultssp                   | Sets a Shared Services Provider (SSP) as the default SSP in a farm. Lets an administrator set                          | Set<br>Sha        |
| Set-ecsexternaldata             | an external data<br>connection to Excel<br>Calculation Services.                                                       | <u>Set</u><br>(Of |
| Set-ecsloadbalancing            | Lets an administrator define load balancing for Excel Calculation Services. Lets an administrator                      | <u>Set</u><br>(Of |
| Set-ecsmemoryutilization        | determine memory<br>allocation for Excel<br>Calculation Services.                                                      | <u>Set</u><br>op€ |
| Set-ecssecurity                 | Lets an administrator set security settings for Excel Calculation Services.                                            | Set<br>(Of        |
| Set-ecssessionmanagement        | Lets an administrator set session management settings for Excel                                                        | Set<br>op€        |

| Set-ecsworkbookcache         | Calculation Services. Lets an administrator set workbook cache settings on disk and in memory for Excel Calculation          | Set<br>ope |
|------------------------------|----------------------------------------------------------------------------------------------------|------------|
| Setformtemplateproperty      | Services. Sets the properties of an individual form template. Sets the schedule to                                           | Set<br>ope |
| Setholdschedule              | process all records that are on hold (records whose retention schedules are suspended).                                      | Set<br>(Of |
| Setlogginglevel              | Sets the Windows event log and trace log logging level for one or more diagnostic logging categories registered in the farm. | Set<br>(Of |
| Setosearchsetting            | Available only in the April Cumulative Update, this operation sets the current values of the Enterprise search settings.     | Set        |
| Setpolicyschedule            | Sets the schedule for processing changes to a policy on the items that are impacted by that policy.                          | Set<br>(Of |
| Setqueryprocessoroptions     | Sets the current values of<br>the SharePoint Search<br>query processor settings.<br>Sets the schedule to                     | Set<br>ope |
| Setrecordsrepositoryschedule | process all records that<br>have been submitted to<br>Records Center sites in                                                | Set<br>ope |

|                              | the farm.                                                                                                    |                   |
|------------------------------|----------------------------------------------------------------------------------------------------|-------------------|
| Setsearchandprocessschedule  | Sets the schedule for when the search and process timer job runs.                                                                                                    | Set<br>ope        |
| Setsitedirectoryscanschedule | Sets a schedule for a job to run the site directory links scan.                                                                                                    | Set<br>ope        |
| Setsitelock                  | Sets a value that specifies whether the site collection is locked and unavailable for read or write access.                                                                                        | Set<br>Sha        |
| Setsspport                   | Updates the port or ports for the shared Microsoft Internet Information Services (IIS) Web site, "Office Server Web Services", which used by Microsoft Office SharePoint Server 2007 Web services. | Set<br>Sha        |
| Setworkflowconfig            | Enables or disables the workflow settings.                                                                                                    | <u>Set</u><br>(Of |
| Siteowner                    | Sets the primary or secondary administrator of a site collection. Configures the Windows SharePoint Services 3.0                                                                                   | Site<br>Sha       |
| Sync                         | synchronization job.  Normally, this operation is used in conjunction with the <b>preparetomove</b> operation  Performs a synchronization of the Windows SharePoint                                | Syr<br>Sha        |
|                              | Services Solution                                                                                                    | Svr               |

| Syncsolution              | Package (WSP) solutions Sha stored in the configuration database with the files stored on disk.  Lets an administrator                   |
|---------------------------|----------------------------------------------------------------------------------------------------|
| Trimauditlog              | delete audit entries older than a certain date, as specified using the enddate parameter. Allows an administrator to update data that is |
| Tzmove                    | affected by a change in the start and/or end of Daylight Saving time (DST).                                                              |
| Unextendvs                | Removes Windows SharePoint Services 3.0 Ung from a particular Web application. Removes the specified                                     |
| Uninstallfeature          | feature definition from the Unicollection of feature (Of definitions in the farm.  Resumes the farm's                                    |
| Unquiescefarm             | ability to accept new sessions that are essential to rendering InfoPath forms on a server.                                               |
| Unquiesceformtemplate     | Restores a specific form template for use on the server. Unregisters a custom                                                            |
| Unregistersecuritytrimmer | security trimmer when the Uni ssp and id parameters ope are specified.                                                                   |

| Unregisterwsswriter                        | Disables the Windows SharePoint Services VSS Writer service (known as WSS Writer service) on any front-end Web                                                                                                    |           |
|--------------------------------------------|----------------------------------------------------------------------------------------------------|-----------|
| Updateaccountpassword Updatealerttemplates | server. Updates the Web application pool passwords. Lets an administrator update custom changes to the Alerttemplates.xml (O                                                                                                    | <u>)(</u> |
| Updatefarmcredential                       | Updates the Web application pool for the SharePoint Central Administration Web site and the Windows SharePoint Services Timer service (SPTimer).                                                                                                    |           |
| Upgrade                                    | Upgrades the specified site collection during a gradual upgrade.                                                                                                    |           |
| Upgradesolution                            | Upgrades an existing solution. The solution to be upgraded could be either deployed or not deployed; however, the immediate or time parameters apply only if the solution has been deployed.  Prepares the environment for the gradual upgrade of a specific version 2.0 Web application by moving the |           |

# Upgradetargetwebapplication existing version 2.0 Web upgapplication to a new URL opeand making a new version 3.0 Web application that is based on the existing version 2.0 Web application and

Adds or deletes

permission levels to site groups.

Adds or deletes

permission levels to site groups.

associated settings.

Variationsfixuptool

Lets an administrator
correct variations system Var
data on publishing sites (Of
or pages.

Verifies that the form template can be browser-enabled.

# **Properties**

| Pro                  | perty name | Description              |
|----------------------|------------|--------------------------|
| Alerts-enabled       |            | Turns alerts on or off.  |
|                      |            | Specifies the            |
|                      |            | number of                |
| Alerts-limited       |            | alerts to whic           |
|                      |            | a user can               |
|                      |            | create.<br>Specifies the |
|                      |            | maximum                  |
| Alerts-maximum       |            | number of                |
|                      |            | alerts a user            |
|                      |            | can create.              |
|                      |            | Specifies whether user   |
|                      |            | can download             |
| Avallowdownload      |            | infected                 |
|                      |            | documents to             |
|                      |            | their local              |
|                      |            | computers.               |
|                      |            | Specifies<br>whether     |
|                      |            | antivirus                |
| Avcleaningenabled    |            | cleaning is              |
|                      |            | enabled or               |
|                      |            | disabled.                |
|                      |            | Specifies<br>whether     |
|                      | nabled     | documents                |
| Avdownloadscanenable |            | are scanned              |
|                      |            | when they ar             |
|                      |            | downloaded.              |
|                      |            | Specifies the            |

## **Avnumberofthreads**

number of threads to us for antivirus processes. Specifies hov long to wait before an antivirus

Avtimeout

process time:

out.

Specifies whether documents are scanned when they are

uploaded. Specifies whether change logs

are deleted after the time span defined

in the

Change-log-

retentionperiod:

Stsadm property (Office

**SharePoint** 

<u>Server</u>)

property.

Specifies the amount of

time to preserve change logs

Avuploadscanenabled

Change-log-expiration-enabled

Change-log-retention-period

Command-line-upgrade-running

Specifies whether the upgrade process has

already been started.

Turns data retrieval

services on o

off.

Specifies whether the

Web

application inherits data retrieval

service

settings that are located o

the

SharePoint

Central

Administratio Web site.

Obsolete.
Specifies the

response size of the data

source that is returned to th data retrieval

service.

Specifies the request time out setting.

Turns the support for

Data-retrieval-services-enabled

**Data-retrieval-services-inherit** 

Data-retrieval-services-oledb-providers

Data-retrieval-services-response-size

Data-retrieval-services-timeout

**Data-retrieval-services-update** update

queries on or

off.

Turns the dat

source

Data-source-controls-enabled controls on

the server on

or off.

Retrieves or sets the wait time before terminating execute a

the attempt to

command an generating ar

error.

Retrieves an

open

connection or

sets a

connection to a Microsoft **SQL** Server database. Specifies the number of

days to

display the

"New" icon fo items added to a Web site Turns on or o the setting to delete the site

collection Specifies the

**Database-command-timeout** 

**Database-connection-timeout** 

Days-to-show-new-icon

**Dead-site-auto-delete** 

**Dead-site-notify-after** 

number of days to wait

before sending notifications Specifies the number of

notifications t

send

Specifies the default quota template to b used when creating new site collection on a specified

Web

application. Specifies the time zone for sites that are created in a

Web

application. Deletes the site collection if use is not confirmed Specifies a rights

management platform othe than Window Rights

Management Server.

Specifies the

**Dead-site-num-notifications** 

**Defaultquotatemplate** 

Defaulttimezone

Delete-web-send-email

**Irmaddinsenabled** 

### **Irmrmscertserver**

location of the Windows **Rights** 

Management Services

server. Controls

whether the server should

use the Windows

RMS

infrastructure instead of another rights management platform.

Specifies that Microsoft

Office

SharePoint Server 2007 should use th location of the RMS server that is stored in Active

Directory, rather than ar administrator manually specifying the location of the

Windows

RMS.

Specifies the time schedule

#### **Irmrmsenabled**

#### **Irmrmsusead**

Job-ceip-datacollection

Job-change-log-expiration

Job-config-refresh

Job-database-statistics

Job-dead-site-delete

for when Customer Experience **Improvement** Program (CEIP) data is collected. Specifies the time schedule when the change log timer job occurs. Specifies the schedule for the configuration refresh job. Specifies the time schedule when statistics are

database statistics are collected. Specifies the frequency interval and time range to delete unuse Web sites automatically for example, "Weekly at Sa 0:00:00".

Added in the

Cumulative

April

### Job-gradual-site-deletion

Job-immediate-alerts

Job-recycle-bin-cleanup

Job-usage-analysis

Job-watson-trigger

Update to perform gradual

deletion of sit collections. Lets a site collection to be marked as deleted, whic immediately prevents any further acces to its content. Specifies the frequency to check for alerts that are to be sent immediately. Specifies the

time schedule for a cleanup of the Recycl Bin to occur. Lets an

administrator set the time interval for

usage

processing.
Displays the time schedule

of the Windows

SharePoint Services Watson

events that Job-workflow have been queued and delivers them to workflows. Specifies the time schedule

for when a scan occurs t

> delete workflow instance data Specifies a schedule for restarting

Upload job. Sends the workflow

workflow operations

that fail because of external reasons.

Specifies the amount of data that can be read from the server

running

Microsoft SQ Server at one

time.

Specifies the maximum allowable size for a single

Job-workflow-autoclean

Job-workflow-failover

Large-file-chunk-size

Max-file-post-size

upload of content to an site. Configures th timeout when a query is Peoplepicker-activedirectorysearchtimeout issued to Active Directory. Restricts the search of a distribution lis Peoplepicker-distributionlistsearchdomains to a specific subset of domains. Specifies not to search Active Directory Peoplepickernowindowsaccountsfornonwindowsauthenticationmode when the current port is using formsbased authentication Displays only users that are members of

Peoplepicker-onlysearchwithinsitecollection

the site collection. Enables a farm

Peoplepicker-searchadcustomfilter

administrator to specify a unique searc query.

Permits the administrator Peoplepicker-searchadcustomquery

to set the custom query that is sent to

Active

Directory.
Permits a use

to search fror a second one

way trusted

forest or domain.

Enables a

farm

administrator to manage th

site collection

that has a specific

organizationa

unit (OU) setting defined.

Allows users

of a

SharePoint site to see if

other users

are online an send instant messages to

them.

Specifies whether a

cleanup to the recycle bin

occurs.
Turns the

Peoplepicker-searchadforests

**Peoplepicker- serviceaccountdirectorypaths** 

Presenceenabled

Recycle-bin-cleanup-enabled

Recycle-bin-enabled

Recycle Bin on or off.

Specifies the retention period, in days, of

deleted items in the Recycle

Bin.

Specifies hov much hard disk space is available to a second stage Recycle Bin

as a

percentage o the quota allotted to the

Web

application.
Specifies the amount of time before a user token

times out. Configures whether the

usage analysis process is turned on or

off.

Obsolete.
Specifies the maximum number of

Recycle-bin-retention-period

Second-stage-recycle-bin-quota

**Token-timeout** 

Usageprocessingenabled

Workflow-cpu-throttle

### Workflow-eventdelivery-batchsize

Workflow-eventdelivery-throttle

Workflow-eventdelivery-timeout

Workflow-timerjob-cpu-throttle

work items that will be paged in to a processing timer job. The number ( workflows tha

can be

processed

(that is, using the processo

not idle) at th same time

across all

Web front-en computers.

The time

value a

workflow job

must run

without the jo timing out.

Obsolete.

The paging size for event

delivered to a

single

workflow instance.

Specifies the maximum

number of work items

that can be

obtained on a given query for runnable

Workitem-eventdelivery-batchsize

Workitem-eventdelivery-throttle

| Sts | sadm operations (Office SharePoint Server)          |
|-----|-----------------------------------------------------|
| ⊡   |                                                     |
| Sts | sadm command-line tool (Office SharePoint Server) > |
|     | Visual Basic (Declaration) □ C#                     |
|     | C++                                                 |
|     | JavaScript                                          |
|     | JScript                                             |
|     | XML                                                 |
|     | Visual Basic Script                                 |

The articles in this section list and explain the operations you can perform by using the Stsadm command-line tool. Each article includes a description of the operation, syntax, required and optional parameters, values, and examples (when available).

### ✓Note:

To use the Stsadm command-line tool, you must be a member of the local Administrators group for the server computer.

### In this section:

- Backup and restore: Stsadm operations (Office SharePoint Server)
- Database: Stsadm operations (Office SharePoint Server)
- Enterprise Content Management: Stsadm operations (Office SharePoint Server)
- Excel Calculation Services: Stsadm operations (Office SharePoint Server)
- Features and solutions: Stsadm operations (Office SharePoint Server)
- Forms Services: Stsadm operations (Office SharePoint Server)
- General: Stsadm operations (Office SharePoint Server)
- Import and export: Stsadm operations (Office SharePoint Server)
- Installation: Stsadm operations (Office SharePoint Server)

- Logging and events: Stsadm operations (Office SharePoint Server)
- Search: Stsadm operations (Office SharePoint Server)
- Security: Stsadm operations (Office SharePoint Server)
- Shared Services Provider: Stsadm operations (Office SharePoint Server)
- Site management: Stsadm operations (Office SharePoint Server)
- <u>Upgrade and migration: Stsadm operations (Office SharePoint Server)</u>
- Workflow management: Stsadm operations (Office SharePoint Server)

| Backup and restore: Stsadm operations (Office SharePoint Server)                                                                                                    |
|----------------------------------------------------------------------------------------------------|
|                                                                                                    |
| Stsadm command-line tool (Office SharePoint Server) > Stsadm operations (Office SharePoint Server) >                                                                                                    |
| $\square$ Visual Basic (Declaration) $\square$ C#                                                                                                    |
| □ C++                                                                                                    |
| □ JavaScript                                                                                                    |
| □ JScript                                                                                                    |
| □ XML                                                                                                    |
| □ Visual Basic Script                                                                                                    |
| This Office product will reach end of support on October 10, 2017. To stay supported, you will need to upgrade. For more information, see, Resources to help you upgrade your Office 2007 servers and clients. |
| n this section:                                                                                                    |
| • Backup                                                                                                    |
| Backuphistory                                                                                                    |
| Registerwsswriter                                                                                                    |
| • Restore                                                                                                    |
| • <u>Unregisterwsswriter</u>                                                                                                    |

| Backup: Stsadm operation (Office SharePoint Server)                |
|--------------------------------------------------------------------|
|                                                                    |
| Stsadm command-line tool (Office SharePoint Server) > Stsadm       |
| operations (Office SharePoint Server) > Backup and restore: Stsadm |
| operations (Office SharePoint Server) >                            |
| □ Visual Basic (Declaration) □ C#                                  |
| □ C++                                                              |
| □ JavaScript                                                       |
| □ JScript                                                          |
| □ XML                                                              |
| □ Visual Basic Script                                              |
|                                                                    |

# Operation name: Backup

## **Description**

When the **url** parameter is used, a backup of the site collection is created. However when the **backupmethod** parameter is used, a backup of an individual database, Web application, or the entire farm can be created. If you want to overwrite an existing backup file for a site collection only, use the **overwrite** parameter.

### **☑Note:**

The **force** and **nositelock** parameters were first introduced in Microsoft Office SharePoint Server 2007 with Service Pack 2 (SP2).

### Important:

If changes are made to the site collection during the backup process, the backup can become corrupted. Backing up large site collections can take a long time. To reduce the chance that user activity will interfere with a site collection backup, or that the time that is required to back up large site collections will exceed the available maintenance window, follow these recommendations:

- Do not use the Stsadm backup operation for site collections larger than 15 gigabytes (GB). For larger site collections, see the recommendations in Back up and restore site collections by using built-in tools (Office SharePoint Server 2007).
- For the duration of the backup, set the site collection URL to readonly by using the <u>Setsitelock: Stsadm operation (Office SharePoint Server</u>). This lets users view content on the site, but prevents activities such as adding or changing content that interfere with the backup process. When the backup is complete, return the access setting of the site collection URL to its default state.

In Service Pack 2 for SharePoint Products and Technologies, site

collections are automatically locked as read-only before a backup process occurs. Therefore, there is no need to use the <u>Setsitelock:</u> <u>Stsadm operation (Office SharePoint Server)</u> operation. If you do not want site collections to be locked as read-only, you must specify the **nositelock** parameter that is available in Microsoft Office SharePoint Server 2007 with Service Pack 2 (SP2).

## **Syntax**

```
For site collection backup
stsadm -o backup
 -url <URL name>
 -filename <file name>
 [-nositelock]
 [-overwrite]
For catastrophic backup
stsadm -o backup
 -directory <UNC path or local drive>
 -backupmethod <full or differential>
 [-force]
 [-item] < created path from tree>
 [-percentage] <integer between 1 and 100>
 [-backupthreads] <integer between 1 and 10>
```

## [-showtree]

[-quiet]

## **Parameters**

| <b>Parameter</b> | Value                                                                    | Required' | ? De                                                                                                    |
|------------------|--------------------------------------------------------------------------|-----------|----------------------------------------------------------------------------------------------------|
| url              | A valid URL, such as "http://server_name" A valid file name for the site | Yes       | URL of the site want to back ι                                                                                                    |
| filename         | collection backup file, such as "Siteb.bak"                              | Yes       | Name of the b                                                                                                    |
|                  |                                                                          |           | Specifies that lock during a s is not set to re                                                                                                    |
| nositelock       | <none></none>                                                            | No        | This paramete introduced in I SharePoint Se Service Pack                                                                                                    |
| overwrite        | <none></none>                                                            | No        | To overwrite a file. The path where SharePoint Sestore the back generates. If y that has Micro 2005 and an in SharePoint Sestore the sestore the back generates and the sestore the sestore the sestor |
|                  | Any one of the valid paths:                                              |           | you can use Ic<br>would include<br>However, if SC                                                                                                    |
|                  | • C:\folder_name                                                         |           | Office ShareP installed on m                                                                                                    |
| directory        | <ul><li>\\server_name\folder_name</li></ul>                              | eYes      | you must use                                                                                                    |

### **☑Note:**

The spbr\* folders are automatically created.

Convention (L that the SQL c components a same location \\computer\_ne

Multiple backu stored in the s the same path to the -directo stsadm -o res Type of backu The values are

Any one of the following:

### backupmethod

Full

Differential

Yes

A full backup i selected data. is a backup of

that has chang

backup.

Ignores the disproceeds with

force

<none>

No

No

#### **✓Note:**

This paramete introduced in I SharePoint Se Service Pack Indicates whic should be bac use the full far displayed by t parameter or I target compor has a unique I multiple items match, the full provided. By c is selected. Si

item

A valid item, such as:

Web Application\SharePoint-80

percentage

An integer value between 1 and No 100; the default value is 5

path in double contains a spais absent, the up.

Requests bac progress upda in increments (for example, display backulat 5 percent covalue of "10" v progress upda completed).

### ✓Note:

This percentage and the actual might be lowe requested.

For a very large optimal value to see some u

The default va The number o be used during Windows Sha recommended

The default va the threads, the and understar file.

Displays which will be backed other paramet backup opera

| showtree | <none></none> | No | excluded from on the other p the backup of preceded with character (*). backed up will square bracked not be perforn parameter is progress infor window. The f |
|----------|---------------|----|----------------------------------------------------------------------------------------------------|
| quiet    | <none></none> | No | ("Operation co<br>successfully.")<br>displayed. If the<br>is absent, the<br>will display pro<br>the display win<br>the package.                                |

| Backuphistory: Stsadm operation (Office SharePoint Server)         |
|--------------------------------------------------------------------|
|                                                                    |
| Stsadm command-line tool (Office SharePoint Server) > Stsadm       |
| operations (Office SharePoint Server) > Backup and restore: Stsadm |
| operations (Office SharePoint Server) >                            |
| □ Visual Basic (Declaration) □ C#                                  |
| □ C++                                                              |
| □ JavaScript                                                       |
| □ JScript                                                          |
| □ XML                                                              |
| □ Visual Basic Script                                              |
|                                                                    |

# Operation name: Backuphistory

## **Description**

Displays a history of backup and restore operations that have been run. Specifies whether you want to display only the backup history, only the restore history, or all of the history. You can also specify a particular directory to locate all backups.

The **backuphistory** operation is used only for catastrophic backups (full or incremental). It does not display information for site collection backups or Volume Shadow Copy Service (VSS) backups.

## **Syntax**

stsadm -o backuphistory
-directory <UNC path>
 [-backup]
[-restore]

### **Parameters**

| Parameter | Value | Required? | Descrip       |
|-----------|-------|-----------|---------------|
|           |       | The pa    | ath where Mic |
|           |       | Share     | Point Server  |
|           |       | packa     | ges generate  |
|           |       | catast    | rophic backu  |
|           |       | stored    | . For a basic |

Any one of the valid paths:

directory

C:\folder\_name

Yes

• \\server\_name\folder\_name

can use local drive example, C:\Backu multiple computer i include Microsoft S 2005, it is highly reuse Universal Nam (UNC) share paths SQL database and components are wr same location (for a \\computer\_name\\\\ If a UNC path is no multiple computer a you might receive t error message:

"SQL Exception: Cabackup device c:\backup\spbr000
Operating system esystem cannot find specified.).

BACKUP DATABAS terminating abnorm

Multiple backup parstored in the same the same path that to the -directory pastsadm -o backup restore operations Filters the output so history of only back is displayed. If both and the -restore pastsent, the history and restore operati

backup <none>

No

| restore | <none></none> | No | displayed. Filters the output so history of only restored displayed. If both the the <b>-restore</b> paramabsent, the history and restore operations. |
|---------|---------------|----|----------------------------------------------------------------------------------------------------|
|         |               |    | displayed.                                                                                                    |

| Registerwsswriter: Stsadm operation (Office SharePoint Server)     |
|--------------------------------------------------------------------|
|                                                                    |
| Stsadm command-line tool (Office SharePoint Server) > Stsadm       |
| operations (Office SharePoint Server) > Backup and restore: Stsadm |
| operations (Office SharePoint Server) >                            |
| □ Visual Basic (Declaration) □ C#                                  |
| C++                                                                |
| □ JavaScript                                                       |
| □ JScript                                                          |
| □ XML                                                              |
| □ Visual Basic Script                                              |
|                                                                    |

# Operation name: Registerwsswriter

## **Description**

Enables the Windows SharePoint Services VSS Writer service (known as WSS Writer service) on any front-end Web server.

WSS writer is a service that conforms to the standard Volume Shadow Copy Service (VSS) writer interface. A third-party backup or restoration program can interact with the VSS system service to backup or restore Microsoft Office SharePoint Server 2007-related components. Because the VSS interface is public, software vendors can handle backup and restoration of Office SharePoint Server 2007 components in a standard way rather than writing code on a case-by-case basis.

In the latest version of Microsoft Windows Server 2003, there is no functionality included with the product that an end user can use to take advantage of the WSS writer service, or any other writer service such as the SQL writer. An end user will need to buy a third-party backup or restoration program to gain this functionality.

#### **▼Note:**

The registerwsswriter operation does not take any parameters.

## **Syntax**

stsadm -o -registerwsswriter

| Restore: Stsadm operation (Office SharePoint Server)                         |
|------------------------------------------------------------------------------|
|                                                                              |
| Stsadm command-line tool (Office SharePoint Server) > Stsadm                 |
| <u>operations (Office SharePoint Server) &gt; Backup and restore: Stsadm</u> |
| operations (Office SharePoint Server) >                                      |
| □ Visual Basic (Declaration) □ C#                                            |
| □ C++                                                                        |
| □ JavaScript                                                                 |
| □ JScript                                                                    |
| □ XML                                                                        |
| □ Visual Basic Script                                                        |
| TI: 000 1 1 1 1 1 1 1 1 1 1 1 1 1 1 1 1 1                                    |

# Operation name: Restore

## **Description**

When the **url** parameter is used, a restoration of the site collection is performed. However, when the **restoremethod** parameter is used, a restoration of an individual database, Web application, or the entire farm can be performed. If you want to overwrite an existing site collection, use the **overwrite** parameter.

## **Syntax**

-directory <UNC path>

-restoremethod {overwrite | new}

For site collection restore

stsadm -o restore

-url <URL name>

-filename <file name>

[-hostheaderwebapplicationurl] <Web application URL>

[-overwrite]

For catastrophic restore

stsadm -o restore

[-backupid] <GUID from backuphistory, see stsadm -help

backuphistory>

[-item] <created path from tree>

[-percentage] <integer between 1 and 100>

[-showtree]

[-suppressprompt]

[-username] <user name>

[-password] <password>

[-newdatabaseserver] < new database server name>

[-preservechangelog]

[-quiet]

### **Parameters**

| Parameter | Value                                                                          | Required         |
|-----------|--------------------------------------------------------------------------------|------------------|
| url       | A valid URL, such as<br>http://server_name/sites/site_name                     | e <sup>Yes</sup> |
| filename  | A valid file name for the site collection backup file, such as "Site_name.bak" | Yes              |

A valid URL assigned to the Web hostheaderwebapplicationurl Access Mapping (AAM), such as

|           | "http://server_name"                                                                                                    |     |
|-----------|----------------------------------------------------------------------------------------------------|-----|
| overwrite | <none></none>                                                                                                    | No  |
| directory | Any one of the valid paths:  • C:\folder_name  • \\server_name\folder_name  *Note: The spbr* folders are automatically created. | Yes |

### Any one of the following:

restoremethod • overwrite Yes

new

backupid A valid GUID, such as "12345678-90ab-cdef-1234-567890abcdef"

item

A valid item, such as:

Web Application\SharePoint-80

No

percentage

An integer value between 1 and 100.

No

The default value is 5.

username

A valid SQL authentication user name in the form: username

No

<none>

No

suppressprompt

| newdatabaseserver | A valid database server name, such as "SQLBE1" | No |
|-------------------|------------------------------------------------|----|
| preservechangelog | <none></none>                                  | No |
| quiet             | <none></none>                                  | No |

### Remarks

If you are running the Infrastructure Update for Microsoft Office Servers, the identifier (ID) of each content database is retained when you restore or reattach the database by using built-in tools. Default change log retention behavior when using built-in tools is as follows:

- The change logs for all databases are retained when you restore a farm.
- The change log for a content database is retained when you reattach the database.
- The change log for a content database is NOT retained when you
  restore just the content database. It is in this case that you would
  use the preservechangelog parameter.

When a database ID and change log are retained, Search continues crawling based on the regular schedule defined by crawl rules. When a change log is not retained, Search performs a full crawl during the next scheduled crawl.

For more information, see Move content databases (Office SharePoint Server 2007) and Back up and restore an entire farm (Office SharePoint Server 2007).

When you restore an existing database and do not use the **restoremethod** parameter with the **overwrite** option with the **stsadm –o restore** operation, a new ID is assigned to the restored database, and the database change log is not preserved. The next crawl of the database will fully index the content database.

If a restore is performed and the ID in the backup package is already in use in the farm (for example, you are attempting to split a database in two), a new ID is assigned to the restored database and a warning is added to the restore log. The ability to perform an incremental crawl instead of a full crawl is dependent on the content database ID being the

same as before and the change log token used by search being valid for the current change log in the content database. If the change log is not preserved, then the token will not be valid and search will have to perform a full crawl.

| Unregisterwsswriter: Stsadm operation (Office SharePoint Server)             |  |  |
|------------------------------------------------------------------------------|--|--|
|                                                                              |  |  |
| Stsadm command-line tool (Office SharePoint Server) > Stsadm                 |  |  |
| <u>operations (Office SharePoint Server) &gt; Backup and restore: Stsadm</u> |  |  |
| operations (Office SharePoint Server) >                                      |  |  |
| □ Visual Basic (Declaration) □ C#                                            |  |  |
| □ C++                                                                        |  |  |
| □ JavaScript                                                                 |  |  |
| □ JScript                                                                    |  |  |
| □ XML                                                                        |  |  |
| □ Visual Basic Script                                                        |  |  |
| This Office product will reach and of consent as October 10, 2017. To        |  |  |

# Operation name: Unregisterwsswriter

## **Description**

Disables the Windows SharePoint Services VSS Writer service (known as WSS Writer service) on any front-end Web server.

WSS writer is a service that conforms to the standard Volume Shadow Copy Service (VSS) writer interface. A third-party backup or restoration program can interact with the VSS system service to backup or restore Windows SharePoint Services 3.0-related components. Because the VSS interface is public, software vendors can handle backup and restoration of Windows SharePoint Services 3.0 components in a standard way rather than writing code on a case-by-case basis.

In the latest version of Microsoft Windows Server 2003, there is no functionality included with the product that an end user can use to take advantage of the WSS writer service, or any other writer service such as the SQL writer. An end user will need to buy a third-party backup or restoration program to gain this functionality.

#### ✓Note:

The unregisterwsswriter operation does not take any parameters.

## **Syntax**

stsadm -o -unregisterwsswriter

| Database: Stsadm operations (Office SharePoint Server)                                                                                                    |
|----------------------------------------------------------------------------------------------------|
|                                                                                                    |
| Stsadm command-line tool (Office SharePoint Server) > Stsadm                                                                                                    |
| operations (Office SharePoint Server) >                                                                                                    |
| □ Visual Basic (Declaration) □ C#                                                                                                    |
| □ C++                                                                                                    |
| □ JavaScript                                                                                                    |
| □ JScript                                                                                                    |
| □ XML                                                                                                    |
| □ Visual Basic Script                                                                                                    |
| This Office product will reach end of support on October 10, 2017. To stay supported, you will need to upgrade. For more information, see, Resources to help you upgrade your Office 2007 servers and clients. |
| In this section:                                                                                                    |
| Addcontentdb                                                                                                    |
| Databaserepair                                                                                                    |
| Deleteconfigdb                                                                                                    |
| Deletecontentdb                                                                                                    |
| • Enumcontentdbs                                                                                                    |
| Mergecontentdbs                                                                                                    |
| • <u>Preparetomove</u>                                                                                                    |
| Setconfigdb                                                                                                    |

| Addcontentab: Stsadm operation (Office SharePoint Server)                                                                                                    |
|----------------------------------------------------------------------------------------------------|
|                                                                                                    |
| Stsadm command-line tool (Office SharePoint Server) > Stsadm operations (Office SharePoint Server) > Database: Stsadm operations (Office SharePoint Server) >        |
| <ul> <li>□ Visual Basic (Declaration)</li> <li>□ C#</li> <li>□ C++</li> <li>□ JavaScript</li> <li>□ JScript</li> <li>□ XML</li> <li>□ Visual Basic Script</li> </ul> |
| This Office product will reach end of support on October 10, 2017. To stay supported, you will need to upgrade. For more information, see,                           |

Resources to help you upgrade your Office 2007 servers and clients.

# Operation name: Addcontentdb

## **Description**

Creates a new content database or adds a database that needs to be upgraded when the **url** and **databasename** parameters are specified.

When a content database is created, the location of the data and log file is determined by the default database settings established on the SQL database server. A content database is created with a primary file group hosting one data (.mdf) file and one transaction log (.ldf) file.

#### Important:

If you detach and reattach a content database, be aware that the next time the content within that content database is crawled a full crawl will occur even if an incremental crawl has been requested. Because a full crawl re-crawls all content that the crawler encounters, regardless of whether that content has been previously crawled, full crawls can take significantly more time to complete than incremental crawls.

## **Syntax**

stsadm.exe -o addcontentdb

- -url <URL name>
- -[-assignnewdatabaseid]
- -[-clearchangelog]
- -databasename <database name>

[-databaseserver <database server name>]

[-databaseuser <database username>]

[-databasepassword <database password>]

[-sitewarning <site warning count>]

[-sitemax <site max count>]

## **Parameters**

| Parameter name and short form | Value                                                                        | Required? | Description                                                                                                    |
|-------------------------------|------------------------------------------------------------------------------|-----------|----------------------------------------------------------------------------------------------------|
| url                           | A valid URL, such as http://server_name                                      | Yes       | URL of the Web<br>application to which<br>the content database<br>is being added.<br>Creates a new<br>database ID                                                                                           |
| assignnewdatabaseid           | A valid GUID,<br>such as<br>d"12345678-90ab-<br>cdef-1234-<br>567890bcdefgh" | No        | automatically when a content database is attached. This parameter was first introduced in the Infrastructure Update for Microsoft Office Servers. For more information, see Remarks. Clears the change log. |
|                               |                                                                              |           | Forces the change log to be cleared when necessary, for example, when restoring a content                                                                                                    |

| clearchangelog      | <none></none>                                                                                                 | No  | database to a prior point in time using separate SQL Server-level backup tools. This parameter was first introduced in the Infrastructure Update for Microsoft Office Servers. For more information, see Remarks.                             |
|---------------------|----------------------------------------------------------------------------------------------------|-----|----------------------------------------------------------------------------------------------------|
| databasename (dn)   | A valid database name, such as                                                                                | Yes | Database name.                                                                                                    |
| databaseserver (ds) | "DB1" A valid database server name, such as "Sales", where named instances are used; the format may appear as | No  | Database server<br>name. The default<br>server is used if a<br>value not provided.                                                                                                    |
| databaseuser        | server\server  A valid user name in the form "Username1"                                                      | No  | Account used for SQL authentication. Must be used in conjunction with the databasepassword parameter. The databasepassword parameter should only be used where Windows authentication is not implemented Therefore, in a Microsoft SQL Server |

| databasepassword | A valid SQL password                     | No | authentication scenario, you need to pass the databaseuser and databasepassword parameters to authenticate against the database server. Under Windows authentication, you can omit these parameters because the credentials are passed using NTLM. Integer number of |
|------------------|------------------------------------------|----|----------------------------------------------------------------------------------------------------|
| sitewarning      | A valid integer<br>number, such as<br>10 | No | site collections allowed in the content database prior to generating a warning event in the Windows event log.                                                                                                    |
| sitemax          | A valid integer<br>number, such as<br>10 | No | Specifies the maximum number of site collections allowed in the content database.                                                                                                    |

## Remarks

If you are running the Infrastructure Update for Microsoft Office Servers, the identifier (ID) of each content database is retained when you restore or reattach the database by using built-in tools. Default change log retention behavior when using built-in tools is as follows:

- The change logs for all databases are retained when you restore a farm.
- The change log for a content database is retained when you reattach the database.
- The change log for a content database is NOT retained when you restore just the content database.

For more information, see Move content databases (Office SharePoint Server 2007) and Back up and restore an entire farm (Office SharePoint Server 2007).

If you restore an older SQL Server backup of a content database, the Search index may contain more entries than the restored databases in the farm. First, use the Stsadm command **stsadm –o deletecontentdb** to detach the database from the SharePoint farm, and then restore the database by using SQL Server tools. Next, use the Stsadm command **stsadm –o addcontentdb –clearchangelog** to reattach the content database and clear the change log. Clearing the change log forces Search to run a full crawl on that database so that the index no longer references items that do not exist.

As an administrator, you should always know when and if a change log should be cleared. For example, if a content database is restored to an earlier time than the last crawl by using Microsoft SQL Server-level backup tools, and this operation is used to reattach it to the farm, not clearing the change log causes the index to potentially have entries for items in that content database that do not exist in the restored database. To prevent this issue from occurring in this scenario, use the

**clearchangelog** parameter to clear the log. If a content database has been attached mistakenly without the **clearchangelog** parameter, you should detach and then reattach the content database using the **clearchangelog** parameter so that the next crawl will be able to reset the index for that content database.

When a content database is attached to the same Web application, the change log will by default be preserved along with the database ID. If it becomes necessary to change the database ID, such as an ID conflict, the **assignnewdatabaseid** parameter will force a new ID to be selected for the content database.

You will receive the following error if you are unable to attach the database to the farm due to a conflict: The attach operation cannot continue because another object in this farm already contains the same ID. Each object in a farm must have a unique ID. In order to proceed with the attach operation you must assign a new ID to this database. To attach this database with a new ID, use the "stsadm.exe -o addcontentdb" operation with the - assignnewdatabaseid parameter. Note that if this new database and an existing database contain the same site collections, attaching this database will likely result in orphaned site collections due to conflicts between the two databases.

| Databaserepair: Stsadm operation (Office SharePoint Server)                                                                                                   |
|----------------------------------------------------------------------------------------------------|
|                                                                                                    |
| Stsadm command-line tool (Office SharePoint Server) > Stsadm operations (Office SharePoint Server) > Database: Stsadm operations (Office SharePoint Server) > |
| ☐ Visual Basic (Declaration) ☐ C#☐ C++☐ JavaScript                                                                                                    |
| □ JScript □ XML □ Visual Basic Script                                                                                                    |
| This Office product will reach end of support on October 10, 2017. To stay supported, you will need to upgrade. For more information, see,                    |

Resources to help you upgrade your Office 2007 servers and clients.

# Description

Detects and removes orphaned items from content databases in Windows SharePoint Services. In some situations, a content database that is used by Windows SharePoint Services may become corrupted. The corrupted database may contain orphaned items. For example, a document may not have a parent document library or a list may not have a parent Windows SharePoint Services Web site. The **databaserepair** operation can detect and repair database corruption for only the following types of orphaned items in a content database:

- A Windows SharePoint Services Web site that does not have a parent Windows SharePoint Services Web site
- A subweb that does not have a parent Windows SharePoint Services
   Web site
- A list that does not have a parent Windows SharePoint Services Web site
- A document that does not have a parent document library
- A list item that does not have a parent list
- A Web page that does not have a parent Windows SharePoint Services Web site
- Missing security scopes on Webs, lists and items

#### **☑Note:**

This operation will not repair any other type of database corruption.

## **Syntax**

stsadm -o databaserepair

- -url <url name>
- -databasename <database name>

[-deletecorruption]

## **Parameters**

| Parameter name and shor form | t Value                                    | Required | ? Description                                               |
|------------------------------|--------------------------------------------|----------|-------------------------------------------------------------|
| url                          | A valid URL, such as<br>http://server_name | Yes      | The URL name of the Web application that is being repaired. |
| databasename<br>(dn)         | A valid database<br>name, such as<br>"DB1" | Yes      | The name of the content database that is to be repaired.    |
| deletecorruption             | <none></none>                              | No       | Removes corruption from a content database.                 |

# Examples

## **Detect an orphan site**

To detect orphaned items, use the following syntax:

stsadm -o databaserepair -url http://<URL\_of\_WindowsSharePointServices\_Site> -databasename <name of database that contains the orphan item>

## Delete an orphan site

To delete orphaned items, use the following syntax:

stsadm -o databaserepair -url http://<URL\_of\_WindowsSharePointServices\_Site> -databasename <name of database that contains the orphan item that is to be deleted> -deletecorruption

| Deleteconfigdb: Stsadm operation (Office SharePoint Server)                                                                                                    |
|----------------------------------------------------------------------------------------------------|
| Stsadm command-line tool (Office SharePoint Server) > Stsadm operations (Office SharePoint Server) > Database: Stsadm operations (Office SharePoint Server) >                                                  |
| □ Visual Basic (Declaration) □ C# □ C++ □ JavaScript □ JScript □ XML □ Visual Basic Script                                                                                                    |
| This Office product will reach end of support on October 10, 2017. To stay supported, you will need to upgrade. For more information, see, Resources to help you upgrade your Office 2007 servers and clients. |

Unprovisions the local machine from the farm and deletes the

The term *unprovision* means all remnants of a service or site are removed, but information in the content database is still available.

### Important:

This operation is obsolete and the PSConfig tool should be used in its place. For additional information on PSConfig, see Command-line reference for the SharePoint Products and Technologies Configuration Wizard (Office SharePoint Server).

configuration database (but does not drop the configuration database).

| Deletecontentdb: Stsadm operation (Office SharePoint Server)                                                                                                    |
|----------------------------------------------------------------------------------------------------|
|                                                                                                    |
| Stsadm command-line tool (Office SharePoint Server) > Stsadm operations (Office SharePoint Server) > Database: Stsadm operations (Office SharePoint Server) >                                                  |
| <ul> <li>□ Visual Basic (Declaration)</li> <li>□ C++</li> <li>□ JavaScript</li> <li>□ JScript</li> <li>□ XML</li> <li>□ Visual Basic Script</li> </ul>                                                         |
| This Office product will reach end of support on October 10, 2017. To stay supported, you will need to upgrade. For more information, see, Resources to help you upgrade your Office 2007 servers and clients. |

# Operation name: Deletecontentdb

## **Description**

Detaches a content database when the Web application, database name, and database server are specified. For more information, see the Notes section of this article.

## **Syntax**

stsadm.exe -o deletecontentdb

-url <URL name>

-databasename <database name>

[-databaseserver] <database server name>

### **Parameters**

| Parameter name and short form | Value                                      | Required? | Description                                                                     |  |
|-------------------------------|--------------------------------------------|-----------|---------------------------------------------------------------------------------|--|
| url                           | A valid URL, such as http://server_name    | Yes       | Specifies the Web application from which the content database will be detached. |  |
| databasename<br>(dn)          | A valid database<br>name, such as<br>"DB1" | Yes       | Specifies the name of content database to be detached.  Database server name to |  |

databaseserver A valid database server, such as No "DS1"

be detached.

#### ✓Note:

If your database server and SharePoint Products and Technologies are hosted on separate servers, you need to use the **databaseserver** parameter to specify the database server name.

## **Notes**

When a content database is detached from a Microsoft SQL Server database server, it is recommended to first detach the content database from the Web application in Microsoft Office SharePoint Server 2007. To detach a content database from SQL Server, see use the following steps:

Detach a content database from Microsoft SQL Server

- 1. From SQL Server 2005 Management Studio, connect to the server instance and click to expand the Databases node.
- 2. Right-click the content database to be detached, point to **Tasks**, and then click **Detach**.
- 3. From the **Detach Database** dialog box, select the database name you want to detach.
- 4. Click OK.

### •Important:

If you detach and reattach a content database, be aware that the next time the content within that content database is crawled a full crawl will occur even if an incremental crawl has been requested. Because a full crawl re-crawls all content that the crawler encounters, regardless of whether that content has been previously crawled, full crawls can take significantly more time to complete than incremental crawls.

Active connections must be closed before the content database can be deleted. This operation removes the data file or files and transaction log or logs from the file system of the SQL database server. To avoid interrupting user requests or closing pending requests resulting in possible data loss, content databases should only be detached during a maintenance window or when users are not actively accessing its data. To close active connections in SQL Server 2005, use the following steps:

Close an active connection from Microsoft SQL Server

- 1. From SQL Server 2005 Management Studio, connect to the server instance and click to expand the Databases node.
- 2. Right-click the content database to be detached, point to **Tasks**, and then click **Detach**.
- 3. From the **Detach Database** dialog box, click to select the **Drop Connections** checkbox.
- 4. To commit the change, click **OK**.

#### **☑**Note:

The newly detached database remains visible in the Databases node of Object Explorer until the view is refreshed. To refresh the view at any time, from the Object Explorer pane, click **Refresh** from the **View** menu.

If you are running the Infrastructure Update for Microsoft Office Servers, the identifier (ID) of each content database is retained when you restore or reattach the database by using built-in tools. Default change log retention behavior when using built-in tools is as follows:

- The change logs for all databases are retained when you restore a farm.
- The change log for a content database is retained when you reattach the database.
- The change log for a content database is NOT retained when you restore just the content database.

When a database ID and change log are retained, Search continues crawling based on the regular schedule defined by crawl rules. When a change log is not retained, Search performs a full crawl during the next scheduled crawl. For more information, see Move content databases (Office SharePoint Server 2007), Back up and restore an entire farm (Office SharePoint Server 2007), and Addcontentdb: Stsadm operation (Office SharePoint Server).

| Enumcontentals: Stsadm operation (Office SharePoint Server)                                                                      |
|----------------------------------------------------------------------------------------------------|
|                                                                                                    |
| Stsadm command-line tool (Office SharePoint Server) > Stsadm operations (Office SharePoint Server) > Database: Stsadm operations |
| (Office SharePoint Server) >                                                                                                    |
| □ Visual Basic (Declaration) □ C#                                                                                                |
| C++                                                                                                    |
| □ JavaScript                                                                                                    |
| □ JScript                                                                                                    |
| □ XML                                                                                                    |
| □ Visual Basic Script                                                                                                    |
| This Office product will reach end of support on October 10, 2017. To                                                            |

This Office product will reach end of support on October 10, 2017. To stay supported, you will need to upgrade. For more information, see, Resources to help you upgrade your Office 2007 servers and clients.

# Operation name: Enumcontentdbs

## **Description**

Enumerates all content databases in the Web application.

## **Syntax**

stsadm.exe -o enumcontentdbs

-url <URL name>

## **Parameters**

| Paramete name | r<br>Value                              | Required' | ? Description                                                               |
|---------------|-----------------------------------------|-----------|-----------------------------------------------------------------------------|
| url           | A valid URL, such as http://server_name | Yes       | The URL of the Web application to which the content database is enumerated. |

| Mergecontentdbs: Stsadm operation (Office SharePoint Server)                                                                                                  |
|----------------------------------------------------------------------------------------------------|
|                                                                                                    |
| Stsadm command-line tool (Office SharePoint Server) > Stsadm operations (Office SharePoint Server) > Database: Stsadm operations (Office SharePoint Server) > |
| □ Visual Basic (Declaration) □ C# □ C++ □ JavaScript □ JScript □ XML □ Visual Basic Script                                                                    |
| This Office product will reach end of support on October 10, 2017. To stay supported, you will need to upgrade. For more information, see ,                   |

Resources to help you upgrade your Office 2007 servers and clients.

# Description

Permits a site collection to be moved from one content database to another when the **sourcedatabasename** and **destinationdatabasename** parameters are specified.

The source and destination databases must be in the same Microsoft SQL Server instance and must be attached to the same Web application. For optimal performance, move no more than 250 site collections at a time. Moving more site collections at a time can greatly diminish performance.

#### ✓Note:

The **mergecontentdbs** operation was first introduced in Microsoft Office SharePoint Server 2007 Service Pack 1.

## **Syntax**

stsadm -o mergecontentdbs

- -url <URL name>
- -sourcedatabasename <source database name>
- -destination database name >

[-operation] **{1-3}** 

- 1 Analyze (default)
- 2 Full database merge
- 3 Read from file

[-filename] <file generated from stsadm -o enumsites>

## **Parameters**

| _                      |                                                       |                       |                                                                                                    |
|------------------------|-------------------------------------------------------|-----------------------|----------------------------------------------------------------------------------------------------|
| Parameter name         | Value                                                 | Required              | ?Description URL of the We                                                                              |
| url                    | A valid URL, such as "http://server_name              | Yes<br><sup>9</sup> " | application whose databases that you want to merge.                                                     |
| sourcedatabasename     | A valid database<br>name, such as<br>"WSS_Content_1   | Yes                   | The database name from which site collections will be moved. The name of the collections will be moved. |
| destinationdatabasenam | A valid database<br>ename, such as<br>"WSS_Content_2" | Yes                   |                                                                                                    |

added before reaching the maximum

number of site collections for each content database.

Also, a recommendation regarding whic content database shou be used for the source and which content database shou be used for the destination assuming that all site collections in th database will b moved—is displayed in the command window. This recommendation is based on which content database contains less data and therefore would be faster to move.

This is the default.

2 - Full

Any one of the following values:

- 1 Analyze
- 2 Full No database merge
- 3 Read from file

operation

#### database

merge: Merge: the entire content database from one database t another. Once the operation is complete, the source content database still exists in Microsoft SQL Server and is still attached to the Web application. It simply has no site collections in it.

#### 3 - Read from

file: Moves onla subset of site collections from the source database to the destination database. The site collections that are to be moved should be listed in a fil that is specified with the filename parameter.

Specifies a specific site collection in the source content database you want moved to the destination database

This informatio is obtained using the databasenam parameter of the Enumsites operation.

filename

A valid file name, such as "sites.xml" No

**✓Note:** 

The databasenami parameter was first introduced in Office SharePoint Server 2007 with Service Pack 1...

Note:

You can use th redirection operator ">" to capture the XN output of the enumsites operation into a text file.

## Remarks

Before you perform the Stsadm **mergecontentdbs** operation, you must:

- Have available free space that is at least three times the size of the source site collection. Use the <a href="Enumsites: Stsadm operation">Enumsites: Stsadm operation</a> (Office <a href="SharePoint Server">SharePoint Server</a>) to determine the size of the site collection.
- Ensure that data is synchronized between the profiles feature and the sites in the databases. To do this, run the <u>preparetomove</u> operation.

In order to move a site collection from one database to another, you must be a member of both the Farm Administrators group and the Local Administrators group, and must have the Full Control permission granted for any site collection that needs to be moved. To grant this permission, in Central Administration, click **Application management**, and then **Application Security**, and then **Policy for Web application**. The account that you use to perform this procedure must be a member of the **db\_owner** fixed database role in SQL Server.

After the site has been moved successfully, remove or change your account permission level by using the Policy for Web Application page. If your account is used for other services, reset it to the original permission level.

If you do not have the correct permissions to perform the operation, you will receive the following error message: "Moving sites... Another site already exists at /sites/test. Delete this site before attempting to create a new site with the same URL, choose a new URL, or create a new inclusion at the path you originally specified."

After the move is complete, you must run the **iisreset** *Inoforce* command on each of the front-end Web servers in your farm. If a large amount of data has been moved, you may want to shrink the SQL databases and transaction logs. For further information on shrinking SQL databases, see How to: Shrink a Database (SQL Server Management Studio)

(http://go.microsoft.com/fwlink/?LinkId=102959&clcid=0x409).

## **Examples**

### Merge Content Databases using the filename parameter

For this example, WSS\_Content\_1 and WSS\_Content\_2 are the content database names.

To create a list of sites in the sites.xml file using the redirector operation ">", use the following syntax:

stsadm -o enumsites -url http://<servername> -databasename WSS\_Content\_1 > sites.xml

#### **☑Note:**

The redirector operator ">" redirects the output to a text file named sites.xml. You can then edit the sites.xml file to list the site collections that should be moved.

To move the site collections specified in the sites.xml file from one content database to another, use the following syntax:

stsadm -o mergecontentdbs -url http://<servername> sourcedatabasename WSS\_Content\_1 -destinationdatabasename
WSS\_Content\_2 -operation 3 -filename sites.xml

#### **☑**Note:

The number **3** in the **operation** parameter corresponds to "Read from file".

After the site collection is moved and to ensure the changes take effect on all front-end Web servers in the farm, run the following command from a command prompt:

#### iisreset Inoforce

# See Also

### **Other Resources**

Mergecontentdbs operation may cause database corruption

| Preparetomove: Stsadm operation (Office SharePoint Server)                                                                       |
|----------------------------------------------------------------------------------------------------|
|                                                                                                    |
| Stsadm command-line tool (Office SharePoint Server) > Stsadm operations (Office SharePoint Server) > Database: Stsadm operations |
| (Office SharePoint Server) >                                                                                                    |
| □ Visual Basic (Declaration) □ C#                                                                                                |
| C++                                                                                                    |
| □ JavaScript                                                                                                    |
| □ JScript                                                                                                    |
| □ XML                                                                                                    |
| □ Visual Basic Script                                                                                                    |
| This Office product will reach end of support on October 10, 2017. To                                                            |

stay supported, you will need to upgrade. For more information, see, Resources to help you upgrade your Office 2007 servers and clients.

# Operation name: Preparetomove

## **Description**

Used to temporarily stop the profile and membership synchronization service to synchronize user profile information to a specific site collection or a specific content database. Administrators run **preparetomove** before doing operations that result in change content databases ID or site collection ID; this includes moving a site collection from one content database to a different one.

The profile and membership synchronization service synchronizes user profile data down to the user information lists for all site collections to ensure consistent user data across the environment. The service also synchronizes site membership data back to the user profiles that store all of the sites where the user is a member. This site membership data is displayed on the user's My Site. Not running **preparetomove** where required can cause deletion of user membership metadata. This metadata includes the selections made in the Privacy and Grouping section on the Edit Profile page for My Site memberships.

For additional information about how to configure group and privacy settings within a personalization site, see **Manage personalization policies**.

### Important:

Before moving a site collection between content databases, the **preparetomove** operation must be run in order to ensure all user membership metadata are correctly preserved.

## **Syntax**

### stsadm -o preparetomove

-contentdb <server name: database name>

-site <URL name>

[-oldcontentdb] <unique identifier>

[-undo]

## **Parameters**

| Parameter    | Value                                                                                    | Required? | <b>Description</b>                                                                                                    |
|--------------|------------------------------------------------------------------------------------------|-----------|----------------------------------------------------------------------------------------------------|
|              | A valid content database<br>GUID, such as                                                |           | The name of the content database that is to be moved to a new Web application.                                                |
| contentdb    | "WSS_Content_21d186e1-7036-4092-a825-0eb6709e9285"                                       | -Yes      | To determine the database name, use the Enumcontentdbs: Stsadm operation (Office SharePoint Server) operation.                |
| site         | A valid URL, such as "http://server_name"                                                | Yes       | URL of the site that is to be moved to a new Web application. When the preparetomove operation is not run prior to moving the |
| oldcontentdb | A valid content database<br>GUID, such as "21d186e1-<br>7036-4792-a825-<br>0eb6709e9235" | No        | content database,<br>synchronization can<br>fail on a particular<br>content database that<br>has been moved to a              |

undo <none> No

new Web application. Synchronization is fixed for that content database. Undoes the last **preparetomove** operation, for example, if you decide not to move the site or content database.

# See Also

**Other Resources** 

**Manage My Site host locations** 

| Setconfigdb: Stsadm operation (Office SharePoint Server)                                                                                                    |
|----------------------------------------------------------------------------------------------------|
|                                                                                                    |
| Stsadm command-line tool (Office SharePoint Server) > Stsadm operations (Office SharePoint Server) > Database: Stsadm operations (Office SharePoint Server) >                                                  |
| <ul> <li>□ Visual Basic (Declaration)</li> <li>□ C++</li> <li>□ JavaScript</li> <li>□ JScript</li> <li>□ XML</li> <li>□ Visual Basic Script</li> </ul>                                                         |
| This Office product will reach end of support on October 10, 2017. To stay supported, you will need to upgrade. For more information, see, Resources to help you upgrade your Office 2007 servers and clients. |

### **♦Important:**

This operation is obsolete and the PSConfig tool should be used in its place. For additional information on PSConfig, see Command-line reference for the SharePoint Products and Technologies Configuration Wizard (Office SharePoint Server).

Creates a new configuration database in a farm or joins the local

computer to an existing farm's configuration database.

| Enterprise Content Management: Stsadm operations (Office SharePoint Server)                                                                                                    |
|----------------------------------------------------------------------------------------------------|
|                                                                                                    |
| Stsadm command-line tool (Office SharePoint Server) > Stsadm operations (Office SharePoint Server) >  □ Visual Basic (Declaration) □ C# □ C++ □ JavaScript □ JScript □ XML □ Visual Basic Script               |
| This Office product will reach end of support on October 10, 2017. To stay supported, you will need to upgrade. For more information, see, Resources to help you upgrade your Office 2007 servers and clients. |
| In this section:                                                                                                    |
| <ul> <li>Editcontentdeploymentpath</li> <li>Enumdeployments</li> <li>Runcontentdeploymentjob</li> </ul>                                                                                                    |
| <ul><li>Setcontentdeploymentjobschedule</li><li>Setholdschedule</li></ul>                                                                                                    |
| • Setpolicyschedule                                                                                                    |
| <u>Setrecordsrepositoryschedule</u>                                                                                                    |

• <u>Setsearchandprocessschedule</u>

• <u>Variationsfixuptool</u>

# Operation name: Editcontentdeploymentpath

# **Description**

Edits and manages a content deployment path. A content deployment path defines a relationship between a source and destination site collection for content deployment. Once a path is created, jobs can be created and associated with the path to begin deploying content.

#### •Important:

This operation is case-sensitive. If you run the operation by using an uppercase "E", the following error message is displayed: "Windows SharePoint Services administration tool has encountered a problem and needs to close. We are sorry for the inconvenience."

### **Syntax**

stsadm -o editcontentdeploymentpath

-pathname <path name>

[-keeptemporaryfiles]

[-enableeventreceivers]

[-enablecompression]

#### **Parameters**

| Parameter           | Value                                                          | Required | ?Description                                                                                                    |  |  |
|---------------------|----------------------------------------------------------------|----------|----------------------------------------------------------------------------------------------------|--|--|
| pathname            | A valid path,<br>such as<br>"Pathname1                         | Yes      | Path name to which the content database is being added. The path name is in the form of a string.                                                                                                    |  |  |
| keeptemporaryfiles  | Any one of the following values:  • Never  • Always  • Failure | No       | Specifies whether the temporary exported files should be removed after migration.                                                                                                    |  |  |
|                     |                                                                |          | Enables or disables event tracking.                                                                                                    |  |  |
| enableeventreceiver | Any one of the following values:  • Yes • No                   | No       | For performance reasons, by default, the enableeventreceivers parameter is disabled during the import process. However, if a case exists where the events need to be captured (for example, if you have a third-party Web Part that relies on these events), this parameter can be enabled to track the events. |  |  |
| enablecompression   | Any one of the following values:  • Yes • No                   | J<br>No  | Enables or disables the compression of the exported packages. By default, compression is enabled.                                                                                                    |  |  |

| Enumdeployments: Stsadm operation (Office SharePoint Server)                                                                                                    |
|----------------------------------------------------------------------------------------------------|
|                                                                                                    |
| Stsadm command-line tool (Office SharePoint Server) > Stsadm operations (Office SharePoint Server) > Enterprise Content Management: Stsadm operations (Office SharePoint Server) >  □ Visual Basic (Declaration) □ C#  □ C++  □ JavaScript  □ JScript |
| •                                                                                                    |
| □ XML<br>□ Visual Basic Script                                                                                                    |
|                                                                                                    |

# Operation name: Enumdeployments

# **Description**

Enumerates all pending and active deployments in the farm.

#### ✓Note:

The **enumdeployments** operation does not take any parameters.

# **Syntax**

stsadm -o enumdeployments

| Runcontentdeploymentjob: Stsadm operation (Office SharePoint Server                                                                                                    |
|----------------------------------------------------------------------------------------------------|
|                                                                                                    |
| Stsadm command-line tool (Office SharePoint Server) > Stsadm operations (Office SharePoint Server) > Enterprise Content  Management: Stsadm operations (Office SharePoint Server) >  □ Visual Basic (Declaration) □ C#  □ C++  □ JavaScript  □ JScript  □ XML  □ Visual Basic Script |
| This Office product will reach end of support on October 10, 2017. To stay supported, you will need to upgrade. For more information, see, Resources to help you upgrade your Office 2007 servers and clients.                                                                       |

# Operation name: Runcontentdeploymentjob

# **Description**

Runs a named deployment job. A job is associated with a path, and defines the specific content to be deployed from the source to the destination and the schedule on which the deployment should occur.

#### Important:

This operation is case-sensitive. If you run the operation by using an uppercase "R", the following error message is displayed: "Windows SharePoint Services administration tool has encountered a problem and needs to close. We are sorry for the inconvenience."

### **Syntax**

stsadm -o runcontentdeploymentjob

-jobname <name>

[-wait]

[-deploysincetime] <date time>

#### **Parameters**

Parameter Value Required?Description

A valid job name.

Name of the deployment job iobname such as Yes "Job1" Any one of the Specifies whether the command following should return immediately (No), or values: wait until the job has completed wait No running to return (Yes). The default Yes setting is No. No Overrides the incremental changes, and forces it to use a specific date when you determined what incremental changes to export. The DateTime value is based on the .NET System.DateTime structure. For more information about the .NET DateTime structure, see DateTime A valid Constructor date time (http://go.microsoft.com/fwlink/? format in deploysincetime No LinkId=87966&clcid=0x409). the form: "mm/dd/yy If a time that is more recent than hh·mm·ss" the last time of the deployment job, the following error message is displayed: "The time specified in the **deploysincetime** option is more

recent than the last successful deployment time. This is not

loss during this incremental

deployment operation."

allowed since it will result in data-

| SharePoint Server)                                           |
|--------------------------------------------------------------|
| = V                                                          |
| Stsadm command-line tool (Office SharePoint Server) > Stsadm |
| operations (Office SharePoint Server) > Enterprise Content   |
| Management: Stsadm operations (Office SharePoint Server) >   |
| □ Visual Basic (Declaration) □ C#                            |
| C++                                                          |
| □ JavaScript                                                 |
| □ JScript                                                    |
| □ XML                                                        |
| □ Visual Basic Script                                        |

# Operation name: Setcontentdeploymentjobschedule

# **Description**

Enables the user to create an advanced schedule to run a deployment job. A job is associated with a path, and defines the specific content to be deployed from the source to the destination and the schedule on which the deployment should occur.

#### •Important:

This operation is case-sensitive. If you run the operation by using an uppercase "S", the following error message is displayed: "Windows SharePoint Services administration tool has encountered a problem and needs to close. We are sorry for the inconvenience."

# **Syntax**

stsadm -o setcontentdeploymentjobschedule

- -jobname <name>
- -schedule <schedule>

#### **Parameters**

Parameter Value

jobname A valid job name, such as
"Job1"

A valid Windows Share Point

Required? Description

Yes

Name of the deployment job

Services Timer service (SPTimer) schedule in the form of any one of the following schedules:

"Every 5 minutes between 0 and 59"

#### schedule

- "Hourly between 0 and 59"
- "Daily at 15:00:00"
- "Weekly between Fri 22:00:00 and Sun 06:00:00"
- "Monthly at 15 15:00:00"
- "Yearly at Jan 1 15:00:00"

Specifies the schedule that will be used for the job. It should be a properly formatted SPTimer argument.

| Setholdschedule: Stsadm operation (Office SharePoint Server) |
|--------------------------------------------------------------|
|                                                              |
| Stsadm command-line tool (Office SharePoint Server) > Stsadm |
| operations (Office SharePoint Server) > Enterprise Content   |
| Management: Stsadm operations (Office SharePoint Server) >   |
| □ Visual Basic (Declaration) □ C#                            |
| □ C++                                                        |
| □ JavaScript                                                 |
| □ JScript                                                    |
| □ XML                                                        |
| □ Visual Basic Script                                        |
|                                                              |

# Operation name: Setholdschedule

### **Description**

Sets the schedule to process all records that are on hold (records whose retention schedules are suspended). If the hold is no longer enabled, resumes the record retention policies to ensure that all records on hold are processed. In addition, generates a hold report, which is in the form of a Microsoft Office Excel worksheet that is placed in the Hold Reports document library. One report is generated for each Record Center site.

The **setholdschedule** operation does not process the "search and add to hold" requests. These are handled by the **setsearchandprocess** operation.

### **Syntax**

stsadm -o setholdschedule

-schedule <recurrence string>

#### **Parameters**

Parameter Value

Required?Description

A valid Windows
SharePoint Services
Timer service
(SPTimer) schedule in
the form of any one of
the following

#### schedules:

 "Every 5 minutes between 0 and 59"

#### schedule

- "Hourly between Yes 0 and 59"
- "Daily at 15:00:00"
- "Weekly between Fri 22:00:00 and Sun 06:00:00"
- "Monthly at 15 15:00:00"
- "Yearly at Jan 1 15:00:00"

Sets the schedule for the hold timer job (that is, how often the iteration process executes through the farm and performs the timer functions). The value should be a properly formatted SPTimer argument.

# Operation name: Setpolicyschedule

### **Description**

Sets the schedule for processing changes to a policy on the items that are impacted by that policy. For example, when you change the policy on a content type, all items of that type will be updated.

### **Syntax**

stsadm -o setpolicyschedule

-schedule <recurrence string>

#### **Parameters**

**ParameterValue** 

Required?Description

Yes

A valid Windows SharePoint Services Timer service (SPTimer) schedule in the form of any one of the following schedules:

- "Every 5 minutes between 0 and 59"
- "Hourly between 0 and 59"

schedule

• "Daily at 15:00:00"

Sets how often the policy framework processes changes to a policy. The value should be a properly

 "Weekly between Fri 22:00:00 and Sun 06:00:00" formatted SPTimer argument.

- "Monthly at 15 15:00:00"
- "Yearly at Jan 1 15:00:00"

An acceptable default value is "once every 24 hours."

| Setrecordsrepositoryschedule: Stsadm operation (Office SharePoin<br>Server)                                             |
|----------------------------------------------------------------------------------------------------|
|                                                                                                    |
| Stsadm command-line tool (Office SharePoint Server) > Stsadm operations (Office SharePoint Server) > Enterprise Content |
| Management: Stsadm operations (Office SharePoint Server) >                                                              |
| riangle Visual Basic (Declaration) $	riangle$ C#                                                                        |
| □ C++                                                                                                    |
| □ JavaScript                                                                                                    |
| □ JScript                                                                                                    |
| T XML                                                                                                    |
| □ Visual Basic Script                                                                                                   |

# Operation name: Setrecordsrepositoryschedule

# **Description**

Sets the schedule to process all records that have been submitted to Records Center sites in the farm. In addition, performs the following functions:

- Processes asynchronous entries (for example, those records submitted by Microsoft Exchange).
- Sends e-mail reminders for items that have missing properties.

Most records, such as those submitted by the typical Web service, are immediately processed and you do not have to wait for the timer job.

### **Syntax**

stsadm -o setrecordsrepositoryschedule

-schedule <recurrence string>

#### **Parameters**

**ParameterValue** 

A valid Windows SharePoint Services Timer service (SPTimer) schedule in the form of any one of the Required?Description

#### following schedules:

• "Every 5 minutes between 0 and 59"

#### schedule

"Hourly between 0 and 59"

Yes

- "Daily at 15:00:00"
- "Weekly between Fri 22:00:00 and Sun 06:00:00"
- "Monthly at 15 15:00:00"
- "Yearly at Jan 1 15:00:00"

Sets the schedule for all Record Center sites in the farm. The value should be a properly formatted SPTimer argument.

# Operation name: Setsearchandprocessschedule

# **Description**

Permits custom code to take action on the entire set of search results. For example, the Search and Add to Hold page, which is part of the Records Center Site Template, allows users to specify a search query. The results of this query are saved, and, when the search and process timer job runs, the results are added to a specified hold. This operation allows customers to set how often the timer job will run.

# **Syntax**

stsadm -o setsearchandprocessschedule

-schedule <recurrence string>

#### **Parameters**

Parameter Value Required? Description

A valid Windows SharePoint Services Timer service (SPTimer) schedule in the form of any one of the following schedules:

 "Every 5 minutes between 0 and 59" • "Hourly between 0 and 59"

#### schedule

• "Daily at 15:00:00"

Yes

- "Weekly between Fri 22:00:00 and Sun 06:00:00"
- "Monthly at 15 15:00:00"
- "Yearly at Jan 1 15:00:00"

An acceptable default value is "once every 24 hours."

Sets the schedule for when the search and process timer job runs. The value should be a properly formatted SPTimer argument.

# Operation name: variationsfixuptool

### **Description**

Lets an administrator correct variations system data on publishing sites or pages.

The variation features lets an administrator to control the different versions—or variations—of a publishing site or page.

For more information about variations, see <u>About source variations</u> (http://go.microsoft.com/fwlink/?LinkId=148924) or **Plan variations**.

#### **☑Note:**

The **variationsfixuptool** operation was first introduced in Microsoft Office SharePoint Server 2007 with Service Pack 2 (SP2).

To scan all subsites, the **recurse** parameter must be used in conjunction with the **scan** parameter. This functionality change was first introduced in Microsoft SharePoint Server 2010.

### **Syntax**

stsadm -o variationsfixuptool
-url <source variation site URL>
[-scan]
[-recurse]
[-label]

#### [-fix]

[-spawn]

[-showrunningjobs]

#### **Parameters**

| Parameter name | Value                                       | Required | equired?Description The URL of a site in                                                                                                    |  |
|----------------|---------------------------------------------|----------|----------------------------------------------------------------------------------------------------|--|
| url            | A valid URL, such as http://server_name     | Yes      | source variation where variations system data is being analyzed or corrected. Analyzes the variations hierarchy and report findings.                                                 |  |
| recurse        | <none></none>                               | No       | This parameter provides functionality that cannot be accessed using the Central Administration Web site. Scan or fix all subsites of the site specified by the <b>url</b> parameter. |  |
| label          | A valid label<br>name, such as<br>"English" | No       | Name of the label of the variation target.                                                                                                    |  |
| fix            | <none></none>                               | No       | Corrects invalid variations system data that are found. If the <b>recurse</b> parameter is used, fixes are done recursively for all subsites.                                        |  |

#### **☑Note:**

This parameter provides functionality that cannot be accessed using the Central Administration Web site.

Creates new site variations on the source variation site specified by the **url** parameter for all target variations labels. If the **recurse** parameter is used, variations for subsites and pages are also created.

This parameter equivalent to the New Variation Site user interface setting that is located on the Site Content and Structure page.

Displays current status of Variations Propagate Page Job Definition and Variations Propagate Site Job Definition timer jobs that are located on the **Timer Job Status** page of the SharePoint Central Administration Web site.

spawn <none> No

showrunningjobs<none>

No

# Examples

For the following examples, consider the following information:

- Publishing site collection URL: http://server/sites/pub
- Variations home URL: http://server/sites/pub/vhome
- Source variation root site URL: http://server/sites/pub/vhome/source
- Source variation subsite 1 URL: http://server/sites/pub/vhome/source/sub1
- Source variation subsite 2 URL: http://server/sites/pub/vhome/source/sub1/sub2
- Newly created source variation subsite URL: http://server/sites/pub/vhome/source/newsub

To scan the integrity of variations system data and write the Hypertext Markup Language (HTML) report to file "C:\report1.html", use the following syntax:

stsadm -o variationsfixuptool -scan -url http://server/sites/pub/vhome/source > C:\report1.html

To correct variations system data for source variation site sub1, use the following syntax:

stsadm -o variationsfixuptool -scan -url http://server/sites/pub/vhome/source/sub1 > C:\report1.html

To correct variations system data for source variation on site sub1 and all its subsites, use the following syntax:

stsadm -o variationsfixuptool -fix -url http://server/sites/pub/vhome/source/sub1 -recurse To create new site variations for a newly created source variation site, use the following syntax:

stsadm -o variationsfixuptool -spawn -url http://server/sites/pub/vhome/source/newsub

To display current status of Variations Timer Jobs, use the following syntax:

stsadm -o variationsfixuptool -fix -showrunningjobs -url http://server/sites/pub/vhome/source

| Excel Calculation Services: Stsadm operations (Office SharePoint Server)                             |
|----------------------------------------------------------------------------------------------------|
|                                                                                                    |
| Stsadm command-line tool (Office SharePoint Server) > Stsadm operations (Office SharePoint Server) > |
| □ Visual Basic (Declaration) □ C#                                                                    |
| C++                                                                                                  |
| □ JavaScript                                                                                         |
| □ JScript                                                                                            |
| □ XML                                                                                                |
| □ Visual Basic Script                                                                                |
|                                                                                                    |

Excel Calculation Services is one of the three components of Excel Services. The role of Excel Calculation Services is to load workbooks, calculate them, call custom code (user-defined functions) and refresh external data. It also maintains the session state for interactivity. Excel Calculation Services maintains a session for the duration of interactions with the same workbook by a user or caller. A session is closed when the caller explicitly closes it or when the session times out on the server.

For additional information about the Excel Services architecture, see <u>Excel Services Architecture</u> (http://go.microsoft.com/fwlink/? LinkId=109271&clcid=0x409).

You can use the Stsadm command-line tool to configure Excel Calculation Services to centrally manage user access to SharePoint document libraries, UNC paths, HTTP Web sites and external databases, as well as configure the Excel Calculation Services use of system resources.

The following table describes the Excel Calculation Services operations.

**Operation name** 

**Description** 

<u>Add-ecsfiletrustedlocation:</u> <u>Stsadm operation (Office</u>

Lets an administrator add a file to the

**SharePoint Server**)

trusted location list.

Add-ecssafedataprovider: Stsadm operation (Office

**SharePoint Server**)

Lets an administrator add a supported provider type to the safe provider list.

Add-

Stsadm operation (Office

**SharePoint Server**)

ecstrusteddataconnectionlibrary: Adds a trusted data connection to a library.

Add-ecsuserdefinedfunction:

Stsadm operation (Office

**SharePoint Server**)

Adds a user defined function.

Remove-ecsfiletrustedlocation:

Stsadm operation (Office

**SharePoint Server**)

Lets an administrator remove a file from the trusted location list.

Remove-ecssafedataprovider:

Stsadm operation (Office

**SharePoint Server**)

Lets an administrator remove a supported provider type to the safe provider list.

Remove-

Stsadm operation (Office

**SharePoint Server**)

ecstrusteddataconnectionlibrary: Removes a trusted data connection from a library.

Remove-

operation (Office SharePoint

Server)

ecsuserdefinedfunction: Stsadm Removes a user-defined function from

Excel Calculation Services.

<u>Set-ecsexternaldata: Stsadm</u> operation (Office SharePoint

Server)

Lets an administrator set an external data connection to Excel Calculation Services.

Set-ecsloadbalancing: Stsadm

Lets an administrator define load

operation (Office SharePoint balancing for Excel Calculation Server) Services. **Set-ecsmemoryutilization:** Lets an administrator determine memory allocation for Excel Calculation Stsadm operation (Office **SharePoint Server**) Services. Set-ecssecurity: Stsadm Lets an administrator set security operation (Office SharePoint settings for Excel Calculation Services. Server) **Set-ecssessionmanagement:** Lets an administrator set session Stsadm operation (Office management settings for Excel Calculation Services. **SharePoint Server**)

Set-ecsworkbookcache: Stsadm Lets an administrator set workbook operation (Office SharePoint Server)

cache settings on disk and in memory for Excel Calculation Services.

| Add-ecsfiletrustedlocation: Stsadm operation (Office SharePoint Server                                                                                                    |
|----------------------------------------------------------------------------------------------------|
|                                                                                                    |
| Stsadm command-line tool (Office SharePoint Server) > Stsadm operations (Office SharePoint Server) > Excel Calculation Services: Stsadm operations (Office SharePoint Server) >                                |
| □ Visual Basic (Declaration) □ C# □ C++ □ JavaScript □ JScript □ XML □ Visual Basic Script                                                                                                    |
| This Office product will reach end of support on October 10, 2017. To stay supported, you will need to upgrade. For more information, see, Resources to help you upgrade your Office 2007 servers and clients. |

# Operation name: Addecsfiletrustedlocation

### **Description**

Lets an administrator to add a file to the trusted location list.

This operation is equivalent to the **Location** user interface setting that is located on the Excel Services Add Trusted File Location page of the SharePoint Shared Services Administration Web site.

### **Syntax**

```
stsadm -o add-ecsfiletrustedlocation
-ssp <SSP name>
```

- -location {URL | UNC}
- -LocationType {SharePoint |UNC |HTTP}
- -IncludeChildren {True | False}
- [-SessionTimeout <time in seconds>]
- [-ShortSessionTimeout < time in seconds>]
- [-MaxRequestDuration <time in seconds>]
- [-MaxWorkbookSize <file size in MB>]
- [-MaxChartSize < size in MB>]

[-VolatileFunctionCacheLifetime < time in seconds>]

[-DefaultWorkbookCalcMode {File | Manual | Auto | AutoDataTables}]

[-AllowExternalData {None | Dcl | DclAndEmbedded}]

[-WarnOnDataRefresh {True | False}]

[-StopOpenOnRefreshFailure {True | False}]

[-PeriodicCacheLifetime < time in seconds>]

[-ManualCacheLifetime < time in seconds>]

[-MaxConcurrentRequestsPerSession < number of requests>]

[-AllowUdfs {True | False}]

[-Description <descriptive text>]

#### **Parameters**

| Parameter | Value                                                       | Required |
|-----------|-------------------------------------------------------------|----------|
| ssp       | A valid SSP name such as "SharedServices1"                  | Yes      |
|           | A valid location to the folder that is trusted              |          |
|           | Valid values are:                                           |          |
| location  | <ul> <li>URL in the form<br/>http(s)://host/path</li> </ul> | Yes      |
|           | <ul> <li>UNC in the form</li> </ul>                         |          |

\\server\_name\share)

The maximum length is 1024 characters.

One of the following supported types:

SharePoint

• UNC

• HTTP

One of the following values:

True

Yes

Yes

• False (Default value)

One of the following valid integers:

- -1: No timeout
- 0: The session expires at the end of a single request
- 2073600 (24 days)
- A range between the values, for example, 1 to 2073600

locationtype

includechildren

sessionTimeout

| One of the | following | valid |
|------------|-----------|-------|
| integers:  |           |       |

- -1: Disables short session timeout
- 0: The session expires at the end of a single request
- 2073600 (24 days)
- A range between the values, for example, 1 to 2073600

One of the following valid integers:

- -1: No limit
- No
- 1 to 2073600 (24 days)

A valid integer between 1  $_{\mbox{No}}$ 

A valid integer between 1 No and 2147483647

One of the following valid integers:

 -1: Calculated once on load of the workbook

shortSessionTimeout

maxRequestDuration

maxWorkbookSize

maxChartSize

volatileFunctionCacheLifetime

No

- 0: Always calculated
- 1 to 2073600 (24 days)

One of the following values:

- **File** (Default value)
- Manual
- Auto

No

AutoDataTables
 (same as Auto, but data table are not recalculated)

One of the following values:

- None: Data connections are not allowed (default value).
- Dcl: Only connections defined in trusted data connection libraries No are allowed.
- DclAndEmbedded:

Both connections defined in trusted data connection libraries and connections

#### defaultWorkbookCalcMode

allowExternalData

embedded in the files are allowed.

One of the following values:

warnOnDataRefresh

- True (Default value) No
- False

One of the following values:

stopOpenOnRefreshFailure

- True (Default value) No
- False

One of the following valid integers:

periodicCacheLifetime

 -1: Never refresh after first query

No

• 0 to 2073600 (24 days)

One of the following valid integers:

manualCacheLifetime

• -1: Never refresh No after first query

• 0 to 2073600 (24 days)

maxConcurrentRequestsPerSession A valid integer between 1 No

and 2147483647

One of the following values:

allowUdfs

True

No

• False (Default value)

description

A valid string value, for example, "This is a No trusted location"

### Remarks

A trusted location list allows the Excel Calculation Services to only load files from locations that are deemed safe by the administrator. This list is used to load both files that are explicitly loaded by a user (browsing and showing in the renderer), as well as those implicitly loaded when an Excel Web Access Web Part resides on a digital dashboard.

When a file is checked to see whether it is in a trusted location, only the file or URL that is initially requested should be checked. This may be different than the file or URL that is requested by the user, because there may be redirects prior to determination of the file or URL that will be loaded.

The list of trusted locations is stored in Shared Service Provider database and applies to the logical server.

Concepts

Remove-ecsfiletrustedlocation

**Other Resources** 

Add a trusted file location

| Add-ecssafedataprovider: Stsadm operation (Office SharePoint Server                                                                                                    |
|----------------------------------------------------------------------------------------------------|
|                                                                                                    |
| Stsadm command-line tool (Office SharePoint Server) > Stsadm operations (Office SharePoint Server) > Excel Calculation Services: Stsadm operations (Office SharePoint Server) >                                |
| □ Visual Basic (Declaration) □ C# □ C++                                                                                                    |
| □ JavaScript □ JScript □ XML □ Visual Basic Script                                                                                                    |
| This Office product will reach end of support on October 10, 2017. To stay supported, you will need to upgrade. For more information, see, Resources to help you upgrade your Office 2007 servers and clients. |

# Operation name: Addecssafedataprovider

### **Description**

Lets an administrator add a supported provider type to the safe provider list.

This operation is equivalent to the **Provider** user interface setting that is located on the Excel Services Add Trusted Data Provider page of the SharePoint Shared Services Administration Web site.

### **Syntax**

stsadm -o add-ecssafedataprovider

-ssp <SSP name>

-type {Oledb | Odbc | OdbcDsn}

[-description <descriptive text>]

#### **Parameters**

Parameter Value Required?Description

A valid SSP name, such as Yes

The name of the SSP that provides the resources for the

"SharedServices1" Excel Calculation Services you

want to configure.

Unique identifier for the safe

data provider. id A valid string valueYes Maximum length is 255 characters. One of the following values: Oledb Specifies one of the supported Yes type data types. Odbc OdbcDsn Optional description for a data provider. descriptionA valid string valueNo Maximum length is 255 characters.

### Remarks

Excel Calculation Services works with any provider that meets all of the following conditions:

- It is one of the supported provider types.
- It is installed on the same machine that is running SharePoint Products and Technologies.
- The administrator has added it to the trusted data provider list.

Excel Calculation Services only retrieves external data from providers that have been included in the list of safe providers on the server. In order to determine if a provider is in the trusted data provider list, the Excel Calculation Services parses the connection string of the external data object in order to match the appropriate fields with the trusted data provider list.

A safe provider list allows Excel Calculation Services to only execute queries using drivers and data sources that are deemed safe by the administrator. It allows a set of drivers to be tested and guarantees that they work with Excel Calculation Services, but also allows customers to add additional providers needed in their organization.

Concepts

Remove-ecssafedataprovider

**Other Resources** 

Add a trusted data provider

| SharePoint Server)                                                  |
|---------------------------------------------------------------------|
|                                                                     |
| Stsadm command-line tool (Office SharePoint Server) > Stsadm        |
| operations (Office SharePoint Server) > Excel Calculation Services: |
| Stsadm operations (Office SharePoint Server) >                      |
| □ Visual Basic (Declaration) □ C#                                   |
| □ C++                                                               |
| □ JavaScript                                                        |
| □ JScript                                                           |
| □ XML                                                               |
| □ Visual Basic Script                                               |

This Office product will reach end of support on October 10, 2017. To stay supported, you will need to upgrade. For more information, see , Resources to help you upgrade your Office 2007 servers and clients.

# Operation name: Addecstrusteddataconnectionlibrary

### **Description**

Adds a trusted data connection to a data connection library.

This operation is equivalent to the **Location** user interface setting that is located on the Excel Services Add Trusted Data Connection Library page of the SharePoint Shared Services Administration Web site

### **Syntax**

stsadm -o add-ecstrusteddataconnectionlibrary

-ssp <SSP name>

-location <URL>

[-description <descriptive text>]

#### **Parameters**

| Parameter | Value             | Required?Description |                            |
|-----------|-------------------|----------------------|----------------------------|
|           |                   |                      | The name of the SSP that   |
|           | A valid SSP name, |                      | provides the resources for |
| ssp       | such as           | Yes                  | the Excel Calculation      |
|           | "SharedServices1" |                      | Services you want to       |
|           |                   |                      | configure.                 |
|           |                   |                      | URL of a trusted data      |

location

A valid value, such as Yes http://host/path

connection library.

A valid string value, description for example, "This is a No test to a trusted location"

The maximum length is 1024 characters. Optional description of the trusted location.

The maximum character length is 4096 characters.

Concepts

Remove-ecstrusteddataconnectionlibrary

**Other Resources** 

Add a trusted data connection library

| Add-ecsuserdefinedfunction: Stsadm operation (Office SharePoint Server) |
|-------------------------------------------------------------------------|
|                                                                         |
| Stsadm command-line tool (Office SharePoint Server) > Stsadm            |
| operations (Office SharePoint Server) > Excel Calculation Services:     |
| Stsadm operations (Office SharePoint Server) >                          |
| □ Visual Basic (Declaration) □ C#                                       |
| □ C++                                                                   |
| □ JavaScript                                                            |
| □ JScript                                                               |
| T XML                                                                   |
| □ Visual Basic Script                                                   |
|                                                                         |

This Office product will reach end of support on October 10, 2017. To stay supported, you will need to upgrade. For more information, see, Resources to help you upgrade your Office 2007 servers and clients.

# Operation name: Addecsuserdefinedfunction

### **Description**

Adds a user-defined function, which is a custom function that extends the calculation or data-import capabilities of Microsoft Excel.

This operation is equivalent to the **Excel Services User-Defined Functions** user interface setting that is located on the Excel Services
Settings page of the Shared Services Administration Web site.

For more information about UDFs, see **Manage Excel Services user-defined functions** 

### **Syntax**

stsadm -o add-ecsuserdefinedfunction

```
-ssp <SSP name>
```

-assembly <strong assembly name or file path to an assembly>

-assemblyLocation {GAC | File}

[-enable {True | False}]

[-description <descriptive text>]

#### **Parameters**

| Parameter | Value                                                                                                    | R    |
|-----------|----------------------------------------------------------------------------------------------------|------|
| ssp       | A valid SSP name, such as "SharedServices1"                                                                                                    | Yı   |
|           | One of the following value types:                                                                                                    |      |
| assembly  | <ul> <li>Strong assembly name, for example, Global Assembly Cache (GAC) location in the form SampleCompany.SampleApplication.SampleUo</li> <li>File path to an assembly, for example,</li> </ul> | lfY( |
|           | \\MyNetworkServer\Udfs\SampleUdf.dll                                                                                                    |      |
|           | One of the following values:                                                                                                    |      |

assemblylocation • GAC

Y

• File

One of the following values:

enable

• True (Default value)

Ν

False

description

A valid string value, for example, "This is a userdefined function for calculating interest"

Ν

#### Concepts

Remove-ecsuserdefinedfunction

**Other Resources** 

Enable user-defined functions
Understanding Excel Services UDFs

| Remove-ecsilietrustediocation: Stsadm operation (Office SharePoin   |
|---------------------------------------------------------------------|
| Server)                                                             |
|                                                                     |
| Stsadm command-line tool (Office SharePoint Server) > Stsadm        |
| operations (Office SharePoint Server) > Excel Calculation Services: |
| Stsadm operations (Office SharePoint Server) >                      |
| $\square$ Visual Basic (Declaration) $\square$ C#                   |
| □ C++                                                               |
| □ JavaScript                                                        |
| □ JScript                                                           |
| T XML                                                               |
| □ Visual Basic Script                                               |
|                                                                     |

This Office product will reach end of support on October 10, 2017. To stay supported, you will need to upgrade. For more information, see, Resources to help you upgrade your Office 2007 servers and clients.

# Operation name: Removeecsfiletrustedlocation

### **Description**

Lets an administrator remove an entry from the trusted location list.

This operation is equivalent to accessing the Excel Services Trusted File Location page of the Shared Services Administration Web site, selecting a data connection library, and clicking **Delete** on the drop-down menu.

### **Syntax**

stsadm -o remove-ecsfiletrustedlocation

- -ssp <SSP name>
- -location <URL or UNC>
- -LocationType {SharePoint | UNC | HTTP}

#### **Parameters**

| Parameter | Value                                       | Required?Description |                                                                                                    |
|-----------|---------------------------------------------|----------------------|----------------------------------------------------------------------------------------------------|
| ssp       | A valid SSP name, such as "SharedServices1" | Yes                  | The name of the SSP that provides the resources for the Excel Calculation Services you want to configure. The URL or UNC of the |

A valid location to the folder that is trusted

Valid values are:

#### location

 URL in the form http(s)://host/path

Yes

UNC in the form \\server\_name\\share

One of the following supported types:

#### locationtype

SharePoint

UNC

HTTP

directory that is trusted, and that should be removed. The format of this parameter is determined by the value of the **locationtype** parameter for a specific location.

The maximum length is 1024 characters.
Specifies a location type.

If the value is either **SharePoint** or **Http**, the value of the **location** parameter is a valid URL.

If the value if UNC, the value of the **location** parameter is a valid URC.

### Concepts

Add-ecsfiletrustedlocation: Stsadm operation

| Remove-ecssafedataprovider: Stsadm operation (Office SharePoint<br>Server) |
|----------------------------------------------------------------------------|
|                                                                            |
| Stsadm command-line tool (Office SharePoint Server) > Stsadm               |
| operations (Office SharePoint Server) > Excel Calculation Services:        |
| Stsadm operations (Office SharePoint Server) >                             |
| □ Visual Basic (Declaration) □ C#                                          |
| □ C++                                                                      |
| □ JavaScript                                                               |
| □ JScript                                                                  |
| □ XML                                                                      |
| □ Visual Basic Script                                                      |
|                                                                            |

This Office product will reach end of support on October 10, 2017. To stay supported, you will need to upgrade. For more information, see, Resources to help you upgrade your Office 2007 servers and clients.

# Operation name: Removeecssafedataprovider

### **Description**

Lets an administrator remove a supported provider type from the safe provider list.

This operation is equivalent to accessing the Excel Services Trusted Data Providers page of the Shared Services Administration Web site, selecting a data connection library, and clicking **Delete** on the drop-down menu.

### **Syntax**

stsadm -o remove-ecssafedataprovider

- -ssp <SSP name>
- -id <data provider ID>
- -type {Oledb | Odbc | OdbcDsn}

#### **Parameters**

ssp

Parameter Value Required? Description

A valid SSP name

The name of the SSP that

such as Yes Excel Calculation Services you

"SharedServices1" want to configure.

id A valid string valueYes

A valid string valueYes

Maximum length is 255 characters.

Any one of the following values:

Oledb
Yes

Odbc

Odbc

OdbcDsn

Unique identifier for the safe data provider to be removed.

Maximum length is 255 characters.

Specifies one of the supported data types.

### Concepts

Add-ecssafedataprovider

| Remove-ecstrusteddataconnectionlibrary: Stsadm operation (Office SharePoint Server)                                                                                             |
|----------------------------------------------------------------------------------------------------|
|                                                                                                    |
| Stsadm command-line tool (Office SharePoint Server) > Stsadm operations (Office SharePoint Server) > Excel Calculation Services: Stsadm operations (Office SharePoint Server) > |
| □ Visual Basic (Declaration) □ C# □ C++                                                                                                    |
| □ JavaScript                                                                                                    |
| □ JScript                                                                                                    |
| □ XML                                                                                                    |
| □ Visual Basic Script                                                                                                    |

This Office product will reach end of support on October 10, 2017. To stay supported, you will need to upgrade. For more information, see, Resources to help you upgrade your Office 2007 servers and clients.

# Operation name: Removeecstrusteddataconnectionlibrary

### **Description**

Removes a trusted data connection from a data connection library.

This operation is equivalent to accessing the Excel Services Trusted Data Connection Libraries page of the Shared Services Administration Web site, selecting a data connection library, and clicking **Delete** on the drop-down menu.

### **Syntax**

stsadm -o remove-ecstrusteddataconnectionlibrary

-ssp <SSP name>

-location <URL>

#### **Parameters**

Parameter Value Required? Description

A valid SSP name,

The name of the SSP that

ssp such as Yes Excel Calculation Services you

"SharedServices1" want to configure.

URL of a trusted data connection

library.

location A valid value, such Yes

as http://host/path

The maximum length is 1024 characters.

### Concepts

<u>Add-ecstrusteddataconnectionlibrary</u>

| Remove-ecsuserdefinedfunction: Stsadm operation (Office SharePoint Server)                                                                                                    |
|----------------------------------------------------------------------------------------------------|
|                                                                                                    |
| Stsadm command-line tool (Office SharePoint Server) > Stsadm operations (Office SharePoint Server) > Excel Calculation Services: Stsadm operations (Office SharePoint Server) > |
| □ Visual Basic (Declaration) □ C# □ C++                                                                                                    |
| □ JavaScript □ JScript                                                                                                    |
| <ul><li>□ XML</li><li>□ Visual Basic Script</li></ul>                                                                                                    |
|                                                                                                    |

This Office product will reach end of support on October 10, 2017. To stay supported, you will need to upgrade. For more information, see, Resources to help you upgrade your Office 2007 servers and clients.

# Operation name: Removeecsuserdefinedfunction

### **Description**

Removes a user-defined function from Excel Calculation Services.

This operation is equivalent to accessing the Excel Services User Defined Function page of the Shared Services Administration Web site, selecting a data connection library, and clicking **Delete** on the drop-down menu.

### **Syntax**

stsadm -o remove-ecsuserdefinedfunction

- -ssp <SSP name>
- -assembly <strong assembly name or file path to an assembly>
- -assemblylocation {GAC | File}

#### **Parameters**

Parameter Value R

### One of the following value types:

### assembly

- Strong assembly name, for example, Global Assembly Cache (GAC) location in the form SampleCompany.SampleApplication.SampleUdfY(
- File path to an assembly, for example, \MyNetworkServer\Udfs\SampleUdf.dll

### One of the following values:

### assemblylocation

• GAC

• File

Y

# See Also

### Concepts

Add-ecsuserdefinedfunction

| Set-ecsexternaldata: Stsadm operation (Office SharePoint Server)                                                                                                    |
|----------------------------------------------------------------------------------------------------|
|                                                                                                    |
| Stsadm command-line tool (Office SharePoint Server) > Stsadm operations (Office SharePoint Server) > Excel Calculation Services: Stsadm operations (Office SharePoint Server) > |
|                                                                                                    |
| □ Visual Basic (Declaration) □ C#                                                                                                    |
| □ C++                                                                                                    |
| □ JavaScript                                                                                                    |
| □ JScript                                                                                                    |
| □ XML                                                                                                    |
| □ Visual Basic Script                                                                                                    |
|                                                                                                    |

This Office product will reach end of support on October 10, 2017. To stay supported, you will need to upgrade. For more information, see , Resources to help you upgrade your Office 2007 servers and clients.

# Operation name: Set-ecsexternaldata

## **Description**

Lets an administrator configure an external data connection to Excel Calculation Services.

This operation is equivalent to the **External Data** user interface setting that is located on the Excel Services Settings page of the Shared Services Administration Web site.

For additional information about external data and Microsoft Excel Calculation Server, see **Plan external data connections for Excel Services** 

## **Syntax**

stsadm -o set-ecsexternaldata

-ssp <SSP name>

[-ConnectionLifetime < time in seconds>]

[-UnattendedServiceAccountName <account name>]

-UnattendedServiceAccountPassword <account password>]

| ssp                          | A valid SSP name,<br>such as Yes<br>"SharedServices1"                    | the S provi resou the E Calcu Servi want confi Maxi time, seco conn        |
|------------------------------|--------------------------------------------------------------------------|----------------------------------------------------------------------------|
|                              | One of the following values:                                             | rema<br>Olde                                                               |
| connectionlifetime           | <ul> <li>-1: Never recycle No</li> <li>0 to 2073600 (24 days)</li> </ul> | conn<br>are c<br>and r<br>(that<br>"recy<br>the n<br>quer                  |
|                              |                                                                          | The convalue secon Nam defact Wind accon Excen Calcon Serving for conto da |
| unattendedserviceaccountname | A valid string valueNo                                                   | sourc<br>requi<br>userr                                                    |

pass strinç authe The I chara lengt Pass a def Wind acco Exce Calcı Servi for co to da unattendedserviceaccountpasswordA valid string valueNo sourc requi name pass strinç authe The ı chara lengt

| Set-ecsloadbalancing: Stsadm operation (Office SharePoint Server)   |
|---------------------------------------------------------------------|
|                                                                     |
| Stsadm command-line tool (Office SharePoint Server) > Stsadm        |
| operations (Office SharePoint Server) > Excel Calculation Services: |
| Stsadm operations (Office SharePoint Server) >                      |
| □ Visual Basic (Declaration) □ C#                                   |
| □ C++                                                               |
| □ JavaScript                                                        |
| □ JScript                                                           |
| □ XML                                                               |
| □ Visual Basic Script                                               |
|                                                                     |

This Office product will reach end of support on October 10, 2017. To stay supported, you will need to upgrade. For more information, see , Resources to help you upgrade your Office 2007 servers and clients.

# Operation name: Set-ecsloadbalancing

## **Description**

Lets an administrator define load balancing for Excel Calculation Services.

This operation is equivalent to the **Load Balancing** user interface setting that is located on the Excel Services Settings page of the Shared Services Administration Web site.

## **Syntax**

stsadm -o set-ecsloadbalancing

-ssp <SSP name>

[-Scheme {Workbook | RoundRobin | Local}]

[-RetryInterval < time in seconds>]

| Parameter | Value                                       | Required?Description |                                                                                                    |
|-----------|---------------------------------------------|----------------------|----------------------------------------------------------------------------------------------------|
| ssp       | A valid SSP name, such as "SharedServices1" | Yes                  | The name of the SSP that provides the resources for the Excel Calculation Services you want to configure. |
|           | One of the following values:                |                      |                                                                                                    |

### WorkbookURL:

Associate each workbook to a process instance based on the workbook's URL (default value).

### scheme

- RoundRobin: Cycle No through all process instances in order.
- Local: Use the local Excel Calculation Services instance.

#### **☑Note**:

Only one value is accepted.

A valid time value in retryintervalseconds, for example, 5 No to 2073600 (24 days)

Load-balance scheme for Excel Calculation Service processes.

The time interval, in seconds, after which communication with an unreachable instance of Excel Calculation Services is attempted again.

The default value is 30 seconds.

| Set-ecsmemoryutilization: Stsadm operation (Office SharePoint Server                                                                                                    |
|----------------------------------------------------------------------------------------------------|
|                                                                                                    |
| Stsadm command-line tool (Office SharePoint Server) > Stsadm operations (Office SharePoint Server) > Excel Calculation Services:  Stsadm operations (Office SharePoint Server) >                               |
| □ Visual Basic (Declaration) □ C# □ C++ □ JavaScript □ JScript □ XML □ Visual Basic Script                                                                                                    |
| This Office product will reach end of support on October 10, 2017. To stay supported, you will need to upgrade. For more information, see, Resources to help you upgrade your Office 2007 servers and clients. |

# Operation name: Setecsmemoryutilization

## **Description**

Lets an administrator determine memory allocation for Excel Calculation Services.

This operation is equivalent to the **Memory Utilization** user interface setting that is located on the Excel Services Settings page of the Shared Services Administration Web site.

For additional information about memory utilization and performance for Excel Services, see **Determine resource requirements to support Excel Services** 

## **Syntax**

stsadm -o set-ecsmemoryutilization

-ssp <SSP name>

[-maxPrivateBytes <memory in MB>]

[-memoryCacheThreshold <percentage>]

[-maxUnusedObjectAge <time in minutes>]

| Parameter           | Value                                                       | Required | ?Description The name of the                                                                                    |
|---------------------|-------------------------------------------------------------|----------|----------------------------------------------------------------------------------------------------|
| ssp                 | A valid SSP name<br>such as<br>"SharedServices1             | Yes      | SSP that provides the resources for the Excel Calculation Services you want to configure. The maximum number of |
|                     | A valid positive                                            |          | private bytes, in<br>megabytes (MB),<br>allocated by the<br>Excel Calculation<br>Services<br>process.           |
| maxPrivateBytes     | integer                                                     | No       | A value of -1 indicates that the limit is set to 50 percent of physical memory on the computer.                 |
|                     |                                                             |          | The default setting is -1. The percentage of the maximum private bytes that can be allocated                    |
|                     | Valid values are:                                           |          | to inactive                                                                                                    |
| memoryCacheThreshol | <ul> <li>0: Disables caching of inactive objects</li> </ul> | No       | objects. When<br>the memory<br>cache threshold<br>is exceeded,<br>cached objects                                |

• 1 through 95

that are not currently in use are released.

A valid time, in minutes

The default setting is 90. The maximum time, in minutes, that inactive

Valid values are:

objects remain in

alues are:

the memory cache. Inactive

maxUnusedObjectAge

• -1: No No maximum

objects are objects that are

• 1 through 34560 (24 days)

not currently being used in a

session.

The default value is -1.

| Set-ecssecurity: Stsadm operation (Office SharePoint Server)        |
|---------------------------------------------------------------------|
|                                                                     |
| Stsadm command-line tool (Office SharePoint Server) > Stsadm        |
| operations (Office SharePoint Server) > Excel Calculation Services: |
| Stsadm operations (Office SharePoint Server) >                      |
| □ Visual Basic (Declaration) □ C#                                   |
| □ C++                                                               |
| □ JavaScript                                                        |
| □ JScript                                                           |
| □ XML                                                               |
| □ Visual Basic Script                                               |
|                                                                     |

This Office product will reach end of support on October 10, 2017. To stay supported, you will need to upgrade. For more information, see , Resources to help you upgrade your Office 2007 servers and clients.

## Operation name: Set-ecssecurity

## **Description**

Lets an administrator set security settings for Excel Calculation Services.

This operation is equivalent to the **Security** user interface setting that is located on the Excel Services Settings page of the Shared Services Administration Web site.

For additional information about security in Excel Calculation Services, see the "About Excel Services security" section in **Plan Excel Services security**.

For additional information about data access models for Excel Services, see **Determine resource requirements to support Excel Services**.

## **Syntax**

stsadm -o set-ecssecurity

-ssp <SSP name>

[-FileAccessMethod {UseImpersonation | UseFileAccessAccount}]

[-AccessModel {TrustedSubsystem | Delegation}]

[-RequireEncryptedUserConnection {None | Connection}]

[-AllowCrossDomainAccess {True | False}]

| Parameter        | Value                                                                                                    | Require |  |
|------------------|----------------------------------------------------------------------------------------------------|---------|--|
| ssp              | A valid SSP name, such as<br>"SharedServices1"                                                                                 |         |  |
|                  | One of the following values:                                                                                                   |         |  |
| fileaccessmethod | <ul> <li>UseImpersonation:         Indicates files will be accessed using the enduser account (default value).     </li> </ul> | No      |  |
|                  | UseFileAccessAccount     Indicates that files will be accessed using the Excellent Calculation Services process account.       | )       |  |
|                  |                                                                                                    |         |  |
|                  | One of the following values:                                                                                                   |         |  |
| accessmodel      | <ul> <li>TrustedSubsystem</li> </ul>                                                                                           | No      |  |
|                  | <ul> <li>Delegation</li> </ul>                                                                                                 |         |  |

| One | of | the | fol | lowing | values | ) . |
|-----|----|-----|-----|--------|--------|-----|
|-----|----|-----|-----|--------|--------|-----|

requireencrypteduserconnection

• None (Default value)

No

Connection

One of the following values:

allowcrossdomainaccess

• True

No

• False (Default value)

| Set-ecssessionmanagement: Stsadm operation (Office SnarePoint       |
|---------------------------------------------------------------------|
| Server)                                                             |
|                                                                     |
| Stsadm command-line tool (Office SharePoint Server) > Stsadm        |
| operations (Office SharePoint Server) > Excel Calculation Services: |
| Stsadm operations (Office SharePoint Server) >                      |
| □ Visual Basic (Declaration) □ C#                                   |
| □ C++                                                               |
| □ JavaScript                                                        |
| □ JScript                                                           |
| □ XML                                                               |
| □ Visual Basic Script                                               |
| - 1:00:00 = 0:0:0 0 0:1 pt                                          |

This Office product will reach end of support on October 10, 2017. To stay supported, you will need to upgrade. For more information, see, Resources to help you upgrade your Office 2007 servers and clients.

# Operation name: Setecssessionmanagement

## **Description**

Lets an administrator set session management settings for Excel Calculation Services.

This operation is equivalent to the **Session Management** user interface setting that is located on the Excel Services Settings page of the Shared Services Administration Web site.

For additional information about memory management for Excel Services, see **Determine resource requirements to support Excel Services**.

## **Syntax**

stsadm -o set-ecssessionmanagement

-ssp <SSP name>

[-maxsessionsperuser <number of sessions>]

### **Parameters**

Parameter Value Required?Description

The name of the SSP

A valid SSP name that provides the resources for the

**Excel Calculation** such as ssp Yes "SharedServices1" Services you want to configure. Maximum number of sessions allowed per user. A value of -1 represents no limit of sessions allowed per maxsessionsperuser A valid positive integer user. No A value of zero indicates that no sessions are allowed per user. The default value is 25.

| Set-ecsworkbookcache: Stsadm operation (Office SharePoint Server)                                                                                                    |
|----------------------------------------------------------------------------------------------------|
|                                                                                                    |
| Stsadm command-line tool (Office SharePoint Server) > Stsadm operations (Office SharePoint Server) > Excel Calculation Services: Stsadm operations (Office SharePoint Server) > |
| □ Visual Basic (Declaration) □ C#                                                                                                    |
| □ C++ □ JavaScript                                                                                                    |
| □ JScript □ XML                                                                                                    |
| □ Visual Basic Script                                                                                                    |
| This Office product will reach end of support on October 10, 2017. To stay supported, you will need to upgrade. For more information, see ,                                     |

Resources to help you upgrade your Office 2007 servers and clients.

# Operation name: Setecsworkbookcache

## **Description**

Lets an administrator set workbook cache settings on disk and in memory for Excel Calculation Services.

This operation is equivalent to the **Workbook Cache** user interface setting that is located on the Excel Services Settings page of the Shared Services Administration Web site.

## **Syntax**

stsadm -o set-ecsworkbookcache

-ssp <SSP name>

[-location {URL | UNC}]

[-maxcachesize <storage in MB>]

[-enablecachingofunusedfiles {True | False}]

### **Parameters**

Parameter Value

Required?Descr The n of the that

| ssp      | A valid SSP name, such as "SharedServices1"                                                                              | Yes     | provic resou for the Excel Calcu Servic you w config Local syster locatic the workb file ca |
|----------|----------------------------------------------------------------------------------------------------|---------|---------------------------------------------------------------------------------------------|
| location | A valid location to the folder that is trusted  Valid values are:  • Local path(C:\folder)  • UNC (\\server_name\\share) | No<br>) | If the param does is contain value, cache locate subdition the system tempo directors.      |
|          |                                                                                                    |         | The maxin length 4096 chara Maxin disk s in MB can be                                       |

occup the workb that a currer use by Excel Calcu Servic This Yes param also includ maxin disk s that ca alloca recen used 1 that a currer use. The d value

40960
True:
Enabl
cachir
files th
no lon
use by
Excel
Calcu
Servic
session

One of the following values:

A valid positive integer

enablecachingofunusedfiles • True (Default value) Yes

maxsizecache

| Di<br>the<br>of<br>ar<br>lor<br>us<br>Ex<br>Ca<br>Se | isab ie ca f files re no ingel se by xcel alcu ervic |
|------------------------------------------------------|------------------------------------------------------|
|------------------------------------------------------|------------------------------------------------------|

| Features and solutions: Stsadm operations (Office SharePoint Server)                                                                                                    |
|----------------------------------------------------------------------------------------------------|
|                                                                                                    |
| Stsadm command-line tool (Office SharePoint Server) > Stsadm operations (Office SharePoint Server) >                                                                                                    |
| □ Visual Basic (Declaration) □ C#                                                                                                    |
| □ C++                                                                                                    |
| □ JavaScript                                                                                                    |
| □ JScript                                                                                                    |
| □ XML                                                                                                    |
| □ Visual Basic Script                                                                                                    |
| This Office product will reach end of support on October 10, 2017. To stay supported, you will need to upgrade. For more information, see, Resources to help you upgrade your Office 2007 servers and clients. |
| In this section:                                                                                                    |
| Activatefeature  Activatereature                                                                                                    |
| <ul> <li>Addsolution</li> </ul>                                                                                                    |

- Addtemplate
- Addwppack
- Copyappbincontent
- Deactivatefeature
- <u>Deploywppack</u>
- <u>Deletesolution</u>
- <u>Deletewppack</u>
- Deletesolution
- Deletetemplate
- <u>Displaysolution</u>
- Enumsolutions
- Enumtemplates
- Enumwppacks
- Installfeature
- Retractsolution
- Removesolutiondeploymentlock
- Retractwppack

- Scanforfeatures
- Syncsolution
- <u>Upgradesolution</u>
- <u>Uninstallfeature</u>

| Activatefeature: Stsadm operation (Office SharePoint Server)                                                                                                    |
|----------------------------------------------------------------------------------------------------|
|                                                                                                    |
| Stsadm command-line tool (Office SharePoint Server) > Stsadm operations (Office SharePoint Server) > Features and solutions: Stsadm operations (Office SharePoint Server) >  □ Visual Basic (Declaration) □ C#  □ C++ |
| ☐ JavaScript ☐ JScript ☐ XML ☐ Visual Basic Script                                                                                                    |
| This Office product will reach end of support on October 10, 2017. To stay supported, you will need to upgrade. For more information, see, Resources to help you upgrade your Office 2007 servers and clients.        |

## Operation name: Activatefeature

## **Description**

Activates a feature in the feature collection. You must first determine the scope of the feature. If the scope is Web-based or is a site collection scope, the **url** parameter is required. However, if the scope is farm-based, the **url** parameter is not required.

#### **☑Note:**

If you try to use the **url** parameter on a farm-scoped feature, you will receive the following error message: "The feature '<feature name>' applies to the entire farm; the URL parameter cannot be used with farm-scoped features."

## **Syntax**

stsadm -o activatefeature

{-filename <relative path to Feature.xml> | -name <feature folder> | -id <feature ID>}

[-url] <URL name>

[-force]

### **Parameters**

Parameter Value

Required?Description
Path to feature must be a relative path to the

| filename | A valid file path, such as "MyFeature\Feature.xml            | Yes | 12\Template\Features directory. Can be any standard character that the Windows system supports for a file name.  Note: If the feature file is not found on disk, the following error message is displayed: "Failed to find the XML file at location |  |
|----------|--------------------------------------------------------------|-----|----------------------------------------------------------------------------------------------------|--|
| name     | Name of the feature<br>directory, such as<br>"MyFeature"     | Yes | '12\Template\Features\ <file path="">'." Name of the feature folder located in the 12\Template\Features directory GUID that identifies the feature to activate</file>                                                                               |  |
| id       | A valid GUID, such as "21d186e1-7036-4092-a825-0eb6709e9280" | Yes | If the ID is specified but the feature does not exist, the following error message is returned: "Feature ' <id>' is not installed in this farm, and cannot be added to this scope."</id>                                                            |  |
| url      | A valid URL, such as http://server_name                      | Yes | URL of the Web application, site collection, or Web site to which the feature is being activated Activates a feature. This                                                                                                    |  |
| force    | <none></none>                                                | No  | causes any custom code associated with the feature                                                                                                    |  |

| Addsolution: Stsadm operation (Office SharePoint Server)                                                                                                    |
|----------------------------------------------------------------------------------------------------|
|                                                                                                    |
| Stsadm command-line tool (Office SharePoint Server) > Stsadm operations (Office SharePoint Server) > Features and solutions: Stsadm operations (Office SharePoint Server) >  □ Visual Basic (Declaration) □ C#  □ C++ |
| <ul> <li>□ JavaScript</li> <li>□ JScript</li> <li>□ XML</li> <li>□ Visual Basic Script</li> </ul>                                                                                                    |
| This Office product will reach end of support on October 10, 2017. To stay supported, you will need to upgrade. For more information, see, Resources to help you upgrade your Office 2007 servers and clients.        |

# Operation name: Addsolution

## **Description**

Adds a solution file to the solution store.

## **Syntax**

stsadm -o addsolution

-filename <solution file name>

[-lcid] <language>

### **Parameters**

Parameter Value Required? Description

Any one of the following formats:

filename • \*.cab Yes File name on disk

\*.wsp

• \*.wpp

A valid

By specifying this parameter, you stores the solution as a language pack. If the core neutral solution does not

locale ID, exist, the following error message is

lcid such as No displayed:
"1033" for
English "Cannot add a language pack resource for the solution without adding the main solution package."

| Addtemplate: Stsadm operation (Office SharePoint Server)                                                                                                    |
|----------------------------------------------------------------------------------------------------|
|                                                                                                    |
| Stsadm command-line tool (Office SharePoint Server) > Stsadm operations (Office SharePoint Server) > Features and solutions: Stsadm operations (Office SharePoint Server) >  □ Visual Basic (Declaration) □ C#  □ C++  □ JavaScript  □ JScript  □ XML  □ Visual Basic Script |
| This Office product will reach end of support on October 10, 2017. To                                                                                                    |
| stay supported, you will need to upgrade. For more information, see, Resources to help you upgrade your Office 2007 servers and clients.                                                                                                    |

# Operation name: Addtemplate

## **Description**

Adds a site template to the template gallery.

### ✓Note:

If you want the changes to the template list to take effect immediately, run the **iisreset** command after you run the **addtemplate** operation.

## **Syntax**

stsadm -o addtemplate

-filename <file name>

-title <title>

[-description] <description>

| Parameter Value |                                                             | Required?Description |                                                                 |
|-----------------|-------------------------------------------------------------|----------------------|-----------------------------------------------------------------|
| filename        | A valid file name, such as "C:\Templates\SampleTemplate.stp | "Yes                 | File name of<br>the template<br>that you are                    |
| title           | A valid title of a template, such as "Sample Template"      | Yes                  | adding Title of the template that you are adding Description of |

description A valid description of the template, No such as "This is a sample template"

the template that you are adding

| Addwppack: Stsadm operation (Office SharePoint Server)                                                                                                    |
|----------------------------------------------------------------------------------------------------|
|                                                                                                    |
| Stsadm command-line tool (Office SharePoint Server) > Stsadm operations (Office SharePoint Server) > Features and solutions: Stsadm operations (Office SharePoint Server) >                                    |
| □ Visual Basic (Declaration) □ C# □ C++ □ JavaScript □ JScript □ XML □ Visual Basic Script                                                                                                    |
| This Office product will reach end of support on October 10, 2017. To stay supported, you will need to upgrade. For more information, see, Resources to help you upgrade your Office 2007 servers and clients. |

## Operation name: Addwppack

## **Description**

Adds a Web Part package to the server Web Part gallery.

## **Syntax**

```
stsadm -o addwppack
 -filename <file name>
 [-lcid] <language>
 [-url] <URL name>
 [-globalinstall]
 [-force]
 [-nodeploy]
stsadm -o addwppack
 -name <Web Part name>
 [-lcid] <language>
 [-url] <URL name>
 [-globalinstall]
 [-force]
```

| Parameter | Value                                                                                                    | Required? | Description                                                                                                    |
|-----------|----------------------------------------------------------------------------------------------------|-----------|----------------------------------------------------------------------------------------------------|
| filename  | <ul><li>Any one of the following formats:</li><li>*.cab</li><li>*.wsp</li><li>*.wpp</li></ul>                          | Yes       | Specifies the path to the cabinet file that contains the Web Parts and                                                                                                    |
|           | For example, "C:\WebParts\SampleWebPart.wpp"                                                                           | ,         | associated resources.                                                                                                    |
| lcid      | "C:\WebParts\SampleWebPart.wpp" A valid locale ID, such as "1033" for English  A valid URL, such as http://server_name |           | Specifies a language for the Web Part package. Specifies the URL of the virtual server on which to install the Web Parts. To install the Web Parts on every virtual server on a server, omit the <b>url</b> parameter. Use to install |
|           |                                                                                                    |           | the Web Parts in the global assembly cache (GAC) rather than in                                                                                                    |

| globalinsta | d/ <none></none>                                                                                           | No       | the Bin directories of each virtual server. Assemblies installed in the GAC are available to all applications on the server. Overwrites an existing Web Part package with a new |
|-------------|----------------------------------------------------------------------------------------------------|----------|----------------------------------------------------------------------------------------------------|
| force       | <none></none>                                                                                              | No       | version. To<br>repair a Web<br>Part package,<br>you must<br>reinstall it.<br>Does not<br>deploy any                                                                             |
| nodeploy    | <none></none>                                                                                              | No       | Web Part package from the Web Part gallery. Installs the Web Part package from the configuration database by using the                                                          |
| name        | A name of a Web Part that has<br>already been installed on another<br>server in a server farm configuratio | Yes<br>n | name<br>parameter<br>provided the<br>Web Part                                                                                                    |

package has already been installed on another server in a server farm configuration.

| Copyappbincontent: Stsadm operation (Office SharePoint Server)                                                                                                    |
|----------------------------------------------------------------------------------------------------|
|                                                                                                    |
| Stsadm command-line tool (Office SharePoint Server) > Stsadm operations (Office SharePoint Server) > Features and solutions: Stsadm operations (Office SharePoint Server) >                                    |
| □ Visual Basic (Declaration) □ C# □ C++ □ JavaScript □ JScript □ XML                                                                                                    |
| □ Visual Basic Script                                                                                                    |
| This Office product will reach end of support on October 10, 2017. To stay supported, you will need to upgrade. For more information, see, Resources to help you upgrade your Office 2007 servers and clients. |

## Operation name: Copyappbincontent

## **Description**

Copies Web application—specific files, such as page resource (\*.resx) files from their respective locations in the 12\CONFIG folder to the correct location in each Web application on the computer.

#### **☑**Note:

The **copyappbincontent** operation does not take any parameters.

#### **Syntax**

stsadm -o copyappbincontent

| Deactivatefeature: Stsadm operation (Office SharePoint Server)                                                                                                    |
|----------------------------------------------------------------------------------------------------|
|                                                                                                    |
| Stsadm command-line tool (Office SharePoint Server) > Stsadm operations (Office SharePoint Server) > Features and solutions: Stsadm operations (Office SharePoint Server) >                                    |
| □ Visual Basic (Declaration) □ C#                                                                                                    |
| □ C++                                                                                                    |
| □ JavaScript                                                                                                    |
| □ JScript                                                                                                    |
| □ XML                                                                                                    |
| □ Visual Basic Script                                                                                                    |
| This Office product will reach end of support on October 10, 2017. To stay supported, you will need to upgrade. For more information, see, Resources to help you upgrade your Office 2007 servers and clients. |

# Operation name: Deactivatefeature

## **Description**

Deactivates a feature in the feature collection.

## **Syntax**

stsadm -o deactivatefeature

- -filename
- -name <feature folder>
- -id <feature ID>

[-url] <URL name>

[-force]

#### **Parameters**

**Parameter Value** 

Required?Description

Path to feature must be a relative path to the 12\Template\Features directory. Can be any standard character that the Windows system supports for a file name.

filename A vai

A valid file path, such as Yes

|       | "MyFeature\Feature.xml                                       | "   | If the feature file is not found on disk, the following error message is returned: "Failed to find the XML file at location '12\Template\Features\ <file path="">'."</file>                                                            |
|-------|--------------------------------------------------------------|-----|----------------------------------------------------------------------------------------------------|
| name  | Name of the feature directory, such as "MyFeature"           | Yes | Name of the feature to deactivate                                                                                                    |
|       | Myr Gataro                                                   |     | GUID that identifies the feature definition to remove                                                                                                    |
| id    | A valid GUID, such as "21d186e1-7036-4092-a825-0eb6709e9281" | Yes | If the ID is specified but the feature does not exist, the following error message is displayed: "The feature with Id ' <id>' is not currently installed. Use 'force' to deactivate it at this scope." URL of the site collection</id> |
| url   | A valid URL, such as http://server_name                      | Yes | or Web site to which the feature is being deactivated                                                                                                    |
| force | <none></none>                                                | No  | Specifies that a deactivation of the feature will be forced.                                                                                                    |

| Deploywppack: Stsadm operation (Office SharePoint Server)                                                                                                    |
|----------------------------------------------------------------------------------------------------|
|                                                                                                    |
| Stsadm command-line tool (Office SharePoint Server) > Stsadm operations (Office SharePoint Server) > Features and solutions: Stsadm operations (Office SharePoint Server) >                                    |
| <ul> <li>□ Visual Basic (Declaration)</li> <li>□ C#</li> <li>□ C++</li> <li>□ JavaScript</li> <li>□ JScript</li> <li>□ XML</li> <li>□ Visual Basic Script</li> </ul>                                           |
| This Office product will reach end of support on October 10, 2017. To stay supported, you will need to upgrade. For more information, see, Resources to help you upgrade your Office 2007 servers and clients. |

## Operation name: Deploywppack

## **Description**

Deploys a Web Part package.

## **Syntax**

```
stsadm -o deploywppack
```

-name <name>

[-url] <URL name>

[-time] <time to deploy>

[-immediate]

[-local]

[-lcid] <language>

[-globalinstall]

[-force]

#### **Parameters**

Parameter Value

A valid Web Part

name name, such as

Required?

Description

Yes

Name of the Web Part

package

|           | "SampleWebPart.wpp                                                                                        | "                                                                              |                                                                                                    |
|-----------|----------------------------------------------------------------------------------------------------|--------------------------------------------------------------------------------|----------------------------------------------------------------------------------------------------|
| url       | A valid URL, such as http://server_name                                                                   | No                                                                             | URL of the virtual server to which the Web Part package needs to be deployed. Enables the                                                                    |
|           | A valid date:time                                                                                         | The <b>-time</b> parameter is not required if either the                       | administrator to schedule the time that the deployment should occur.                                                                                         |
| time      | format that is culture-<br>specific to the<br>administrative<br>language, such as<br>"2/16/2007 12:15:12" | immediate or local parameter is specified.                                     | If the date time does<br>not parse correctly, the<br>following error<br>message is displayed:                                                                |
|           |                                                                                                    | Otherwise, the <b>time</b> parameter is required.                              | 116 - 412 1 1 1 1 1 1 1                                                                                                    |
| immediate | <none></none>                                                                                             | No                                                                             | deployment to occur immediately after the command is executed. Deploys the solution synchronously on the local computer only. The timer service is not used. |
| local     | <none></none>                                                                                             | The -local parameter is not required if either the immediate or time parameter | A developer must specify the immediate, local, or time parameter. If one of these is not specified, the following error message is displayed:                |

is specified. "Deployment type was Otherwise, the -not specified. You **time** parameter must specify a deployment to just this

deployment to just this server (-local), to all servers in the farm (immediate), or a

delayed deployment to all servers in the farm

(-time)."

Icid A valid locale ID, such as "1033" for English No Language locale ID

Specifies that the Web Part package needs to

globalinstall<none> No be deployed to the

global assembly cache (GAC).

Forces deployment of a Web Part package that, when deployed,

will overwrite files that

have been written by a different Web Part

package.

force <none> No

| Deploysolution: Stsadm operation (Office SharePoint Server)                                                                                                    |
|----------------------------------------------------------------------------------------------------|
|                                                                                                    |
| Stsadm command-line tool (Office SharePoint Server) > Stsadm operations (Office SharePoint Server) > Features and solutions: Stsadm operations (Office SharePoint Server) >                                    |
| □ Visual Basic (Declaration) □ C# □ C++ □ JavaScript □ JScript □ XML □ Visual Basic Script                                                                                                    |
| This Office product will reach end of support on October 10, 2017. To stay supported, you will need to upgrade. For more information, see, Resources to help you upgrade your Office 2007 servers and clients. |

## Operation name: Deploysolution

## **Description**

Deploys files related to a solution from the configuration database to individual front-end Web servers in the farm.

### **Syntax**

```
stsadm -o deploysolution
-name <solution name>

[-url] <virtual server URL>

[-allcontenturls]

[-time] <time to deploy>

[-immediate]

[-local]

[-allowgacdeployment]

[-allowcaspolicies]

[-lcid] <language>

[-force]
```

| Parameter (short name) | Value                                                                            | Required?                                                                                                    | P Description                                                                                    |
|------------------------|----------------------------------------------------------------------------------|----------------------------------------------------------------------------------------------------|--------------------------------------------------------------------------------------------------|
| name                   | A valid name of the solution in the solution store, such as "SampleSolution.wsp" | Yes                                                                                                    | Enables the administrator to specify the name of a solution inside of the solution store.        |
| url                    | A valid URL, such as http://server_name                                          | No                                                                                                    | URL location of a virtual server Equivalent to deploying the                                     |
| allcontenturls         | <none></none>                                                                    | No                                                                                                    | package to all<br>nonadministrative<br>virtual servers that<br>are in the farm.                  |
|                        |                                                                                  | The <b>time</b> parameter is not required if                                                                                                    | Enables the administrator to schedule the time that the deployment should occur.                 |
| time                   | specific to the administrative language, such as                                 | id date:time either the at that is culture- immediate not pars is in the following restaurs is in the following restaurs is in the following restaurs is in the following restaurs is in the following restaurs is in the following restaurs is in the following restaurs in the following restaurs in the follo | If the date time does<br>not parse correctly,<br>the following error<br>message is<br>displayed: |
|                        |                                                                                  | Otherwise,<br>the <b>time</b><br>parameter                                                                                                    | Deployment was no initiated."                                                                    |
| immediate              | <none></none>                                                                    | No                                                                                                    | Causes the deployment to occu immediately after the command is executed.                         |

local <none> Deploys the solution synchronously on the local computer only. The timer service is not used.

The **local** parameter is not required if either the or **time** parameter is specified.

A developer must specify the immediate, local, or **time** parameter. If one of these is no immediate specified, the following error message is displayed:

Otherwise, "Deployment type the **local** was not specified. parameter You must specify a is required.deployment to just

this server (-local), to all servers in the farm (-immediate), or a delayed deployment to all servers in the farm (-time)." If the solution contains assemblies that need to be put in a global assembly cache (GAC), this parameter must be specified. Otherwise, the following error message is

allowgacdeployment<none>
(allowgac)

No

displayed:

"The solution '<solution name>' needs to install assemblies in the Global Assembly Cache (GAC). If you fully trust this solution, use the allowgacdeploymen parameter to deploy." If the solution contains Code **Access Security** (CAS) policies, this parameter must be specified. Otherwise, the following error message is displayed:

allowcaspolicies (allowcas)

<none>

No

"The solution
'<solution name>'
needs to add Code
Access Security
policies. If you fully
trust this solution,
use the allowcaspolicies
parameter to
deploy."
Specifies a
language for the
Web Part package

| lcid  | A valid locale ID,<br>such as "1033" for<br>English | No | when a Web Part package is deployed. If this parameter is not specified, zero ("0") is assumed. A zero means that the Web Part package should be deployed as being language agnostic. Forces deployment of a solution that, when deployed, will overwrite files that |
|-------|-----------------------------------------------------|----|----------------------------------------------------------------------------------------------------|
| force | <none></none>                                       | No | have been written<br>by a solution that<br>has a different<br>recorded solution<br>ID.                                                                                                    |

| Deletewppack: Stsadm operation (Office SharePoint Server)                                                                                                    |
|----------------------------------------------------------------------------------------------------|
|                                                                                                    |
| Stsadm command-line tool (Office SharePoint Server) > Stsadm operations (Office SharePoint Server) > Features and solutions: Stsadm operations (Office SharePoint Server) >  □ Visual Basic (Declaration) □ C#  □ C++  □ JavaScript  □ JScript  □ XML |
| □ Visual Basic Script                                                                                                    |
| This Office product will reach end of support on October 10, 2017. To stay supported, you will need to upgrade. For more information, see, Resources to help you upgrade your Office 2007 servers and clients.                                        |

## Operation name: Deletewppack

### **Description**

Removes the Web Parts in a Web Part package from a virtual server. When you delete the last instance of a Web Part package on a server or server farm, the Stsadm command-line tool also deletes the Web Part package from the configuration database.

## **Syntax**

stsadm -o deletewppack

-name <name>

[-lcid] <language>

[-url] <URL name>

#### **Parameters**

Parameter Value Required? Description

A valid name, such

name has Yes

"SampleWebPart.wpp"

Icid A valid locale ID, such No

as "1033" for English NO

Specifies the name of the

Web Part package.

Removes a particular

language version of a Web

Part package.

Specifies the URL of the virtual server on which to delete the Web Parts. If this

url A valid URL, such as http://server\_name No

parameter is omitted, the Stsadm command-line tool deletes the Web Parts from the Bin folder of every virtual server on the server or from the global assembly cache.

| Deletesolution: Stsadm operation (Office SharePoint Server)                                                                                                    |
|----------------------------------------------------------------------------------------------------|
|                                                                                                    |
| Stsadm command-line tool (Office SharePoint Server) > Stsadm operations (Office SharePoint Server) > Features and solutions: Stsadm operations (Office SharePoint Server) >  □ Visual Basic (Declaration) □ C#  □ C++  □ JavaScript  □ JScript  □ XML |
| □ Visual Basic Script                                                                                                    |
| This Office product will reach end of support on October 10, 2017. To stay supported, you will need to upgrade. For more information, see, Resources to help you upgrade your Office 2007 servers and clients.                                        |

## Operation name: Deletesolution

### **Description**

Removes a Windows SharePoint Services Solution Package (\*.wsp) from the solution store. The user who executes this command must have privileges to remove the solution. This command supports removing only one file from the solution store at a time.

If an administrator cannot remove a currently deployed solution, the following message will be displayed:

"The solution <file name> is deployed on the farm. Use the **retractsolution** operation to reverse the deployment. You can also use the **-override** parameter to forcibly remove the solution, but you will not be able to retract the solution deployment."

If a solution has language packs that have been deployed, the administrator cannot remove the solution. The following message will be displayed:

"The solution <file name> has one or more language packs deployed in the farm. Use the **retractsolution** operation to reverse the deployment of these language packs."

### **Syntax**

stsadm -o deletesolution

-name <name>

[-override]

## [-lcid] <language>

| ParameterValue |                                                                                 | Required?Description     |                                                                                                    |  |
|----------------|---------------------------------------------------------------------------------|--------------------------|----------------------------------------------------------------------------------------------------|--|
| name           | A valid name of the solution in the solution store, such as "SampleSolution.wsp | Yes Name of the solution |                                                                                                    |  |
| override       | <none></none>                                                                   | No                       | Specifying this parameter forcibly removes the solution from the store even if it is deployed. However, note that the solution deployment is not retracted. |  |
| lcid           | A valid language<br>locale, such as<br>"1033" for English                       | No                       | Language locale ID                                                                                                    |  |

| Deletetemplate: Stsadm operation (Office SharePoint Server)                                                                                                    |
|----------------------------------------------------------------------------------------------------|
|                                                                                                    |
| Stsadm command-line tool (Office SharePoint Server) > Stsadm operations (Office SharePoint Server) > Features and solutions: Stsadm operations (Office SharePoint Server) >                                    |
| □ Visual Basic (Declaration) □ C#                                                                                                    |
| C++                                                                                                    |
| □ JavaScript                                                                                                    |
| □ JScript                                                                                                    |
| □ XML □ Visual Basic Script                                                                                                    |
| This Office product will reach end of support on October 10, 2017. To stay supported, you will need to upgrade. For more information, see, Resources to help you upgrade your Office 2007 servers and clients. |
|                                                                                                    |

# Operation name: Deletetemplate

## **Description**

Deletes a specified site template from the site template gallery.

## **Syntax**

stsadm -o deletetemplate

-title <template title>

[-lcid] <language>

| ParameterValue |                                                     | Required?Description |                                             |
|----------------|-----------------------------------------------------|----------------------|---------------------------------------------|
| title          | A valid template title, such as "Title1"            | Yes                  | Title of the template that you want removed |
| lcid           | A valid language locale, such as "1033" for English | No                   | Language locale ID                          |

| Displaysolution: Stsadm operation (Office SharePoint Server)                                                                                                    |
|----------------------------------------------------------------------------------------------------|
|                                                                                                    |
| Stsadm command-line tool (Office SharePoint Server) > Stsadm operations (Office SharePoint Server) > Features and solutions: Stsadm operations (Office SharePoint Server) >                                    |
| □ Visual Basic (Declaration) □ C#                                                                                                    |
| □ C++                                                                                                    |
| □ JavaScript                                                                                                    |
| □ JScript                                                                                                    |
| □ XML                                                                                                    |
| □ Visual Basic Script                                                                                                    |
| This Office product will reach end of support on October 10, 2017. To stay supported, you will need to upgrade. For more information, see, Resources to help you upgrade your Office 2007 servers and clients. |

## Operation name: Displaysolution

### **Description**

Displays specific solution or Web Part information in a solution store. The following information is shown in the display window:

- Name of the solution package.
- Deployment state (whether deployed or not deployed, and whether the solution is virtual server—specific).
- A list of virtual servers deployed, if the deployment state is virtual server—specific.
- The last operation status, time, and details (if available) that describe the solution status. The last operation date time is expressed in the time zone of the server.

### **Syntax**

stsadm -o displaysolution

-name <solution name>

#### **Parameters**

**ParameterValue** 

A valid name for the solution in the

name solution package, such as

Required?Description

Yes Full name of the solution in the solution

| Enumsolutions: Stsadm operation (Office SharePoint Server)                                                                                                    |
|----------------------------------------------------------------------------------------------------|
|                                                                                                    |
| Stsadm command-line tool (Office SharePoint Server) > Stsadm operations (Office SharePoint Server) > Features and solutions: Stsadm operations (Office SharePoint Server) >  □ Visual Basic (Declaration) □ C#  □ C++  □ JavaScript |
| □ JScript □ XML □ Visual Basic Script                                                                                                    |
| This Office product will reach end of support on October 10, 2017. To stay supported, you will need to upgrade. For more information, see, Resources to help you upgrade your Office 2007 servers and clients.                      |

# Operation name: Enumsolutions

## **Description**

Enumerates the list of Windows SharePoint Services Solution Package (\*.wsp) and Web Part packages located in the solution store of the farm.

#### **☑Note:**

The **enumsolutions** operation does not take any parameters.

#### **Syntax**

stsadm -o enumsolutions

| Enumtemplates: Stsadm operation (Office SharePoint Server)                                                                                                    |
|----------------------------------------------------------------------------------------------------|
|                                                                                                    |
| Stsadm command-line tool (Office SharePoint Server) > Stsadm operations (Office SharePoint Server) > Features and solutions: Stsadm operations (Office SharePoint Server) >  □ Visual Basic (Declaration) □ C#  □ C++ |
| □ JavaScript □ JScript □ XML □ Visual Basic Script                                                                                                    |
| This Office product will reach end of support on October 10, 2017. To stay supported, you will need to upgrade. For more information, see, Resources to help you upgrade your Office 2007 servers and clients.        |

## Operation name: Enumtemplates

## **Description**

Lists the site templates that have been submitted to the global site template catalog.

### **Syntax**

stsadm -o enumtemplates

[-lcid] <language>

#### **Parameters**

Parameter Value Required? Description

Icid A valid locale ID, such as "1033" for English No Language locale ID

| Enumwppacks: Stsadm operation (Office SharePoint Server)                                                                                                    |
|----------------------------------------------------------------------------------------------------|
|                                                                                                    |
| Stsadm command-line tool (Office SharePoint Server) > Stsadm operations (Office SharePoint Server) > Features and solutions: Stsadm operations (Office SharePoint Server) >  □ Visual Basic (Declaration) □ C#  □ C++  □ JavaScript  □ JScript  □ XML |
| ☐ Visual Basic Script                                                                                                    |
| This Office product will reach end of support on October 10, 2017. To stay supported, you will need to upgrade. For more information, see, Resources to help you upgrade your Office 2007 servers and clients.                                        |

## Operation name: Enumwppacks

### **Description**

Lists the Web Part packages currently in the server Web Part gallery.

### **Syntax**

stsadm -o enumwppacks

[-name] <name>

[-url] <URL name>

[-farm]

#### **Parameters**

| _                  |                          |
|--------------------|--------------------------|
| ParameterValue     | Required?Description     |
| i didinotoi valido | 1 togan oa i Boodinphori |

A valid Web Part

Name of the Web Part

name name, such as No package "SampleWebPart.wpp"

One of the following

url A valid URL, such as No Name of the virtual server

http://server\_name

A value of "true" lists Web

Part packages that are

currently installed on a server

farm. If the values of the name and url parameters are set to "null", a value of

values: "false" lists all Web Part

True
 False
 False
 Packages that are on the front-end Web server.
 However, if the url parameter is set to a specific URL, a value of "false" for the farm parameter will return all Web Part packages that are on the specified virtual server on the front-end Web server.

| Installfeature: Stsadm operation (Office SharePoint Server)                                                                                                    |
|----------------------------------------------------------------------------------------------------|
|                                                                                                    |
| Stsadm command-line tool (Office SharePoint Server) > Stsadm operations (Office SharePoint Server) > Features and solutions: Stsadm operations (Office SharePoint Server) >                                    |
| □ Visual Basic (Declaration) □ C# □ C++ □ JavaScript □ JScript □ XML □ Visual Basic Script                                                                                                    |
| This Office product will reach end of support on October 10, 2017. To stay supported, you will need to upgrade. For more information, see, Resources to help you upgrade your Office 2007 servers and clients. |

## Operation name: Installfeature

## **Description**

Installs a feature.

#### **☑Note:**

Farm-scoped features are also automatically activated during this stage. Other features might still need to be activated.

#### **Syntax**

stsadm -o installfeature

- -filename <relative>
- -name <feature folder>

[-force]

#### **Parameters**

**ParameterValue** 

Required?Description

Path to feature must be a relative path to the 12\Template\Features directory. Can be any standard character that the Windows system supports for a file name.

A valid file path, such as Yes filename

|       | "MyFeature\Feature.xm                              | <b> "</b> | If the feature file is not found on disk, the following error message is displayed: "Failed to find the XML file at location 12\Template\Features\ <file path="">."</file> |
|-------|----------------------------------------------------|-----------|----------------------------------------------------------------------------------------------------|
| name  | Name of the feature directory, such as "MyFeature" | Yes       | Name of the feature folder located in the 12\Template\Features directory                                                                                                   |
| force | <none></none>                                      | No        | Forces an installation of a feature that is already installed.                                                                                                    |

\_\_\_\_

| Retractsolution: Stsadm operation (Office SharePoint Server)                                                                                                    |
|----------------------------------------------------------------------------------------------------|
|                                                                                                    |
| Stsadm command-line tool (Office SharePoint Server) > Stsadm operations (Office SharePoint Server) > Features and solutions: Stsadm operations (Office SharePoint Server) >                                    |
| □ Visual Basic (Declaration) □ C# □ C++                                                                                                    |
| ☐ JavaScript ☐ JScript ☐ XML ☐ Visual Basic Script                                                                                                    |
| This Office product will reach end of support on October 10, 2017. To stay supported, you will need to upgrade. For more information, see, Resources to help you upgrade your Office 2007 servers and clients. |

## Operation name: Retractsolution

### **Description**

Retracts the specified solution's deployment. The **retractsolution** operation removes files from the front-end Web server. The **deletesolution** operation deletes the solution package in the solution store of the configuration, and should only be called after solution packages have been retracted.

## **Syntax**

stsadm -o retractsolution
-name <solution name>
[-url] <URL name>
[-allcontenturls]
[-time] <time to remove>
[-immediate]
[-local]

#### **Parameters**

[-lcid] <language>

Parameter Value Required?

Description

| name          | A valid name of the solution in the solution store, such as                                                    | Yes                           | Enables the administrator to specify the name of a solution inside of the                                                                                                    |
|---------------|----------------------------------------------------------------------------------------------------|-------------------------------|----------------------------------------------------------------------------------------------------|
| url           | "SampleSolution.wsp<br>A valid URL, such as<br>http://server_name                                              | "<br>No                       | solution store. URL location of a virtual server Equivalent to                                                                                                    |
| allcontenturl | s <none></none>                                                                                                | No                            | deploying the package to all nonadministrative virtual servers that are in the farm.                                                                                                    |
| time          | A valid date:time format that is culture-specific to the administrative language, such as "2/16/2007 12:15:12" | local parameter is specified. | Enables the administrator to schedule the time that the deployment should occur.  Time requires that a user use a time format acceptable to the DateTime.Parse method. If the date time does not parse correctly, the following error message is displayed: |
| immediate     | <none></none>                                                                                                  | No                            | "' <time entered="" user="">' is not a valid time format. Deployment was not initiated." Causes the deployment to occur immediately after the command is</time>                                                                                             |

|       |                                                     |                                                                                                    | executed. Deploys the solution synchronously on the local computer only. The timer service is not used.                                                                                                    |
|-------|-----------------------------------------------------|----------------------------------------------------------------------------------------------------|----------------------------------------------------------------------------------------------------|
| local | <none></none>                                       | The -local parameter is not required if either the immediate or time paramete is specified. Otherwise, the -local parameter is required. | A developer must specify the - immediate, -local, or -time parameter. If one of these is not specified, the rfollowing error message is displayed:  "Deployment type was not specified. You must specify a deployment to just this server (-local), to all servers in the farm (-immediate), or a delayed deployment to all servers in the farm (-time)." |
| lcid  | A valid locale ID,<br>such as "1033" for<br>English | No                                                                                                    | Language locale ID of<br>the solution to be<br>retracted                                                                                                    |

This Office product will reach end of support on October 10, 2017. To stay supported, you will need to upgrade. For more information, see , Resources to help you upgrade your Office 2007 servers and clients.

# Operation name: Removesolutiondeploymentlock

### **Description:**

Removes the solution deployment lock for the specified server or all servers from the back-end database.

### **Syntax**

stsadm -o removesolutiondeploymentlock

[-server] <server>

[-allservers]

| ParameterValue |                                              | Required?Description |                                                                                    |  |
|----------------|----------------------------------------------|----------------------|------------------------------------------------------------------------------------|--|
| server         | A valid server<br>name, such as<br>"Server1" | No                   | Host name of the server for whice the solution deployment lock needs to be removed |  |
| allservers     | <none></none>                                | No                   | Causes the solution deployment lock to be removed for all servers in the farm.     |  |

| Retractwppack: Stsadm operation (Office SharePoint Server)                                                                                                    |
|----------------------------------------------------------------------------------------------------|
|                                                                                                    |
| Stsadm command-line tool (Office SharePoint Server) > Stsadm operations (Office SharePoint Server) > Features and solutions: Stsadm operations (Office SharePoint Server) >  □ Visual Basic (Declaration) □ C#  □ C++  □ JavaScript  □ JScript  □ XML  □ Visual Basic Script |
| This Office product will reach end of support on October 10, 2017. To stay supported, you will need to upgrade. For more information, see, Resources to help you upgrade your Office 2007 servers and clients.                                                               |

## Operation name: Retractwppack

## **Description**

Retracts the deployment of a specified Web Part package.

### **Syntax**

```
stsadm -o retractwppack
```

-name <name>

[-url] <URL name>

[-time] <time to retract>

[-immediate]

[-local]

[-lcid] <language>

| Paramete | rValue                                            | Required? | Description                                             |
|----------|---------------------------------------------------|-----------|---------------------------------------------------------|
| name     | A valid Web Part name, such as "SampleWebPart.wpp | Yes       | Name of the Web Part package to remove                  |
| url      | A valid URL, such as http://server_name           | No        | URL of the virtual server to which the Web Part package |

needs to be deployed Enables the administrator to schedule the time that the deployment should occur.

The **-time** 

A valid date:time format that is culture-specific to the administrative language, such as "2/16/2007 12:15:12"

parameter is not Time requires that a required if either user use a time format the -immediate acceptable to the or -local DateTime.Parse parameter is method. If the specified. date:time format does Otherwise, the - not parse correctly, the time parameter following error is required.

"'<time user entered>'
is not a valid time
format. Deployment
was not initiated."
Causes the
deployment to occur
immediately after the
command is executed.
Deploys the solution
synchronously on the
local computer only.
The timer service is not

The **-local** parameter is not required if either the **immediate** or **time** 

A developer must specify the -

used.

immediate, -local, or time parameter. If one of these parameters is not specified, the following message is

immediate < none >

time

No

local <none>

parameter is specified.

displayed:

is required.

Otherwise, the - "Deployment type was time parameter not specified. You must specify a deployment to just this server (local), to all servers in the farm (-immediate),

or a delayed deployment to all servers in the farm (-

time)."

A valid locale ID, such as "1033" for English  $^{\rm No}$ 

Language locale ID of the solution to be

retracted

Icid

| Scanforfeatures: Stsadm operation (Office SharePoint Server)                                                                                                    |
|----------------------------------------------------------------------------------------------------|
|                                                                                                    |
| Stsadm command-line tool (Office SharePoint Server) > Stsadm operations (Office SharePoint Server) > Features and solutions: Stsadm operations (Office SharePoint Server) >                                    |
| <ul> <li>□ Visual Basic (Declaration)</li> <li>□ C++</li> <li>□ JavaScript</li> <li>□ JScript</li> <li>□ XML</li> <li>□ Visual Basic Script</li> </ul>                                                         |
| This Office product will reach end of support on October 10, 2017. To stay supported, you will need to upgrade. For more information, see, Resources to help you upgrade your Office 2007 servers and clients. |

# Operation name: Scanforfeatures

## **Description**

Scans for new features in the file system, and if new features are present, installs them.

### **Syntax**

stsadm -o scanforfeatures

[-solutionid] <GUID>

[-displayonly]

| Parameter Value |                                                                     | Required?Description |                                                                                  |  |
|-----------------|---------------------------------------------------------------------|----------------------|----------------------------------------------------------------------------------|--|
| solutionid      | A valid GUID, such as<br>"21d186e1-7036-4092-<br>a825-0eb6709e9281" | No                   | GUID that defines the solution                                                   |  |
| displayonly     | y <none></none>                                                     | No                   | Scans only for new feature definitions, but does not add them to the collection. |  |

| Syncsolution: Stsadm operation (Office SharePoint Server)                                                                                                    |
|----------------------------------------------------------------------------------------------------|
|                                                                                                    |
| Stsadm command-line tool (Office SharePoint Server) > Stsadm operations (Office SharePoint Server) > Features and solutions: Stsadm operations (Office SharePoint Server) >                                    |
| □ Visual Basic (Declaration) □ C#                                                                                                    |
| □ C++                                                                                                    |
| □ JavaScript                                                                                                    |
| □ JScript                                                                                                    |
| □ XML                                                                                                    |
| □ Visual Basic Script                                                                                                    |
| This Office product will reach end of support on October 10, 2017. To stay supported, you will need to upgrade. For more information, see, Resources to help you upgrade your Office 2007 servers and clients. |

## Operation name: Syncsolution

### **Description**

Performs a synchronization of the Windows SharePoint Services Solution Package (WSP) solutions stored in the configuration database with the files stored on disk. The .wsp files will be synchronized in the order in which they were submitted to the server.

#### **☑Note:**

It is not possible to remotely synchronize a computer.

#### **Syntax**

stsadm -o syncsolution

-name <name>]

[-lcid <language>]

[-alllcids]

stsadm -o syncsolution

-allsolutions

#### **Parameters**

Parameter Value

Required?Description
Forcibly resynchronizes a
particular solution. Any files

| name                       | A valid name of a solution, such as "SampleSolution1 | Yes       | previously written in a solution will be erased, and the solution's files in SolutionCache will be erased. The files will be recopied from the server, expanded, and then redeployed.                                                                                                    |
|----------------------------|------------------------------------------------------|-----------|----------------------------------------------------------------------------------------------------|
| lcid                       | A valid locale ID,<br>such as "1033" fo<br>English   | r No      | Language locale ID for the solution                                                                                                    |
| allcids<br>allsolution     | <none></none>                                        | No<br>Yes | Specifies that all language packs for all locale IDs are deployed along with the solution. Resynchronizes all .wsp files in the solution store to the server. Files that have been deployed via the solution infrastructure will be removed from the global assembly cache, vserver bin, |
| allsolutions <none></none> |                                                      | 103       | _layouts, and SolutionCache folders on the computer. The .wsp files for the server will be recopied, expanded, and then redeployed.                                                                                                    |

| Upgradesolution: Stsadm operation (Office SharePoint Server)  ■ ■                                                                                                    |
|----------------------------------------------------------------------------------------------------|
| Stsadm command-line tool (Office SharePoint Server) > Stsadm operations (Office SharePoint Server) > Features and solutions: Stsadm operations (Office SharePoint Server) >                                    |
| □ Visual Basic (Declaration) □ C# □ C++ □ JavaScript □ JScript □ XML □ Visual Basic Script                                                                                                    |
| This Office product will reach end of support on October 10, 2017. To stay supported, you will need to upgrade. For more information, see, Resources to help you upgrade your Office 2007 servers and clients. |

## Operation name: Upgradesolution

### **Description**

Upgrades an existing solution. The solution to be upgraded could be either deployed or not deployed; however, the **immediate** or **time** parameters apply only if the solution has been deployed.

If the solution is not deployed, the **upgradesolution** operation will simply update the bits stored in the database for a solution and create the backup for reversion.

### **Syntax**

```
stsadm -o upgradesolution
-name <solution name>
-filename <upgrade file name>
[-time] <time to upgrade>
[-immediate]
[-local]
[-allowgacdeployment]
[-allowcaspolicies]
```

[-lcid] <language>

| Parameter (short name) | Value                                                                                                    | Required?                                                                          | Description                                                                                                    |
|------------------------|----------------------------------------------------------------------------------------------------|------------------------------------------------------------------------------------|----------------------------------------------------------------------------------------------------|
| name                   | A valid name of a solution, such as "Upgradesolution.wsp                                                       | Yes<br>"                                                                           | Enables the administrator to specify the name o solution inside of th solution store. Enables the                                                                                                    |
| filename               | Any one of the following formats:  • *.cab  • *.wsp  • *.wpp                                                   | Yes                                                                                | administrator to specify the name of the solution on disk an administrator specifies the <b>filename</b> paramete this is equivalent to calling <b>addsolutior</b> and <b>addwppack</b> operations first, and then deploying the                      |
| time                   | A valid date:time format that is culture-specific to the administrative language, such as "2/16/2007 12:15:12" | parameter is not required if either the immediate or local parameter is specified. | solution. Enables the administrator to schedule the time to the deployment should occur.  Time requires that a user use a time eformat acceptable to the DateTime.Parsonethod. If the date time does not parsonerectly, the follows, error message is |

|           |               | the <b>-time</b> displayed: parameter is required."' <time a="" causes="" deploym="" deployment="" enter="" format.="" initiated.="" is="" not="" or<="" th="" the="" time="" to="" user="" valid="" was=""><th>e<br/>ien<br/>."</th></time>                                                                                                    | e<br>ien<br>."                   |
|-----------|---------------|----------------------------------------------------------------------------------------------------|----------------------------------|
| immediate | <none></none> | No immediately afte command is executed. Deploys the solu synchronously or local computer of the timer service not used.                                                                                                    | itio<br>n tl<br>inly             |
| local     | <none></none> | The -local parameter is not required if either the immediate or -time parameter one of these is not specified, the following error message is displaying and the specified of the specified of th | al,<br>. If<br>oot               |
|           |               | specified. "Deployment typotherwise, was not specified You must specify deployment to just is required. This server (-local all servers in the (-immediate), or delayed deployment to all servers in the farm (-time)."  If the solution contains assemble.                                                                                                    | d. / a / a / st al), fa / ra her |

that need to be put a global assembly cache (GAC), this parameter must be specified. Otherwis the following error message is display

allowgacdeployment <none>

No

"The solution
'<solution name>'
needs to install
assemblies in the
Global Assembly
Cache (GAC). If yo
fully trust this soluti
use the -

allowgacdeploymoparameter to deploy of the solution contains Code Access Security (CAS) policies, this parameter must be specified. Otherwis the following error message is display

allowcaspolicies (allowcas)

<none>

No

"The solution
'<solution name>'
needs to add Code
Access Security
policies. If you fully
trust this solution, u
the -

allowcaspolicies parameter to deplor Language locale ID

A valid locale ID, such No

lcid

| Uninstallfeature: Stsadm operation (Office SharePoint Server)                                                                                                    |
|----------------------------------------------------------------------------------------------------|
|                                                                                                    |
| Stsadm command-line tool (Office SharePoint Server) > Stsadm operations (Office SharePoint Server) > Features and solutions: Stsadm operations (Office SharePoint Server) >  □ Visual Basic (Declaration) □ C#  □ C++  □ JavaScript  □ JScript  □ XML |
| □ Visual Basic Script                                                                                                    |
| This Office product will reach end of support on October 10, 2017. To stay supported, you will need to upgrade. For more information, see, Resources to help you upgrade your Office 2007 servers and clients.                                        |

## Operation name: Uninstallfeature

### **Description**

Removes the specified feature definition from the collection of feature definitions in the farm.

#### **Syntax**

stsadm -o uninstallfeature

- -filename <file name>
- -name <feature folder>
- -id <feature ID>

[-force]

#### **Parameters**

**ParameterValue** 

Required?Description

Path to feature must be a relative path to the 12\Template\Features directory. Can be any standard character that the Windows system supports for a file name.

filename

A valid file path, such as "MyFeature\Feature.xml" Yes

**☑Note:** 

| name | Name of the feature<br>directory, such as<br>"MyFeature"     | Yes | If the feature file is not found on disk, the following error message is displayed: "Failed to find the XML file at location '12\Template\Features\ <file path="">'." Name of the feature folder located in the 12\Template\Features folder GUID that identifies the feature definition to remove</file> |
|------|--------------------------------------------------------------|-----|----------------------------------------------------------------------------------------------------|
| id   | A valid GUID, such as "21d186e1-7036-4092-a825-0eb6709e9281" | Yes | If the ID is specified but the feature does not exist, the following error message is displayed: "Feature with Id ' <id>' is not installed in this farm. The feature was not uninstalled."  Forces the feature to be uninstalled.</id>                                                                   |

| Forms Services: Stsadm operations (Office SharePoint Server) |
|--------------------------------------------------------------|
|                                                              |
| Stsadm command-line tool (Office SharePoint Server) > Stsadm |
| operations (Office SharePoint Server) >                      |
| □ Visual Basic (Declaration) □ C#                            |
| C++                                                          |
| □ JavaScript                                                 |
| □ JScript                                                    |
| □ XML                                                        |
| □ Visual Basic Script                                        |
|                                                              |

This Office product will reach end of support on October 10, 2017. To stay supported, you will need to upgrade. For more information, see, Resources to help you upgrade your Office 2007 servers and clients.

#### In this section:

- Adddataconnectionfile
- Addexemptuseragent
- Allowuserformwebserviceproxy
- Allowwebserviceproxy
- Enumdataconnectionfiledependants
- Enumdataconnectionfiles
- Enumexemptuseragents
- Enumformtemplates
- Formtemplatequiescestatus
- Getdataconnectionfileproperty
- Getformtemplateproperty
- Quiescefarm
- Quiescefarmstatus
- Quiesceformtemplate
- Reconvertallformtemplates
- Removedataconnectionfile
- Removeexemptuseragent
- Setdataconnectionfileproperty
- <u>Setformtemplateproperty</u>

- <u>Unquiescefarm</u>
- <u>Unquiesceformtemplate</u>
- <u>Verifyformtemplate</u>

| Adddataconnectionfile: Stsadm operation (Office SharePoint Server)                                                          |
|----------------------------------------------------------------------------------------------------|
|                                                                                                    |
| Stsadm command-line tool (Office SharePoint Server) > Stsadm operations (Office SharePoint Server) > Forms Services: Stsadm |
| operations (Office SharePoint Server) >                                                                                     |
| □ Visual Basic (Declaration) □ C#                                                                                           |
| C++                                                                                                    |
| □ JavaScript                                                                                                    |
| □ JScript                                                                                                    |
| □ XML                                                                                                    |
| □ Visual Basic Script                                                                                                    |
|                                                                                                    |

This Office product will reach end of support on October 10, 2017. To stay supported, you will need to upgrade. For more information, see, Resources to help you upgrade your Office 2007 servers and clients.

# Description

Adds a new data connection file to the DataConnectionFiles collection for InfoPath Forms Services.

## **Syntax**

stsadm -o adddataconnectionfile

-filename <Path to file to add>

[-webaccessible] {Yes | No}

[-overwrite] {Yes | No}

[-category] < A string value>

| Parameter name | Value                                                                               | Required? | ?Descriptic                                                                                                    |
|----------------|-------------------------------------------------------------------------------------|-----------|----------------------------------------------------------------------------------------------------|
| filename       | The name of a valid data connection file, such as "C:\foldername\myconnection.udcx" | Yes<br>"  | The full parto the file to upload into the upload into the collection. Determines whether th Universal Data Connection |
|                |                                                                                     |           | file can be accessed                                                                                                   |

|               | One of the following values:                                                    |    | by using th                                                                                                    |
|---------------|---------------------------------------------------------------------------------|----|----------------------------------------------------------------------------------------------------|
| webaccessible | • No (Default)                                                                  | No | Web service. If this is <b>No</b> , then only the forms server can retrieve the Universal Data Connectior files internally. |
| overwrite     | <ul><li>One of the following values:</li><li>Yes (Default)</li><li>No</li></ul> | No | Determine: whether to overwrite the file if it exists.                                                                      |
| category      | A valid string value, such as "Category1"                                       | No | Sets an arbitrary category o the file which can be used to group the files.                                                 |

| Addexemptuseragent: Stsadm operation (Office SharePoint Server)            |
|----------------------------------------------------------------------------|
|                                                                            |
| Stsadm command-line tool (Office SharePoint Server) > Stsadm               |
| operations (Office SharePoint Server) > Forms Services: Stsadm             |
| operations (Office SharePoint Server) >                                    |
| □ Visual Basic (Declaration) □ C#                                          |
| □ C++                                                                      |
| □ JavaScript                                                               |
| □ JScript                                                                  |
| □ XML                                                                      |
| □ Visual Basic Script                                                      |
| This Office and direct will receive and of comment on October 10, 2017. To |

This Office product will reach end of support on October 10, 2017. To stay supported, you will need to upgrade. For more information, see, Resources to help you upgrade your Office 2007 servers and clients.

Adds a user agent, which is typically in the form of a search bot, to receive the XML file that contains the data of the form for indexing, instead of the HTML rendering of the form.

### **Syntax**

stsadm -o addexemptuseragent

-name <User agent name>

#### **Parameters**

| Parameter Value | Required?Description |
|-----------------|----------------------|
| Hallic          |                      |

The name of a valid user agent, such as the following default values:

Crawler

name

 Googlebot Yes

 Microsoft Search

MSNbot

MSoffice

These user agents represent search bots that are commonly used in an enterprise environment. If a different search technology is being used and InfoPath files are not being indexed, you can add additional search bots for that technology to the collection. For additional information about the

ExemptUserAgents, see

ExemptUserAgentCollection Class (http://go.microsoft.com/fwlink/? LinkId=99645&clcid=0x409) on

MSDN.

Allowuserformwebserviceproxy: Stsadm operation (Office SharePoint Server)

Stsadm command-line tool (Office SharePoint Server) > Stsadm operations (Office SharePoint Server) > Forms Services: Stsadm operations (Office SharePoint Server) >

Visual Basic (Declaration) □ C#

□ C++

□ JavaScript

□ JScript

□ XML

□ Visual Basic Script

Determines whether a user form template (that is, a non-administrator deployed form template published to a content type or a document library) can use the proxy. If the Web service proxy is enabled, then by default it can only be used by an administrator-approved form template.

### **Syntax**

stsadm -o allowuserformwebserviceproxy

-url <URL name>

-enable {True | False}

| Paramete name | r<br>Value                                                           | Required | ? Description                                                            |
|---------------|----------------------------------------------------------------------|----------|--------------------------------------------------------------------------|
| url           | A valid URL, such as http://server_name One of the following values: | Yes      | The URL of the Web application associated with the Web service proxy.    |
| enable        | <ul><li>True (Enable)</li><li>False (Disable)</li></ul>              | Yes      | Enables or disables the Web proxy. The default setting is <b>False</b> . |

| Allowwebserviceproxy: Stsadm operation (Office SharePoint Server)                                                           |
|----------------------------------------------------------------------------------------------------|
|                                                                                                    |
| Stsadm command-line tool (Office SharePoint Server) > Stsadm operations (Office SharePoint Server) > Forms Services: Stsadm |
| operations (Office SharePoint Server) >                                                                                     |
| $\square$ Visual Basic (Declaration) $\square$ C#                                                                           |
| □ C++                                                                                                    |
| □ JavaScript                                                                                                    |
| □ JScript                                                                                                    |
| □ XML                                                                                                    |
| □ Visual Basic Script                                                                                                    |
|                                                                                                    |

Turns on or off the Web service proxy for the specified Web application. If the value is set to **False**, then no forms can use the proxy (even if the **allowuserformwebserviceproxy** operation is set to **True**).

### **Syntax**

stsadm -o allowwebserviceproxy

-url <URL name>

-enable {True | False}

| Paramete name | r<br>Value                                                           | Required | ? Description                                                                   |
|---------------|----------------------------------------------------------------------|----------|---------------------------------------------------------------------------------|
| url           | A valid URL, such as http://server_name One of the following values: | Yes      | The URL of the Web application associated with the Web service proxy.           |
| enable        | <ul><li>True (Enable)</li><li>False (Disable)</li></ul>              | Yes      | Enables or disables the Web proxy service. The default setting is <b>True</b> . |

Enumdataconnectionfiledependants: Stsadm operation (Office SharePoint Server)

Stsadm command-line tool (Office SharePoint Server) > Stsadm operations (Office SharePoint Server) > Forms Services: Stsadm operations (Office SharePoint Server) >

Visual Basic (Declaration) □ C#

□ C++
□ JavaScript
□ JScript
□ XML
□ Visual Basic Script

Enumerates all forms that are dependent on the specified data connection file.

## **Syntax**

stsadm -o enumdataconnectionfiledependants

-filename <filename>

| Paramete name | <sup>r</sup> Value                                                                  | Required' | ?Description                             |
|---------------|-------------------------------------------------------------------------------------|-----------|------------------------------------------|
|               | The name of a valid data connection file, such as "C:\foldername\myconnection.udcx" | Yes       | The full path to the file name in store. |

| Enumdataconnectionfiles: Stsadm operation (Office SharePoint Server                                                                                                    |
|----------------------------------------------------------------------------------------------------|
|                                                                                                    |
| Stsadm command-line tool (Office SharePoint Server) > Stsadm operations (Office SharePoint Server) > Forms Services: Stsadm operations (Office SharePoint Server) >                                            |
| □ Visual Basic (Declaration) □ C# □ C++ □ JavaScript □ JScript □ XML                                                                                                    |
| □ Visual Basic Script                                                                                                    |
| This Office product will reach end of support on October 10, 2017. To stay supported, you will need to upgrade. For more information, see, Resources to help you upgrade your Office 2007 servers and clients. |

Enumerates all of the data connection files in the collection in alphabetical order.

## **Syntax**

stsadm -o enumdataconnectionfiles

[-mode] {a | u | all | unreferenced}

| Paramete name | r<br>Value                       | Required?      | <b>Description</b>                                                          |  |
|---------------|----------------------------------|----------------|-----------------------------------------------------------------------------|--|
| mode          | Any one of the following values: | No<br><b>d</b> | <b>all</b> (a): Lists all data connection files in the collection. The      |  |
|               | • all (a)                        |                | default value is <b>a</b> .                                                 |  |
|               | • unreference<br>(u)             |                | unreferenced (u): Lists only data connection files that have no dependents. |  |

| Enumexemptuseragents: Stsadm operation (Office SharePoint Server)                                                                                                    |
|----------------------------------------------------------------------------------------------------|
|                                                                                                    |
| Stsadm command-line tool (Office SharePoint Server) > Stsadm operations (Office SharePoint Server) > Forms Services: Stsadm operations (Office SharePoint Server) >                                            |
| □ Visual Basic (Declaration) □ C# □ C++                                                                                                    |
| □ JavaScript □ JScript                                                                                                    |
| □ XML □ Visual Basic Script                                                                                                    |
| This Office product will reach end of support on October 10, 2017. To stay supported, you will need to upgrade. For more information, see, Resources to help you upgrade your Office 2007 servers and clients. |

In order to permit search engines to successfully index forms, InfoPath Form Services can return the content of the form as XML instead of returning the HTML rendering of the form. InfoPath Form Services will do so only for search engines that are added to the ExemptUserAgents list.

#### ✓Note:

The **enumexemptuseragents** operation does not take any parameters.

### **Syntax**

stsadm.exe -o enumexemptuseragents

| Enumformtemplates: Stsadm operation (Office SharePoint Server) |
|----------------------------------------------------------------|
|                                                                |
| Stsadm command-line tool (Office SharePoint Server) > Stsadm   |
| operations (Office SharePoint Server) > Forms Services: Stsadm |
| operations (Office SharePoint Server) >                        |
| □ Visual Basic (Declaration) □ C#                              |
| □ C++                                                          |
| □ JavaScript                                                   |
| □ JScript                                                      |
| □ XML                                                          |
| □ Visual Basic Script                                          |
|                                                                |

# Operation name: Enumformtemplates

## **Description**

Lists the administrator-deployed form templates on the farm.

#### ✓Note:

The **enumformtemplates** operation does not take any parameters.

### **Syntax**

stsadm -o enumformtemplates

| Formtemplatequiescestatus: Stsadm operation (Office SnarePoin<br>Server) |
|--------------------------------------------------------------------------|
|                                                                          |
| Stsadm command-line tool (Office SharePoint Server) > Stsadm             |
| operations (Office SharePoint Server) > Forms Services: Stsadm           |
| operations (Office SharePoint Server) >                                  |
| □ Visual Basic (Declaration) □ C#                                        |
| C++                                                                      |
| □ JavaScript                                                             |
| □ JScript                                                                |
| T XML                                                                    |
| □ Visual Basic Script                                                    |

Displays the status of the quiesce process of a form template.

## **Syntax**

stsadm -o formtemplatequiescestatus

[-formid <Form template ID>]

[-filename <Path to form template file>]

| Paramete name | r<br>Value                                                                                                    | Required?                                                       | Description                     |
|---------------|----------------------------------------------------------------------------------------------------|-----------------------------------------------------------------|---------------------------------|
| formid        | A valid template ID, for example, "urn:schemas-microsoft-com:office:infopath:MyFormTemplate:myXSD-2005-09-22T20-42-56" | must be specified.                                              | ID of the form template file.   |
| filename      | A valid file name for the form template file, such as "formtemplate.xsn"                                               | No. However, either the form ID or file name must be specified. | Name of the form template file. |

Getdataconnectionfileproperty: Stsadm operation (Office SharePoint Server)

Stsadm command-line tool (Office SharePoint Server) > Stsadm operations (Office SharePoint Server) > Forms Services: Stsadm operations (Office SharePoint Server) >

Visual Basic (Declaration) □ C#

□ C++
□ JavaScript
□ JScript
□ XML
□ Visual Basic Script

Displays the file property of each data connection file in the store of InfoPath Forms Services.

### **Syntax**

stsadm -o getdataconnectionfileproperty

filename <File name of the data connection file>

-pn -pn property name>

#### **Parameters**

Parameter

name (- Value Required?Description

pn)

The full path to

The name of a valid data the name of file

**filename** connection file, such as Yes in the data

"C:\foldername\myconnection.udcx" connection

store.

Name of the property for Yes

which to return

a value.

#### Remarks

The following table describes the values for the **pn** parameter.

Value

Туре

Description

A valid Boolean value.

Can be one

of the

Determines whether the Universal Data

following Connection file can be accessed by using the Web service. If this is **No**, then only the

forms server can retrieve the Universal Data

• Yes or Connection files internally.

True

No or False

A valid Boolean

Can be one

of the

value.

 $\begin{array}{c} \text{following} \\ \textbf{hasdependants}_{\text{Values}} : \end{array}$ 

Gets whether the data connection file is referenced by any form templates.

Yes or True

No or False

A valid

category

string, such Sets an arbitrary category on the file, which as can be used to group the files.

"Category1"

| Getformtemplateproperty: Stsadm operation (Office SharePoint Server)                                                                                                    |
|----------------------------------------------------------------------------------------------------|
|                                                                                                    |
| Stsadm command-line tool (Office SharePoint Server) > Stsadm operations (Office SharePoint Server) > Forms Services: Stsadm operations (Office SharePoint Server) >                                            |
| <ul> <li>□ Visual Basic (Declaration)</li> <li>□ C++</li> <li>□ JavaScript</li> <li>□ JScript</li> <li>□ XML</li> <li>□ Visual Basic Script</li> </ul>                                                         |
| This Office product will reach end of support on October 10, 2017. To stay supported, you will need to upgrade. For more information, see, Resources to help you upgrade your Office 2007 servers and clients. |

Retrieves properties on individual InfoPath Form Services templates.

The property name values are equivalent to those displayed when you view the properties of a form template from the Manage Form Templates page of the SharePoint Central Administration Web site.

### **Syntax**

stsadm -o getformtemplateproperty

[-formid <Form template ID>]

[-filename <Path to form template file>]

-pn <Property name>

| Paramete name | r<br>Value                                                                                                    | Required?                                                           | Description                   |
|---------------|----------------------------------------------------------------------------------------------------|---------------------------------------------------------------------|-------------------------------|
| formid        | A valid template ID, for example "urn:schemas-microsoft-com:office:infopath:MyFormTemplate: myXSD-2005-09-22T20-42-56" | No. However, either the form ID or file name must be specified. No. | ID of the form template file. |
| filename      | A valid file name, for example,                                                                                        | However,<br>either the<br>form ID or                                | Name of the form              |

|    | "formtemplate.xsn"      | file name<br>must be<br>specified. | template<br>file.                                 |
|----|-------------------------|------------------------------------|---------------------------------------------------|
| pn | See the Remarks section | Yes                                | Name of the property for which to return a value. |

## Remarks

The following table describes the values for the  ${\bf pn}$  parameter.

| Value       | Туре                                                                                | Description                                                                                                    |  |
|-------------|-------------------------------------------------------------------------------------|----------------------------------------------------------------------------------------------------|--|
| category    | A valid string,<br>such as<br>"Category1"                                           | Sets an arbitrary category on the file which can be used to group the files. This value is optional and corresponds to the Manage Form Templates page of the SharePoint Central Administration Web site.                                                  |  |
| created-    | A valid date time format in                                                         | The Universal Time Coordinated (UTC) when the Form template was created.                                                                                                    |  |
| time-utc    | the form "mm/dd/yy hh:mm:ss"                                                        | ✓Note: UTC is also known as Greenwich Mean Time (GMT).                                                                                                    |  |
| description | A valid string,<br>nsuch as "This is<br>a description"                              | Description of form template from the XSN file.                                                                                                    |  |
| feature-id  | A valid GUID<br>value, such as<br>"45d186e1-<br>7036-4092-<br>a825-<br>0eb6709e9281 | The GUID of the Windows SharePoint Services feature object that corresponds to the form template. For additional information about feature definitions, see  SPFeatureDefinition Properties  (http://go.microsoft.com/fwlink/? LinkId=99643&clcid=0x409). |  |

| feature- |
|----------|
| name     |

A valid name. such as "Name1"

The name of WSS feature object that corresponds to the form template. For additional information about feature definitions, SPFeatureDefinition Properties (http://go.microsoft.com/fwlink/? LinkId=99643&clcid=0x409).

A valid ID in the

form

#### form-id

"urn:myform-2007-08-09T04-03" Either one of the following values:

The identity of the form template (XSN).

- True
- False

# A value of **True**

## is-full-trust indicates the

form template trust level is Full. A value of the form template trust level is Domain.

Specifies whether the security level of the form template is a full trust template. The trust level is either Domain Trust or Full Trust. Domain trust form templates can communicate only with data sources within their own domain. Browser-enabled form templates that require a Full Trust security level need to be digitally signed. Use the issigned property to determine if the form False indicates template is digitally signed.

> Determines if the form template is digitally signed.

Either one of the following values:

#### **☑Note:**

True

#### This is not related to the digital signature feature that allows you to sign XML data. This relates to the authenticode signature of

CAB archives (XSNs are CAB archives and can be signed as regular CAB archives).

### is-signed

False

For additional information, see <u>Authenicode</u> (http://go.microsoft.com/fwlink/? LinkId=99642&clcid=0x409).

A valid

locale

modified-

time-utc

language code, A string value that displays the form template such as en-US locale.

or ja-JP

A valid date

time format in

the form "mm/dd/yy hh:mm:ss"

Any one of the

following values:

Displays the time, in Universal Time

Coordinated (UTC), that the form template was last modified on WSS (not the

modification time of the XSN).

quiescemode Normal

Displays the quiesce mode of the form template.

Quiescing

Quiesced

solution-id

A valid GUID value, such as "11d186e1-7036-4092-

a825-

0eb6709e9281"

Displays the ID of the Windows SharePoint Services solution object that corresponds to this form template. The **solution-id** value is available when the form template is either deployed to or registered on the server farm.

| Quiescefarm: Stsadm operation (Office SharePoint Server)       |
|----------------------------------------------------------------|
|                                                                |
| Stsadm command-line tool (Office SharePoint Server) > Stsadm   |
| operations (Office SharePoint Server) > Forms Services: Stsadm |
| operations (Office SharePoint Server) >                        |
| □ Visual Basic (Declaration) □ C#                              |
| □ C++                                                          |
| □ JavaScript                                                   |
| □ JScript                                                      |
| □ XML                                                          |
| □ Visual Basic Script                                          |

Temporarily suspends the farm's ability to accept new sessions that are essential to rendering InfoPath forms on a server.

### **Syntax**

stsadm -o quiescefarm

-maxduration < Duration, in minutes>

#### **Parameters**

Parameter value

Required?Description

A valid number for the **maxduration**number of minutes, Yes such as "240"

Number of minutes for the quiescing process to take. There is no maximum limit.

Displays the quiesce status of the server farm.

#### **∡**Note:

The quiescefarmstatus operation does not take any parameters.

## **Syntax**

stsadm -o quiescefarmstatus

| Quiesceformtemplate: Stsadm operation (Office SharePoint Server)                                                                                                    |
|----------------------------------------------------------------------------------------------------|
|                                                                                                    |
| Stsadm command-line tool (Office SharePoint Server) > Stsadm operations (Office SharePoint Server) > Forms Services: Stsadm operations (Office SharePoint Server) >  □ Visual Basic (Declaration) □ C# |
| □ C++ □ JavaScript                                                                                                    |
| □ JScript .                                                                                                    |
| □ XML<br>□ Visual Basic Script                                                                                                    |
|                                                                                                    |

Temporarily takes a form template offline.

When a farm administrator queiesces a form template, all instances of that form template in every site collection are taken offline.

The process of quiescing takes a form template offline by preventing new sessions from being stared while ensuring that existing sessions are allowed time to be completed, which is specified by a time limit in the SharePoint Central Administration Web site. Unless the users exceed the time limit, they can fill out forms without losing the data that they have already entered.

### **Syntax**

stsadm -o quiesceformtemplate

[-formid <Form template ID>]

[-filename <Path to form template file>]

-maxduration < Duration, in minutes>

| Parameter name | Value                                                                                               | Required?                                    | ?Descriptic                   |
|----------------|----------------------------------------------------------------------------------------------------|----------------------------------------------|-------------------------------|
| formid         | A valid template ID, for example,<br>"urn:schemas-microsoft-<br>com:office:infopath:MyFormTemplate: | No. However, either the form ID or file name | ID of the<br>form<br>template |

|             | myXSD-2005-09-22T20-42-56"                                               | must be specified.                                                                | file.                                                                     |
|-------------|--------------------------------------------------------------------------|-----------------------------------------------------------------------------------|---------------------------------------------------------------------------|
| filename    | A valid file name for the form template file, such as "formtemplate.xsn" | No.<br>However,<br>either the<br>form ID or<br>file name<br>must be<br>specified. | Name of the form template file.                                           |
| maxduration | A valid number for the number of minutes, such as "240"                  | Yes                                                                               | Number of minutes th quiescing process w take. There is no maximum limit. |

 $\vdash$ 

| Reconvertaliformtemplates: Stsadm operation (Office SharePoint<br>Server) |
|---------------------------------------------------------------------------|
|                                                                           |
| Stsadm command-line tool (Office SharePoint Server) > Stsadm              |
| operations (Office SharePoint Server) > Forms Services: Stsadm            |
| operations (Office SharePoint Server) >                                   |
| □ Visual Basic (Declaration) □ C#                                         |
| C++                                                                       |
| □ JavaScript                                                              |
| □ JScript                                                                 |
| T XML                                                                     |
| □ Visual Basic Script                                                     |

Upgrades the form template cached data to run on the upgraded server.

This procedure may need to be used after an upgrade or Service Pack installation. If you do not perform this procedure after an upgrade or Service Pack installation, performance will be degraded because the form will need to be converted every time the form is rendered.

#### **☑Note:**

The **reconvertallformtemplates** operation does not take any parameters.

### **Syntax**

stsadm -o reconvertallformtemplates

Removedataconnectionfile: Stsadm operation (Office SharePoint Server)

Stsadm command-line tool (Office SharePoint Server) > Stsadm operations (Office SharePoint Server) > Forms Services: Stsadm operations (Office SharePoint Server) >

Visual Basic (Declaration) 
C#

C++

JavaScript

JScript

XML

Visual Basic Script

Removes specified data connection files from the DataConnectionFiles collection.

## **Syntax**

stsadm -o removedataconnectionfile

-filename <Name of file to remove>

| Paramete name | r<br>Value                                                            | Required? | <b>Description</b>                        |
|---------------|-----------------------------------------------------------------------|-----------|-------------------------------------------|
| filename      | The name of a valid data connection file, such as "myconnection.ucdx" | Yes       | Name of the file in collection to remove. |

| Removeexemptuseragent: Stsadm operation (Office SharePoint Server)                                                                                                    |
|----------------------------------------------------------------------------------------------------|
|                                                                                                    |
| Stsadm command-line tool (Office SharePoint Server) > Stsadm operations (Office SharePoint Server) > Forms Services: Stsadm operations (Office SharePoint Server) >                                            |
| □ Visual Basic (Declaration) □ C#                                                                                                    |
| C++                                                                                                    |
| □ JavaScript                                                                                                    |
| □ JScript □ XML                                                                                                    |
| □ Visual Basic Script                                                                                                    |
| This Office product will reach end of support on October 10, 2017. To stay supported, you will need to upgrade. For more information, see, Resources to help you upgrade your Office 2007 servers and clients. |

Removes a user agent, which is typically in the form of a search bot, from the ExemptUserAgent collection.

### **Syntax**

stsadm -o removeexemptuseragent

-name <User agent>

#### **Parameters**

Parameter Value Required? Description

The name of a valid user agent, such as the following default values:

Crawler

name

 Googlebot Ye

Microsoft Search

MSNbot

MSoffice

Slurp

These user agents represent search bots that are commonly used in an enterprise environment. For additional information about the ExemptUserAgent collection, see

ExemptUserAgentCollection Remove Method

(http://go.microsoft.com/fwlink/? LinkId=99629&clcid=0x409) on MSDN.

Setdataconnectionfileproperty: Stsadm operation (Office SharePoint Server)

Stsadm command-line tool (Office SharePoint Server) > Stsadm operations (Office SharePoint Server) > Forms Services: Stsadm operations (Office SharePoint Server) >

Visual Basic (Declaration) □ C#

□ C++
□ JavaScript
□ JScript
□ XML
□ Visual Basic Script

This Office product will reach end of support on October 10, 2017. To stay supported, you will need to upgrade. For more information, see, Resources to help you upgrade your Office 2007 servers and clients.

Sets a file property to a data connection file in the store of InfoPath Forms Services.

## **Syntax**

#### stsadm -o setdataconnectionfileproperty

- -filename <File name of the data connection file>
- -pn <Property name>
- -pv <Property value>

### **Parameters**

| Parameter name and short form | Value                                                                               | Required? | ? Description                                                                                                    |
|-------------------------------|-------------------------------------------------------------------------------------|-----------|----------------------------------------------------------------------------------------------------|
| filename                      | The name of a valid data connection file, such as "C:\foldername\myconnection.udcx" | Yes       | Full path to<br>the name of<br>the file in the<br>data<br>connection<br>store.<br>Name of<br>property to<br>set. |
| pn                            | The name of a valid data connection property                                        | Yes       |                                                                                                    |
| pv                            | See the Remarks section                                                             | Yes       | New value of the property.                                                                                       |

## Remarks

The following table describes the values for the  ${f pv}$  parameter.

| Value    | Type  A valid Boolean value. Can be one of the following values:  Yes or True  No or False | Determines whether the Universal Data Connection file can be accessed by using the Web service. If this is <b>No</b> , then only the forms server can retrieve the Universal Data Connection files internally. |
|----------|--------------------------------------------------------------------------------------------|----------------------------------------------------------------------------------------------------|
| category | A valid string,<br>such as<br>"Category1"                                                  | Sets an arbitrary category on the file, which can be used to group the files.                                                                                                    |

| Setformtemplateproperty: Stsadm operation (Office SharePoint Server                                                                                                    |
|----------------------------------------------------------------------------------------------------|
|                                                                                                    |
| Stsadm command-line tool (Office SharePoint Server) > Stsadm operations (Office SharePoint Server) > Forms Services: Stsadm operations (Office SharePoint Server) >                                            |
| <ul> <li>□ Visual Basic (Declaration)</li> <li>□ C++</li> <li>□ JavaScript</li> <li>□ JScript</li> <li>□ XML</li> <li>□ Visual Basic Script</li> </ul>                                                         |
| This Office product will reach end of support on October 10, 2017. To stay supported, you will need to upgrade. For more information, see, Resources to help you upgrade your Office 2007 servers and clients. |

Sets the properties of an individual form template. This operation functions similarly to the **-o setproperty** operation.

## **Syntax**

stsadm -o setformtemplateproperty

[-formid] <Form template ID>

[-filename] <Path to form template file>

-pn <Property name>

-pv <Property value>

#### **Parameters**

| Paramete name and short form | Value                                                                                                    | Required?                                                           | Description                   |
|------------------------------|----------------------------------------------------------------------------------------------------|---------------------------------------------------------------------|-------------------------------|
| formid                       | A valid template ID, for example, "urn:schemas-microsoft-com:office:infopath:MyFormTemplate:myXSD-2005-09-22T20-42-56" | No. However, either the form ID or file name must be specified. No. | ID of the form template file. |
| filename                     | A valid file name for the form template                                                                                | However, either the form ID or                                      | Name of the form              |

|    | file, such as "formtemplate.xsn" | file name<br>must be<br>specified. | template<br>file.                                             |
|----|----------------------------------|------------------------------------|---------------------------------------------------------------|
| pn | See the Remarks section          | Yes                                | Name of<br>the<br>property<br>for which<br>to set a<br>value. |
| pv | A valid string value             | Yes                                | Value of the property to be set.                              |

## **Remarks**

The following table describes the values for the  ${\bf pn}$  parameter.

| Value    | Type                        | Description                                                                   |
|----------|-----------------------------|-------------------------------------------------------------------------------|
| catagory | A valid string, such        | Sets an arbitrary category on the file, which can be used to group the files. |
| category | <sup>y</sup> as "Category1" | can be used to group the files.                                               |

| Unquiescefarm: Stsadm operation (Office SharePoint Server)     |
|----------------------------------------------------------------|
|                                                                |
| Stsadm command-line tool (Office SharePoint Server) > Stsadm   |
| operations (Office SharePoint Server) > Forms Services: Stsadm |
| operations (Office SharePoint Server) >                        |
| □ Visual Basic (Declaration) □ C#                              |
| □ C++                                                          |
| □ JavaScript                                                   |
| □ JScript                                                      |
| □ XML                                                          |
| □ Visual Basic Script                                          |
|                                                                |

This Office product will reach end of support on October 10, 2017. To stay supported, you will need to upgrade. For more information, see, Resources to help you upgrade your Office 2007 servers and clients.

Resumes the farm's ability to accept new sessions that are essential to rendering InfoPath forms on a server.

#### **∡Note:**

The **unquiescefarm** operation does not take any parameters.

## **Syntax**

stsadm -o unquiescefarm

| Unquiesceformtemplate: Stsadm operation (Office SharePoint Server)                                                                                                  |
|----------------------------------------------------------------------------------------------------|
|                                                                                                    |
| Stsadm command-line tool (Office SharePoint Server) > Stsadm operations (Office SharePoint Server) > Forms Services: Stsadm operations (Office SharePoint Server) > |
| <ul><li>□ Visual Basic (Declaration)</li><li>□ C#</li><li>□ C++</li><li>□ JavaScript</li></ul>                                                                      |
| <ul><li>□ JScript</li><li>□ XML</li><li>□ Visual Basic Script</li></ul>                                                                                             |
| This Office product will reach end of support on October 10, 2017. To stay supported, you will need to upgrade. For more information, see ,                         |

Resources to help you upgrade your Office 2007 servers and clients.

Restores a specific form template for use on the server.

## **Syntax**

stsadm -o unquiesceformtemplate

[-formid <Form template ID>]

[-filename <Path to form template file>]

### **Parameters**

| Paramete name | r<br>Value                                                                                                    | Required?                                                       | Description                     |
|---------------|----------------------------------------------------------------------------------------------------|-----------------------------------------------------------------|---------------------------------|
| formid        | A valid template ID, for example, "urn:schemas-microsoft-com:office:infopath:MyFormTemplate:myXSD-2005-09-22T20-42-56" | must be specified.                                              | ID of the form template file.   |
| filename      | A valid file name for the form template file, such as "formtemplate.xsn"                                               | No. However, either the form ID or file name must be specified. | Name of the form template file. |

| Verifyformtemplate: Stsadm operation (Office SharePoint Server) |
|-----------------------------------------------------------------|
|                                                                 |
| Stsadm command-line tool (Office SharePoint Server) > Stsadm    |
| operations (Office SharePoint Server) > Forms Services: Stsadm  |
| operations (Office SharePoint Server) >                         |
| □ Visual Basic (Declaration) □ C#                               |
| C++                                                             |
| □ JavaScript                                                    |
| □ JScript                                                       |
| □ XML                                                           |
| ☐ Visual Basic Script                                           |

This Office product will reach end of support on October 10, 2017. To stay supported, you will need to upgrade. For more information, see, Resources to help you upgrade your Office 2007 servers and clients.

Verifies that the form template can be browser-enabled. The return messages are displayed to the console window.

## **Syntax**

stsadm -o verifyformtemplate

-filename <Path to form template file>

### **Parameters**

| Paramete name | r<br>Value                                                               | Required' | ?Description                    |
|---------------|--------------------------------------------------------------------------|-----------|---------------------------------|
| filename      | A valid file name for the form template file, such as "formtemplate.xsn" | Yes       | Name of the form template file. |

| General: Stsadm operations (Office SharePoint Server)                                                                                    |
|----------------------------------------------------------------------------------------------------|
| Stsadm command-line tool (Office SharePoint Server) > Stsadm operations (Office SharePoint Server) >                                     |
| □ Visual Basic (Declaration) □ C# □ C++ □ JavaScript                                                                                     |
| ☐ JScript ☐ XML                                                                                                    |
| <ul> <li>□ Visual Basic Script</li> <li>This Office product will reach end of support on October 10, 2017. To</li> </ul>                 |
| stay supported, you will need to upgrade. For more information, see, Resources to help you upgrade your Office 2007 servers and clients. |
| In this section:                                                                                                    |
| Addalternatedomain                                                                                                    |
| <ul><li>Addzoneurl</li><li>Deletealternatedomain</li></ul>                                                                               |
| • <u>Deletezoneurl</u>                                                                                                    |
| • <u>Disablessc</u>                                                                                                    |
| <ul><li>Email</li><li>Enablessc</li></ul>                                                                                                |
| • Enumalternatedomains                                                                                                    |
| • Enumzoneurls                                                                                                    |
| Getadminport  Parent to direct tipe                                                                                                    |
| <ul><li>Removedrservice</li><li>Setadminport</li></ul>                                                                                   |

• Sync

TrimauditlogUpdatealerttemplates

| Addalternatedomain: Stsadm operation (Office SharePoint Server)                                                                 |
|----------------------------------------------------------------------------------------------------|
|                                                                                                    |
| Stsadm command-line tool (Office SharePoint Server) > Stsadm operations (Office SharePoint Server) > General: Stsadm operations |
| (Office SharePoint Server) >                                                                                                    |
| □ Visual Basic (Declaration) □ C#                                                                                               |
| C++                                                                                                    |
| □ JavaScript                                                                                                    |
| □ JScript                                                                                                    |
| □ XML                                                                                                    |
| □ Visual Basic Script                                                                                                    |
| This Office product will reach end of support on October 10, 2017. To                                                           |

stay supported, you will need to upgrade. For more information, see, Resources to help you upgrade your Office 2007 servers and clients.

# Operation name: Addalternatedomain

Adds an internal URL and maps it to one of the five URL zones of a Web application or external resource.

This operation is equivalent to the **Add Internal URLs** user interface setting that is located on the Alternate Access Mappings page of the SharePoint Central Administration Web site.

For more information, see Configure alternate access mapping.

## **Syntax**

stsadm -o addalternatedomain

- -url <URL name>
- -incomingurl <a href="http://internal.url">http://internal.url</a>
- -urlzone {Default | Internet | Intranet | Extranet | Custom}
- -resourcename <non-Web application resource name>

#### **Parameters**

Parameter value

Required?

A valid URL, such as http://server\_name or http://server\_name:1234

the url parameter is used then the resourcenal parameter cannot be used.

No. However

incomingurl A valid URL, such as "http://sharepoint.courses.contoso.com:1234" Yes

#### Any one of the following values:

- Default
- Intranet
- urlzone
- Internet
- Extranet
- Custom

Yes

resourcenameA valid name, such as "Resource1"

No. However resource nar must already exist before this paramet can be used. You can crea a new resour name using t <u>Addzoneurl</u> operation.

✓Note: If the resourcenai

parameter is used, then the url paramete cannot be used.

.

#### Remarks

A separate zone mapping for each Web application can be performed.

In Windows SharePoint Services 2.0, an internal URL was referred to as an incoming URL and a public URL was referred to as an outgoing URL.

For each Web request, Windows SharePoint Services 3.0 determines the protocol, host header, and port of the request and looks for a matching internal URL that was previously entered. If a matching internal URL is found, Windows SharePoint Services 3.0 then determines which zone will be used to format the hyperlinks in the response. A URL zone contains one public URL and one or more internal URLs.

Alternate access mappings enable a Web application that receives a request for an internal URL, in one of the five authentication zones, to return pages that contain links to the public URL for the zone. You can associate a Web application with a collection of mappings between internal and public URLs. Internal refers to the URL of a Web request as it is received by Microsoft Office SharePoint Server 2007. Public refers to the URL of an externally accessible Web site. The public URL is the base URL that Office SharePoint Server 2007 uses in the pages that it returns. If the internal URL has been modified by a reverse proxy device, it can differ from the public URL.

Multiple internal URLs can be associated with a single public URL.

Mapping collections can contain up to five authentication zones, but each zone can only have a single public URL. Mapping collections correspond to the following authentication zones:

- Default
- Internet
- Intranet
- Extranet
- Custom

For additional information about zones, URLs, and to view a corporate deployment scenario for each zone, see the **Logical architecture model: Corporate deployment**.

Host-named site collections cannot use alternate access mappings. Host-named site collections are automatically considered to be in the Default zone, and the URL of the request must not be modified between the end user and the server.

## **Examples**

If a reverse proxy server or load balancer receives a request from the user as https://www.contoso.com and forwards it to the server running Windows SharePoint Services 3.0 as

http://sharepoint.courses.contoso.com:1234, the administrator would configure the following URLs for a SharePoint Web application:

Internal URL: http://sharepoint.courses.contoso.com:1234

Public URL: https://www.contoso.com

For this example, http://sharepoint:1234 is already an AAM URL that is assigned to a Web application and the Internet zone is used.

To configure an internal URL, use the following syntax:

stsadm -o addalternatedomain -url http://sharepoint:1234 -urlzone Internet -incomingurl http://sharepoint.courses.contoso.com:1234

To map the public URL to the URL zone, use the following syntax:

stsadm -o addzoneurl -url http://sharepoint:1234 -urlzone Internet zonemappedurl https://www.contoso.com

#### **☑Note:**

There can be only one public URL per URL zone. This is the URL used in Web pages or e-mail messages going from the Web server to the reverse proxy server or the client.

To confirm the change to the internal URL, use the following syntax:

stsadm -o enumalternatedomains -url http://sharepoint.courses.contoso.com:1234

## See Also

### Concepts

Addzoneurl
Deletealternatedomain
Enumalternatedomains

| Addpath: Stsadm operation (Office SharePoint Server)               |
|--------------------------------------------------------------------|
|                                                                    |
| Stsadm command-line tool (Office SharePoint Server) > Stsadm       |
| operations (Office SharePoint Server) > General: Stsadm operations |
| (Office SharePoint Server) >                                       |
| □ Visual Basic (Declaration) □ C#                                  |
| □ C++                                                              |
| □ JavaScript                                                       |
| □ JScript                                                          |
| □ XML                                                              |
| □ Visual Basic Script                                              |
|                                                                    |

This Office product will reach end of support on October 10, 2017. To stay supported, you will need to upgrade. For more information, see, Resources to help you upgrade your Office 2007 servers and clients.

# Operation name: Addpath

## **Description**

Adds a managed path inclusion to a Web application.

## **Syntax**

stsadm -o addpath

- -url <URL name>
- -type <explicit or wildcard inclusions>

### **Parameters**

| Paramete<br>name | r<br>Value                                                  | Required? | Description                                                                                                    |
|------------------|-------------------------------------------------------------|-----------|----------------------------------------------------------------------------------------------------|
| url              | A valid URL name, such as http://server_name/inclusion_name | eYes      | The URL of the inclusion you want to add to a Web application.  Explicit: Specifies that a single path-based site |
|                  |                                                             |           | collection                                                                                                    |

One of the following values:

type (t)

Explicit

Wildcard

Yes

can be created at the specified URL path.

#### Wildcard:

Specifies that multiple path-based site collections can be created below the specified URL path.

#### ✓Note:

If you do not specify the **type** parameter, an error message is displayed. There is no default for this parameter.

## Remarks

The **addpath** operation specifies where new site collections can be created by using the **URL** parameter.

You cannot have both an explicit inclusion and a wildcard inclusion using the same path on a Web application.

You may use non-ASCII characters in your inclusion path name.

#### **☑Note:**

In Windows SharePoint Services 2.0, you could only use ASCII characters.

The following table shows example URLs and explains the types of paths.

| Path<br>type                                         | Example URL          | Path<br>name | Comments                                                                                                    |
|------------------------------------------------------|----------------------|--------------|----------------------------------------------------------------------------------------------------|
| inclusion                                            | nttp://server1/site1 |              | Identifies the Web site at /site1 as a SharePoint site.                                                                                                    |
| 11101031011                                          | nttp://server1/sites | s/sites      | Identifies all sites below the /sites/ path as SharePoint sites.                                                                                              |
| Top-<br>level<br>Web sitely<br>explicit<br>inclusion | nttp://server1       | /            | Indicates an explicit inclusion for the top-level Web site. Only the top-level Web site is a SharePoint site; any sites below the top-level Web site are not. |
|                                                      |                      |              | Indicates a wildcard inclusion for the top level of the virtual server. Every directory under the specified path is a top-level SharePoint site.              |
| Top-<br>level                                        |                      |              | ♦Important: Do not use "/*" to indicate wildcard managed sites at the root of the site                                                                        |

Web sitehttp://server1 wildcard inclusion collection. Using this wildcard prevents a site being created at the root of the Web application. Many SharePoint features rely on having a site collection at the root of the Web application, and if this is missing, these features will not work correctly. For example, Explorer View will not work for a document

Web server performance declines linearly with the number of inclusions and exclusions. You can minimize performance impact by using wildcard inclusions rather than many explicit inclusions, and by putting as many excluded applications under the same excluded path as possible.

library.

/\*

| Addzoneurl: Stsadm operation (Office SharePoint Server)            |
|--------------------------------------------------------------------|
|                                                                    |
| Stsadm command-line tool (Office SharePoint Server) > Stsadm       |
| operations (Office SharePoint Server) > General: Stsadm operations |
| (Office SharePoint Server) >                                       |
| □ Visual Basic (Declaration) □ C#                                  |
| □ C++                                                              |
| □ JavaScript                                                       |
| □ JScript ·                                                        |
| □ XML                                                              |
| □ Visual Basic Script                                              |
|                                                                    |

This Office product will reach end of support on October 10, 2017. To stay supported, you will need to upgrade. For more information, see, Resources to help you upgrade your Office 2007 servers and clients.

Configures the public URL and maps it to one of the five URL zones of a Web application or external resource.

This property is equivalent to the **Public URLs** user interface setting that is located on the Edit Public Zone URLs page of the SharePoint Central Administration Web site.

For more information, see **Configure alternate access mapping**.

## **Syntax**

stsadm -o addzoneurl

- -url <URL name>
- -urlzone {Default | Internet | Intranet | Extranet | Custom}
- -zonemappedurl <a href="http://public.url">http://public.url</a>
- -resourcename <non-Web application resource name>

### **Parameters**

| Parameter name | Value | Required? | Description                                                                                      |
|----------------|-------|-----------|--------------------------------------------------------------------------------------------------|
|                |       |           | URL of the Web<br>application. This<br>parameter<br>should be an<br>existing<br>alternate access |

| url     | A valid URL, such as http://server_name or http://server_name:123/ | cannot be used. | is assigned to a Web application so that Steadm                                                                                  |
|---------|--------------------------------------------------------------------|-----------------|----------------------------------------------------------------------------------------------------|
|         | <ul><li>Default</li><li>Intranet</li></ul>                         |                 | One of the five zones with                                                                                                    |
| urlzone | <ul><li>Internet</li></ul>                                         | Yes             | which the public URL is associated.                                                                                              |
|         | <ul><li>Extranet</li><li>Custom</li></ul>                          |                 |                                                                                                    |
|         |                                                                    |                 | The public URL that you want to add. It is used as the base URL used in hyperlinks on Web pages or email messages going from the |

# **zonemappedurl**<sup>A</sup> valid URL, such as http://www.contoso.com

Web server to the reverse proxy server or the client. This URL is the one that can be reached by the end user. This step ensures that the end user sees the correct URL when the URL is returned from the server to the client. A new resource name with a public URL in its default zone needs to be created using the **addzoneurl** operation. Once the resource name is created, you can use the existing resource name to add public

No. However, if URLs into

the additional zones

resourcename or update

parameter is used, the **url** 

existing public

ed, the **url** URLs.

parameter

cannot be This parameter

resourcename

A valid name, such as "Resource1"

used.

is equivalent to the **External** Resource Mapping user interface setting that is located on the Create External Resource Mapping page of the **SharePoint** 

Central

Administration

Web site.

#### Remarks

In Windows SharePoint Services 2.0, an internal URL was referred to as an incoming URL and a public URL was referred to as an outgoing URL.

For each Web request, Windows SharePoint Services 3.0 determines the protocol, host header, and port of the request and looks for a matching internal URL that was previously entered. If a matching internal URL is found, Windows SharePoint Services 3.0 then determines which zone will be used to format the hyperlinks in the response. A URL zone contains one public URL and one or more internal URLs.

Alternate access mappings enable a Web application that receives a request for an internal URL, in one of the five authentication zones, to return pages that contain links to the public URL for the zone. You can associate a Web application with a collection of mappings between internal and public URLs.

*Internal* refers to the URL of a Web request as it is received by Microsoft Office SharePoint Server 2007. Public refers to the URL of an externally

accessible Web site. The public URL is the base URL that Office SharePoint Server 2007 uses in the pages that it returns.

If the internal URL has been modified by a reverse proxy device, it can differ from the public URL.

Multiple internal URLs can be associated with a single public URL. Mapping collections can contain up to five authentication zones, but each zone can have no more than one public URL. Mapping collections correspond to the following authentication zones:

- Default
- Internet
- Intranet
- Extranet
- Custom

The Default zone must always contain a public URL.

For additional information about zones, URLs, and to view a corporate deployment scenario for each zone, see the **Logical architecture model: Corporate deployment**.

Host-named site collections cannot use alternate access mappings. Host-named site collections are automatically considered to be in the Default zone, and the URL of the request must not be modified between the end user and the server.

### **Examples**

If a reverse proxy server or load balancer receives a request from the user as https://www.contoso.com and forwards it to the server running Windows SharePoint Services 3.0 as

http://sharepoint.courses.contoso.com:1234, the administrator would configure the following URLs for a SharePoint Web application:

Internal URL: http://sharepoint.courses.contoso.com:1234

Public URL: https://www.contoso.com

For this example, http://sharepoint:1234 is already an AAM URL that is assigned to a Web application and the Internet zone is used.

To set the public URL of an URL zone, use the following syntax:

stsadm -o addzoneurl -url http://sharepoint:1234 -urlzone Internet zonemappedurl https://www.contoso.com

To confirm the change to the public URL, use the following syntax:

stsadm -o enumalternatedomains -url http://sharepoint:1234

## See Also

### Concepts

Enumalternatedomains
Deletezoneurl
Addalternatedomain
Enumzoneurls

| Binddrservice: Stsadm operation (Office SharePoint Server)                                                                      |
|----------------------------------------------------------------------------------------------------|
|                                                                                                    |
| Stsadm command-line tool (Office SharePoint Server) > Stsadm operations (Office SharePoint Server) > General: Stsadm operations |
| (Office SharePoint Server) >                                                                                                    |
| □ Visual Basic (Declaration) □ C#                                                                                               |
| □ C++                                                                                                    |
| □ JavaScript                                                                                                    |
| □ JScript                                                                                                    |
| □ XML                                                                                                    |
| □ Visual Basic Script                                                                                                    |
|                                                                                                    |

This Office product will reach end of support on October 10, 2017. To stay supported, you will need to upgrade. For more information, see, Resources to help you upgrade your Office 2007 servers and clients.

## Operation name: Binddrservice

## **Description**

Registers a data retrieval service adapter.

This operation is equivalent to the **Enable Data Retrieval Services**, **Limit Response Size**, **Update support**, and **Data Source Time-out** user interface settings that are located on the Data Retrieval Service page of the SharePoint Central Administration Web site.

## **Syntax**

stsadm -o binddrservice

- -servicename <service name>
- -setting <setting>

### **Parameters**

| Parameter name | Value                                           | Required? | Description                                                                      |
|----------------|-------------------------------------------------|-----------|----------------------------------------------------------------------------------|
| servicename    | A valid service<br>ename, such as<br>"Service1" | Yes       | The service name that is created.                                                |
|                | One or more of                                  | f         | Enabled: Enables data retrieval services so that query results can be processed. |

the following values:

#### Enabled

#### setting

- Limit
   Response Yes
   Size
- Update Support
- DataSourceTime-out

#### **Limit Response Size:**

Specifies the data source in kilobytes (KB) of the SOAP response to the data retrieval services. The default value is 1000 KB.

**Update Support**: Enables support for update queries. By default, this value is not enabled.

#### **Data Source Time-out**:

Specifies the time-out setting, in seconds, of the data source. The default value is 30 seconds.

| Blockedfilelist: Stsadm operation (Office SharePoint Server)                                                                    |
|----------------------------------------------------------------------------------------------------|
|                                                                                                    |
| Stsadm command-line tool (Office SharePoint Server) > Stsadm operations (Office SharePoint Server) > General: Stsadm operations |
| (Office SharePoint Server) >                                                                                                    |
| □ Visual Basic (Declaration) □ C#                                                                                               |
| □ C++                                                                                                    |
| □ JavaScript                                                                                                    |
| □ JScript                                                                                                    |
| □ XML                                                                                                    |
| □ Visual Basic Script                                                                                                    |
|                                                                                                    |

This Office product will reach end of support on October 10, 2017. To stay supported, you will need to upgrade. For more information, see, Resources to help you upgrade your Office 2007 servers and clients.

## Operation name: Blockedfilelist

## **Description**

Enables an administrator to add or delete a file type to the blocked file types list for a Web application.

In Windows SharePoint Services 3.0, if you make a change to the default list of blocked files, it will only apply to farm wide blocked file types. However, if you want to unblock a file type, it needs to be removed from each Web application in the farm.

To view a list of file extensions blocked by default, see <u>Types of files that cannot be added to a list or library</u> (http://go.microsoft.com/fwlink/? LinkId=113663&clcid=0x409).

# **Syntax**

#### stsadm -o blockedfilelist

- -extension < extension >
- -add
- -delete

[-url <URL name>]

### **Parameters**

| Parameter name | r<br>Value                                        | Required?                                                                        | Description                                                                       |
|----------------|---------------------------------------------------|----------------------------------------------------------------------------------|-----------------------------------------------------------------------------------|
| extension      | A valid extension,<br>such as ".mp3" or<br>".vhd" | Yes                                                                              | Name of extension to<br>be added or delete<br>from the blocked file<br>type list. |
| add            | <none></none>                                     | Yes. Either the <b>add</b> or <b>delete</b> parameter is required, but not both. | Adds an extension to the blocked file type list.                                  |
| delete         | <none></none>                                     | Yes. Either the <b>add</b> or <b>delete</b> parameter is required, but not both. | Deletes an extension from the blocked file type list.                             |
| url            | A valid URL name such as http://server_name       | No                                                                               | The URL of the Web application.                                                   |

| Deletealternatedomain: Stsadm operation (Office SharePoint Server)    |
|-----------------------------------------------------------------------|
|                                                                       |
| Stsadm command-line tool (Office SharePoint Server) > Stsadm          |
| operations (Office SharePoint Server) > General: Stsadm operations    |
| (Office SharePoint Server) >                                          |
| □ Visual Basic (Declaration) □ C#                                     |
| C++                                                                   |
| □ JavaScript                                                          |
| □ JScript                                                             |
| □ XML                                                                 |
| □ Visual Basic Script                                                 |
| This Office product will reach and of support on October 10, 2017. To |

This Office product will reach end of support on October 10, 2017. To stay supported, you will need to upgrade. For more information, see, Resources to help you upgrade your Office 2007 servers and clients.

# Operation name: Deletealternatedomain

## Description

Deletes an internal URL from a URL zone.

This operation is equivalent to the **Edit Internal URLs** user interface setting that is located on the Alternate Access Mappings page of the SharePoint Central Administration Web site.

For more information, see Configure alternate access mapping.

## **Syntax**

stsadm -o deletealternatedomain

-url <valid URL>

-incomingurl <a href="http://incoming.url">http://incoming.url</a>

### **Parameters**

| Parameter name | Value                                                             | Required? | Desc                                                  |
|----------------|-------------------------------------------------------------------|-----------|-------------------------------------------------------|
|                |                                                                   |           | URL<br>Web<br>appli                                   |
| url            | A valid URL, such as http://server_name or http://sharepoint:1234 | No        | In W<br>Shar<br>Serv<br>3.0,<br>para<br>ignor<br>rema |

|                                                                                   | back<br>com         |
|-----------------------------------------------------------------------------------|---------------------|
| incomingurl A valid URL, such as "http://sharepoint.courses.contoso.com:1234" Yes | The<br>URL<br>you v |

### Remarks

Because the public URL of a zone also serves as an internal URL of a zone, and because a Web application must always have a public URL for the Default zone, you cannot delete the last internal URL for the Default zone.

In Windows SharePoint Services 2.0, an internal URL was referred to as an incoming URL and a public URL was referred to as an outgoing URL.

### **Examples**

If a reverse proxy server or load balancer receives a request from the user as https://www.contoso.com and forwards it to the server running Windows SharePoint Services 3.0 as http://sharepoint.courses.contoso.com:1234, the administrator would configure the following URLs for a SharePoint Web application:

Internal URL: http://sharepoint.courses.contoso.com:1234

Public URL: https://www.contoso.com

For this example, http://sharepoint:1234 and http://sharepoint.courses.contoso.com:1234 are already alternate access mappings (AAM) URLs that are assigned to a Web application that are using the Internet zone.

To delete the http://sharepoint.courses.contoso.com:1234 internal URL, use the following syntax:

stsadm -o deletealternatedomain -incomingurl http://sharepoint.courses.contoso.com:1234

To confirm the change to the internal URL, use the following syntax:

stsadm -o enumalternatedomains -url http://sharepoint:1234

## See Also

### Concepts

<u>Deletezoneurl</u> <u>Enumalternatedomains</u>

| Deletepath: Stsadm operation (Office SharePoint Server)                                                                                                    |
|----------------------------------------------------------------------------------------------------|
|                                                                                                    |
| Stsadm command-line tool (Office SharePoint Server) > Stsadm operations (Office SharePoint Server) > General: Stsadm operations (Office SharePoint Server) > |
| □ Visual Basic (Declaration) □ C#                                                                                                    |
| □ C++                                                                                                    |
| □ JavaScript                                                                                                    |
| □ JScript                                                                                                    |
| □ XML                                                                                                    |
| □ Visual Basic Script                                                                                                    |
| This Office product will reach end of support on October 10, 2017. To                                                                                        |

stay supported, you will need to upgrade. For more information, see , Resources to help you upgrade your Office 2007 servers and clients.

# Operation name: Deletepath

## **Description**

Removes an included path from the list of paths managed by Windows SharePoint Services.

## **Syntax**

stsadm -o deletepath

-url <URL name>

### **Parameters**

| Paramete name | r<br>Value                                                | Required?  | Description                                                             |
|---------------|-----------------------------------------------------------|------------|-------------------------------------------------------------------------|
| url           | A valid URL name, such as http://server_name/inclusion_na | Yes<br>Ime | The URL of the included path you want to delete from a Web application. |

| Deletezoneurl: Stsadm operation (Office SharePoint Server)         |
|--------------------------------------------------------------------|
|                                                                    |
| Stsadm command-line tool (Office SharePoint Server) > Stsadm       |
| operations (Office SharePoint Server) > General: Stsadm operations |
| (Office SharePoint Server) >                                       |
| □ Visual Basic (Declaration) □ C#                                  |
| □ C++                                                              |
| □ JavaScript                                                       |
| □ JScript                                                          |
| □ XML                                                              |
| □ Visual Basic Script                                              |
|                                                                    |

This Office product will reach end of support on October 10, 2017. To stay supported, you will need to upgrade. For more information, see, Resources to help you upgrade your Office 2007 servers and clients.

# Operation name: Deletezoneurl

## Description

Deletes a public URL and the zone to which it is mapped.

This property is equivalent to the **Public URLs** user interface setting that is located on the Edit Public Zone URLs page of the SharePoint Central Administration Web site.

For more information, see **Configure alternate access mapping**.

## **Syntax**

stsadm -o deletezoneurl

- -url <URL name>
- -urlzone {Default | Internet | Intranet | Extranet | Custom}
- -resourcename <non-Web application resource name>

### **Parameters**

| Parameter name | Value                | Required?                                      | Description                                                                                  |
|----------------|----------------------|------------------------------------------------|----------------------------------------------------------------------------------------------|
|                |                      |                                                | URL of the Web<br>application. This<br>parameter should<br>be an existing<br>AAM URL that is |
|                | A valid URL, such as | No. However,<br>the <b>url</b><br>parameter is | assigned to a  Web application so that Stsadm can determine                                  |

url

urlzone

http://server\_name or used, then the which Web http://server\_name:1234resourcenameapplication\_you

> parameter cannot be used.

are targeting. The URL can be a public URL or an

internal URL from

any zone

associated with the targeted Web

application.

Any one of the following values:

Default

Intranet

One of the five zones should Yes have its public URL deleted.

Internet

Extranet

Custom

No. However, aSpecifies which resource name external resource

must already

exist before this parameter from. This

parameter is can be used.

You can create equivalent to the a new resource External

name using the Resource

Addzoneurl operation.

**☑Note:** 

If the

Mapping user

the public URL

should be deleted

interface setting that is located on

the Create External

A valid name, such as resourcename"Resource1"

**resourcename**Resource

parameter is Mapping page of used, then the SharePoint

**url** parameter Central

cannot be Administration

used. Web site.

### Remarks

This operation can also be used to delete external resources. To perform this action, follow these steps:

- 1. Delete all of the resource name's internal URLs and external URLs except for the Default zone's public URL.
- 2. Delete the resource name's Default zone public URL. The external resource will then be deleted from AAM.

In Windows SharePoint Services 2.0, an internal URL was referred to as an incoming URL and a public URL was referred to as an outgoing URL.

Alternate access mappings enable a Web application that receives a request for an internal Universal Resource Locator (URL), in one of the five authentication zones, to return pages that contain links to the public URL for the zone. You can associate a Web application with a collection of mappings between internal and public URLs. *Internal* refers to the URL of a Web request as it is received by Microsoft Office SharePoint Server 2007. *Public* refers to the URL of an externally accessible Web site. The public URL is the base URL that Office SharePoint Server 2007 uses in the pages that it returns.

If the internal URL has been modified by a reverse proxy device, it can differ from the public URL.

Multiple internal URLs can be associated with a single public URL. Mapping collections can contain up to five authentication zones, but each

zone can have no more than one public URL. Mapping collections correspond to the following authentication zones:

- Default
- Internet
- Intranet
- Extranet
- Custom

The Default zone must always contain a public URL.

For additional information about zones, URLs, and to view a corporate deployment scenario for each zone, see the **Logical architecture model: Corporate deployment**.

Host-named site collections cannot use alternate access mappings. Host-named site collections are automatically considered to be in the Default zone, and the URL of the request must not be modified between the end user and the server.

## **Examples**

For example, if a reverse proxy server or load balancer receives a request from the user as https://www.contoso.com and forwards it to the server running Windows SharePoint Services as http://sharepoint.courses.contoso.com:1234, the administrator would configure the following URLs for a SharePoint Web application:

Internal URL: http://sharepoint.courses.contoso.com:1234

Public URL: https://www.contoso.com

For this example, http://sharepoint:1234 is already an AAM URL that is

assigned to a Web application and the Internet zone is used.

To delete the public URL of an URL zone, use the following syntax:

stsadm -o deletezoneurl -url http://sharepoint:1234 -urlzone Internet

#### ✓Note:

There can be no more than one public URL per URL zone. This is the URL used in Web pages or e-mail messages going from the Web server to the reverse proxy server or the client.

To confirm the public URL was deleted, use the following syntax:

stsadm -o enumalternatedomains -url http://sharepoint:1234

## See Also

### Concepts

Addzoneurl
Addalternatedomain
Enumzoneurls
Enumalternatedomains

stay supported, you will need to upgrade. For more information, see, Resources to help you upgrade your Office 2007 servers and clients.

# Operation name: Disablessc

## **Description**

Disables self-service site creation for the specified Web application.

This operation is equivalent to the **Enable Self-Service Site Creation** user interface setting that is located on the Self-Service Site Management page of the SharePoint Central Administration Web site.

# **Syntax**

stsadm -o disablessc

-url <URL name>

## **Parameters**

| Paramete name | r Value                                            | Required | ? Description                                                                        |
|---------------|----------------------------------------------------|----------|--------------------------------------------------------------------------------------|
| url           | A valid URL name,<br>such as<br>http://server_name | Yes      | The name of the Web application for which you want to disable self-service creation. |

# Example

To disable self-service site creation for a server called MyServer, use the following syntax:

stsadm -o disablessc -url http://MyServer

## See Also

**Other Resources** 

**Configure self-service site creation** 

| Email: Stsadm operation (Office SharePoint Server)                    |
|-----------------------------------------------------------------------|
|                                                                       |
| Stsadm command-line tool (Office SharePoint Server) > Stsadm          |
| operations (Office SharePoint Server) > General: Stsadm operations    |
| (Office SharePoint Server) >                                          |
| □ Visual Basic (Declaration) □ C#                                     |
| C++                                                                   |
| □ JavaScript                                                          |
| □ JScript                                                             |
| □ XML                                                                 |
| □ Visual Basic Script                                                 |
| This Office product will reach end of support on October 10, 2017. To |

stay supported, you will need to upgrade. For more information, see, Resources to help you upgrade your Office 2007 servers and clients.

# Operation name: Email

## **Description**

Sets the e-mail configuration settings for your server.

## Syntax

#### stsadm -o email

- -outsmtpserver <SMTP server name>
- -fromaddress <valid e-mail address>
- -replytoaddress <valid e-mail address>
- -codepage <valid code page>

[-url <URL name>]

### **Parameters**

| Parameter |
|-----------|
|-----------|

name and short Value

name

A valid SMTP server

outsmtpserver name, such as

"mail.example.com"

fromaddress (from)

A valid address, such as "someone@example.com" Yes

replytoaddress A valid address, such as (replyto) "someone@example.com" Yes

Required?Description

Yes

The name of the

outbound SMTP

server.

The address you want to appear to e-mail recipients.
The e-mail address

to which you want e-mail recipients to

reply.

Select the appropriate

character set for your language.

The default setting

is 65001 (Unicode UTF-8). A valid code page value ✓Note: that is supported by codepage Yes To access a list of Microsoft Office all available code SharePoint Server 2007. pages, go to the **Character set** section on the Outgoing E-mail Settings page of the SharePoint Central **Administration Web** site. A valid URL name, such A valid URL to a No url Web application. as http://server\_name

### Remarks

The outgoing e-mail feature uses an outbound Simple Mail Transfer Protocol (SMTP) service to relay e-mail alerts and notifications.

Outgoing e-mail support can be enabled at both the server farm level (available from the **Operations** section of Central Administration) and at the Web application level (available from the **Application Management** section of Central Administration). Therefore, when the **url** parameter is used, you can specify different settings for a specific Web application.

Outgoing e-mail settings at the Web application level override those set up at the server farm level.

## Examples

To configure e-mail settings for a specific Web application, use the following syntax:

stsadm -o email -outsmtpserver mail.example.com -fromaddress someone@example.com -replytoaddress someone@example.com -codepage 65001 -url http://server\_name

To configure e-mail settings for the entire farm, use the following syntax:

stsadm -o email -outsmtpserver mail.example.com -fromaddress someone@example.com -replytoaddress someone@example.com -codepage 65001

## See Also

#### **Other Resources**

Plan outgoing e-mail (Office SharePoint Server)
Configure outgoing e-mail settings (Office SharePoint Server)

| Enablesso: Stsadm operation (Office SharePoint Server)                                                                                                    |
|----------------------------------------------------------------------------------------------------|
|                                                                                                    |
| Stsadm command-line tool (Office SharePoint Server) > Stsadm operations (Office SharePoint Server) > General: Stsadm operations (Office SharePoint Server) > |
| □ Visual Basic (Declaration) □ C# □ C++ □ JavaScript □ JScript □ XML □ Visual Basic Script                                                                   |
|                                                                                                    |

This Office product will reach end of support on October 10, 2017. To stay supported, you will need to upgrade. For more information, see, Resources to help you upgrade your Office 2007 servers and clients.

## Operation name: Enablessc

## **Description**

Enables self-service site creation for the specified Web application.

This operation is equivalent to the **Enable Self-Service Site Creation** user interface setting that is located on the Self-Service Site Management page of the SharePoint Central Administration Web site.

#### **✓Note:**

If there is a site collection at the root of the specified Web application with a Team Site template when self-service site creation is enabled, a list item is added to the Announcements list. The list item provides users with an URL they can use to create their own site collection.

# **Syntax**

stsadm -o enablessc

-url <URL name>

[-requiresecondarycontact]

## **Parameters**

| Parameter name | Value                                       | Required? | ? Description                                                                                                    |
|----------------|---------------------------------------------|-----------|----------------------------------------------------------------------------------------------------|
| url            | A valid URL name such as http://server_name | Yes       | The name of the Web application for which you want to enable self-service creation. Use only if you want to require users to create a secondary contact name on the sign-up page. |
|                |                                             |           |                                                                                                    |
|                |                                             |           | The secondary contact also becomes a site collection administrator.                                                                                                    |

### Remarks

Members of the Administrator site group can create subsites off their Web sites using Windows SharePoint Services 3.0. These subsites can be fully functioning Microsoft Office SharePoint Server 2007 sites, complete with a home page, document libraries, and so on, and they can even have their own unique permissions. Self-service site creation is a feature that is enabled by administrators and allows users to create their own top-level Web sites. The user does not need administrator permissions on the server or Web application, only permissions on the Web site where self-service site creation is hosted. The user simply enters some basic information and the new top-level Web site is created with the user as the owner and administrator. When you enable self-service site creation, you free yourself from having to create top-level Web sites on demand for your users as they are able to perform this operation themselves.

# Examples

To enable self-service site creation for a server called MyServer and require two contact names for each site, use the following syntax:

stsadm -o enablessc -url http://MyServer -requiresecondarycontact

## See Also

**Other Resources** 

**Configure self-service site creation** 

| Enumalternatedomains: Stsadm operation (Office SharePoint Server)                                                                                            |
|----------------------------------------------------------------------------------------------------|
|                                                                                                    |
| Stsadm command-line tool (Office SharePoint Server) > Stsadm operations (Office SharePoint Server) > General: Stsadm operations (Office SharePoint Server) > |
| □ Visual Basic (Declaration) □ C# □ C++                                                                                                    |
| ☐ JavaScript ☐ JScript                                                                                                    |
| □ XML □ Visual Basic Script                                                                                                    |
| This Office product will reach end of support on October 10, 2017. To stay supported, you will need to upgrade. For more information, see,                   |

Resources to help you upgrade your Office 2007 servers and clients.

# Operation name: Enumalternatedomains

## Description

Lists the internal URLs and specifies the URL zones and public URLs to which they are mapped.

This property is equivalent to the **Alternate Access Mappings** page of the SharePoint Central Administration Web site.

For more information, see **Configure alternate access mapping**.

## **Syntax**

stsadm -o enumalternatedomains

-url <URL name>

-resourcename <non-Web application name>

### **Parameters**

Davasatav

| Parameter | Value | Required?    | Description |
|-----------|-------|--------------|-------------|
| name      | value | rtequireu:   | Description |
|           |       | No. However, | if          |

the **url** or **resourcename**parameters are

not specified,

the result is the

public alternate

access

mappings

(AAM) URLs URL of the Web

for all of the application. This

url

Web applications and external resources in

your farm are

A valid URL, such as returned. http://server name or

http://sharepoint:1234If the url parameter is

specified, the result is the public AAM URLs for the Web

application that application. is specified.

parameter should be an existing AAM URL that is

assigned to a Web application so that

Stsadm can

determine which Web application you

are targeting. The URL can be a public URL or an internal URL from any zone associated with the

targeted Web

#### **☑Note:**

If the url parameter is used, then the resourcename parameter cannot be used. No. However, a resource name

must already exist before this parameter can be used. You can create

a new resource

name using the Outputs the AAM information for the Addzoneurl external resource operation.

you specify.

resourcename A valid name, such as "Resource1"

#### **▼Note:**

If the resourcename parameter is used, then the url parameter cannot be used.

### Remarks

In Windows SharePoint Services 2.0, an internal URL was referred to as an incoming URL and a public URL was referred to as an outgoing URL.

The **enumalternatedomains** operation is especially useful when a support engineer needs to troubleshoot an AAM issue but does not have immediate access to your farm to view the settings. When the **enumalternatedomains** operation is run without any parameters, the result is a list of all the Web applications, external resources, and zones in your farm. It clearly identifies the public and internal URLs and the zones to which they are mapped. You can redirect the output to a text file by using the following command:

#### stsadm -o enumalternatedomains > C:\foldername\output.txt

Once the text file is created, you can send this file to the support engineer for them to review.

### **Examples**

If you want display AAM information for all Web applications and external resources, such as which zones are in use, the public URL for those zones, and the internal URLs in those zones, use the following syntax:

#### stsadm -o enumalternatedomains

If you want to display AAM information for a specific Web application, such as which zones are in use, the public URL for those zones, and the internal URLs in those zones, use the following syntax:

stsadm -o enumalternatedomains -url https://www.contoso.com

## See Also

### Concepts

Addzoneurl
Deletealternatedomain
Deletezoneurl
Addalternatedomain
Enumzoneurls

| Enumzoneurls: Stsadm operation (Office SharePoint Server)                                                                                                    |
|----------------------------------------------------------------------------------------------------|
|                                                                                                    |
| Stsadm command-line tool (Office SharePoint Server) > Stsadm operations (Office SharePoint Server) > General: Stsadm operations (Office SharePoint Server) > |
| □ Visual Basic (Declaration) □ C#                                                                                                    |
| C++                                                                                                    |
| □ JavaScript                                                                                                    |
| □ JScript                                                                                                    |
| □ XML                                                                                                    |
| □ Visual Basic Script                                                                                                    |
| This Office product will reach end of support on October 10, 2017. To                                                                                        |
|                                                                                                    |

stay supported, you will need to upgrade. For more information, see, Resources to help you upgrade your Office 2007 servers and clients.

# Operation name: Enumzoneurls

## Description

Lists all of the public URL and the zones to which they are mapped.

This property is equivalent to the Alternate Access Mappings page of the SharePoint Central Administration Web site.

For more information, see **Configure alternate access mapping**.

## **Syntax**

stsadm -o enumzoneurls

-url <URL name>

-resourcename <non-Web application resource name>

### **Parameters**

| Parameter name | Value | Required?       | Description |
|----------------|-------|-----------------|-------------|
|                |       | No. However, if |             |

the **url** or resourcename parameters are not specified, the URL of the Web result is the application. public alternate This parameter access should be an mappings (AAM) existing AAM URLs for all of URL that is the Web assigned to a applications and Web application url

A valid URL, such as http://server\_name\_or http://server\_name:1234 returned. If the

external so that Stsadm resources in yourcan determine farm are which Web application you **url** parameter is are targeting. specified, the The URL can result is the be a public URL public AAM or an internal URLs for the URL from any Web application zone

that is specified. associated with

the targeted

**☑Note:** 

Web If the **url** application.

parameter is used, then the resourcename

parameter

cannot be used.

Outputs the

AAM

information for No. However, a resource name the external must already resource you exist before this specify.

parameter can

be used. You canThis parameter is equivalent to create a new the External resource name Resource using the Mapping user Addzoneurl

operation.

interface setting that is located

on the Create **☑Note:** 

If the External resourcename Resource

Mapping page parameter is

A valid name, such as resourcename"Resource1"

used, then the of the **url** parameter SharePo cannot be used. Central

of the SharePoint Central Administration Web site.

### Remarks

In Windows SharePoint Services 2.0, an internal URL was referred to as an incoming URL and a public URL was referred to as an outgoing URL.

## **Examples**

To display all public URLs for all Web applications and external resources in the farm, use the following syntax:

#### stsadm -o enumzoneurls

To display the public URLs of a specific Web application, use the following syntax:

stsadm -o enumzoneurls -url https://www.contoso.com

## See Also

### Concepts

Addzoneurl
Deletealternatedomain
Deletezoneurl
Addalternatedomain
Enumalternatedomains

| Getadminport: Stsadm operation (Office SharePoint Server)                                                                                                    |
|----------------------------------------------------------------------------------------------------|
|                                                                                                    |
| Stsadm command-line tool (Office SharePoint Server) > Stsadm operations (Office SharePoint Server) > General: Stsadm operations (Office SharePoint Server) > |
| ☐ Visual Basic (Declaration) ☐ C# ☐ C++                                                                                                    |
| □ JavaScript □ JScript                                                                                                    |
| □ XML □ Visual Basic Script                                                                                                    |
|                                                                                                    |

# Description

Returns the administration port for Windows SharePoint Services.

#### **∡Note:**

The **getadminport** operation does not take any parameters.

## **Syntax**

stsadm -o getadminport

| Profilechangelog: Stsadm operation (Office SharePoint Server)      |
|--------------------------------------------------------------------|
|                                                                    |
| Stsadm command-line tool (Office SharePoint Server) > Stsadm       |
| operations (Office SharePoint Server) > General: Stsadm operations |
| (Office SharePoint Server) >                                       |
| □ Visual Basic (Declaration) □ C#                                  |
| □ C++                                                              |
| □ JavaScript                                                       |
| □ JScript                                                          |
| □ XML                                                              |
| □ Visual Basic Script                                              |
|                                                                    |

## Operation name: Profilechangelog

## **Description**

The User Profile store maintains a change log that records the changes made to the user profiles in the database. Microsoft Office SharePoint Server 2007 treats all date fields in the user profile as anniversaries. When a date in the user's profile matches the current date (based on server time), Office SharePoint Server 2007 creates a new anniversary event.

For more information about user profiles, see <u>Get Recent User Profile Changes using the Change Log</u> (http://go.microsoft.com/fwlink/? LinkId=110308&clcid=0x409).

#### **☑Note:**

Changes to a date field do not create an event.

# **Syntax**

stsadm -o profilechangelog

- -title <SSP name>
- -daysofhistory < number of days>
- -generateanniversaries

### **Parameters**

| Parameter name                      | Value<br>A valid SSP,                        | Required <sup>4</sup> | Description The name of the SSP                                                                                          |
|-------------------------------------|----------------------------------------------|-----------------------|----------------------------------------------------------------------------------------------------|
| title                               | such as Yes<br>SharedServices1               |                       | that is associated with the change log. Specifies the number                                                             |
| daysofhistory                       | A valid positive integer that represents the | Yes                   | of days to keep changes.                                                                                                 |
|                                     | number of days                               |                       | The default value is 7.                                                                                                  |
| generateanniversaries <none></none> |                                              | Yes                   | Specifies the date-<br>based anniversary<br>events on demand.<br>Typically, this occurs<br>in a background<br>timer job. |

| Profiledeletehandler: Stsadm operation (Office SharePoint Server)  |
|--------------------------------------------------------------------|
|                                                                    |
| Stsadm command-line tool (Office SharePoint Server) > Stsadm       |
| operations (Office SharePoint Server) > General: Stsadm operations |
| (Office SharePoint Server) >                                       |
| □ Visual Basic (Declaration) □ C#                                  |
| □ C++                                                              |
| □ JavaScript                                                       |
| □ JScript                                                          |
| □ XML                                                              |
| □ Visual Basic Script                                              |
|                                                                    |

## Operation name: Profiledeletehandler

Gives an administrator a chance to run a workflow when a user is about to be deleted, for example, when an employee leaves a company.

When this operation is run, the default profile handler assigns the deleted user's My Site to that person's manager. This will give the manager time to recover any documents from the user's My Site.

For more information about deleting a user's profile, see <u>EventInterface</u> (http://go.microsoft.com/fwlink/?LinkId=110305&clcid=0x409) and <u>MySiteProfileHandler</u> (http://go.microsoft.com/fwlink/?LinkID=110306&clcid=0x409).

# **Syntax**

stsadm -o profiledeletehandler

-type <full assembly path>

### **Parameters**

| Paramete name | <sup>r</sup> Value                                                                                                    | Required' | ?Desc                                 |
|---------------|----------------------------------------------------------------------------------------------------|-----------|---------------------------------------|
| type          | A valid assembly path, such as<br>CustomAssembly.CustomProfileDeleteHandler,<br>CustomAssembly, Version=1.0.0.0,<br>Culture=neutral,<br>PublicKeyToken=b77a5c561934e089 |           | An as a type name follow by the asser |
|               |                                                                                                    |           | For a how 1 path, (http:              |

| Removedrservice: Stsadm operation (Office SharePoint Server)       |
|--------------------------------------------------------------------|
|                                                                    |
| Stsadm command-line tool (Office SharePoint Server) > Stsadm       |
| operations (Office SharePoint Server) > General: Stsadm operations |
| (Office SharePoint Server) >                                       |
| □ Visual Basic (Declaration) □ C#                                  |
| □ C++                                                              |
| □ JavaScript                                                       |
| □ JScript                                                          |
| □ XML                                                              |
| □ Visual Basic Script                                              |
|                                                                    |

# Description

Removes a data retrieval service from the list of data retrieval services that pertain to a specific setting on the Data Retrieval Services Settings page.

## **Syntax**

stsadm.exe -o removedrservice

- -servicename <name>
- -setting <setting>

### **Parameters**

| Parameter name and short form | Value                                                                          | Required | ? Description                                                         |
|-------------------------------|--------------------------------------------------------------------------------|----------|-----------------------------------------------------------------------|
| servicename                   | A valid service<br>name, such as<br>"Service1"<br>Any one of the<br>following: | Yes      | The service name to be removed from the data retrieval services page. |
| setting                       | <ul><li>Enabled</li><li>Responsesize Yes</li></ul>                             |          | The type of settings that can be applied to a                         |
|                               | • Timeout                                                                      |          | service.                                                              |
|                               | <ul> <li>Update</li> </ul>                                                     |          |                                                                       |

| Setadminport: Stsadm operation (Office SharePoint Server)                                                                       |
|----------------------------------------------------------------------------------------------------|
|                                                                                                    |
| Stsadm command-line tool (Office SharePoint Server) > Stsadm operations (Office SharePoint Server) > General: Stsadm operations |
| (Office SharePoint Server) >                                                                                                    |
| □ Visual Basic (Declaration) □ C#                                                                                               |
| □ C++                                                                                                    |
| □ JavaScript                                                                                                    |
| □ JScript                                                                                                    |
| □ XML                                                                                                    |
| □ Visual Basic Script                                                                                                    |
|                                                                                                    |

## Description

Changes the default zone Uniform Resource Locator (URL) and/or application pool located on the SharePoint Central Administration Web site.

## **Syntax**

stsadm -o setadminport

-port <port>

[-ssl]

[-admapcreatenew]

[-admapidname] <application pool name>

### **Parameters**

| Parameter name |                                           | Required? | Description                                                                                                 |
|----------------|-------------------------------------------|-----------|----------------------------------------------------------------------------------------------------|
| port           | A valid port<br>number, such<br>as "8080" | Yes       | The administration port to be set.                                                                          |
| ssl            | None                                      | No        | Specifies that Secure<br>Sockets Layer (SSL)<br>encryption is used for the<br>administration port.          |
| admapcreatenev | None                                      | No        | Specifies that a new application pool is created in Internet Information Services (IIS). The administrative |

| Sync: Stsadm operation (Office SharePoint Server)                  |
|--------------------------------------------------------------------|
|                                                                    |
| Stsadm command-line tool (Office SharePoint Server) > Stsadm       |
| operations (Office SharePoint Server) > General: Stsadm operations |
| (Office SharePoint Server) >                                       |
| □ Visual Basic (Declaration) □ C#                                  |
| C++                                                                |
| □ JavaScript                                                       |
| □ JScript                                                          |
| □ XML                                                              |
| ☐ Visual Basic Script                                              |
|                                                                    |

# Operation name: Sync

## **Description**

Configures the Windows SharePoint Services 3.0 synchronization job. Normally, this operation is used in conjunction with the **preparetomove** operation.

## **Syntax**

#### stsadm -o sync

- -excludewebapps <Web applications>
- -synctiming <schedule>
- -sweeptiming <schedule>
- -listolddatabases <days>
- -deleteolddatabases <days>

### **Parameters**

| Parameter      | Value                                    | Required? | Description                                                                                                    |
|----------------|------------------------------------------|-----------|----------------------------------------------------------------------------------------------------|
| excludewebapps | A valid URL, such as "http://server_name | Yes       | Comma-delimited list (application URLs to exfrom consideration in tayonchronization processed values specified delete existing values set. |

synctiming Yes

Sets the schedule for 1 synchronization job. "N denotes every *n* minut example, "m:5" means minutes). "H" denotes hours (for example, "h means every 1 hour). denotes the number of per day (for example, means three times per

The default is once pe

#### **☑Note:**

You can use the SPSchedule.FromStrir string method to pass strings, "every 5 minut "weekly xxxxxxx". For additional information SPSchedule.FromStrir method, see SPSchedule FromStrir

SPSchedule.FromStrir method

(http://go.microsoft.cor LinkId=85966&clcid=0 Performs the same tas **synctiming** paramete However, the **sweepti** parameter sets the sch the "sweep" job. The s is driven by the Windo SharePoint Services 3 change log and is used lightweight way to cap users added. For exar might have a fully synce

sweeptiming

A valid time value in the form of minutes, Yes such as "1"

|                   |                                        |     | site, but then a user is<br>the site. The sweep jol<br>ensures that the increr<br>newly added user gets<br>profile properties replic<br>quickly.             |
|-------------------|----------------------------------------|-----|----------------------------------------------------------------------------------------------------|
|                   |                                        |     | The default value is ev minute.                                                                                                    |
| listolddatabases  | A valid number of<br>days, such as "2" | Yes | Lists content database have not been synchrous since <i>n</i> days. The presis that they have been or moved.                                                 |
| deleteolddatabase | A valid number of days                 | Yes | Performs the same op<br>as the <b>listolddatabas</b> ;<br>parameter, except it de<br>records corresponding<br>databases. It does not<br>the databases themse |

\_

| Trimauditlog: Stsadm operation (Office SharePoint Server)                                                                       |
|----------------------------------------------------------------------------------------------------|
|                                                                                                    |
| Stsadm command-line tool (Office SharePoint Server) > Stsadm operations (Office SharePoint Server) > General: Stsadm operations |
| (Office SharePoint Server) >                                                                                                    |
| □ Visual Basic (Declaration) □ C#                                                                                               |
| □ C++                                                                                                    |
| □ JavaScript                                                                                                    |
| □ JScript                                                                                                    |
| □ XML                                                                                                    |
| □ Visual Basic Script                                                                                                    |
|                                                                                                    |

# Operation name: Trimauditlog

# **Description**

Lets an administrator delete audit entries older than a certain date, as specified by using the **date** parameter.

#### ✓Note:

This operation is available after the Infrastructure Update for Microsoft Office Servers is installed. This functionality is available only by using Stsadm.

### **Syntax**

stsadm -o trimauditlog

- -url <URL name>
- -date <YYYYMMDD>
- -databasename <database name>
- [-databaseserver] <database server name>
- -orphanedentries

### **Parameters**

| Parameter | Value | Required? | Description       |
|-----------|-------|-----------|-------------------|
|           |       |           | Specifies the URL |
|           |       |           | name to a site    |

| url                    | A valid URL, such as http://server_name      | narameter is                                 | collection. If you use this parameter, it will only delete the audit entries from that site collection. If this parameter is used, the databaseserver and databasename parameters are |
|------------------------|----------------------------------------------|----------------------------------------------|----------------------------------------------------------------------------------------------------|
| date                   | A valid date in the form "YYYYMMDD"          | Yes                                          | ignored. Represents the earliest date and time for which the user wants to preserve audit data. Specifies the name                                                                    |
| databasename<br>(dn)   | A valid database<br>name, such as<br>"DB1"   | Yes, if <b>url</b> parameter is not specifed | of a content database where the audit log should be trimmed. Name of the database server where the content database is stored.                                                        |
| databaseserver<br>(ds) | A valid database<br>server, such as<br>"DS1" | No                                           | If your database server and SharePoint Products and Technologies are hosted on separate servers, you need to use the databaseserver parameter to specify the database server          |

**orphanedentries**None

No

name.

Trims the audit data that is missed when you run the Stsadm **trimauditlog** operation.

### **☑Note:**

The only time you need to use the orphanedentries parameter is when you delete a Microsoft Office SharePoint Server site collection and use the stsadm -o trimauditlog operation to trim the audit data but it misses some of the audit data.

### Remarks

For situations in which you want to provide additional parameters beside a **date** to delete audit entries, see <u>SPAudit.DeleteEntries Method</u> (<u>Microsoft.SharePoint</u>) (http://go.microsoft.com/fwlink/? LinkId=121892&clcid=0x409).

If you want to export the current log before deleting it, custom code can be written using the <a href="mailto:SPAudit Class">SPAudit Class (Microsoft.SharePoint)</a> (http://go.microsoft.com/fwlink/?LinkID=121893&clcid=0x409).

### Important:

The audit entries are permanently deleted after this operation has run.

An administrator can use Windows Task Scheduling to set this trim job to reoccur according to a defined period. For additional information about Windows Scheduling, see **SharePoint Timer job reference (Office SharePoint Server)**.

# Examples

Your audit log is growing too fast and you want to trim some entries from it. To specify a date of July 4, 2008, and the content database name WSSContent123456, you would use the following syntax:

# stsadm -o trimauditlog -date 20080704 -databasename WSSContent123456

You delete a site collection and you need to trim the audit data. You first use the **stsadm -o trimauditlog** command but it misses some of the audit data. You need to use the **orphanedentries** parameter to trim all of the audit data. You can use either the **databasename** or **databaseserver** parameters to specify the database name or the name of the database server.

stsadm -o trimauditlog -orphanedentries -databasename <database name> [-databaseserver <database server name>]

| Updatealerttemplates: Stsadm operation (Office SharePoint Server)  |
|--------------------------------------------------------------------|
|                                                                    |
| Stsadm command-line tool (Office SharePoint Server) > Stsadm       |
| operations (Office SharePoint Server) > General: Stsadm operations |
| (Office SharePoint Server) >                                       |
| □ Visual Basic (Declaration) □ C#                                  |
| □ C++                                                              |
| □ JavaScript                                                       |
| □ JScript                                                          |
| □ XML                                                              |
| □ Visual Basic Script                                              |
|                                                                    |

This Office product will reach end of support on October 10, 2017. To stay supported, you will need to upgrade. For more information, see, Resources to help you upgrade your Office 2007 servers and clients.

# Operation name: Updatealerttemplates

## **Description**

Lets an administrator update custom changes to the Alerttemplates.xml file.

## **Syntax**

stsadm -o updatealerttemplates

-url <URL name>

[-filename <file name>]

[-lcid <language>

### **Parameters**

| <b>Paramete</b> | r Value                                       | Required? | ? Description                                            |
|-----------------|-----------------------------------------------|-----------|----------------------------------------------------------|
| url             | A valid URL, such as                          | Yes       | Specifies the URL name                                   |
| un              | http://server_name                            | 163       | to a site collection.                                    |
| filename        | The name of the alert                         | No        | Specifies the                                            |
| (f)             | template file                                 | INO       | Alerttemplates.xml file.                                 |
| lcid            | A valid locale ID, such as "1033" for English | No        | Specifies the language locale ID for the alert template. |

### Remarks

To help users keep track of changes made to a site, Windows SharePoint Services 3.0 includes the alerts feature, which is an e-mail notification service. When documents, lists, or items in a list on a server running Windows SharePoint Services 3.0 are created, modified, or deleted, users can configure which alerts they want to receive, informing them that changes have been made.

Windows SharePoint Services 3.0 includes a set of predefined alert templates. These alert templates are stored in Alerttemplates.xml. Alerttemplates.xml defines the format, contents, and properties used to create alert messages from each list type. Developers can customize alerts by modifying a copy of Alerttemplates.xml and then loading the customized alert templates by using the command **stsadm -o updatealerttemplates**. For more information, see <u>Predefined Alert Templates</u> (http://go.microsoft.com/fwlink/?LinkID=133225&clcid=0x409).

Do not manually modify or create customizations in the Alerttemplates.xml file. Doing so may result in loss of functionality when upgrading or installing service packs.

# Examples

To update the Alerttemplates.xml file for the specified locale , type the following syntax:

stsadm -o updatealerttemplates -url http://localhost -f C:\Alerttemplates.xml -lcid 1033

### ✓Note:

Any alert templates in the database that are not in the XML file will not be modified.

### **☑Note:**

If you want the changes to the template list to take effect immediately, run the **iisreset** command after you run the **updatealerttemplates** operation.

| Import and export: Stsadm operations (Office SharePoint Server)                                                                                                    |
|----------------------------------------------------------------------------------------------------|
|                                                                                                    |
| Stsadm command-line tool (Office SharePoint Server) > Stsadm                                                                                                    |
| operations (Office SharePoint Server) >                                                                                                    |
| □ Visual Basic (Declaration) □ C#                                                                                                    |
| □ C++                                                                                                    |
| □ JavaScript                                                                                                    |
| □ JScript                                                                                                    |
| □ XML                                                                                                    |
| □ Visual Basic Script                                                                                                    |
| This Office product will reach end of support on October 10, 2017. To stay supported, you will need to upgrade. For more information, see, Resources to help you upgrade your Office 2007 servers and clients. |
| In this section:                                                                                                    |
| <ul><li>Export</li><li>Import</li></ul>                                                                                                    |
|                                                                                                    |

 $\vdash$ 

| Stsadm command-line tool (Office SharePoint Server) > Stsadm operations (Office SharePoint Server) > Import and export: Stsadm operations (Office SharePoint Server) >  □ Visual Basic (Declaration) □ C#  □ C++  □ JavaScript  □ JScript  □ XML  □ Visual Basic Script | Export: Stsadm operation (Office SharePoint Server)                  |
|----------------------------------------------------------------------------------------------------|----------------------------------------------------------------------|
| operations (Office SharePoint Server) > Import and export: Stsadm operations (Office SharePoint Server) >  □ Visual Basic (Declaration) □ C#  □ C++  □ JavaScript  □ JScript  □ XML                                                                                     |                                                                      |
| ☐ Visual Basic (Declaration) ☐ C# ☐ C++ ☐ JavaScript ☐ JScript ☐ XML                                                                                                    | operations (Office SharePoint Server) > Import and export: Stsadm    |
|                                                                                                    | ☐ Visual Basic (Declaration) ☐ C# ☐ C++ ☐ JavaScript ☐ JScript ☐ XML |

This Office product will reach end of support on October 10, 2017. To stay supported, you will need to upgrade. For more information, see, Resources to help you upgrade your Office 2007 servers and clients.

# Operation name: Export

## **Description**

Exports site and subsite data from your Microsoft Office SharePoint Server 2007 installation.

### **Syntax**

```
-url <URL name>
-filename <export file name>
[-overwrite]
[-includeusersecurity]
[-haltonwarning]
[-haltonfatalerror]
[-nologfile]
[-versions] <1-4>
[-cabsize] <integer value>
[-nofilecompression]
[-quiet]
```

## **Parameters**

| Parameter           | Value                                                           | Required? | Specifies the URL of the site collection or site to exported.                                                                                                    |
|---------------------|-----------------------------------------------------------------|-----------|----------------------------------------------------------------------------------------------------|
| url                 | A valid URL, such as "http://server_name                        | Yes<br>"  | In SharePoint 2010 Products, specifies the of the site collection, si or list to be exported. F example, http://server_name/Lis List                                                             |
| filename            | If using the – nofilecompression parameter, a directory must be | Yes       | Name of the export file                                                                                                    |
|                     | specified;<br>otherwise, any file<br>format is valid.           |           | •                                                                                                    |
| overwrite           | <none></none>                                                   | No        | Overwrites the current export file                                                                                                    |
| includeusersecurity | / <none></none>                                                 | No        | Preserves the user set settings When a warning occur                                                                                                    |
| haltonwarning       | <none></none>                                                   | No        | the export process is stopped.                                                                                                    |
| haltonfatalerror    | <none></none>                                                   | No        | When an error occurs, export process is stopp Suppresses the generator of an export log file. If a parameter is absent, the export operation will generate an export log in the same location as |

| nologfile | <none></none>                                                                              | No | export package. The louses Unified Logging Service (ULS).                                                                                                    |
|-----------|--------------------------------------------------------------------------------------------|----|----------------------------------------------------------------------------------------------------|
|           | Any one of the following versions:                                                         |    | It is recommended to this parameter. However for performance reasonyou might not want to generate a log file.                                                                |
|           | <ol> <li>Last major<br/>version for files<br/>and list<br/>items(default)</li> </ol>       |    |                                                                                                    |
| versions  | 2. The current version, either the last major or the last minor                            | No | Indicates which type of<br>and list item version hi<br>should be included in t<br>export. If the <b>-versions</b><br>parameter is absent, th<br><b>export</b> operation will |
|           | <ol> <li>Last major and<br/>last minor<br/>version for files<br/>and list items</li> </ol> |    | default to using a value 1.                                                                                                    |
|           | 4. All versions for files and list items                                                   |    |                                                                                                    |
|           | A valid integer                                                                            |    | An integer from 1 to 10 megabytes that descril how large each cabine (*.cab) should be. Onc specified size is reache                                                         |
| cabsize   | between 1 and                                                                              | No | another cabinet file is                                                                                                    |

| nofilecompression | 1024 <none></none> | No | generated. This can be beneficial if you are copying files over a network, and you want file size to be small. Either enables or disal file compression in the export package. The e package is stored in th folder specified by the filename parameter. It recommended to use t parameter for performa reasons. If compressic enabled, it can increas export process by approximately 30%. Suppresses the output export progress inform to the display window. final export status ("Operation completed successfully.") will still displayed. If the -quiet |
|-------------------|--------------------|----|----------------------------------------------------------------------------------------------------|
| quiet             | <none></none>      | No | parameter is absent, the export operation will disprogress information to display window as it exports the site. For performance reasons, recommended to use the buffer of the display window is small compato writing a file.                                                                                                    |

| Import: Stsadm operation (Office SharePoint Server)                   |
|-----------------------------------------------------------------------|
|                                                                       |
| Stsadm command-line tool (Office SharePoint Server) > Stsadm          |
| operations (Office SharePoint Server) > Import and export: Stsadm     |
| operations (Office SharePoint Server) >                               |
| □ Visual Basic (Declaration) □ C#                                     |
| C++                                                                   |
| □ JavaScript                                                          |
| □ JScript                                                             |
| □ XML                                                                 |
| □ Visual Basic Script                                                 |
| This Office product will reach and of autopart on October 10, 2017. T |

This Office product will reach end of support on October 10, 2017. To stay supported, you will need to upgrade. For more information, see, Resources to help you upgrade your Office 2007 servers and clients.

# Operation name: Import

## **Description**

Imports site and subsite data from your Microsoft Office SharePoint Server 2007 installation.

## **Syntax**

```
stsadm -o import

-url <URL name>

-filename <import file name>

[-includeusersecurity]

[-haltonwarning]

[-haltonfatalerror]

[-nologfile]

[-updateversions] <1-3>

[-nofilecompression]

[-quiet]
```

### **Parameters**

Parameter Value Required? Description

|                   | A valid URL, such                                                 |                       | Specifies the URL of the site collection or site to be imported.                                                                                                    |
|-------------------|-------------------------------------------------------------------|-----------------------|----------------------------------------------------------------------------------------------------|
| url               | as "http://server_name                                            | Yes<br><sup>9</sup> " | In SharePoint 2010<br>Products, specifies<br>the URL of the site<br>collection, site, or list<br>to be imported.                                                                                                    |
|                   | If using the – nofilecompression parameter, a                     | n                     | to be imported.                                                                                                    |
| filename          | directory must be specified; otherwise, any file format is valid. | Yes                   | Name of the import file                                                                                                    |
| includeusersecuri | ty <none></none>                                                  | No                    | Preserves the user security settings When a warning                                                                                                    |
| haltonwarning     | <none></none>                                                     | No                    | occurs, the export process is stopped. When an error occurs,                                                                                                    |
| haltonfatalerror  | <none></none>                                                     | No                    | the export process is stopped. Suppresses the generation of an export log file. If this parameter is absent, the <b>import</b> operation will generate an import log file in the same location as the import package. The |
| nologfile         | <none></none>                                                     | No                    | log file uses Unified<br>Logging Service<br>(ULS).                                                                                                    |

It is recommended to use this parameter. However, for performance reasons, you might not want to generate a log file.

# Any one of the following versions:

Add new versions to the current file (default)

### updateversions

- 2. Overwrite the file and all of its versions (delete then insert)
- 3. Ignore the file if it exists on the destination

Indicates how to resolve situations where a file to be imported to a site already exists in that site. If the - updateversions parameter is absent, the import operation will default to using a value of 1.

Either enables or disables file compression in the import package. The import package is stored in the folder specified by the - filename parameter. It is recommended to use this parameter for performance reasons. If compression is enabled, it can increase the import

nofilecompression <none>

No

process by approximately 30%. Suppresses the output of import progress information to the display window. The final import status ("Operation completed successfully.") will still be displayed. If the quiet parameter is absent, the import quiet operation will display No <none> progress information to the display window as it imports a package. For performance reasons, it is recommended to use this parameter because the buffer of the display window is small compared to writing a file.

| Installation: Stsadm operations (Office SharePoint Server)                                                                                                    |
|----------------------------------------------------------------------------------------------------|
|                                                                                                    |
| Stsadm command-line tool (Office SharePoint Server) > Stsadm                                                                                                    |
| operations (Office SharePoint Server) >                                                                                                    |
| □ Visual Basic (Declaration) □ C#                                                                                                    |
| C++                                                                                                    |
| □ JavaScript                                                                                                    |
| □ JScript                                                                                                    |
| □ XML                                                                                                    |
| □ Visual Basic Script                                                                                                    |
| This Office product will reach end of support on October 10, 2017. To stay supported, you will need to upgrade. For more information, see, Resources to help you upgrade your Office 2007 servers and clients. |
| In this section:                                                                                                    |
| • <u>Createadminvs</u>                                                                                                    |
| • <u>Deleteadminvs</u>                                                                                                    |
| • Extendvs                                                                                                    |
| Extendvsinwebfarm                                                                                                    |

Provisionservice Renameserver

• <u>Unextendvs</u>

| Createadminvs: Stsadm operation (Office SharePoint Server)              |
|-------------------------------------------------------------------------|
|                                                                         |
| Stsadm command-line tool (Office SharePoint Server) > Stsadm            |
| operations (Office SharePoint Server) > Installation: Stsadm operations |
| (Office SharePoint Server) >                                            |
| □ Visual Basic (Declaration) □ C#                                       |
| C++                                                                     |
| □ JavaScript                                                            |
| □ JScript                                                               |
| □ XML                                                                   |
| □ Visual Basic Script                                                   |
| This Office product will reach end of support on October 10, 2017. To   |

This Office product will reach end of support on October 10, 2017. To stay supported, you will need to upgrade. For more information, see, Resources to help you upgrade your Office 2007 servers and clients.

Displays the port number to the SharePoint Central Administration Web site and that the port number can be changed when you use the **setadminport** operation.

### Important:

This operation is obsolete and the PSConfig tool should be used in its place. For additional information on PSConfig, see Command-line reference for the SharePoint Products and Technologies Configuration Wizard (Office SharePoint Server).

| Deleteadminvs: Stsadm operation (Office SharePoint Server)                                                                                                    |
|----------------------------------------------------------------------------------------------------|
|                                                                                                    |
| Stsadm command-line tool (Office SharePoint Server) > Stsadm operations (Office SharePoint Server) > Installation: Stsadm operations (Office SharePoint Server) >                                              |
| □ Visual Basic (Declaration) □ C# □ C++ □ JavaScript □ JScript □ XML □ Visual Basic Script                                                                                                    |
| This Office product will reach end of support on October 10, 2017. To stay supported, you will need to upgrade. For more information, see, Resources to help you upgrade your Office 2007 servers and clients. |

# Description

Unprovisions the SharePoint Central Administration Web site from the local machine.

### **Caution:**

This operation is intended for use by other products, and not by administrators of Microsoft Office SharePoint Server 2007. If you delete the administrative Web application for Office SharePoint Server 2007, you can no longer manage Office SharePoint Server 2007. This operation cannot be undone.

#### **☑Note:**

The **deleteadminvs** operation does not take any parameters. *Unprovision* means that all remnants of a service or site are removed, but information in the content database is still available.

### **Syntax**

stsadm -o deleteadminvs

| Extendvs: Stsadm operation (Office SharePoint Server)                                                                                                    |
|----------------------------------------------------------------------------------------------------|
|                                                                                                    |
| Stsadm command-line tool (Office SharePoint Server) > Stsadm operations (Office SharePoint Server) > Installation: Stsadm operations (Office SharePoint Server) >                                              |
| □ Visual Basic (Declaration) □ C# □ C++                                                                                                    |
| □ JavaScript □ JScript □ XML □ Visual Basic Script                                                                                                    |
| This Office product will reach end of support on October 10, 2017. To stay supported, you will need to upgrade. For more information, see, Resources to help you upgrade your Office 2007 servers and clients. |

# Operation name: Extendvs

# Description

Extends a Windows SharePoint Services 3.0 Web application and creates a new content database.

### Important:

The account that you use to run the Stsadm command-line tool must be a member of the Administrators group on the local computer. Because this operation affects a content or configuration database, you must also be a member of the following fixed server roles in SQL Server: **dbcreator**.

## **Syntax**

```
-url <URL name>
-ownerlogin <domain\name>
-owneremail <someone@example.com>

[-exclusivelyusentlm]

[-ownername <display name>]

[-databaseuser <database user name>]

[-databaseserver <database server name>]

[-databasename <database name>]

[-databasepassword <database password>]

[-lcid <language>]
```

[-sitetemplate <site template>]

[-donotcreatesite]

[-description]

[-sethostheader]

[-apidname <application pool name>]

[-apidtype {configurableID | NetworkService}]

[-apidlogin <domain\name>]

[-apidpwd <application pool password>]

[-allowanonymous]

### **Parameters**

| Parameter name and (short form) | Value                                                                    | Required? | Description                                                      |
|---------------------------------|--------------------------------------------------------------------------|-----------|------------------------------------------------------------------|
| url                             | A valid URL name, such as http://server_name A valid Windows user        | Yes       | The name of the Web application                                  |
| ownerlogin                      | name that must be qualified with a domain name, for example, domain\name | Yes       | The site owner's user account.                                   |
| owneremail                      | A valid e-mail address, in<br>the form<br>someone@example.com            | Yes       | The site owner's mail address.                                   |
|                                 |                                                                          |           | Specifies to exclusively use NTLM authentication instead of Nego |

| exclusivelyusentln       | n <none></none>                                       | No   | (Kerberos). Kerberos require the application paccount to be a network service to be configured the domain administrator. Nauthentication works with any application pool account and the default domain configuration. |
|--------------------------|-------------------------------------------------------|------|----------------------------------------------------------------------------------------------------|
| ownername                | A valid display name,<br>such as "John Smith"         | No   | The display nan<br>the Web applica<br>owner.<br>The administrate                                                                                                    |
| databaseuser (du)        | A valid user name, such as domain\username            | No   | user name for the Microsoft SQL Server database The server on w                                                                                                    |
| databaseserver<br>(ds)   | A valid database server, such as "DS"                 | No   | to create the content databas The default valu the local compuname.                                                                                                    |
| databasename (dn         | A valid database name,<br>such as "DN"                | No   | The name of the SQL Server database used f Windows SharePoint Server data.                                                                                                    |
| databasepassword<br>(dp) | A valid password that adheres to your business policy | s No | The password the corresponds to 1 administrator us name for the Sζ                                                                                                    |

Server database The local langua ID.

#### lcid

A valid locale ID, such as No "1033" for English

#### **☑Note:**

You must specif this parameter when using a no English template

Valid values available in a default installation include:

• STS#0: Team Site

STS#1: Blank Site

• STS#2: Document Workspace

 MPS#0: Basic Meeting Workspace

 MPS#1: Blank Meeting Workspace

 MPS#2: Decision Meeting Workspace No.

 MPS#3: Social Meeting Workspace

 MPS#4: Multipage Meeting Workspace

#### **承Note:**

If you added a template to the central template Specifies the type template to be u by the newly created site.

The value must name#configura If you do not spe the configuration configuration 0 i example, STS#( The list of availa templates can b include template you create.

### sitetemplate (st)

in the form the default (for customized to

gallery, you must specify the template name as \_GLOBAL\_#number, where number refers to the template ID.

donotcreatesite <none> No

**description**A valid text string, such as "This is a description"

If this parameter present, no corresponding s collection will be created for the \(\) application. Description of the site collection. Works in conjunction with url parameter.

When a new We application is created, Microso Office SharePoi Server 2007 loo at the URL value that is specified using the url parameter. Offic SharePoint Serv 2007 only uses port number to create a new IIS Web site. Howe the host name portion of the UI ignored and Offi SharePoint Serv

sethostheader <none>

No

2007 does not create a host header binding 1 the IIS Web site create a Web application with IIS Web site tha includes a host header binding, the **sethosthea** parameter. This enables Office SharePoint Serv 2007 to use the name portion of **URL** and create IIS Web site tha also includes the host name from URL as a host header binding. The application ID.

apidname

A valid application pool name, such as "Test1"

No

One of the following types:

- NetworkService
- ConfigurableID

The application defines the acco and credentials are used by the Web application The identity type use for the application pool

#### **☑Note:**

You cannot use same applicatio pool that you us apidtype No SharePoint If the Services 2.0. ConfigurableID You can use the value is used, you same user acco must use the but you must cre apidlogin a new applicatic parameter to specify pool, or use an a user name and application pool password. you already crea for your upgrade sites. The user name use for running processes in the application pool A valid user name in the This parameter apidlogin (apl) No form domain\username must be a Wind user name, and must be qualifie with a domain name. The password th is used in A valid Windows apidpwd password to the conjunction with No application pool apidlogin parameter. Specifies the de state for anonyn access during virtual server provisioning. By default this setti off, regardless c current IIS settir

**☑Note:** 

for Windows

The administrate

allowanonymous <none>

needs to explicit turn on anonymaccess.

IIS anonymous access must be for pluggable authentication. Anonymous requests must n it through IIS to to the ASP.NET authentication system.

There is no anonymous acc choice when provisioning with forms-based authentication.

### ✓Note:

Allowing anonymous acc in IIS does not automatically mall Microsoft Offi SharePoint Served 2007 sites anonymously accessible. The Web-level anonymous acc control as well, which is also off default. Howeve disabling

No

anonymous acc in IIS does disal anonymous acc to all Office SharePoint Sen 2007 sites on th Web application because IIS reje the request befo code even runs.

# ■ See Also

### Concepts

**Authentication** 

| Extendvsinwebfarm: Stsadm operation (Office SharePoint Server)                                                                                                    |
|----------------------------------------------------------------------------------------------------|
|                                                                                                    |
| Stsadm command-line tool (Office SharePoint Server) > Stsadm operations (Office SharePoint Server) > Installation: Stsadm operations (Office SharePoint Server) >                                              |
| □ Visual Basic (Declaration) □ C# □ C++                                                                                                    |
| ☐ JavaScript ☐ JScript ☐ XML ☐ Visual Basic Script                                                                                                    |
| This Office product will reach end of support on October 10, 2017. To stay supported, you will need to upgrade. For more information, see, Resources to help you upgrade your Office 2007 servers and clients. |

# Operation name: Extendvsinwebfarm

## Description

Extend a Windows SharePoint Services 3.0 Web application for use in a server farm. This operation does not create a new content database, but allows you to connect to an existing virtual server when the **vsname** parameter is used and use the same content database.

#### •Important:

The account that you use to run the Stsadm command-line tool must be a member of the Administrators group on the local computer. Because this operation affects a content or configuration database, you must also be a member of the following fixed server roles in SQL Server: **dbcreator**.

## **Syntax**

stsadm -o extendysinwebfarm

-url <URL name>

-vsname <Web application name>

[-exclusivelyusentlm]

[-apidname <application pool name>]

[-apidtype {configurableID | NetworkService}]

[-apidlogin] <domain\name>]

[-apidpwd <application pool password>]

[-allowanonymous]

| Parameter name and (short form) | Value                                              | Required | ? Description                                                                                                    |  |
|---------------------------------|----------------------------------------------------|----------|----------------------------------------------------------------------------------------------------|--|
| url                             | A valid URL name,<br>such as<br>http://server_name | Yes      | The name of the Web application.                                                                                                    |  |
| exclusivelyusentlm              | A valid name such as, "My Web application"         | Yes      | The text name of the Web application. Specifies to exclusively use NTLM authentication instead of Negotiate (Kerberos). Kerberos requires the application pool account to be a network service that is configured by the domain administrator. NTLM authentication works with any application pool account and the default domain configuration. The application pool ID. |  |
| apidname                        | A valid application pool name, such as             | No       | The application pool defines the                                                                                                    |  |

"Test1"

One of the following types:

NetworkService

• ConfigurableID

apidtype

**☑Note:** If the ConfigurableID No value is used. you must use the apidlogin parameter to specify a user name and password.

apidlogin (apl)

A valid user name in the form No domain\username

account and credentials that are used by the Web application. The identity type to use for the application pool.

#### ✓Note:

You cannot use the same application pool that you used for the Windows SharePoint Services 2.0. You can use the same user account, but you must create a new application pool, or use an application pool that you already created for your upgraded sites. The user name to use for running processes in the application pool.

This parameter must be a Windows user name, and must be qualified with a domain name.

The password that

apidpwd

A valid Windows password to the application pool

No

is used in conjunction with the apidlogin parameter. Specifies the default state for anonymous access during virtual server provisioning. The default setting is off, regardless of the current IIS setting. The administrator needs to explicitly turn on anonymous access.

IIS anonymous access must be on for pluggable authentication. Anonymous requests must make it through IIS to get to the ASP.NET authentication system.

There is no anonymous access choice when provisioning with forms-based authentication.

✓Note: Allowing

allowanonymous <none>

No

anonymous access in IIS does not automatically make all Microsoft Office SharePoint Server 2007 sites anonymously accessible. There is Web-level anonymous access control as well, which is also off by default. However, disabling anonymous access in IIS does disable anonymous access to all Office SharePoint Server 2007 sites on the Web application because IIS rejects the request before code even runs.

## ■ See Also

### Concepts

**Authentication** 

| Provisionservice: Stsadm operation (Office SharePoint Server)                                                                                                    |
|----------------------------------------------------------------------------------------------------|
|                                                                                                    |
| Stsadm command-line tool (Office SharePoint Server) > Stsadm operations (Office SharePoint Server) > Installation: Stsadm operations (Office SharePoint Server) >                                              |
| □ Visual Basic (Declaration) □ C# □ C++ □ JavaScript □ JScript □ XML □ Visual Basic Script                                                                                                    |
| This Office product will reach end of support on October 10, 2017. To stay supported, you will need to upgrade. For more information, see, Resources to help you upgrade your Office 2007 servers and clients. |

## Description

Starts or stops the SPService on the local computer or a custom service. To enumerate all the current running services with their service types in the farm, use the **enumservices** operation.

## **Syntax**

stsadm -o provisionservice

-action {start | stop}

-servicetype <servicetype>

[-servicename] <servicename>

### **Parameters**

Parameter name

Value

Required?Description

Either one of the

following:

action

Start

Yes

Starts or stops the service on the

Stop

Type or assembly qualified name

service.

For example, if you use the **enur** the service type for each service <Type></Type> XML tags. One c

Any one of the following:

servicetype

Namespace Yes

Assembly qualified name

A valid service servicenamename, such as No "SPAdmin" Microsoft.SharePoint.Administrat Microsoft.SharePoint, Version=1: PublicKeyToken=71e9bce111e94

Because this is a SharePoint ser of the following as values for the parameter:

- SPWebService
- Microsoft.SharePoint.Admin
- Microsoft.SharePoint.Admin Microsoft.SharePoint, Versic Culture=neutral, PublicKeyToken=71e9bce11

#### **☑Note:**

If the value contains spaces the value in double quotes.

If the service is not a SharePoint be an assembly qualified service example provided in the third bul The name of the service to provie enumservices operation is run, each service is listed in between tags. If the service's name is null <Name /> XML tag. If the service name, you do not need to include value. If the service has a service include this parameter and value

## **Examples**

To stop the SPWebservice, use the following syntax:

#### stsadm -o provisionservice -action stop -servicetype SPWebservice

After the operation is completed successfully, the following message is displayed:

"If this is a Web service, IIS must be restarted for the change to take effect."

To restart IIS, open a Command Prompt window and type **iisreset Inoforce**.

Once the operation has completed successfully, the following message should be displayed:

"Internet services successfully stopped."

| Renameserver: Stsadm operation (Office SharePoint Server)                                                                                                    |
|----------------------------------------------------------------------------------------------------|
|                                                                                                    |
| Stsadm command-line tool (Office SharePoint Server) > Stsadm operations (Office SharePoint Server) > Installation: Stsadm operations (Office SharePoint Server) >                                              |
| □ Visual Basic (Declaration) □ C# □ C++ □ JavaScript □ JScript □ XML □ Visual Basic Script                                                                                                    |
| This Office product will reach end of support on October 10, 2017. To stay supported, you will need to upgrade. For more information, see, Resources to help you upgrade your Office 2007 servers and clients. |

## Description

Changes the name of the specified server in the configuration database.

This operation is used before or after a server is renamed in the domain to avoid having to rebuild the server or farm.

## **Syntax**

stsadm -o renameserver

- -oldservername <oldServerName>
- -newservername <newServerName>

### **Parameters**

| Parameter<br>name and short<br>form | . Value                                           | Required? | Description                                                                                                    |
|-------------------------------------|---------------------------------------------------|-----------|----------------------------------------------------------------------------------------------------|
| oldservername                       | A valid server<br>name, such<br>as<br>"OldServer" | Yes       | The old name of the server listed on the Servers in Farm page of the SharePoint Central Administration Web site. |
| newservername                       | A valid server name such as "NewServer"           | Yes       | The new name of the server listed on the Servers in Farm page of the SharePoint Central Administration Web site. |

### Remarks

The **renameserver** operation cannot be used to rename query and index servers.

If the **renameserver** operation is used to make a name change on a computer that runs SQL Server and hosts the configuration database, then the **renameserver** operation must be run on every front-end Web server and application server in the farm. However, if the **renameserver** operation is used to make a name change on a computer that runs SQL Server and hosts databases other than the configuration database, you only need to run the **renameserver** operation on one server in the farm.

| Unextendvs: Stsadm operation (Office SharePoint Server)                                                                                                    |
|----------------------------------------------------------------------------------------------------|
|                                                                                                    |
| Stsadm command-line tool (Office SharePoint Server) > Stsadm operations (Office SharePoint Server) > Installation: Stsadm operations (Office SharePoint Server) >                                              |
| □ Visual Basic (Declaration) □ C# □ C++                                                                                                    |
| □ JavaScript □ JScript □ XML □ Visual Basic Script                                                                                                    |
| This Office product will reach end of support on October 10, 2017. To stay supported, you will need to upgrade. For more information, see, Resources to help you upgrade your Office 2007 servers and clients. |

## Operation name: Unextendvs

### **Description**

Removes Windows SharePoint Services 3.0 from a particular Web application. Use the **deletecontent** parameter to delete the content databases for the Web application.

#### •Important:

The account that you use to run the Stsadm command-line tool must be a member of the Administrators group on the local computer. Because this operation affects a content or configuration database, you must also be a member of the following fixed server roles in SQL Server: **dbcreator**.

## **Syntax**

stsadm -o unextendvs

- -url <URL name>
- -[deletecontent]
- -[deleteiissites]

| Parameter name | Value                     | Required? | Description         |
|----------------|---------------------------|-----------|---------------------|
| url            | A valid URL name, such as | Yes       | The name of the Web |

| http://server_name           |    | application.                                                      |
|------------------------------|----|-------------------------------------------------------------------|
| deletecontent <none></none>  | No | Deletes the content database from a specified Web application.    |
| deleteiissites <none></none> | No | Deletes IIS Web sites that are associated with a Web application. |

| Logging and events: Stsadm operations (Office SharePoint Server)                                                                                                    |
|----------------------------------------------------------------------------------------------------|
|                                                                                                    |
| Stsadm command-line tool (Office SharePoint Server) > Stsadm                                                                                                    |
| operations (Office SharePoint Server) >                                                                                                    |
| □ Visual Basic (Declaration) □ C#                                                                                                    |
| □ C++                                                                                                    |
| □ JavaScript                                                                                                    |
| □ JScript                                                                                                    |
| □ XML                                                                                                    |
| □ Visual Basic Script                                                                                                    |
| This Office product will reach end of support on October 10, 2017. To stay supported, you will need to upgrade. For more information, see, Resources to help you upgrade your Office 2007 servers and clients. |
| In this section:                                                                                                    |
| • <u>Listlogginglevels</u>                                                                                                    |
| <ul> <li>Managepermissionpolicylevel</li> </ul>                                                                                                    |

• <u>Setlogginglevel</u>

| Listlogginglevels: Stsadm operation (Office SharePoint Server)     |
|--------------------------------------------------------------------|
|                                                                    |
| Stsadm command-line tool (Office SharePoint Server) > Stsadm       |
| operations (Office SharePoint Server) > Logging and events: Stsadm |
| operations (Office SharePoint Server) >                            |
| □ Visual Basic (Declaration) □ C#                                  |
| □ C++                                                              |
| □ JavaScript                                                       |
| □ JScript                                                          |
| □ XML                                                              |
| □ Visual Basic Script                                              |
|                                                                    |

This Office product will reach end of support on October 10, 2017. To stay supported, you will need to upgrade. For more information, see, Resources to help you upgrade your Office 2007 servers and clients.

## Operation name: Listlogginglevels

### **Description**

For each diagnostic logging category that is registered in a farm, the **listlogginglevels** operation lists your current event log and trace log logging levels. A *logging level* defines the threshold at which events or traces associated with a category will be written to the event log or trace log based on their severity. If an event or trace associated with a category occurs, but is less severe than that category's logging level, then the event or trace will not be written to the event log or the trace log. If an event or trace associated with a category occurs and is equally severe or more severe than that category's logging level, then the event or trace will be written to the event log or the trace log.

## **Syntax**

stsadm.exe -o listlogginglevels [-showhidden]

| Parameter name | Value Required? | Description                                                                                                    |
|----------------|-----------------|----------------------------------------------------------------------------------------------------|
| showhidden     | <none>No</none> | In addition to the categories that are visible on the Diagnostic logging page on the SharePoint Central Administration Web site, the <b>showhidden</b> operation also displays the hidden categories that are not available on the Diagnostic logging page. |

Managepermissionpolicylevel: Stsadm operation (Office SharePoint Server)

Stsadm command-line tool (Office SharePoint Server) > Stsadm operations (Office SharePoint Server) > Logging and events: Stsadm operations (Office SharePoint Server) >

Visual Basic (Declaration) □ C#

□ C++

□ JavaScript

□ JScript

□ XML

□ Visual Basic Script

This Office product will reach end of support on October 10, 2017. To stay supported, you will need to upgrade. For more information, see, Resources to help you upgrade your Office 2007 servers and clients.

# Operation name: Managepermissionpolicylevel

## **Description**

Enables an administrator to manage the policy levels for a Web application. This operation is the command-line equivalent of the process used on the Policy for Web Application page in the SharePoint Central Administration Web site.

### **Syntax**

```
stsadm -o managepermissionpolicylevel
-url <URL name>
-name <permission policy level name>
[{ -add | -delete }]
[-description]
[-siteadmin]
[-siteauditor]
[-grantpermissions] <comma-separated list of permissions>
[-denypermissions] <comma-separated list of permissions>
```

| Parameter   | Value                                                                           | Required' | ?Description                                                                                                    |
|-------------|---------------------------------------------------------------------------------|-----------|----------------------------------------------------------------------------------------------------|
| url         | A valid URL, such as http://server_name                                         | Yes       | The URL of the Web application to which the content database is being added                                                                                                    |
| name        | A valid name, such<br>as "Name1"<br>For example, Full<br>Control, Full Read,    | Yes       | The name of the permission policy level                                                                                                    |
| description | Deny Write, Deny All, or a custom policy name that has been separately created. | No<br>y   | Sets the description for the permission policy level.                                                                                                    |
| siteadmin   | Either one of the following values:  • True                                     | No        | Specifies whether the policy role grants site collection administrator status. Site collection administrators have Full Control over the entire site collection and can perform any action on any object.                                                                                                 |
|             | • False  Either one of the following values:                                    |           | A value of "True" permits site collection administrator status. A value of "False" does not permit site collection administrator status. Specifies whether the policy role grants site collection auditor status. Site collection auditors have Full Read access for the entire site collection including |

| siteauditor                    | <ul><li>True</li><li>False</li></ul> | No | reading permissions and configuration data.                                                                                                    |
|--------------------------------|--------------------------------------|----|----------------------------------------------------------------------------------------------------|
|                                | - Taise                              |    | A value of "True" permits site collection auditor status. A value of "False" does not permit site collection auditor status. Lists the rights that are |
| grantpermissions <none></none> |                                      | No | granted through the policy role.                                                                                                    |
| denypermissior                 | ns <none></none>                     | No | Lists the rights that are denied through the policy role.                                                                                              |

| Setlogginglevel: Stsadm operation (Office SharePoint Server)       |
|--------------------------------------------------------------------|
|                                                                    |
| Stsadm command-line tool (Office SharePoint Server) > Stsadm       |
| operations (Office SharePoint Server) > Logging and events: Stsadm |
| operations (Office SharePoint Server) >                            |
| □ Visual Basic (Declaration) □ C#                                  |
| C++                                                                |
| □ JavaScript                                                       |
| □ JScript                                                          |
| □ XML                                                              |
| □ Visual Basic Script                                              |
|                                                                    |

This Office product will reach end of support on October 10, 2017. To stay supported, you will need to upgrade. For more information, see, Resources to help you upgrade your Office 2007 servers and clients.

## Operation name: Setlogginglevel

## **Description**

Sets the Windows event log and trace log logging level for one or more diagnostic logging categories registered in the farm. If an event or trace associated with a category occurs, but is less severe than that category's logging level, then the event or trace will not be written to the event log or the trace log. If an event or trace associated with a category occurs and is equally severe or more severe than that category's logging level, then the event or trace will be written to the event log or the trace log.

## **Syntax**

```
stsadm.exe -o setlogginglevel

[-category < [CategoryName | Manager:CategoryName [;...]] >]

{-default |

-tracelevel < trace level setting>

[-windowslogginglevel] <Windows event log level setting>}
```

| Parameter name Value F | Required? |
|------------------------|-----------|
|------------------------|-----------|

|          |                                                                       | th<br>a<br>ir<br>e<br>p<br>o<br>lc<br>o |
|----------|-----------------------------------------------------------------------|-----------------------------------------|
| category | The only valid values are<br>CategoryName or Manager:<br>CategoryName | No C                                    |
|          |                                                                       | T C V S " T th V S th Ic n S IE         |
| default  | <none></none>                                                         | No. See the Examplese section. s        |
|          | Contains any one of the                                               | S                                       |

| tracelevel          | <ul> <li>None (no traces will be written to the trace log)</li> <li>Unexpected</li> <li>Monitorable</li> <li>High</li> </ul> | No. However, either the default or tracelevel parameter must be specified. If the tracelevel parameter is specified, where you can optionally specify the windowslogginglevel of the tracelevel parameter is specified, where windowslogginglevel of the tracelevel parameter is specified, where the tracelevel parameter is specified, where the tracelevel parameter is specified, where the tracelevel parameter is specified. |
|---------------------|----------------------------------------------------------------------------------------------------|----------------------------------------------------------------------------------------------------|
|                     | • Medium                                                                                                    | parameter.                                                                                                    |
|                     | <ul><li>Verbose</li></ul>                                                                                                    |                                                                                                    |
|                     | contains any one of the                                                                                                    | C<br>Ic<br>th<br>W<br>E                                                                                                    |
|                     | ollowing values:                                                                                                    | -                                                                                                    |
| windowslogginglevel | <ul> <li>None (no events are<br/>written to the event log)</li> </ul>                                                        | ivo. Hovever, il all                                                                                                    |
|                     | ErrorServiceUnavailable                                                                                                    | event log entry is set a eusing the p                                                                                                    |
|                     | • ErrorSecurityBreach                                                                                                    | windowsloggingleveln parameter, the D                                                                                                    |
|                     | ErrorCritical                                                                                                    | <b>tracelevel</b> parameter o must also be specified A                                                                                                    |
|                     | • Error                                                                                                    | with a valid value. However, if only the                                                                                                    |
|                     | <ul><li>Warning</li></ul>                                                                                                    | tracelevel parameter u                                                                                                    |
|                     | <ul> <li>FailureAudit</li> </ul>                                                                                             | is used, the windowslogginglevellf                                                                                                    |
|                     | <ul> <li>SuccessAudit</li> </ul>                                                                                             | parameter is not S required.                                                                                                    |
|                     | <ul> <li>Information</li> </ul>                                                                                              | d                                                                                                    |

Success

ir II y ir a II

### **Examples**

For this example, we are using the category name "IRM".

Suppose you have an issue with IRM and are unsure of the cause. To aid in the troubleshooting process, you could lower the event log and trace log threshold so that more events and traces were recorded in these logs. Once you had found and solved the problem, you could reset the logging thresholds back to their default values.

To lower an event log logging level from Error to Warning and the trace logging level from Medium to Verbose, use the following syntax:

stsadm -o setlogginglevel -category IRM -tracelevel verbose - windowslogginglevel warning

To reset the logging thresholds back to the default settings, use the following syntax:

stsadm -o setlogginglevel -category IRM -default

| Search: Stsadm operations (Office SharePoint Server)                                                                                                    |
|----------------------------------------------------------------------------------------------------|
| Stsadm command-line tool (Office SharePoint Server) > Stsadm operations (Office SharePoint Server) >  □ Visual Basic (Declaration) □ C# □ C++ □ JavaScript □ JScript □ XML □ Visual Basic Script                                                                           |
| This Office product will reach end of support on October 10, 2017. To stay supported, you will need to upgrade. For more information, see, Resources to help you upgrade your Office 2007 servers and clients. In this section:                                            |
| <ul> <li>Osearch</li> <li>Osearchdiacriticsensitive</li> <li>Listregisteredsecuritytrimmers</li> <li>Registersecuritytrimmer</li> <li>Unregistersecuritytrimmer</li> <li>Setqueryprocessoroptions</li> <li>Listqueryprocessoroptions</li> <li>Getosearchsetting</li> </ul> |

• <u>Setosearchsetting</u>

| Getosearchsetting: Stsadm operation (Office SharePoint Server)    |
|-------------------------------------------------------------------|
|                                                                   |
| Stsadm command-line tool (Office SharePoint Server) > Stsadm      |
| operations (Office SharePoint Server) > Search: Stsadm operations |
| (Office SharePoint Server) >                                      |
| □ Visual Basic (Declaration) □ C#                                 |
| C++                                                               |
| □ JavaScript                                                      |
| □ JScript                                                         |
| □ XML                                                             |
| □ Visual Basic Script                                             |
|                                                                   |

This Office product will reach end of support on October 10, 2017. To stay supported, you will need to upgrade. For more information, see, Resources to help you upgrade your Office 2007 servers and clients.

## Operation name: Getosearchsetting

Displays the current values of the Enterprise search settings in Microsoft Office SharePoint Server 2007.

For additional information about how to manage settings to improve search results, see **Helping users make successful queries (Office SharePoint Server)**.

#### **☑Note:**

The **getosearchsetting** operation was first introduced in the April Cumulative Update.

## **Syntax**

stsadm -o getosearchsetting

- -ssp <SSP name>
- -setting <setting name>

| Paramete name | er<br>Value                                                            | Required | ?Description                                                                                   |
|---------------|------------------------------------------------------------------------|----------|------------------------------------------------------------------------------------------------|
| ssp           | A valid Shared Services Provider (SSP) name, such as "SharedServices1" | Yes      | Specifies<br>the name<br>of the SSP<br>that is<br>associated<br>with the<br>search<br>setting. |

setting "Schema:HitHighlight\_Contains\_Clause"Yes

Specifies whether query terms that are used in a CONTAINS clause of the SQL syntax query are hit highlighted in the search results..

# Examples

To display a specific value of the search settings, type the following syntax:

stsadm -o getosearchsetting -ssp SharedServices1 -setting "Setting:Schema:HitHighlight\_Contains\_Clause"

## See Also

### Concepts

Setosearchsetting: Stsadm operation (Office SharePoint Server)

| Osearch: Stsadm operation (Office SharePoint Server)              |
|-------------------------------------------------------------------|
|                                                                   |
| Stsadm command-line tool (Office SharePoint Server) > Stsadm      |
| operations (Office SharePoint Server) > Search: Stsadm operations |
| (Office SharePoint Server) >                                      |
| □ Visual Basic (Declaration) □ C#                                 |
| C++                                                               |
| □ JavaScript                                                      |
| □ JScript                                                         |
| □ XML                                                             |
| □ Visual Basic Script                                             |
|                                                                   |

This Office product will reach end of support on October 10, 2017. To stay supported, you will need to upgrade. For more information, see, Resources to help you upgrade your Office 2007 servers and clients.

# Operation name: Osearch

### **Description**

Manages the Office SharePoint Server Search service.

#### •Important:

If you detach and reattach a content database, be aware that the next time the content within that content database is crawled a full crawl will occur even if an incremental crawl has been requested. Because a full crawl re-crawls all content that the crawler encounters, regardless of whether that content has been previously crawled, full crawls can take significantly more time to complete than incremental crawls.

### **Syntax**

stsadm -o osearch

[-action]

[-f] <suppress prompts>

[-role] <index, query, or both>

[-farmcontactemail] <e-mail address>

[-farmperformancelevel] <indexing performance>

[-farmserviceaccount] <account name>

[-farmservicepassword] <password>

[-defaultindexlocation] < directory>

[-propagationlocation] <directory>

[-reprovisionindex]

[-cleansearchdatabase] {true | false}

[-ssp] <ssp name>

### **Parameters**

| Parameter        | Value Any one of the following                          | Required?            | Dε                |
|------------------|---------------------------------------------------------|----------------------|-------------------|
|                  | values:                                                 |                      | Sp<br>pe          |
| action           | • List                                                  | Yes                  | pa<br>no          |
| action           | • Start                                                 | 103                  | faı               |
|                  | <ul><li>Stop</li></ul>                                  |                      | faı<br>faı        |
| f                | <none></none>                                           | No                   | Su<br>Us<br>pa    |
|                  | Any one of the following values:                        |                      | ρα                |
| role             | • Index                                                 |                      | Sp<br>pa          |
| roie             | <ul><li>Query</li></ul>                                 |                      | inc<br>se         |
|                  | <ul><li>IndexQuery</li></ul>                            |                      |                   |
|                  |                                                         | No However this      | Sp<br>ad          |
| farmcontactemail | A valid e-mail address in the form: someone@example.com | when you use it with | ad<br>if r<br>the |

| farmperformancelevel | Any one of the following values:  • Reduced  • PartlyReduced  • Maximum | No | Th sel Ad pe ea de Yo this inc Sh (S: Th ac Of |
|----------------------|-------------------------------------------------------------------------|----|------------------------------------------------|
| farmserviceaccount   | <none></none>                                                           | No | Se wil mc aff se Se to an                      |
| farmservicepassword  | <none></none>                                                           | No | Ex ac Se Se Th far pa By inc thi               |

| defaultindexlocation | A valid folder location in the form: C:\Folder\Subfolder | Fo<br>sp<br>wh<br>To<br>loc<br>SS<br><b>inc</b><br>of                    |
|----------------------|----------------------------------------------------------|--------------------------------------------------------------------------|
|                      |                                                          | ✓N<br>Ch<br>loc<br>inc<br>wit<br>no<br>Sp<br>Os<br>op<br>Th              |
| propagationlocation  | A valid location, such as "C:\Searchindexes"             | se<br>pro<br>sto<br>sh<br>pro<br>to<br>ac<br>ac<br>sh<br>sh<br>na<br>"So |
|                      |                                                          | <b>☑N</b><br>Th<br>wh<br><b>fo</b> ı<br><b>qu</b>                        |

|                     |                                             |                                                     | on<br>Re<br>se                    |
|---------------------|---------------------------------------------|-----------------------------------------------------|-----------------------------------|
| reprovisionindex    | A valid SSP name, such as "Shared_Service1" | No. However, the <b>ssp</b> parameter must be used. | Th int Of 20 (SI WI cle pa do cle |
|                     | Either one of the                           |                                                     | se                                |
|                     | following:                                  | No. However, the <b>ssp</b>                         | ad<br>the                         |
| cleansearchdatabase | e • true                                    | parameter must be                                   | N I                               |
|                     | • false                                     | used.                                               | <b>∡N</b><br>Th                   |
|                     |                                             |                                                     | rec                               |
|                     |                                             |                                                     | inc                               |
|                     |                                             |                                                     | <b>☑N</b><br>Th                   |
|                     |                                             |                                                     | int                               |
|                     |                                             |                                                     | Of<br>20                          |
|                     |                                             |                                                     | (SI                               |
|                     |                                             |                                                     | Sp                                |
|                     |                                             | No. However, it is a required parameter if          | the<br>rei                        |
| ssp                 | A valid SSP name, such as "Shared_Service1" |                                                     | <b>☑N</b> Th int                  |

#### **Examples**

To start the Office SharePoint Server Search service (Osearch), use the following syntax:

#### stsadm -o osearch -action start

To stop the Office SharePoint Server Search service (Osearch), use the following syntax:

#### stsadm -o osearch -action stop[-f]

#### **♦**Important:

When this parameter is used, the following warning message is displayed: "Warning: The Office SharePoint Server Search service that was enabled on this server will be uninstalled and all index files will be deleted. Are you sure you want to permanently delete all data in the index? [y/n]" To suppress this warning message, use the **-f** parameter.

#### Remarks

If you are running the Infrastructure Update for Microsoft Office Servers, the identifier (ID) of each content database is retained when you restore or reattach the database by using built-in tools. Default change log retention behavior when using built-in tools is as follows:

- The change logs for all databases are retained when you restore a farm.
- The change log for a content database is retained when you reattach the database.
- The change log for a content database is NOT retained when you restore just the content database.

When a database ID and change log are retained, Search continues crawling based on the regular schedule defined by crawl rules. When a change log is not retained, Search performs a full crawl during the next scheduled crawl. For more information, see Move content databases (Office SharePoint Server 2007) and Back up and restore an entire farm (Office SharePoint Server 2007).

Occasionally, a database table entry for a deleted document may still exist in the index. Using the **cleansearchdatabase** parameter removes any orphaned properties that might be present in the table, which ensures that they will not show up in future search results.

| Osearchdiacriticsensitive: Stsadm operation (Office SharePoint Server                                                                                                    |
|----------------------------------------------------------------------------------------------------|
|                                                                                                    |
| Stsadm command-line tool (Office SharePoint Server) > Stsadm operations (Office SharePoint Server) > Search: Stsadm operations (Office SharePoint Server) >                                                    |
| <ul><li>□ Visual Basic (Declaration)</li><li>□ C#</li><li>□ C++</li></ul>                                                                                                    |
| □ JavaScript □ JScript □ XML □ Visual Basic Script                                                                                                    |
| This Office product will reach end of support on October 10, 2017. To stay supported, you will need to upgrade. For more information, see, Resources to help you upgrade your Office 2007 servers and clients. |

# Operation name: Osearchdiacriticsensitive

### **Description**

Enables or disables the diacritic sensitivity setting.

Diacritic sensitive means that the search service will consider characters that have diacritic marks (accents in some languages) when it determines whether two words are different. When diacritic sensitivity is enabled, the search results will contain only documents that have the search terms, where the diacritic marks match. When diacritic sensitivity is disabled, results will be returned for documents that contain the search terms where the diacritic marks might or might not be present. Not all global markets have the same preference for diacritic sensitivity.

### **Syntax**

stsadm -o osearchdiacriticsensitive

-ssp <SSP name>

[-setstatus]

[-noreset]

[-force]

#### **Parameters**

| Paramete  |                                                                            |     | ?Description                                                                                                    |
|-----------|----------------------------------------------------------------------------|-----|----------------------------------------------------------------------------------------------------|
| ssp       | A valid SSP name such as "SharedServices1 Any one of the following values: | Yes | Name of the Shared Services<br>Provider (SSP) that is being set.                                                                                                    |
| setstatus | <ul><li>True</li><li>False<br/>(Default)</li></ul>                         | No  | A value of True enables the parameter; a value of False disables the parameter.                                                                                                    |
| noreset   | <none></none>                                                              | No  | Use this parameter if you want to set the diacritic sensitivity setting but do not want to reset and recrawl all the content at this time. For any changes to the diacritic sensitivity setting to take affect, you must reset and recrawl all content. |
| force     | <none></none>                                                              | No  | For this parameter to take effect, you must reset the crawled content and then recrawl. This parameter resets the crawled content without an interactive confirmation.                                                                                  |

### Remarks

The **osearchdiacriticsensitive** operation does not move indexes. Rather, it changes whether the index for a given SSP should be built in a way that is either sensitive or not sensitive to diacritic marks on characters. In order for this operation to be visible in search results, the index must be rebuilt. Otherwise, the queries will reflect the old index that was written before the diacritic sensitivity change was made.

By default, the **osearchdiacriticsensitive** operation will reset the index. If you would prefer to have the diacritic sensitivity update occur when the index is reset by standard means, you can specify the **noreset** parameter.

| Listqueryprocessoroptions: Stsadm operation (Office SharePoint Server)                                                                                      |
|----------------------------------------------------------------------------------------------------|
|                                                                                                    |
| Stsadm command-line tool (Office SharePoint Server) > Stsadm operations (Office SharePoint Server) > Search: Stsadm operations (Office SharePoint Server) > |
| □ Visual Basic (Declaration) □ C#<br>□ C++                                                                                                    |
| □ JavaScript<br>□ JScript                                                                                                    |
| □ XML                                                                                                    |
| □ Visual Basic Script                                                                                                    |

This Office product will reach end of support on October 10, 2017. To stay supported, you will need to upgrade. For more information, see , Resources to help you upgrade your Office 2007 servers and clients.

# Operation name: Listqueryprocessoroptions

Displays the current values of the SharePoint Search query processor settings.

For additional information about how to manage settings to improve search results, see **Manage settings to improve search results (Office SharePoint Server)**.

#### **✓Note:**

The **listqueryprocessoroptions** operation was first introduced in Microsoft Office SharePoint Server 2007 with Service Pack 2 (SP2).

### **Syntax**

stsadm -o listqueryprocessoroptions

-ssp <SSP name>

#### **Parameters**

Parameter

| name | Value                                                                  | Required' | ?Description                                              |
|------|------------------------------------------------------------------------|-----------|-----------------------------------------------------------|
| ssp  | A valid Shared Services Provider (SSP) name, such as "SharedServices1" | Yes       | Specifies the name of the SSP that is associated with the |

query processor.

# **Examples**

To determine the current values of the query processor settings, type the following syntax:

stsadm -o listqueryprocessoroptions -ssp
<"SharedServicesName">

# See Also

#### Concepts

<u>Setqueryprocessoroptions: Stsadm operation (Office SharePoint Server)</u>

| Listregisteredsecuritytrimmers: Stsadm operation (Office SharePoint Server)                                                                                 |
|----------------------------------------------------------------------------------------------------|
|                                                                                                    |
| Stsadm command-line tool (Office SharePoint Server) > Stsadm operations (Office SharePoint Server) > Search: Stsadm operations (Office SharePoint Server) > |
| <ul><li>□ Visual Basic (Declaration)</li><li>□ C#</li><li>□ C++</li></ul>                                                                                   |
| □ JavaScript                                                                                                    |
| □ JScript                                                                                                    |
| □ XML                                                                                                    |
| □ Visual Basic Script                                                                                                    |

This Office product will reach end of support on October 10, 2017. To stay supported, you will need to upgrade. For more information, see, Resources to help you upgrade your Office 2007 servers and clients.

# Operation name: Listregisteredsecuritytrimmers

# **Description**

Lists all registered security trimmers in the farm.

### **Syntax**

stsadm -o listregisteredsecuritytrimmers

-ssp <ssp name>

#### **Parameters**

| Paramete<br>name | er<br>Value                                   | Required? | ? Description                                                    |
|------------------|-----------------------------------------------|-----------|------------------------------------------------------------------|
| ssp              | A valid SSP name, suc<br>as "SharedServices1" | h<br>Yes  | The SSP name that lists all of the registered security trimmers. |

| Registersecuritytrimmer: Stsadm operation (Office SharePoint Server)                                                                                        |
|----------------------------------------------------------------------------------------------------|
|                                                                                                    |
| Stsadm command-line tool (Office SharePoint Server) > Stsadm operations (Office SharePoint Server) > Search: Stsadm operations (Office SharePoint Server) > |
| <ul> <li>□ Visual Basic (Declaration)</li> <li>□ C++</li> <li>□ JavaScript</li> <li>□ JScript</li> <li>□ XML</li> <li>□ Visual Basic Script</li> </ul>      |
| This Office product will reach end of support on October 10, 2017. To stay supported, you will need to upgrade. For more information, see ,                 |

Resources to help you upgrade your Office 2007 servers and clients.

# Operation name: Registersecuritytrimmer

### **Description**

Enterprise Search in Microsoft Office SharePoint Server 2007 performs security trimming of search results at query time. The results are trimmed based on the identity of the user submitting the query, by using the security information obtained from the crawler. However, there are certain scenarios in which the built-in security trimming results are not sufficient for your requirements and you need to implement custom security trimming. Enterprise Search provides support for custom security trimming through the **ISecurityTrimmer** interface. For example, say you have a Windows NT security model on your Human Resources database that only allows users access between the hours of 9:00 A.M. and 5:00 P.M. There is not a way to express that in an Access Control List (ACL), so instead, you would implement a custom security trimmer which implements this logic.

Also, if the ACL information changes in real time, the ACL read at crawl time is considered not current. Consequently, the security picture is invalid. A dynamic security check through a custom security trimmer at query processing time will return documents based on the current ACL picture.

Once a security trimmer is registered a full crawl of all the content that is specified by the *rulepath* parameter is required.

### **Syntax**

stsadm -o registersecuritytrimmer

- -ssp <ssp name>
- -id <ID number>
- -typename <assembly qualified TypeName of ISecurityTrimmer implementation>
  - -rulepath <crawl rule URL>

[-configprops] <name value pairs delimited by '~'>

#### **Parameters**

Parameter Value

ssp A valid SSP name, such as "SharedServices1"

*id* A unique ID from 0 to 2147483647

A valid type name, for example:

*typename* "Microsoft.Office.Server.ApplicationRegistry.Search.QueryPro-Microsoft.SharePoint.Portal, Version=12.0.0.0, Culture=neutra

=71e9bce111e9429c"

rulepath A valid rule path, such as "file://file1"

configpropsA valid name-value pair in the form "name1~value1~name2~v

# See Also

#### **Other Resources**

<u>ISecurity Trimmer (http://go.microsoft.com/fwlink/?</u> <u>LinkId=94442&clcid=0x409)</u>

| Setosearchsetting: Stsadm operation (Office SharePoint Server)    |
|-------------------------------------------------------------------|
|                                                                   |
| Stsadm command-line tool (Office SharePoint Server) > Stsadm      |
| operations (Office SharePoint Server) > Search: Stsadm operations |
| (Office SharePoint Server) >                                      |
| □ Visual Basic (Declaration) □ C#                                 |
| □ C++                                                             |
| □ JavaScript                                                      |
| □ JScript                                                         |
| □ XML                                                             |
| □ Visual Basic Script                                             |
|                                                                   |

This Office product will reach end of support on October 10, 2017. To stay supported, you will need to upgrade. For more information, see, Resources to help you upgrade your Office 2007 servers and clients.

# Operation name: Setosearchsetting

Sets the current values of the Enterprise search settings in Microsoft Office SharePoint Server 2007.

For additional information about how to manage settings to improve search results, see **Helping users make successful queries (Office SharePoint Server)**.

#### **☑Note:**

The **setosearchsetting** operation was first introduced in the April Cumulative Update.

#### Important:

Any change in a value of the target setting will not take effect until the following occurs:

- An iisreset /force command is run on each server that is used as a front-end Web server for the Microsoft Office SharePoint Server 2007 installation.
- The search service is restarted on each query server for the Microsoft Office SharePoint Server 2007 installation.

### **Syntax**

stsadm -o setosearchsetting

- -ssp <SSP name>
- -setting <setting name>
- -value {True | False}

#### **Parameters**

Parameter Value

Required?Description

ssp

A valid Shared Services Provider (SSP) Yes name, such as "SharedServices1"

Specifies the name of the SSP that is associated with the search setting.
Specifies whether questerms that a used in a CONTAINS clause of the

SQL syntax

**setting** "Schema:HitHighlight\_Contains\_Clause"Yes

query are hi highlighted ithe search results. If th setting is **Tr** the terms ar highlighted. the setting is **False**, the terms are no highlighted.

• **True**:

True:
Specific query terms u in the CONTA clause the SQI

syntax query to hithighligh in searo results.

value A valid Boolean value, such as **True** or Yes

#### • False:

Specifice query terms upon the CONTA clause the SQI syntax query should be hithighligh in searce results.

The definition value is **True**.

# Examples

To disable the hit-highlighted value of the search settings, type the following syntax:

stsadm -o setosearchsetting -ssp SharedServices1 -setting "Setting:Schema:HitHighlight\_Contains\_Clause" -value False

# See Also

#### Concepts

Getosearchsetting: Stsadm operation (Office SharePoint Server)

| Setqueryprocessoroptions: Stsadm operation (Office SharePoint Server)                                                                                                    |
|----------------------------------------------------------------------------------------------------|
| Ctoodm command line tool (Office Chara Daint Com (or) > Ctoodm                                                                                                    |
| <u>Stsadm command-line tool (Office SharePoint Server) &gt; Stsadm</u><br><u>operations (Office SharePoint Server) &gt; Search: Stsadm operations</u><br>(Office SharePoint Server) >                          |
| □ Visual Basic (Declaration) □ C#                                                                                                    |
| □ JavaScript □ JScript                                                                                                    |
| □ XML □ Visual Basic Script                                                                                                    |
| This Office product will reach end of support on October 10, 2017. To stay supported, you will need to upgrade. For more information, see, Resources to help you upgrade your Office 2007 servers and clients. |

# Operation name: Setqueryprocessoroptions

Sets the current values of the SharePoint Search query processor settings.

For additional information about how to manage settings to improve search results, see **Manage settings to improve search results (Office SharePoint Server)**.

#### ✓Note:

The **setqueryprocessoroptions** operation was first introduced in Microsoft Office SharePoint Server 2007 with Service Pack 2 (SP2).

### **Syntax**

stsadm -o setqueryprocessoroptions

-ssp <SSP name>

[-securitytrimmingcachesize < security trimming cache size >]

[-securitytrimmingmultiplier < security trimming overfetch multiplier>]

[-nearduplicatemultiplier <duplicate removal overfetch multiplier>]

[-joinmultiplier < join discard overfetch multiplier>]

[-sdidjoinmultiplier <missing security descriptor overfetch multiplier>]

#### **Parameters**

| Parameter name            | Value                                                                             | Required' | ?Description                                                                                                    |
|---------------------------|-----------------------------------------------------------------------------------|-----------|----------------------------------------------------------------------------------------------------|
| ssp                       | A valid Shared<br>Services Provider<br>(SSP) name, such<br>as<br>"SharedServices1 |           | Specifies the name of the SSP that is associated with the query processor. Specifies an increase of the w3wp process memory usage. This increases the probability of finding security descriptors needed in |
| securitytrimmingcachesize | A valid integer<br>ebetween 1 and<br>2,147,483,647                                | No        | local cache, thus decreasing the number of roundtrips to a computer running SQL Server and the amount of data requested from a computer running SQL Server. This value should be considered if the search   |

corpus

A valid integer securitytrimmingmultiplier between 1.001 No and 100

contains a large number of different Access Control Lists (ACL).

The default value is 10,000. When the multiplier is specified, it will result in more items being retrieved. This should be considered if there is a large search corpus, but each item is only accessible to a small number of people.

The default value is 2.6. When specified the multiplier will result in more items being retrieved. This should be considered if

A valid integer

nearduplicatemultiplier many items in between 1.001 No the search and 100 corpus are near duplicates of each other. The default value is 1.8. When specified, the multiplier will result in more items being retrieved for queries that contain both full-text and metadata components. This should A valid integer only be joinmultiplier between 1.001 No increased if and 100 the set of fulltext results have a small intersection with the set of metadata results for a

The default value is 10. When

significant number of queries. sdidjoinmultiplier

A valid integer between 1.001 No and 100

specified, the multiplier will result in more items being retrieved for full-text queries. This should only be increased if there are many search results removed using the Search Results Removal feature.

The default value is 1.01.

# Remarks

Any query processor change will not take effect until an **iisreset /force** command is executed on each server used as front-end Web server.

Any modification of query processor settings will affect server performance.

The multipliers are used to calculate the number of results for a given query.

# Examples

To determine the current setting of the query processor options, type the following syntax:

stsadm -o setqueryprocessoroptions -ssp <SharedServicesName>

# See Also

## Concepts

Listqueryprocessoroptions: Stsadm operation (Office SharePoint Server)

| Unregistersecuritytrimmer: Stsadm operation (Office SharePoint Server                                                                                                    |
|----------------------------------------------------------------------------------------------------|
|                                                                                                    |
| Stsadm command-line tool (Office SharePoint Server) > Stsadm operations (Office SharePoint Server) > Search: Stsadm operations (Office SharePoint Server) >                                                    |
| □ Visual Basic (Declaration) □ C# □ C++ □ JavaScript □ JScript □ XML □ Visual Basic Script                                                                                                    |
| This Office product will reach end of support on October 10, 2017. To stay supported, you will need to upgrade. For more information, see, Resources to help you upgrade your Office 2007 servers and clients. |

# Operation name: Unregistersecuritytrimmer

## **Description**

Unregisters a custom security trimmer when the **ssp** and **id** parameters are specified. For the change to become effective, a full crawl of all the content that is specified by the **rulepath** parameter of the **registersecuritytrimmer** operation is required.

## **Syntax**

stsadm -o unregistersecuritytrimmer

-ssp <ssp name>

-id <0 - 2147483647>

## **Parameters**

| Paramete name | er<br>Value                                    | Required | ? Description                           |
|---------------|------------------------------------------------|----------|-----------------------------------------|
| ssp           | A valid SSP name, such as<br>"SharedServices1" | Yes      | The name of the SSP to be unregistered. |
| id            | A unique ID from 0 to 2147483647               | Yes      | The security trimmer ID.                |

| Security: Stsadm operations (Office SharePoint Server)                                               |
|----------------------------------------------------------------------------------------------------|
|                                                                                                    |
| Stsadm command-line tool (Office SharePoint Server) > Stsadm operations (Office SharePoint Server) > |
| □ Visual Basic (Declaration) □ C#                                                                    |
| □ C++                                                                                                |
| □ JavaScript                                                                                         |
| □ JScript                                                                                            |
| □ XML                                                                                                |
| □ Visual Basic Script                                                                                |
| This Office product will reach end of support on October 10, 2017                                    |

In the section:

- Addpermissionpolicy
- Adduser
- Authentication
- Changepermissionpolicy
- Creategroup
- <u>Deletegroup</u>
- Deletepermissionpolicy
- Deleteuser
- Enumgroups
- Enumroles
- Enumusers
- Execadmsvcjobs
- <u>Getsiteuseraccountdirectorypath</u>
- <u>Setsiteuseraccountdirectorypath</u>
- <u>Updateaccountpassword</u>
- <u>Updatefarmcredentials</u>
- Userrole
- Tzmove

| Addpermissionpolicy: Stsadm operation (Office SharePoint Server)    |
|---------------------------------------------------------------------|
|                                                                     |
| Stsadm command-line tool (Office SharePoint Server) > Stsadm        |
| operations (Office SharePoint Server) > Security: Stsadm operations |
| (Office SharePoint Server) >                                        |
| □ Visual Basic (Declaration) □ C#                                   |
| □ C++                                                               |
| □ JavaScript                                                        |
| □ JScript                                                           |
| □ XML                                                               |
| □ Visual Basic Script                                               |
|                                                                     |

# Operation name: Addpermissionpolicy

## **Description**

Adds a user to a policy role for the Web application based on the specified permission level name and corresponding zone. This operation is the command-line equivalent of the process used on the Policy for Web Application page in the SharePoint Central Administration Web site.

## **Syntax**

stsadm -o addpermissionpolicy

- -url <URL name>
- -userlogin <login name>
- -permissionlevel <permission policy level>

[-zone] <URL zone>

[-username] < display name>

#### **Parameters**

| Parameter | Value                                   | Required?Description |                                                                        |
|-----------|-----------------------------------------|----------------------|------------------------------------------------------------------------|
| url       | A valid URL, such as http://server_name | Yes                  | The URL of the Web application to which to policy level is being added |
|           | A valid user name in the                |                      |                                                                        |

form:

Domain\user name.

userlogin

Yes

The user login name

For non-Windows accounts, a valid user name in the form:

providerName:user name

Specifies the appropr permission policy leve grant or deny to this u When you grant a permission, it gives the user the granted permission. However when you deny a permission, it prevent user from ever having

A valid permission policy level to add to the permissionlevel permission policy. For Yes example, Full Control, Full Read, Deny Write, or Deny All.

**☑Note:** 

permission.

Denying a right alway supersedes granting right.

When the **zone** parameter is not pres the policy applies to a zones. Only Windows accounts can be appl to all zones. Accounts the format of

providerName:user r cannot be used for th zone policy.

The user or display n for the policy. If the us name is specified, it v

zone

A valid zone, such as No "Default"

A valid user name in the

form of:

username Firstname Lastname

No be used; otherwise A Directory is queried to resolve a user name.

| Adduser: Stsadm operation (Office SharePoint Server)                  |
|-----------------------------------------------------------------------|
|                                                                       |
| Stsadm command-line tool (Office SharePoint Server) > Stsadm          |
| operations (Office SharePoint Server) > Security: Stsadm operations   |
| (Office SharePoint Server) >                                          |
| □ Visual Basic (Declaration) □ C#                                     |
| C++                                                                   |
| □ JavaScript                                                          |
| □ JScript                                                             |
| □ XML                                                                 |
| □ Visual Basic Script                                                 |
| This Office product will reach and of support an October 10, 2017. To |

# Operation name: Adduser

# **Description**

Adds a user account to the specified site collection and assigns it to the specified group or role. Use the **siteadmin** parameter to register the user as the site administrator.

## **Syntax**

stsadm -o adduser

- -url <URL name>
- -userlogin <login name>
- -useremail
- -role <role name> / -group <group name>
- -username

[-siteadmin]

#### **Parameters**

url

Parameter Value Required? Description
The URL of the site collection to which the

http://server\_name Yes user account is being

added

A valid user name in the form:

| userlogin | Domain\user_name                                                                                    | Yes                                                              | A string that contains the user name                                                   |
|-----------|----------------------------------------------------------------------------------------------------|------------------------------------------------------------------|----------------------------------------------------------------------------------------|
|           | For a non-Windows account, a valid user name can be in the form:                                    |                                                                  |                                                                                        |
| useremail | providerName:user_name A valid e-mail address in the form:                                          | Yes                                                              | A string that contains the e-mail address of                                           |
|           | someone@example.com                                                                                 |                                                                  | the user                                                                               |
| role      | A permission level<br>defined for the site, such<br>as Full Control, Design,<br>Contribute, or Read | Yes. Either the role or group parameter is required. Yes. Either | Adds a user to a permission level.                                                     |
| group     | A group configured for the site, such as Team Site Members                                          | ethe <b>role</b> or <b>group</b> parameter is required.          | Adds the user to a group.                                                              |
| username  | A valid user name, such as "Joe"                                                                    | Yes                                                              | A string that contains the display name of the user                                    |
| siteadmin | <none></none>                                                                                       | No                                                               | Specifies whether you want to add the user as an administrator to the site collection. |

| Authentication: Stsadm operation (Office SharePoint Server)         |
|---------------------------------------------------------------------|
|                                                                     |
| Stsadm command-line tool (Office SharePoint Server) > Stsadm        |
| operations (Office SharePoint Server) > Security: Stsadm operations |
| (Office SharePoint Server) >                                        |
| □ Visual Basic (Declaration) □ C#                                   |
| C++                                                                 |
| □ JavaScript                                                        |
| □ JScript                                                           |
| □ XML                                                               |
| □ Visual Basic Script                                               |
|                                                                     |

# Operation name: Authentication

## **Description**

Authentication is the process by which Microsoft Office SharePoint Server 2007 verifies who the user is. Authentication provides the user identity input to the authorization process, which determines which actions the current user is allowed to perform on a given object.

The administrator can select any one of the following authentication settings when a Web application is provisioned:

- Windows authentication- Allows Internet Information Services (IIS) to perform the authentication for Office SharePoint Server 2007, for example, Kerberos, NTLM, or Basic, Certificates.
- Forms-based authentication- Allows ASP.NET to perform the authentication for, for example, Office SharePoint Server 2007 redirect to a login page.

## **Syntax**

stsadm -o authentication

-url <URL name>

-type <type>

[-usebasic]

[-usewindowsintegrated]

[-exclusivelyusentlm]

[-membershipprovider] < membership provider name>

[-rolemanager] <role manager name>

[-enableclientintegration]

[-allowanonymous]

## **Parameters**

| Parameter | Value                                   | Required? | PDescription The URL of the Web                                                                                                    |
|-----------|-----------------------------------------|-----------|----------------------------------------------------------------------------------------------------|
| url       | A valid URL, such as http://server_name | Yes       | application to which<br>the authentication<br>settings is being<br>applied to the<br>content database                                                                                          |
|           | Any of the following values:            |           | Type of authentication you want to use for a zone. Settings are                                                                                                    |
| type      | <ul><li>Windows</li></ul>               | Yes       | trimmed depending on what value is                                                                                                    |
| 51-       | <ul><li>Forms</li></ul>                 |           | selected.                                                                                                    |
|           | • Other Values                          |           | By default, Windows authentication is used. Basic is the simplest form of authentication. Basic authentication will continue to be supported by using Windows credentials with or without SSL. |

| usebasic            | <none></none> | No | IIS only supports basic authentication over Windows accounts. Developers can plug in their own authentication.                                           |
|---------------------|---------------|----|----------------------------------------------------------------------------------------------------|
|                     |               |    | When basic authentication is used, passwords are sent in clear text. This is the IIS default configuration. This                                         |
| usewindowsintegrate | ed            | No | setting is used as the default for a basic or "one-click" setup. If this parameter is present, Kerberos                                                  |
| exclusivelyusentlm  |               | No | authentication is removed for this Web application. This value is used only when a value other than Windows from the <b>type</b> parameter is specified. |
|                     |               |    | The membership provider must be correctly configured in the Web.config file for the IIS Web site that hosts Office                                       |
| membershipprovider  |               | No | SharePoint Server                                                                                                    |

rolemanager

No

2007 content on each Web server. If you want to be able to manage membership users from Central Administration, it must also be added to the Web.config file for the IIS site that hosts Central Administration. The role provider must be correctly configured in the Web.config file for the IIS Web site that hosts Office SharePoint Server 2007 content on each Web server. If you want to be able to manage membership users from Central Administration, it must also be added to the Web.config file for the IIS site that hosts Central Administration. A value of "Yes" enables features that start client applications according to document types. This enableclientintegration<none>

option might not work correctly with some types of forms-based authentication.

A value of "No" disables features that start client applications according to document types. Users must download documents locally, and then upload them after making changes.

#### **☑Note:**

If this parameter is used, it is treated as "Yes."

The default state for anonymous access during virtual server provisioning is off regardless of the current IIS setting. The administrator needs to explicitly turn on anonymous access.

IIS anonymous access must be on for pluggable authentication.
Anonymous requests must make it through

No

allowanonymous <none> No

IIS to get to the ASP.NET authentication system. There is no anonymous access choice when provisioning with forms-based authentication.

#### **✓Note:**

Allowing anonymous access in IIS does not automatically make all Office SharePoint Server 2007 sites anonymously accessible. There is Web-level anonymous access control as well which also defaults to off. However, disabling anonymous access in IIS does disable anonymous access to all Office SharePoint Server 2007 sites on the Web application because IIS rejects the request before code even runs.

| Changepermissionpolicy: Stsadm operation (Office SharePoint Server)                                                                                           |
|----------------------------------------------------------------------------------------------------|
|                                                                                                    |
| Stsadm command-line tool (Office SharePoint Server) > Stsadm operations (Office SharePoint Server) > Security: Stsadm operations (Office SharePoint Server) > |
| □ Visual Basic (Declaration) □ C#                                                                                                    |
| □ C++                                                                                                    |
| □ JavaScript                                                                                                    |
| □ JScript                                                                                                    |
| □ XML                                                                                                    |
| □ Visual Basic Script                                                                                                    |
| This Office product will reach end of support on October 10, 2017. To                                                                                         |

# Operation name: Changepermissionpolicy

## **Description**

Updates the Web application policy level for a user to change which permission levels the user is assigned. This operation is the command-line equivalent of the process used on the Policy for Web Application page in the SharePoint Central Administration Web site.

## **Syntax**

```
stsadm -o changepermissionpolicy
```

```
-url <URL name>
```

-userlogin

[-zone] <URL zone>

[-username] <display name>

[{ -add | -delete }]

[-permissionlevel]

#### **Parameters**

Parameter

Value

Required?Description
The URL of the Web

| url            | A valid URL, such as http://server_name                                                                                       | Yes | application to which<br>the content database<br>is being changed                                                                                                    |
|----------------|----------------------------------------------------------------------------------------------------|-----|----------------------------------------------------------------------------------------------------|
|                | A valid user name in the form:                                                                                                |     |                                                                                                    |
|                | Domain\user_name                                                                                                    |     |                                                                                                    |
| userlogin      | For non-Windows accounts, a valid user name in the form:                                                                      | Yes | The user login name                                                                                                    |
|                | providerName:user_name                                                                                                    | è   |                                                                                                    |
| zone           | A valid zone, such as "Default"                                                                                               | No  | The zone from which the permission policy is being changed The user or display                                                                                                    |
| username       | A valid user name in the form of:                                                                                             | No  | name for the policy. If user name is specified, it will be used; otherwise,                                                                                                    |
| permissionleve | A valid list of permissions to change the permission elpolicy. For example, Full Control, Full Read, Deny Write, or Deny All. | Yes | Active Directory is queried to resolve a user name. Specifies the appropriate permissions to grant or deny to this permission policy level. When you grant a permission, it gives the user the granted permission. However, when you deny a permission, it prevents a user from ever having this permission. |

## **∡Note**:

Denying a right always supersedes granting a right.

| Creategroup: Stsadm operation (Office SharePoint Server)                                                                                                    |
|----------------------------------------------------------------------------------------------------|
|                                                                                                    |
| Stsadm command-line tool (Office SharePoint Server) > Stsadm operations (Office SharePoint Server) > Security: Stsadm operations (Office SharePoint Server) > |
| □ Visual Basic (Declaration) □ C# □ C++ □ JavaScript □ JScript                                                                                                |
| ☐ XML ☐ Visual Basic Script                                                                                                    |
|                                                                                                    |

# Operation name: Creategroup

## **Description**

Allows site collection administrators to create new groups from any site collection. Users with Full Control/Administrator access on a site can create new groups from that site.

## **Syntax**

stsadm -o creategroup

-url <URL name>

-name <group name>

-description

-ownerlogin <domain\user name or group name>

[-type]

url

### **Parameters**

Parameter Value Required? Description

A valid URL, such Specifies the site collection as Yes where the group is being

http://server\_name created.

A valid group

name name, such as Yes The name of the group

"Group1"

A valid description, descriptionsuch as "This is a Yes new group for the Sales department"

This value takes a valid user name in the form:

ownerlogin Domain\user\_name Yes
or a valid group
name, such as
"Group1"

Any one of the following:

• Member *type* 

Visitor

No

Owner

Description of the group

The owner can change anything about the group, such as adding and removing members or deleting the group. Only one user or group can be the owner. If possible, you should use the People Picker Web control to select users, Windows NT groups, or SharePoint groups.

Specifies whether the group should be a member, visitor, or owner group of the site specified by the URL.

| Deletegroup: Stsadm operation (Office SharePoint Server)            |
|---------------------------------------------------------------------|
|                                                                     |
| Stsadm command-line tool (Office SharePoint Server) > Stsadm        |
| operations (Office SharePoint Server) > Security: Stsadm operations |
| (Office SharePoint Server) >                                        |
| □ Visual Basic (Declaration) □ C#                                   |
| C++                                                                 |
| □ JavaScript                                                        |
| □ JScript                                                           |
| □ XML                                                               |
| □ Visual Basic Script                                               |
|                                                                     |

# Operation name: Deletegroup

## **Description**

Deletes a group created in Microsoft Office SharePoint Server 2007. Owners of the group and site collection administrators are the only users who can delete a group.

#### **☑Note:**

A confirmation dialog box is not displayed when the **deletegroup** operation is run. If the operation runs correctly, you will receive the following message: "Operation completely successfully."

## **Syntax**

stsadm -o deletegroup

-url <URL name>

-name <group name>

#### **Parameters**

| Paramete | r Value                                   | Required? | Description                                                             |
|----------|-------------------------------------------|-----------|-------------------------------------------------------------------------|
| url      | A valid URL, such as http://server_nam    | Yes       | The URL of the Web application to which the group name is being deleted |
| name     | A valid group<br>name, such as<br>"Test1" | Yes       | The name of the group that is to be deleted                             |

| Deletepermission policy: Stsadm operation (Office Share Point Server)                                                                                                    |
|----------------------------------------------------------------------------------------------------|
|                                                                                                    |
| Stsadm command-line tool (Office SharePoint Server) > Stsadm operations (Office SharePoint Server) > Security: Stsadm operations (Office SharePoint Server) >                                                   |
| <ul> <li>□ Visual Basic (Declaration)</li> <li>□ C#</li> <li>□ C++</li> <li>□ JavaScript</li> <li>□ JScript</li> <li>□ XML</li> <li>□ Visual Basic Script</li> </ul>                                            |
| This Office product will reach end of support on October 10, 2017. To stay supported, you will need to upgrade. For more information, see , Resources to help you upgrade your Office 2007 servers and clients. |

# Operation name: Deletepermissionpolicy

## **Description**

Deletes a permission policy for a user from the collection by specifiying the URL and user login.

## **Syntax**

stsadm -o deletepermissionpolicy

-url <URL name>

-userlogin

[-zone] <URL zone>

#### **Parameters**

zone

Parameter Value Required? Description

A valid URL, such The URL of the Web application

url as Yes to which the permission policy is

http://server\_name being deleted

A valid user name

userlogin in the form:

Yes The user login name

Domain\user\_name

A valid zone, such No The zone from which the permission policy is being

| Deleteuser: Stsadm operation (Office SharePoint Server)             |
|---------------------------------------------------------------------|
|                                                                     |
| Stsadm command-line tool (Office SharePoint Server) > Stsadm        |
| operations (Office SharePoint Server) > Security: Stsadm operations |
| (Office SharePoint Server) >                                        |
| □ Visual Basic (Declaration) □ C#                                   |
| □ C++                                                               |
| □ JavaScript                                                        |
| □ JScript                                                           |
| □ XML                                                               |
| □ Visual Basic Script                                               |
| EL: 055                                                             |

# Operation name: Deleteuser

## **Description**

Deletes a user account from the specified site collection and specified group. Use the **group** parameter to specify the name of the group to which the user belongs.

## **Syntax**

stsadm -o deleteuser

-url <URL name>

-userlogin

[-group] <group>

#### **Parameters**

Parameter Value Required? Description

A valid URL, such The URL of the Web site from url Yes which the user account is being

http://server\_name deleted

A valid user name

userlogin in the form:

Yes

A string that contains the user

name

Domain\user\_name

If the **group** parameter is specified, the user is only removed from the group.

group <none> No Otherwise, the user is removed from all the roles in the Web site.

| Enumgroups: Stsadm operation (Office SharePoint Server)                                                                                                    |
|----------------------------------------------------------------------------------------------------|
|                                                                                                    |
| Stsadm command-line tool (Office SharePoint Server) > Stsadm operations (Office SharePoint Server) > Security: Stsadm operations (Office SharePoint Server) > |
| □ Visual Basic (Declaration) □ C#                                                                                                    |
| C++                                                                                                    |
| □ JavaScript                                                                                                    |
| □ JScript                                                                                                    |
| □ XML                                                                                                    |
| □ Visual Basic Script                                                                                                    |
| This Office product will reach end of support on October 10, 2017. To                                                                                         |

stay supported, you will need to upgrade. For more information, see, Resources to help you upgrade your Office 2007 servers and clients.

# Operation name: Enumgroups

# **Description**

Lists all the groups in Microsoft Office SharePoint Server 2007 at a site or subsite.

## **Syntax**

stsadm -o enumgroups

-url <URL name>

#### **Parameters**

ParameterValue Required?Description

A valid URL, such The URL of the site collection

url as Yes to which the groups are being

http://server\_name enumerated

| Enumroles: Stsadm operation (Office SharePoint Server)              |
|---------------------------------------------------------------------|
|                                                                     |
| Stsadm command-line tool (Office SharePoint Server) > Stsadm        |
| operations (Office SharePoint Server) > Security: Stsadm operations |
| (Office SharePoint Server) >                                        |
| □ Visual Basic (Declaration) □ C#                                   |
| C++                                                                 |
| □ JavaScript                                                        |
| □ JScript                                                           |
| □ XML                                                               |
| □ Visual Basic Script                                               |
|                                                                     |

# Operation name: Enumroles

## **Description**

Lists the user roles that are available for users in a particular site or subsite.

## **Syntax**

stsadm -o enumroles

-url <URL name>

#### **Parameters**

Parameter Value Required? Description

A valid URL, such

The URL of the Web site to which the roles are being

http://server\_name enumerated

| Enumusers: Stsadm operation (Office SharePoint Server)              |
|---------------------------------------------------------------------|
|                                                                     |
| Stsadm command-line tool (Office SharePoint Server) > Stsadm        |
| operations (Office SharePoint Server) > Security: Stsadm operations |
| (Office SharePoint Server) >                                        |
| □ Visual Basic (Declaration) □ C#                                   |
| C++                                                                 |
| □ JavaScript                                                        |
| □ JScript                                                           |
| □ XML                                                               |
| □ Visual Basic Script                                               |
|                                                                     |

# Operation name: Enumusers

## **Description**

Lists all users who are explicitly assigned to permission levels in this site.

## **Syntax**

stsadm -o enumusers

-url <URL name>

## **Parameters**

**Parameter Value** 

A valid URL, such as url http://server\_name

Required?Description

The URL of the site to which Yes the users are enumerated

| Execadmsvcjobs: Stsadm operation (Office SnarePoint Server)                                                                                                    |
|----------------------------------------------------------------------------------------------------|
|                                                                                                    |
| Stsadm command-line tool (Office SharePoint Server) > Stsadm operations (Office SharePoint Server) > Security: Stsadm operations (Office SharePoint Server) >        |
| <ul> <li>□ Visual Basic (Declaration)</li> <li>□ C#</li> <li>□ C++</li> <li>□ JavaScript</li> <li>□ JScript</li> <li>□ XML</li> <li>□ Visual Basic Script</li> </ul> |
|                                                                                                    |

## Operation name: Execadmsvcjobs

## **Description**

Executes all administrative timer jobs immediately instead of waiting for the timer job to run.

When the process account for the Windows SharePoint Services Timer service (SPAdmin) is disabled (necessary in some installations for security reasons), the **execadmsvcjobs** operation must be run on all computers to perform provisioning and other administrative tasks that would ordinarily happen by using the Windows SharePoint Services Timer service (SPTimer).

#### **✓Note:**

The **execadmsvcjobs** operation does not take any parameters.

## **Syntax**

stsadm -o execadmsvcjobs

Getsiteuseraccountdirectorypath: Stsadm operation (Office SharePoint Server)

Stsadm command-line tool (Office SharePoint Server) > Stsadm operations (Office SharePoint Server) > Security: Stsadm operations (Office SharePoint Server) > □ Visual Basic (Declaration) □ C# □ C++ □ JavaScript □ JScript □ XML □ Visual Basic Script

# Operation name: Getsiteuseraccountdirectorypath

## **Description**

Retrieves the user account directory path setting for the site collection. The user account directory path is the distinguished name of the organizational unit (OU) for the users that are allowed to be added in the site collection.

#### ✓Note:

The **Getsiteuseraccountdirectorypath** operation was first introduced in Microsoft Office SharePoint Server 2007 Service Pack 1.

## **Syntax**

stsadm -o getsiteuseraccountdirectorypath

-url <URL name>

#### **Parameters**

Parameter Value

url

A valid URL, such as

http://server\_name/sites/contoso

Required?Description

Yes

The URL of the Web application.

## Remarks

When the People Picker control is used, a user's name is resolved when the **Check Name** icon is clicked or a list of users is displayed when the **Browse** icon is clicked.

If the Web application is using Windows authentication, the People Picker control searches the entire Active Directory to resolve users' names or find users, instead of searching only users within a particular organizational unit (OU).

## **Examples**

To retrieve the current user account directory path for the Contoso site, use the following syntax:

stsadm -o getsiteuseraccountdirectorypath -url http://server\_name/sites/contoso

Setsiteuseraccountdirectorypath: Stsadm operation (Office SharePoint Server)

Stsadm command-line tool (Office SharePoint Server) > Stsadm operations (Office SharePoint Server) > Security: Stsadm operations (Office SharePoint Server) >

Visual Basic (Declaration) □ C#

□ C++

□ JavaScript

□ JScript

□ XML

□ Visual Basic Script

# Operation name: Setsiteuseraccountdirectorypath

## **Description**

Sets the site user account directory path to a specific organizational unit (OU) in the same domain when the **url** and **path** parameters are specified.

#### **☑Note:**

The **setsiteuseraccountdirectorypath** operation was first introduced in Microsoft Office SharePoint Server 2007 Service Pack 1.

## **Syntax**

stsadm -o setsiteuseraccountdirectorypath

-path <name of OU>

-url <URL name>

### **Parameters**

| ParameterValue |                                                                                  | Required  | ?Description                            |
|----------------|----------------------------------------------------------------------------------|-----------|-----------------------------------------|
| path           | A valid name of a distinguished OU, for example, "OU=Contoso1,DC=OSGCorp,DC=loca | Yes<br> " | The name of the user account directory. |
| url            | A valid URL, such as                                                             | Yes       | The URL of a site                       |

### Remarks

When the People Picker control is used, a user's name is resolved when the **Check Name** icon is clicked or a list of users is displayed when the **Browse** icon is clicked.

If the Web application is using Windows authentication and the site user directory path is not set, the People Picker control searches the entire Active Directory to resolve users' names or find users, instead of searching only users within a particular organizational unit (OU). The **setsiteuseraccountdirectorypath** operation allows the user's directory path to be set to a specific OU in the same domain. After the directory path is set to a site collection, the People Picker control will only search under that particular OU.

If a site collection is new and an administrator uses the **setsiteuseraccountdirectorypath** operation to specify a target OU, only users under the specified path can be added to the site collection and no one else can be added to the site collection.

If users have already been added to a site collection and the **setsiteuseraccountdirectorypath** operation is run, only users under the specified path will be able to be added going forward.

Unlike the <u>Peoplepicker-serviceaccountdirectorypaths</u> property where multiple OUs can be specified, only a single OU can be set at a time when the **setsiteuseraccountdirectorypath** operation is used. As a result, this operation should only be run once per site collection.

## **Examples**

To set a list of users to a specific OU (for example, Sales) in the Contoso

Corp domain, use the following syntax:

stsadm -o setsiteuseraccountdirectorypath -path "CN=Sales,DC=ContosoCorp,DC=local" -url http://server\_name

| Updateaccountpassword: Stsadm operation (Office SharePoint Server                                                                                                    |
|----------------------------------------------------------------------------------------------------|
|                                                                                                    |
| Stsadm command-line tool (Office SharePoint Server) > Stsadm operations (Office SharePoint Server) > Security: Stsadm operations (Office SharePoint Server) >                                                  |
| <ul> <li>□ Visual Basic (Declaration)</li> <li>□ C++</li> <li>□ JavaScript</li> <li>□ JScript</li> <li>□ XML</li> <li>□ Visual Basic Script</li> </ul>                                                         |
| This Office product will reach end of support on October 10, 2017. To stay supported, you will need to upgrade. For more information, see, Resources to help you upgrade your Office 2007 servers and clients. |

# Operation name: Updateaccountpassword

## **Description**

Updates the Web application pool passwords.

#### **☑Note:**

Use the **noadmin** parameter if the Central Administration application pool is the same account as other Web application pools. The **updataccountpassword** operation does not update the Web application pool account that is associated with the Central Administration Web site. To do this, use the **Updatefarmcredentials**operation.

## **Syntax**

stsadm -o updateaccountpassword

- -userlogin <domain\name>
- -password <password>

[-noadmin]

#### **Parameters**

Parameter Value Required? Description

Defines the Web application pool identity account.

The **userlogin** parameter For a service provides a way to change the account, the value farm account from a domain is in the form: account to a service account (for example, NetworkService). "NetworkService" userlogin Yes It also describes the For a configurable application pool account that ID, the value is in you are using as either a builtthe form: in service account, such as Network Service, or a Domain\user name configurable ID (for example, Domain\user name). Specifies the new updated password <none> Yes password. Checks and ensures that the new account is not the same account as the administrative noadmin <none> No application pool account. If so, a warning message is

displayed, and then exits.

## See Also

#### **Other Resources**

**Change passwords for Web application pools (Office SharePoint Server)** 

How to change the passwords for service accounts in SharePoint Server 2007 and in Windows SharePoint Services 3.0 https://go.microsoft.com/fwlink/?LinkId=91709&clcid=0x409

| Updatefarmcredentials: Stsadm operation (Office SharePoint Server)    |
|-----------------------------------------------------------------------|
|                                                                       |
| Stsadm command-line tool (Office SharePoint Server) > Stsadm          |
| operations (Office SharePoint Server) > Security: Stsadm operations   |
| (Office SharePoint Server) >                                          |
| □ Visual Basic (Declaration) □ C#                                     |
| C++                                                                   |
| □ JavaScript                                                          |
| □ JScript                                                             |
| □ XML                                                                 |
| □ Visual Basic Script                                                 |
| This Office product will reach end of support on October 10, 2017. To |

# Operation name: Updatefarmcredentials

## **Description**

Updates the Web application pool for the SharePoint Central Administration Web site and the Windows SharePoint Services Timer service (SPTimer).

#### **☑Note:**

The **updatefarmcredentials** operation must be run on the server that hosts Central Administration. To change any other Web application pool account except the one that is used by Central Administration, use the **Updateaccountpassword** operation.

## **Syntax**

stsadm -o updatefarmcredentials

[-identitytype] <configurableid/NetworkService>

[-userlogin] <domain\user name>

[-password] <password>

[-local]

[-keyonly]

### **Parameters**

| Paramete              | r Value                                                                          | Required      | Provides a way to change the                                                                                                    |
|-----------------------|----------------------------------------------------------------------------------|---------------|----------------------------------------------------------------------------------------------------|
|                       | For a service account, the value is in the form:                                 |               | farm account from a domain account to a service account (for example, NetworkService).                                                                                                    |
| identitytype          | "NetworkService" For a configurableid, the value is in the form Domain\user_name |               | It also describes the application pool account that you are using as either a built in service account, such as NetworkService, or a configurable ID (for example, Domain\user_name).                                                                                                    |
| userlogin<br>password | A valid user name, such as Domain\user_name                                      | No<br>e<br>No | The default value is set to configurableid. The user name that you use to log on to the account. The parameter is only required when configurableid is used. The password that is associated with the <b>userlogin</b> parameter. The parameter is only required when configurableid is used. Performs the following functions: |
|                       |                                                                                  |               | Updates the local server.                                                                                                    |
|                       |                                                                                  |               | • Does not start a timer job.                                                                                                    |
|                       |                                                                                  |               | <ul> <li>Does not update the database.</li> </ul>                                                                                                    |
| local                 | <none></none>                                                                    | No            | The <b>local</b> parameter is to be used in situations where the                                                                                                    |

local server failed to update for any reason.

In addition, the **local** parameter corrects fixes to the local computer only, updating the administration application pool and linked services (for example, SPTimer), and the credential master registry key. Sets the credential master registry key on the local server, but does not provision the new account (that is, change the actual application pool account).

keyonly <none> No

## See Also

#### **Other Resources**

**Change passwords for Central Administration and Timer service** (Office SharePoint Server)

How to change the passwords for service accounts in SharePoint Server 2007 and in Windows SharePoint Services 3.0 https://go.microsoft.com/fwlink/?LinkId=91709&clcid=0x409

| Userrole: Stsadm operation (Office SharePoint Server)               |
|---------------------------------------------------------------------|
|                                                                     |
| Stsadm command-line tool (Office SharePoint Server) > Stsadm        |
| operations (Office SharePoint Server) > Security: Stsadm operations |
| (Office SharePoint Server) >                                        |
| □ Visual Basic (Declaration) □ C#                                   |
| □ C++                                                               |
| □ JavaScript                                                        |
| □ JScript                                                           |
| □ XML                                                               |
| □ Visual Basic Script                                               |
|                                                                     |

# Operation name: Userrole

## **Description**

Adds or deletes a user to or from a permission level on a site.

## **Syntax**

stsadm -o userrole

-url <URL name>

-userlogin <user name>

-role <role name>

[-add]

[-delete]

## **Parameters**

| ParameterValue |                                                  | Required? | Description                                               |
|----------------|--------------------------------------------------|-----------|-----------------------------------------------------------|
| url            | A valid URL, such as http://server_name          | Yes       | The URL of the site to which the user role is being added |
| userlogin      | A valid user name in any one of following forms: | Yes       | The login information of the user. It can be a            |

|        | <ul><li>Domain\user_nam</li><li>"My Group"</li></ul>                                               | e                                                                                                    | SharePoint or Windows NT group name.              |
|--------|----------------------------------------------------------------------------------------------------|----------------------------------------------------------------------------------------------------|---------------------------------------------------|
| role   | A valid permission leve<br>such as Full Control,<br>Read, Limited Access,<br>Design, or Contribute | l,<br>Yes                                                                                                 | The permission level that is assigned to the user |
| add    | <none></none>                                                                                      | No. Either the add or delete parameter is specified. If nothing is specified, the default value is "add." | to add a specified user to the                    |
| delete | <none></none>                                                                                      | No. Either the add or delete parameter is specified. If nothing is specified, the default value is "add." | specified user                                    |

| Tzmove: Stsadm operation (Office SharePoint Server)                 |
|---------------------------------------------------------------------|
|                                                                     |
| Stsadm command-line tool (Office SharePoint Server) > Stsadm        |
| operations (Office SharePoint Server) > Security: Stsadm operations |
| (Office SharePoint Server) >                                        |
| □ Visual Basic (Declaration) □ C#                                   |
| □ C++                                                               |
| □ JavaScript                                                        |
| □ JScript                                                           |
| □ XML                                                               |
| □ Visual Basic Script                                               |
|                                                                     |

## Operation name: Tzmove

## **Description**

Enables an administrator to update data that is affected by a change in the start and/or end of daylight saving time (DST).

#### ✓Note:

The **Tzmove** operation was first introduced in Microsoft Office SharePoint Server 2007 Service Pack 1.

## **Syntax**

stsadm -o tzmove

-name <name of the history tag>

-update {all | before}

[-date] <YYYYMMDD>

-clear

#### **Parameters**

Parameter Value Required? Description

A valid name, The name of the history tag that

**name** such as Yes identifies the change in daylight

"dst2007" saving time in the Timezone.xml file.

All: Updates all date values that

| update | Either one of the following values:  • All  • Before | or the clear paramete must be | occur in the future and that are affected by the change in daylight saving time.  Before: Updates date values that roccur in the future and that are affected by the change in daylight saving time that were changed rbefore the date specified using the date parameter. This is useful when there is an update to the Timezone.xml file, but the tzmove operation is not immediately run. |
|--------|------------------------------------------------------|-------------------------------|----------------------------------------------------------------------------------------------------|
| date   | A valid date in<br>the form<br>"YYYYMMDD             | No<br>"                       | When the <b>update</b> parameter has the value <b>Before</b> , the <b>date</b> parameter is required. When the <b>update</b> parameter is not specified or has the value <b>All</b> , this parameter should not be included.                                                                                                    |
| clear  | <none></none>                                        | or the <b>clear</b>           | operation to be run again safely if a rprevious invocation of the operation was interrupted. However, if it is necessary to update data more than ronce (for example, when a time zone definition changes every year), the                                                                                                    |

## Remarks

As an example, say that November 3, 2007, was defined as standard time in the Timezone.xml file. However, it has been decided that standard time will occur one week early in your country, which changes the date of standard time to October 27, 2007. After updating Timezone.xml to reflect this change, date values that occur in this time period (in this example, between the last Sunday of October and the first Sunday in November) will be incorrect by one hour. The **Tzmove** operation would update this data so that it is correct.

The Timezone.xml file is located in the following location, "%COMMONPROGRAMFILES%\microsoft shared\web server extensions\12\config" folder.

For more information about Tzmove, see <u>Microsoft Knowledge Base article 939809</u> (http://go.microsoft.com/fwlink/? LinkId=105804&clcid=0x409).

# **Examples**

For the following examples, the following definitions apply:

- Future data: This data consists of items that contain date values and time values that occur in the new DST period in the year that the DST period first comes into effect and beyond.
- Past data: This data consists of items that contain date values and time values that occur in the new DST period in the years before the DST period first comes into effect.
- 1. If you previously installed an update that modified the DST period of a time zone definition, you must run the following command to update the future data items:

# stsadm –o tzmove –name <name> –update before –date YYYYMMDD

#### **™Note:**

In this command, YYYYMMDD is the date on which you installed the update that modified the time zone definition.

2. If you did not install an update, and if you modified the Timezone.xml file, you must run the following command to update the future data items:

# stsadm –o tzmove –name <name> –update before -date YYYYMMDD

#### **™Note:**

In this command, YYYYMMDD is the date on which the Timezone.xml file was modified.

3. If you did not install an update that modified the DST period of a time zone definition, you must run the following command to update the future data items:

#### stsadm -o tzmove -name <name> -update all

#### **☑Note**:

In this command, all future data is updated.

4. If the DST period for a time zone definition is modified again after you run the command, the previous data is not restored when you rerun the command. In this case, you must run the following command before you rerun the command:

#### stsadm -o tzmove -name <name> -clear

#### ✓Note:

This procedure clears the internal flags that are set by the command, and it enables data to be modified again.

| Shared Services Provider: Stsadm operations (Office SharePoint Server)                                                                                                    |
|----------------------------------------------------------------------------------------------------|
|                                                                                                    |
| Stsadm command-line tool (Office SharePoint Server) > Stsadm operations (Office SharePoint Server) >  □ Visual Basic (Declaration) □ C#  □ C++  □ JavaScript  □ JScript  □ XML  □ Visual Basic Script                                                          |
| This Office product will reach end of support on October 10, 2017. To stay supported, you will need to upgrade. For more information, see, Resources to help you upgrade your Office 2007 servers and clients. In this section:                                |
| <ul> <li>Createssp</li> <li>Deletessp</li> <li>Deletessptimerjob</li> <li>Editssp</li> <li>Enumservices</li> <li>Enumssp</li> <li>Enumssptimerjobs</li> <li>Restoressp</li> <li>Setdefaultssp</li> <li>Setsharedwebserviceauthn</li> <li>Setsspport</li> </ul> |
|                                                                                                    |

| Createssp: Stsadm operation (Office SharePoint Server)                                                                                                    |
|----------------------------------------------------------------------------------------------------|
|                                                                                                    |
| Stsadm command-line tool (Office SharePoint Server) > Stsadm operations (Office SharePoint Server) > Shared Services Provider: Stsadm operations (Office SharePoint Server) > |
| ☐ Visual Basic (Declaration) ☐ C# ☐ C++                                                                                                    |
| □ JavaScript                                                                                                    |
| □ JScript                                                                                                    |
| □ XML                                                                                                    |
| □ Visual Basic Script                                                                                                    |
|                                                                                                    |

# Operation name: Createssp

## **Description**

Creates a new Shared Services Provider (SSP) in the farm. To configure an SSP, you must have already configured an index server for the farm. Without an index server, creation of a new SSP will fail.

#### **☑Note:**

The **createssp** operation only applies to Microsoft Office SharePoint Server 2007 and Microsoft Office SharePoint Server 2007 for Search. It does not apply to Microsoft Office Project Server 2007 or Microsoft Office Forms Server 2007 as an SSP can be created without specifying an index server.

## **Syntax**

stsadm -o createssp

- -title <SSP name>
- -url <Web application URL>
- -mysiteurl <MySite URL>
- -ssplogin <user name>
- -indexserver <index server>
- -indexlocation <index file path>

[-ssppassword <password>]

[-sspdatabaseserver <SSP database server>]

[-sspdatabasename <SSP database name>]

[-sspsqlauthlogin <SQL user name>]

[-sspsqlauthpassword <SQL password>]

[-searchdatabaseserver < search database server >]

[-searchdatabasename < search database name > ]

[-searchsqlauthlogin <SQL user name>]

[-searchsqlauthpassword <SQL password>]

[-ssl <yes|no>]

## **Parameters**

| Parameter name and short form | Value                                   | Required? | Description                                                                                                    |
|-------------------------------|-----------------------------------------|-----------|----------------------------------------------------------------------------------------------------|
| title                         | A valid title, such as "SSPName1"       | Yes       | The name of the Shared Services Provider (SSP) to create. The name must be unique.                                                               |
| url                           | A valid URL, such as http://server_name | Yes       | The URL of the Web application hat hosts the Shared Services Provider Administration site.  A Web application is required for My Sites. This Web |

|             |                                                             | application will be used to host personal sites and profile pages.                                                                                                    |
|-------------|-------------------------------------------------------------|----------------------------------------------------------------------------------------------------|
| mysiteurl   | A valid URL, such as Yes http://server_name                 | It is recommende that a different Web application is used than the one used for the Shared Services Provider Administration site, so that you can backup and restore My Sites independently of the SSP.                                 |
| ssplogin    | A valid login credential pair in the form "domain\username" | Only applies to Office SharePoint Server 2007. The credentials that the Shared Services Provider (SSP) timer job and Web services run under. Specifies the index server that will crawl content in all Web applications associated with |
| indexserver | A valid server name, Yes                                    | the SSP.                                                                                                    |

such as "Index1"

✓Note:

The specified

| indexlocation     | A valid folder location in the form "C:\Folder\Subfolder |    | server must have the Office SharePoint Server Search service running. Configures the search server tha has the location c where the index resides. This parameter is used in conjunction wit the osearch operation. For additional information about the indexlocation parameter, see Osearch: Stsadm operation (Office SharePoint Server). Password for the account. |
|-------------------|----------------------------------------------------------|----|----------------------------------------------------------------------------------------------------|
| ssppassword       | A valid Windows password                                 | No | This parameter is not required if the account has no password (for example, "NetworkService" The database server that will store SSP-specifi                                                                                                    |
| sspdatabaseserver | A valid database<br>server, such as<br>"Test" or         | No | configuration data The database server can also                                                                                                    |

|                      | "Test\Instance"                                                   |    | include instance<br>names (for<br>example,                                                                                                    |
|----------------------|-------------------------------------------------------------------|----|----------------------------------------------------------------------------------------------------|
| sspdatabasename      | A valid database<br>server, such as<br>"DBN"                      | No | server\instance). The database server that will store SSP specific configuration data Specifies SQL login credential information. This                                                        |
| sspsqlauthlogin      | A valid SQL account                                               | No | parameter only<br>applies if SQL<br>authentication is<br>used. By default,<br>Windows<br>integrated<br>authentication is                                                                      |
| sspsqlauthpassword   | A valid SQL<br>password                                           | No | used. Specifies SQL password to the SSP database. This parameter only applies if SQ authentication is used. By default, Windows integrated authentication is used. Specifies where the search |
| searchdatabaseserver | A valid database<br>server, such as<br>"DS1" or<br>"DS1\Instance" | No | database will be<br>created on the<br>computer running<br>SQL Server. The<br>database server                                                                                                  |

| searchdatabasename   | A valid database<br>server, such as<br>"DB1"                                           | No | can also include instance names (for example, server\instance). Specifies a database name for the search database that will contain crawled properties and their values. |
|----------------------|----------------------------------------------------------------------------------------|----|----------------------------------------------------------------------------------------------------|
| searchsqlauthlogin   | A valid SQL login account                                                              | No | Microsoft SQL<br>Server credentials<br>to the search<br>database.                                                                                                    |
| searchsqlauthpasswor | A valid SQL password that is used in conjunction with the searchsqlauthlogin parameter | No | Microsoft SQL<br>Server credentials<br>to the search<br>database.                                                                                                    |
|                      | •                                                                                      |    | Use Secure<br>Sockets Layer<br>(SSL) for Web<br>services.                                                                                                    |
| ssl                  | <none></none>                                                                          | No | If you choose to enable SSL for Web services, yo must add the certificate on each server in the farm by using the IIS administration tool. Until this is done, the Web   |

services are not available.

| Deletessp: Stsadm operation (Office SharePoint Server)               |
|----------------------------------------------------------------------|
|                                                                      |
| Stsadm command-line tool (Office SharePoint Server) > Stsadm         |
| operations (Office SharePoint Server) > Shared Services Provider:    |
| Stsadm operations (Office SharePoint Server) >                       |
| □ Visual Basic (Declaration) □ C#                                    |
| □ C++                                                                |
| □ JavaScript                                                         |
| □ JScript                                                            |
| □ XML                                                                |
| □ Visual Basic Script                                                |
| This Office product will reach and of support an October 10, 2017. T |

# Operation name: Deletessp

## **Description**

Deletes a Shared Services Provider (SSP) in a Web application when the **title** parameter is specified. The **deletedatabases** parameter is optional.

#### ✓Note:

To delete the default SSP, you must use the **force** parameter.

## **Syntax**

stsadm -o deletessp

-title <SSP name>

[-deletedatabases]

[-force]

| Parameter name and short form | Value                             | Required | ? Description                                           |
|-------------------------------|-----------------------------------|----------|---------------------------------------------------------|
| title                         | A valid title, such as "SSPName1" | Yes      | The name of the SSP to delete.                          |
| deletedatabases               | <none></none>                     | No       | Deletes all databases associated with the SSP.          |
| force                         | <none></none>                     | No       | Forces the timer job to complete the deletion of a SSP. |

### **☑Note**:

The **force** parameter is not displayed if you use the following syntax: **stsadm -help deletessp** 

| Deletessptimerjob: Stsadm operation (Office SharePoint Server)       |
|----------------------------------------------------------------------|
|                                                                      |
| Stsadm command-line tool (Office SharePoint Server) > Stsadm         |
| operations (Office SharePoint Server) > Shared Services Provider:    |
| Stsadm operations (Office SharePoint Server) >                       |
| $\square$ Visual Basic (Declaration) $\square$ C#                    |
| □ C++                                                                |
| □ JavaScript                                                         |
| □ JScript                                                            |
| □ XML                                                                |
| □ Visual Basic Script                                                |
| This Office product will reach and of support an October 10, 2017. T |

# Operation name: Deletessptimerjob

## **Description**

Deletes all of the timer jobs in the SSP.

The primary purpose of this operation is for an administrator to delete all timer jobs in the SSP. This operation is especially useful if Microsoft Project Server was installed and then was uninstalled from a computer. In this scenario, the Project Server SSP timer jobs still exist in the SSP database even though Project Server is not installed on the computer. To see a list of all the timer jobs in a specific SSP including the orphan timer jobs, use the <a href="Enumssptimerjobs">Enumssptimerjobs</a> operation. For more information about timer jobs, see the Remarks section of this article.

## **Syntax**

stsadm -o deletessptimerjob

-title <SSP Name>

| Paramete name | r<br>Value                                  | Required <sup>2</sup> | ? Description                                                |
|---------------|---------------------------------------------|-----------------------|--------------------------------------------------------------|
| title         | A valid SSP name, such as "SharedServices1" | Yes                   | The name of the SSP that lists the timer jobs to be deleted. |

# Remarks

The SharePoint Timer Service (OWSTIMER) sends notifications and performs scheduled tasks for Windows SharePoint Services 3.0.

This service account should be a member of the Power Users group on all computers running Microsoft Office SharePoint Server 2007.

| Editssp: Stsadm operation (Office SharePoint Server)              |
|-------------------------------------------------------------------|
|                                                                   |
| Stsadm command-line tool (Office SharePoint Server) > Stsadm      |
| operations (Office SharePoint Server) > Shared Services Provider: |
| Stsadm operations (Office SharePoint Server) >                    |
| □ Visual Basic (Declaration) □ C#                                 |
| C++                                                               |
| □ JavaScript                                                      |
| □ JScript                                                         |
| □ XML                                                             |
| □ Visual Basic Script                                             |
|                                                                   |

# Operation name: Editssp

## **Description**

Allows the shared service administrator to perform the following functions:

- Modify the service account credentials.
- Rename a SSP.

## **Syntax**

```
-title <SSP name>

[-newtitle] <new SSP name>

[-sspadminsite] <administration site URL>

[-ssplogin] <user name>

[-ssppassword] <password>

[-indexserver] <index server>

[-indexlocation] <index file path>

[-setaccounts] <process accounts (domain\username)>

[-ssl] <yes|no>
```

| Parameter name | Value                                                          | Required? | Description                                                                                                    |
|----------------|----------------------------------------------------------------|-----------|----------------------------------------------------------------------------------------------------|
| title          | A valid SSP name<br>such as,<br>"SharedServices1"              | Yes       | Name of the SSP to modify. This name will be used to identify this SSP in administration pages.                                                                                          |
| newtitle       | A valid title, such as "NewSSP" A valid URL, such              | No        | Allows the user to change the original name of the SSP. The name of the URL that                                                                                                    |
| sspadminsite   |                                                                | No        | contains administration site information.                                                                                                    |
| ssplogin       | A valid user name in the form domain\username                  | No        | The credentials that the Shared Services Provider (SSP) timer job and Web services run under. Password for the account.                                                                  |
| ssppassword    | A valid Windows<br>password                                    | No        | This parameter is not required if the account has no password (for example, "NetworkService").                                                                                           |
| indexserver    | A valid server<br>name, such as<br>"Index1"                    | No        | Specifies the index server which will crawl content in all Web applications associated with the SSP. Configures the search server that has the location of where the index resides. This |
| indexlocation  | A valid folder<br>nlocation in the form<br>C:\Folder\Subfolder | _         | parameter is used in conjunction with the <b>osearch</b> operation. For additional information about Search and the <b>defaultindexlocation</b>                                          |

| setaccounts | A valid user name in the form domain\username | No | parameter, see Osearch: Stsadm operation (Office SharePoint Server). Grants a non-administrator the rights to service an SSP by creating a new process account or removes an existing account's rights to the SSP. |
|-------------|-----------------------------------------------|----|----------------------------------------------------------------------------------------------------|
| ssl         | <none></none>                                 | No | New process accounts should be appended to the existing list and must be in the form <i>domain\username</i> . Use Secure Sockets Layer (SSL) for Web services.                                                     |

| Enumservices: Stsadm operation (Office SharePoint Server)                                                                      |
|----------------------------------------------------------------------------------------------------|
|                                                                                                    |
| Stsadm command-line tool (Office SharePoint Server) > Stsadm operations (Office SharePoint Server) > Shared Services Provider: |
| Stsadm operations (Office SharePoint Server) >                                                                                 |
|                                                                                                    |
| $\square$ Visual Basic (Declaration) $\square$ C#                                                                              |
| □ C++                                                                                                    |
| □ JavaScript                                                                                                    |
| □ JScript                                                                                                    |
| □ XML                                                                                                    |
| □ Visual Basic Script                                                                                                    |
|                                                                                                    |

# **Operation Name: Enumservices**

# **Description**

Lists all the services in the Web application within a farm.

#### **☑Note:**

The **enumservices** operation does not take any parameters.

## **Syntax**

stsadm.exe -o enumservices

| Enumssp: Stsadm operation (Office SharePoint Server)                                                                           |
|----------------------------------------------------------------------------------------------------|
|                                                                                                    |
| Stsadm command-line tool (Office SharePoint Server) > Stsadm operations (Office SharePoint Server) > Shared Services Provider: |
| Stsadm operations (Office SharePoint Server) >                                                                                 |
| □ Visual Basic (Declaration) □ C#                                                                                              |
| □ C++                                                                                                    |
| □ JavaScript                                                                                                    |
| □ JScript                                                                                                    |
| □ XML                                                                                                    |
| □ Visual Basic Script                                                                                                    |
| This Office was dead will accord on a forward as October 10, 2017. T                                                           |

# Operation name: Enumssp

# **Description**

Lists all the details of the SSPs in the farm or of a single SSP.

## **Syntax**

stsadm -o enumssp

-title <SSP name> [-default | -parent | -all]

| Paramete name | r Value                                   | Required <sup>4</sup> | ? Description                                                                                                   |
|---------------|-------------------------------------------|-----------------------|----------------------------------------------------------------------------------------------------|
| title         | A valid SSP name such as "SharedServices: | Yes                   | The SSP name to display.                                                                                        |
| default       | <none></none>                             | No                    | Lists the details of the default SSP.                                                                           |
| parent        | <none></none>                             | No                    | Lists the details of a farm's parent SSP. Only applies if a farm participates in Shared Services between farms. |
| all           | <none></none>                             | No                    | Lists the details of all of the SSPs. If no other parameters are specified, the default value is <b>all</b> .   |

| Enumssptimerjobs: Stsadm operation (Office SharePoint Server)                                                                                                    |
|----------------------------------------------------------------------------------------------------|
|                                                                                                    |
| Stsadm command-line tool (Office SharePoint Server) > Stsadm operations (Office SharePoint Server) > Shared Services Provider: Stsadm operations (Office SharePoint Server) > |
| □ Visual Basic (Declaration) □ C# □ C++                                                                                                    |
| □ JavaScript                                                                                                    |
| □ JScript                                                                                                    |
| □ XML                                                                                                    |
| ☐ Visual Basic Script                                                                                                    |
| This Office product will reach and of company on October 10, 2017. T                                                                                                    |

# Operation name: Enumssptimerjobs

## **Description**

Enumerates all of the timer jobs in the SSP.

The primary purpose of this operation is for an administrator to list all timer jobs in the SSP especially if a computer had Microsoft Project Server installed, and then was uninstalled. In this scenario, the Project Server SSP timer jobs still exist in the SSP database even though Project Server is not installed on the computer. To delete these orphan timer jobs, use the <a href="Deletessptimerjob">Deletessptimerjob</a> operation. For more information about timer jobs, see the Remarks section of this article.

## **Syntax**

stsadm -o enumssptimerjobs

-title <SSP Name>

| Paramete name | Yalue                                       | Required <sup>2</sup> | ? Description                                          |
|---------------|---------------------------------------------|-----------------------|--------------------------------------------------------|
| title         | A valid SSP name, such as "SharedServices1" | Yes                   | The name of the SSP whose timer jobs should be listed. |

# Remarks

The SharePoint Timer Service (OWSTIMER) sends notifications and performs scheduled tasks for Windows SharePoint Services 3.0.

This service account should be a member of the Power Users group on all computers running Microsoft Office SharePoint Server 2007.

| Restoressp: Stsadm operation (Office SharePoint Server)                                                                                                    |
|----------------------------------------------------------------------------------------------------|
|                                                                                                    |
| Stsadm command-line tool (Office SharePoint Server) > Stsadm operations (Office SharePoint Server) > Shared Services Provider: Stsadm operations (Office SharePoint Server) > |
| □ Visual Basic (Declaration) □ C# □ C++                                                                                                    |
| □ JavaScript                                                                                                    |
| □ JScript                                                                                                    |
| □ XML                                                                                                    |
| □ Visual Basic Script                                                                                                    |
| This Office product will reach and of support an October 10, 2017. T                                                                                                    |

# Operation name: Restoressp

# Description

Creates a Shared Service Provider using a restored database or restored databases.

#### ✓Note:

The **restoressp** operation only applies to Microsoft Office SharePoint Server 2007 and Microsoft Office SharePoint Server 2007 for Search. It does not apply to Microsoft Office Project Standard 2007 or Microsoft Office Forms Server 2007 as an SSP can be created without specifying an index server.

## **Syntax**

stsadm -o restoressp

- -title <SSP name>
- -url <Web application URL>
- -ssplogin <user name>
- -mysiteurl <MySite URL>
- -indexserver <index server>
- -indexlocation <index file path>
- -[keepindex]
- -sspdatabaseserver <SSP database server>
- -sspdatabasename <SSP database name>

[-ssppassword <password>]

[-sspsqlauthlogin <SQL user name>]

[-sspsqlauthpassword <SQL password>]

[-searchdatabaseserver < search database server>]

[-searchdatabasename < search database name > ]

[-searchsqlauthlogin <SQL user name>]

[-searchsqlauthpassword <SQL password>]

[-ssl {yes | no}]

| Parameter name | Value                                                | Required?        | <b>Description</b>                                                                                                   |
|----------------|------------------------------------------------------|------------------|----------------------------------------------------------------------------------------------------|
| title          | A valid title, such as "SSPName1"                    | Yes              | The name of the<br>Shared Services<br>Provider (SSP) to<br>create. The name<br>must be unique.<br>The URL of the     |
| url            | A valid URL, such as http://server_name              | <sup>3</sup> Yes | Web application that hosts the Shared Services Provider Administration site.                                         |
| ssplogin       | A valid login credential in the forn domain\username | 1Yes             | The account under which the SSP timer job and Wel services run. A Web application is required for My Sites. This Web |

application is use to host personal sites and profile pages.

A valid URL, such as Yes http://server\_name

It is recommende that a different Web application is used than the one used for the Shared Services Provider Administration site, so that you can back up and restore My Sites independently of the SSP.

Only applies to
Office SharePoint
Server 2007.
Specifies the
index server that
crawls content in
all Web
applications
associated with
the SSP.

indexserver

mysiteurl

A valid server name, yes such as "Index1"

#### **☑Note:**

The specified server must have the Office SharePoint Server Search service running. Configures the

| indexlocation | A valid folder location in the form "C:\Folder\Subfolde |    | search server tha has the location c where the index resides. This parameter is used in conjunction wit the <b>osearch</b> operation. For additional information, see Osearch: Stsadm operation (Office SharePoint Server).  Does not reset th search index afte a SSP is restored |
|---------------|---------------------------------------------------------|----|----------------------------------------------------------------------------------------------------|
| keepindex     | <none></none>                                           | No | The keepindex parameter should be used only if the search index and databases were restored at exactly the same time using a third party backup and restore application. Password for the account.                                                                                 |
| ssppassword   | A valid Windows password                                | No | This parameter is not required if the account has no                                                                                                    |

password (for

| sspdatabaseserver  | A valid database<br>server, such as<br>"Test" or<br>"Test\Instance" | Yes | example, "NetworkService" The database server that will store SSP-specifi configuration data The database server can also include instance names (for example, server\instance). The database |
|--------------------|---------------------------------------------------------------------|-----|----------------------------------------------------------------------------------------------------|
| sspdatabasename    | A valid database<br>name, such as<br>"DBN"                          | Yes | server name that will store SSP- specific configuration data Specifies SQL login credential information. This                                                                                 |
| sspsqlauthlogin    | A valid SQL account                                                 | No  | parameter only applies if SQL authentication is used. By default, Windows integrated authentication is used. Specifies SQL                                                                    |
| sspsqlauthpassword | A valid SQL<br>password                                             | No  | password to the SSP database. This parameter only applies if SQ authentication is used. By default, Windows integrated                                                                        |

| searchdatabaseserver | A valid database<br>server, such as<br>"DS1" or<br>"DS1\Instance" | No | authentication is used. Specifies where the search database will be created on the computer running SQL Server. The database server can also include instance names (for example, server\instance). Specifies a database name for |
|----------------------|-------------------------------------------------------------------|----|----------------------------------------------------------------------------------------------------|
| searchdatabasename   | A valid database<br>server, such as<br>"DB1"                      | No | the search database that will contain crawled properties and their values. Microsoft SQL Server credentials to the search database.                                                                                               |
| searchsqlauthlogin   | A valid SQL login account                                         | No | This parameter only applies if SQL authentication is used. By default, Windows integrated authentication is used. Microsoft SQL Server credentials                                                                                |

A valid SQL
password that is
used in conjunction
with the
searchsqlauthlogin
parameter

to the search database.

#### **☑Note:**

This parameter only applies if SQL authentication is used. By default, Windows integrated authentication is used. Use Secure Sockets Layer (SSL) for Web services.

#### **☑Note**:

If you choose to enable SSL for Web services, yo must add the certificate on each server in the farm by using the IIS administration tool. Until this is done, the Web services are not available.

ss/ <none> No

| Setdefaultssp: Stsadm operation (Office SharePoint Server)                                                                                                    |
|----------------------------------------------------------------------------------------------------|
|                                                                                                    |
| Stsadm command-line tool (Office SharePoint Server) > Stsadm operations (Office SharePoint Server) > Shared Services Provider: Stsadm operations (Office SharePoint Server) > |
| □ Visual Basic (Declaration) □ C#                                                                                                    |
| □ C++ □ JavaScript                                                                                                    |
| □ JScript                                                                                                    |
| ☐ XML ☐ Visual Basic Script                                                                                                    |
| This Office product will reach and of support on October 10, 2017. To                                                                                                    |

# Operation name: Setdefaultssp

# **Description**

Sets a Shared Services Provider (SSP) as the default SSP in a farm.

## **Syntax**

stsadm -o setdefaultssp

-title <SSP name>

| Paramete<br>name | er Value                                    | Required? | Description                                  |
|------------------|---------------------------------------------|-----------|----------------------------------------------|
| title            | A valid SSP name, such as "SharedServices2" | Yes       | The name of the<br>SSP to set as<br>default. |

| Setsharedwebserviceauthn: Stsadm operation (Office SharePoint Server) |
|-----------------------------------------------------------------------|
|                                                                       |
| Stsadm command-line tool (Office SharePoint Server) > Stsadm          |
| perations (Office SharePoint Server) > Shared Services Provider:      |
| Stsadm operations (Office SharePoint Server) >                        |
| □ Visual Basic (Declaration) □ C#                                     |
| C++                                                                   |
| JavaScript                                                            |
| JScript                                                               |
| XML                                                                   |
| Visual Basic Script                                                   |

# Operation name: Setsharedwebserviceauthn

## **Description**

Sets the authentication method to be used by the shared Web services to be either Windows NT LAN Manager (NTLM) or Negotiate. The default method is NTLM.

## **Syntax**

stsadm -o setsharedwebserviceauthn

- -ntlm
- -negotiate

| Parameter | Value         | Required? | Description |
|-----------|---------------|-----------|-------------|
| ntlm      | <none></none> | Yes       |             |
| negotiate | <none></none> | Yes       |             |

| Setsspport: Stsadm operation (Office SharePoint Server)           |
|-------------------------------------------------------------------|
|                                                                   |
| Stsadm command-line tool (Office SharePoint Server) > Stsadm      |
| operations (Office SharePoint Server) > Shared Services Provider: |
| Stsadm operations (Office SharePoint Server) >                    |
| □ Visual Basic (Declaration) □ C#                                 |
| C++                                                               |
| □ JavaScript                                                      |
| □ JScript                                                         |
| □ XML                                                             |
| □ Visual Basic Script                                             |
|                                                                   |

# Operation name: Setsspport

## **Description**

Updates the port or ports for the shared Microsoft Internet Information Services (IIS) Web site, "Office Server Web Services," which used by Microsoft Office SharePoint Server 2007 Web services.

## **Syntax**

stsadm -o setsspport

- -httpport <HTTP port number>
- -httpsport <HTTPS port number>

| ParameterValue |                                                                                          | Required?Description |                                                                                                    |
|----------------|------------------------------------------------------------------------------------------|----------------------|----------------------------------------------------------------------------------------------------|
| httpport       | A valid HTTP port number such as "56737"                                                 | 'Yes                 | Specifies a new HTTP port number. The "TCP port" field in the user interface equates to this value.  |
| httpsport      | A valid port number that<br>uses Secure Sockets<br>Layer (SSL), in the form o<br>"56738" | <sub>f</sub> Yes     | Specifies a new HTTPS port number. The "SSL port" field in the user interface equates to this value. |

| Site management: Stsadm operations (Office SharePoint Server)                                                                                                    |
|----------------------------------------------------------------------------------------------------|
| Stsadm command-line tool (Office SharePoint Server) > Stsadm operations (Office SharePoint Server) >  □ Visual Basic (Declaration) □ C#  □ C++  □ JavaScript  □ JScript  □ XML  □ Visual Basic Script          |
| This Office product will reach end of support on October 10, 2017. To stay supported, you will need to upgrade. For more information, see, Resources to help you upgrade your Office 2007 servers and clients. |
| In this section:                                                                                                    |
| <ul> <li>Createsite</li> <li>Createweb</li> <li>Deletesite</li> <li>Deleteweb</li> <li>Enumallwebs</li> <li>Enumsites</li> <li>Enumsubwebs</li> <li>Forcedeletelist</li> <li>Getsitelock</li> </ul>            |
| <ul><li>Refreshdms</li><li>Refreshsitedms</li></ul>                                                                                                    |
| Renamesite                                                                                                    |

• Renameweb

SiteownerSetsitelock

| Createsite: Stsadm operation (Office SharePoint Server)         |
|-----------------------------------------------------------------|
|                                                                 |
| Stsadm command-line tool (Office SharePoint Server) > Stsadm    |
| operations (Office SharePoint Server) > Site management: Stsadm |
| operations (Office SharePoint Server) >                         |
| □ Visual Basic (Declaration) □ C#                               |
| □ C++                                                           |
| □ JavaScript                                                    |
| □ JScript                                                       |
| □ XML                                                           |
| ☐ Visual Basic Script                                           |
|                                                                 |

This Office product will reach end of support on October 10, 2017. To stay supported, you will need to upgrade. For more information, see , Resources to help you upgrade your Office 2007 servers and clients.

# Operation name: Createsite

## **Description**

Creates a site collection at the specified Uniform Resource Locator (URL) with the specified user as site collection owner and site collection administrator.

### **☑Note:**

The **createsite** operation does not create a new content database. If you want a new content database to be created with the new site, see the <u>Createsiteinnewdb</u> operation.

## **Syntax**

```
-url <URL name>
-owneremail <someone@example.com>

[-ownerlogin <domain\name>]

[-ownername <display name>]

[-secondaryemail <someone@example.com>]

[-secondarylogin <domain\name>]

[-secondaryname <display name>]

[-secondaryname <display name>]

[-secondaryname <display name>]

[-secondaryname <display name>]
```

[-title <site title>]

[-description <site description>]

[-hostheaderwebapplicationurl <Web application URL>]

[-quota <quota template>]

### **Parameters**

| Parameter name (and short form) | Value                                                                                                    | Require                                                                                           |
|---------------------------------|----------------------------------------------------------------------------------------------------|---------------------------------------------------------------------------------------------------|
| url                             | A valid URL name, such as<br>http://server_name/explicit_inclusion<br>or http://server_name/sites<br>/site_name | <sup>1</sup> Yes                                                                                  |
| owneremail (oe)                 | A valid e-mail address, in the form someone@example.com                                                         | Yes  If your fadoes no have Ac Directory account creation mode enabled then this paramet required |

This

paramet

| ownerlogin (ol)     | If Windows authentication is used, then a valid Windows user name must be qualified with a domain name, for example, domain\name.  If you have forms authentication configured, you can provide a user identity in the format providername:username. | should note provisif your fathas Active Directory account creation mode enabled Microsof Office SharePoserver 2 will automat create a collection owner account Active Directory based of owner enabled of owner enabled where enabled microsof Office SharePoserver 2 will automat create a collection owner account Active Directory based of owner enabled of owner enabled of owner enables and the state of the state of the stat |
|---------------------|----------------------------------------------------------------------------------------------------|----------------------------------------------------------------------------------------------------|
| ownername (on)      | A valid name, such as "Joe"                                                                                                    | No                                                                                                    |
| secondaryemail (se) | A valid e-mail address, in the form someone@example.com                                                                                                    | No                                                                                                    |
|                     |                                                                                                    | If your fadoes not have Ac Directory account creation mode enabled then this                                                                                                    |

|                     |                                                                                                    | paramet<br>required                                                                                                    |
|---------------------|----------------------------------------------------------------------------------------------------|----------------------------------------------------------------------------------------------------|
| secondarylogin (sl) | If Windows authentication is used, then a valid Windows user name, must be qualified with a domain name, for example, domain\name.  If you have forms authentication configured, you can provide a user identity in the format providername:username. | This paramet should r be provi if your fa has Acti Director account creation mode enabled Microsol Office SharePc Server 2 will automat create a collectio owner account Active Director based o owner e address |
| secondaryname (sn)  | A valid name, such as "Fred"                                                                                                    | No                                                                                                    |

Valid values available in a default installation include:

• STS#0: Team Site

• STS#1: Blank Site

• STS#2: Document Workspace

 MPS#0: Basic Meeting Workspace

 MPS#1: Blank Meeting Workspace

 MPS#2: Decision Meeting Workspace

 MPS#3: Social Meeting Workspace

 MPS#4: Multipage Meeting Workspace

• BLOG#0: Blog

WIKI#0: Wiki Site

**☑Note:** 

sitetemplate (st)

No

If you added a template using the Addtemplate operation to the central template gallery, you must specify the template name as \_GLOBAL\_#number, where number refers to the template ID. A valid title

### ✓Note:

title (t)

The title can contains a space No provided it is enclosed within quotation marks, for example, "New Site".

description (desc)

A valid text string, such as "This is a No description"

A valid URL assigned to the Web hostheaderwebapplicationurlapplication by using Alternate (hhurl)

Access Mapping (AAM), such as "http://server\_name"

No

quota

A valid quota template name, for example, "PersonalQuotas"

No

| Createsiteinnewdb: Stsadm operation (Office SharePoint Server)  |
|-----------------------------------------------------------------|
|                                                                 |
| Stsadm command-line tool (Office SharePoint Server) > Stsadm    |
| operations (Office SharePoint Server) > Site management: Stsadm |
| operations (Office SharePoint Server) >                         |
| □ Visual Basic (Declaration) □ C#                               |
| C++                                                             |
| □ JavaScript                                                    |
| □ JScript                                                       |
| □ XML                                                           |
| □ Visual Basic Script                                           |
|                                                                 |

This Office product will reach end of support on October 10, 2017. To stay supported, you will need to upgrade. For more information, see, Resources to help you upgrade your Office 2007 servers and clients.

# Description

Creates a site at the specified Uniform Resource Locator (URL) and creates a new content database using the user name and password you specify. If you do not specify a template to use, the owner can choose a template when he or she first browses to the site.

## **Syntax**

```
stsadm -o createsiteinnewdb
 -url <URL name>
 -owneremail <someone@example.com>
 [-ownerlogin] <domain\name>
 [-ownername] < display name>
 [-secondaryemail] < someone@example.com>
 [-secondarylogin] <domain\name>
 [-secondaryname] < display name>
 [-lcid] <language>
 [-sitetemplate] <site template>
 [-title] <site title>
 [-description] <site description>
 [-hostheaderwebapplicationurl] < Web application URL>
 [-quota] <quota template>
```

[-databaseuser] <database user name>

[-databasepassword] <database password>

[-databaseserver] <database server name>

[-databasename] <database name>

### **Parameters**

| Parameter name and (short form) | Value                                                                                 | Required <sup>2</sup> | ?                         |
|---------------------------------|---------------------------------------------------------------------------------------|-----------------------|---------------------------|
| url                             | A valid URL name, such as http://server_name                                          | Yes                   | The r applic              |
| owneremail                      | A valid e-mail address, in<br>the form<br>someone@example.com<br>A valid Windows user | Yes                   | The s<br>addre            |
| ownerlogin                      | name, and must be qualified with a domain name, for example, domain\name              | No                    | The s                     |
| ownername                       | A valid name, such as "Joe"                                                           | No                    | The s                     |
| secondaryemail                  | A valid e-mail address, in<br>the form<br>someone@example.com<br>A valid Windows user | No                    | The s<br>mail a           |
| secondarylogin                  | name, and must be qualified with a domain name, for example, domain\name              | No                    | The s                     |
| secondaryname                   | A valid name, such as "Fred"                                                          | No                    | The s<br>displa<br>The le |

| lcid              | A valid locale ID, such as <sub>No</sub> "1033" for English                                                                       | ✓Noto You r parar                   |
|-------------------|----------------------------------------------------------------------------------------------------|-------------------------------------|
|                   | Valid values available in a default installation include:                                                                         | Engli                               |
|                   | • STS#0: Team Site                                                                                                    |                                     |
|                   | • STS#1: Blank Site                                                                                                    |                                     |
|                   | <ul> <li>STS#2: Document<br/>Workspace</li> </ul>                                                                                 |                                     |
|                   | <ul> <li>MPS#0: Basic<br/>Meeting Workspace</li> </ul>                                                                            | Spec                                |
|                   | <ul> <li>MPS#1: Blank<br/>Meeting Workspace</li> </ul>                                                                            | to be<br>creat                      |
| sitetemplate (st) | <ul> <li>MPS#2: Decision<br/>Meeting Workspace No</li> </ul>                                                                      | The v<br>name<br>not s <sub>l</sub> |
|                   | <ul> <li>MPS#3: Social<br/>Meeting Workspace</li> </ul>                                                                           | confiction (for e                   |
|                   | <ul> <li>MPS#4: Multipage<br/>Meeting Workspace</li> </ul>                                                                        | custo<br>templ                      |
|                   | If you added a template to the central template gallery, you must specify the template name asGLOBAL_#number, where number refers |                                     |

# to the template ID.

| title                     | A valid title, such as "NewSite"                                                                                                | No   | The t                                            |
|---------------------------|----------------------------------------------------------------------------------------------------|------|--------------------------------------------------|
| description               | A valid text string, such as "This is a description"                                                                            | No   | Desc<br>collec<br>Wher<br>hostl                  |
| hostheaderwebapplicationu | A valid URL assigned to<br>the Web application by<br>rlusing Alternate Access<br>Mapping (AAM), such as<br>"http://server_name" | No   | parar of the of the collec hostl parar Web       |
| quota (qt)                | A valid quota template name, for example, "personalquotas"                                                                      | No   | The c<br>sites<br>serve                          |
| databaseuser (du)         | A valid user name, such as domain\username                                                                                      | No   | The a for th                                     |
| databasepassword (dp)     | A valid password that adheres to your business policy                                                                           | s No | The property correadmine SQL The s               |
| databaseserver (ds)       | A valid database server, such as "DS"                                                                                           | No   | Wind<br>collat<br>The c<br>comp                  |
| databasename (dn)         | A valid database name,<br>such as "DN"                                                                                          | No   | The r<br>Serve<br>SQL<br>Engir<br>datak<br>Share |

| Createweb: Stsadm operation (Office SharePoint Server)          |
|-----------------------------------------------------------------|
|                                                                 |
| Stsadm command-line tool (Office SharePoint Server) > Stsadm    |
| operations (Office SharePoint Server) > Site management: Stsadm |
| operations (Office SharePoint Server) >                         |
| □ Visual Basic (Declaration) □ C#                               |
| C++                                                             |
| □ JavaScript                                                    |
| □ JScript                                                       |
| □ XML                                                           |
| □ Visual Basic Script                                           |
|                                                                 |

This Office product will reach end of support on October 10, 2017. To stay supported, you will need to upgrade. For more information, see, Resources to help you upgrade your Office 2007 servers and clients.

# Operation name: Createweb

# **Description**

Creates a subsite at the specified Uniform Resource Locator (URL).

## **Syntax**

```
stsadm -o createweb

-url <URL name>

[-lcid <language>]

[-sitetemplate <site template>]

[-title <site title>]

[-description <site description>]

[-convert]

[-unique]
```

### **Parameters**

Parameter name and Value (short form)

Required?[

| url  | A valid URL name, such as http://server_name/sites/site_name/subsite_name | Yes | C<br>b<br>c<br>T<br>s<br>v |
|------|---------------------------------------------------------------------------|-----|----------------------------|
| lcid | A valid locale ID, such as "1033" for English                             | No  | Y tl v li tl c to c c      |
| ICIU | A valid locale ID, Such as 1033 for English                               | INU | i pbcktiiFiiksat (Sct      |

|                    | Valid values available in a default installation include:                                                                                               |    | b<br>c                             |
|--------------------|----------------------------------------------------------------------------------------------------|----|------------------------------------|
|                    | • STS#0: Team Site                                                                                                    |    | 11                                 |
|                    | • STS#1: Blank Site                                                                                                    |    | a<br>tl                            |
|                    | • STS#2: Document Workspace                                                                                                    |    | C<br>V                             |
|                    | MPS#0: Basic Meeting Workspace                                                                                                    |    | b                                  |
|                    | MPS#1: Blank Meeting Workspace                                                                                                    |    | T<br>ir                            |
| sitetemplate       | MPS#2: Decision Meeting Workspace                                                                                                    | No | n<br>Ii                            |
| (st)               | <ul> <li>MPS#3: Social Meeting Workspace</li> </ul>                                                                                                    |    | tl<br>(1                           |
|                    | MPS#4: Multipage Meeting Workspace                                                                                                    |    | С                                  |
|                    | BLOG#0: Blog                                                                                                    |    | tl<br>e                            |
|                    | WIKI#0: Wiki Site                                                                                                    |    | Ţ                                  |
|                    | If you added a template to the central template gallery, you must specify the template name as _GLOBAL_#number, where number refers to the template ID. |    | ti<br>Cir<br>y<br>d<br>C<br>u<br>E |
|                    | A valid title                                                                                                    |    | O<br>T                             |
| title (t)          | ✓Note: The title can contains a space provided it is enclosed within quotation marks, for example, "New Site".                                          | No | T<br>Ie<br>C                       |
| description (desc) | A valid text string, such as "This is a description"                                                                                                    | No | Г<br>n                             |

| convert |               |    | II caelsNS2tlb           |
|---------|---------------|----|--------------------------|
| (cvt)   | <none></none> | No | II the sand notes as the |
| unique  | <none></none> | No | tl<br>p<br>c<br>fı       |

| Deletesite: Stsadm operation (Office SharePoint Server)         |
|-----------------------------------------------------------------|
|                                                                 |
| Stsadm command-line tool (Office SharePoint Server) > Stsadm    |
| operations (Office SharePoint Server) > Site management: Stsadm |
| operations (Office SharePoint Server) >                         |
| □ Visual Basic (Declaration) □ C#                               |
| C++                                                             |
| □ JavaScript                                                    |
| □ JScript                                                       |
| □ XML                                                           |
| □ Visual Basic Script                                           |
|                                                                 |

This Office product will reach end of support on October 10, 2017. To stay supported, you will need to upgrade. For more information, see, Resources to help you upgrade your Office 2007 servers and clients.

# Operation name: Deletesite

## **Description**

Deletes a site collection from a Web application.

If the site collection is live, then you would use the **url** parameter to specify the URL of the site collection that should be deleted.

If the site collection is orphaned, then you would use the **force** parameter with the **siteid** parameter to specify the orphaned site collection that should be deleted from the content database. For more information, see the Remarks section.

### **☑Note:**

The **force** and **siteid** parameters to delete orphaned site collections were first introduced in Microsoft Office SharePoint Server 2007 with Service Pack 2 (SP2).

The **gradualdelete** parameter was first introduced in the April Cumulative Update.

## **Syntax**

For deleting a live site collection:

stsadm -o deletesite

-url <URL name>

[-deleteadaccounts {True | False}]

[-gradualdelete]

For deleting a orphaned site collection:

-force

[-gradualdelete]

- -siteid <site ID>
- -databasename <database name>
- -databaseserver <database server name>

### **Parameters**

| Parameter name url | Value A valid URL name, such as http://server_name/sites/site_name | Required? | PDescripti The URL to be del Specifies Directory associate should be                                                    |
|--------------------|--------------------------------------------------------------------|-----------|----------------------------------------------------------------------------------------------------|
| deleteadaccounts   | One of the following values:  • True  • False (default value)      | No        | When in account value of Microsof Server 2 Active Di associate collection For addit KB article whether Services account |

(http://go

| gradualdelete | <none></none>                                                                              | No  | LinkId=1<br>When thi<br>the site c<br>deleted,<br>prevents<br>its conter<br>deleted s<br>deleted c<br>a timer jc<br>once, wh<br>on Office<br>and SQL |
|---------------|--------------------------------------------------------------------------------------------|-----|----------------------------------------------------------------------------------------------------|
|               |                                                                                            |     | For addit the graduse See Defa additional gradual constraints Job-graduse Stsadmuse SharePo Specifies delete as                                      |
| force         | <none></none>                                                                              | Yes | bypasses sitemap. orphan s specific c Specifies collection deleted. Specifies content c the site c be delete Specifies                               |
| siteid        | A valid GUID of the site collection,<br>such as "e2a114b8-80c9-41f6-<br>87bf-3feddf2ad9b6" | Yes |                                                                                                    |
| databasename  | A valid name, such as "DB1"                                                                | Yes |                                                                                                    |
| databaserver  | A valid name, such as "DS1"                                                                | Yes | database<br>hosting t                                                                                                    |

### Remarks

In this article, the command-line syntax is displayed differently than the syntax in command-line help.

A site map contains site collections that are browsable and registered. Site collections that are not registered in the site map are commonly referred to as "orphaned" site collections.

Site collections typically become orphaned when they are in a content database that is being attached to a Web application, but the Web application already contains a site collection with the same Uniform Resource Locator (URL) path. Because site collections cannot share the same URL path in a Web application, only the first site collection registered in the site map will be accessible. All other site collections that use the same URL path cannot be registered in the site map and are considered orphans. The orphaned site collection data still exists, but you can only access it by detaching its content database from the current Web application, and then attaching it to a Web application that does not have a site collection registered at that URL path.

## **Examples**

To delete an operational site collection named "http://server\_name/sites/site\_name" and removed accounts in Active Directory, type the following syntax:

stsadm -o deletesite -url http://server\_name/sites/site\_name - deleteadaccounts true

To delete an operational site collection named

"http://server name/sites/site name", type the following syntax:

### stsadm -o deletesite -url http://server\_name/sites/site\_name

To delete an orphaned site collection named "http://server\_name/sites/site\_name" from a database server named DS1 and a database name called DB1, perform the following steps:

- Use the enumallwebs operation to find the site whose URL matches "/sites/site\_name". Its parent site collection XML tag (that is, the Site tag) should have an InSiteMap attribute that has a value equal to False. A value of False means this site collection is orphaned. For more information, see <a href="Enumallwebs: Stsadm operation">Enumallwebs: Stsadm operation</a> (Office SharePoint Server).
- 2. Use the value of the **Id** attribute from the matching **Site** tag and use it as the value of the **siteid** parameter of the **deletesite** operation.

For example:

stsadm -o deletesite -force -siteid e2a114b8-80c9-41f6-87bf-3feddf2ad9b6 -databaseserver DS1 -databasename DB1

| Deleteweb: Stsadm operation (Office SharePoint Server)                                                                                                    |
|----------------------------------------------------------------------------------------------------|
|                                                                                                    |
| Stsadm command-line tool (Office SharePoint Server) > Stsadm operations (Office SharePoint Server) > Site management: Stsadm operations (Office SharePoint Server) > |
| □ Visual Basic (Declaration) □ C# □ C++ □ JavaScript □ JScript □ XML □ Visual Basic Script                                                                           |

This Office product will reach end of support on October 10, 2017. To stay supported, you will need to upgrade. For more information, see, Resources to help you upgrade your Office 2007 servers and clients.

# Operation name: Deleteweb

## **Description**

Deletes a subsite from a site collection.

If the site collection is live, then you would use the **url** parameter to specify the URL of the subsite that should be deleted.

If the site collection is orphaned, then you would use the **force** parameter with the **webid** parameter to specify the orphaned site that should be deleted from the site collection. For more information, see the Remarks section.

The **force** and **webid** parameters, which are used to delete orphaned site collections, were first introduced in Microsoft Office SharePoint Server 2007 with Service Pack 2 (SP2).

### **☑**Note:

To delete a live subsite, in addition to the normal security requirements of Stsadm, you must have been granted the Manage Web Site permission on the subsite being deleted.

### **Syntax**

For deleting a live site within a site collection:

### stsadm -o deleteweb

#### -url <URL name>

For deleting a site within an orphaned site collection or an orphaned site within a site collection:

- -force
- -webid <Web ID>
- -databasename <database name>
- -databaseserver <database server name>

### **Parameters**

Parameter name

Value Require

A valid URL name, such as http://server\_name/sites/site\_name/subsite\_name

force <none> Yes

| webid        | A valid GUID of a site, such as "064d8e7b-b349-4693-bd67-dcefed3bf466" | Yes |
|--------------|------------------------------------------------------------------------|-----|
|              |                                                                        |     |
| databasename | eA valid name, such as "DB1"                                           | Yes |
|              |                                                                        |     |
|              |                                                                        |     |
|              |                                                                        |     |

Yes

databaserver A valid name, such as "DS1"

### Remarks

In this article, the command-line syntax is displayed differently than the syntax in command-line help.

A site map contains site collections that are browsable and registered. Site collections that are not registered in the site map are commonly referred to as "orphaned" site collections.

Site collections typically become orphaned when they are in a content database that is being attached to a Web application, but the Web application already contains a site collection with the same Uniform Resource Locator (URL) path. Because site collections cannot share the same URL path in a Web application, only the first site collection registered in the site map will be accessible. All other site collections that use the same URL path cannot be registered in the site map and are considered orphans. The orphaned site collection data still exists, but you can only access it by detaching its content database from the current Web application, and then attaching it to a Web application that does not have a site collection registered at that URL path.

# Examples

To delete an operational subsite named "http://server\_name/sites/site\_name/subsite\_name", type the following syntax:

stsadm -o deleteweb -url http://server\_name/sites/site\_name/subsite\_name

To delete an orphaned subsite named "http://server\_name/sites/site\_name/subsite\_name" from a database server named DS1 and a database name called DB1, perform the following steps:

- Use the enumallwebs operation to find the subsite whose URL matches "/sites/site\_name/subsite\_name". Its parent site collection XML tag (that is, the Web tag) should have an InSiteMap attribute that has a value equal to False. A value of False means this site collection is orphaned.
- 2. Use the value of the **ID** attribute from the matching **Web** tag and use it as the value of the **webid** parameter of the **deleteweb** operation.

For example:

stsadm -o deleteweb -force -webid 064d8e7b-b349-4693-bd67-dcefed3bf466 -databaseserver DS1 -databasename DB1

| Enumallwebs: Stsadm operation (Office SharePoint Server)        |
|-----------------------------------------------------------------|
|                                                                 |
| Stsadm command-line tool (Office SharePoint Server) > Stsadm    |
| operations (Office SharePoint Server) > Site management: Stsadm |
| operations (Office SharePoint Server) >                         |
| □ Visual Basic (Declaration) □ C#                               |
| □ C++                                                           |
| □ JavaScript                                                    |
| □ JScript                                                       |
| □ XML                                                           |
| □ Visual Basic Script                                           |
|                                                                 |

This Office product will reach end of support on October 10, 2017. To stay supported, you will need to upgrade. For more information, see, Resources to help you upgrade your Office 2007 servers and clients.

# Operation name: Enumallwebs

Displays the IDs and site map status for all site collections and subsites in the content database.

For additional information about site map status, see the Remarks section.

### **☑Note:**

The **enumallwebs** operation was first introduced in Microsoft Office SharePoint Server 2007 with Service Pack 2 (SP2).

## **Syntax**

### stsadm -o enumallwebs

-databasename <database name>

[-databaseserver <database server name>]

### **Parameters**

| Parameter name | Value                                                | Required?Description |                                                                                                    |
|----------------|------------------------------------------------------|----------------------|----------------------------------------------------------------------------------------------------|
| databasename   | A valid<br>name,<br>such as<br>"DB1"                 | Yes                  | Specifies the name of the content database that contains the site collections and sites that should be shown.                                      |
| databaseserve  | A valid<br>name of a<br>rserver,<br>such as<br>"DS1" | No                   | Specifies the name of the database server instance hosting the content database that contains site collections and sites that should be displayed. |

### Remarks

A site map contains site collections that are browsable and registered. Site collections that are not registered in the site map are commonly referred to as "orphaned" site collections.

Site collections typically become orphaned when they are in a content database that is being attached to a Web application, but the Web application already contains a site collection with the same Uniform Resource Locator (URL) path. Because site collections cannot share the same URL path in a Web application, only the first site collection registered in the site map will be accessible. All other site collections that use the same URL path cannot be registered in the site map and are considered orphans. The orphaned site collection data still exists, but you can only access it by detaching its content database from the current Web application, and then attaching it to a Web application that does not have a site collection registered at that URL path.

For additional information about detaching and attaching a content database, see <u>Deletecontentdb</u>: <u>Stsadm operation (Office SharePoint Server)</u> and <u>Addcontentdb</u>: <u>Stsadm operation (Office SharePoint Server)</u> respectively.

#### ✓Note:

This **enumallwebs** command can be used in combination with the <u>Deletesite</u>: <u>Stsadm operation</u> (<u>Office SharePoint Server</u>) and <u>Deleteweb</u>: <u>Stsadm operation</u> (<u>Office SharePoint Server</u>) operations to delete orphaned site collections and orphaned sites from a content database.

# Examples

To display the site collections and sites in the content database called DS Database, type the following syntax:

### stsadm -o enumallwebs -databasename DS\_Database

Output similar to the following should be displayed in a command-line window:

The relevant elements in this output are described as follows:

- **Sites**: The number of site collections within the content database.
- **Count**: The total number of site collections within the content database, regardless of whether they are in the site map.
- **Site**: A site collection within the content database.
- **Id**: The ID of the site collection.
- OwnerLogin: The primary site collection owner.
- InSiteMap: True if the site collection is accessible; False if the site collection is an orphan.

HostHeader: An attribute that only appears if this is a host-named site collection. The value is the host header of the site collection.

| Enumsites: Stsadm operation (Office SharePoint Server)          |
|-----------------------------------------------------------------|
|                                                                 |
| Stsadm command-line tool (Office SharePoint Server) > Stsadm    |
| operations (Office SharePoint Server) > Site management: Stsadm |
| operations (Office SharePoint Server) >                         |
| □ Visual Basic (Declaration) □ C#                               |
| □ C++                                                           |
| □ JavaScript                                                    |
| □ JScript                                                       |
| □ XML                                                           |
| □ Visual Basic Script                                           |
|                                                                 |

This Office product will reach end of support on October 10, 2017. To stay supported, you will need to upgrade. For more information, see , Resources to help you upgrade your Office 2007 servers and clients.

# Operation name: Enumsites

#### **Description**

Displays a list of sites that are hosted in a Web application. To find the sites that need to be upgraded, you can use the **redirectedsites** parameter to list all redirected sites on a Web application that is set up for gradual upgrade. You can use the list of sites generated by this operation to generate your site list XML file for the upgrade operation.

### **Syntax**

stsadm.exe -o enumsites

- -url <virtual server URL>
- -showlocks
- -redirected sites

| Parameter name | Value                                   | Required? | Description                                                                                      |
|----------------|-----------------------------------------|-----------|--------------------------------------------------------------------------------------------------|
| url            | A valid URL, such as http://server_name | Yes       | The URL of the Web application.                                                                  |
| showlocks      | <none></none>                           | Yes       | Shows current lock status for sites. Lists all redirected sites on a version 3.0 Web application |

redirectedsites<none>

Yes

that is set up for gradual upgrade. Any site listed as redirected is not yet upgraded to the new version.

| Enumsubwebs: Stsadm operation (Office SharePoint Server)        |
|-----------------------------------------------------------------|
|                                                                 |
| Stsadm command-line tool (Office SharePoint Server) > Stsadm    |
| operations (Office SharePoint Server) > Site management: Stsadm |
| operations (Office SharePoint Server) >                         |
| □ Visual Basic (Declaration) □ C#                               |
| □ C++                                                           |
| □ JavaScript                                                    |
| □ JScript                                                       |
| □ XML                                                           |
| □ Visual Basic Script                                           |
|                                                                 |

# Operation name: Enumsubwebs

### **Description**

Lists the subsites that have been created immediately below a particular site.

#### ✓Note:

In addition to the normal security requirements of Stsadm, you must have been granted the Browse Directories permission on the site whose subsites you want listed to perform this operation.

#### **Syntax**

stsadm -o enumsubwebs

-url <URL name>

| Parameter name | Value                                                                     | Required? | Dε                   |
|----------------|---------------------------------------------------------------------------|-----------|----------------------|
| url            | A valid URL name, such as http://server_name/sites/site_name/subsite_name | Yes       | Th of wh im su yo to |

| Forcedeletelist: Stsadm operation (Office SharePoint Server)                                                                 |
|----------------------------------------------------------------------------------------------------|
|                                                                                                    |
| Stsadm command-line tool (Office SharePoint Server) > Stsadm operations (Office SharePoint Server) > Site management: Stsadm |
| operations (Office SharePoint Server) >                                                                                      |
| □ Visual Basic (Declaration) □ C#                                                                                            |
| □ C++                                                                                                    |
| □ JavaScript                                                                                                    |
| □ JScript                                                                                                    |
| □ XML                                                                                                    |
| □ Visual Basic Script                                                                                                    |
|                                                                                                    |

# Description

Allows a user to delete a list that might appear to be in a corrupted state.

#### **✓Note:**

This operation should be use as a last effort to remove a list. When you use this operation, **forcedeleteweb** is displayed instead of **forcedeletelist**. If you attempt to run the **forcedeletelist** operation using the **forcedeleteweb** command, the following error message is displayed:

"Missing operation name or the operation name is invalid."

### **Syntax**

stsadm -o forcedeletelist

-url <URL>

| Paramete<br>name | value                                                       | Required         | ?Descriptio                        |
|------------------|-------------------------------------------------------------|------------------|------------------------------------|
| url              | A valid URL, such as http://server_name/site_name/list_name | e <sup>Yes</sup> | The URL of the list to be deleted. |

Getsitedirectoryscanschedule: Stsadm operation (Office SharePoint Server)

Stsadm command-line tool (Office SharePoint Server) > Stsadm operations (Office SharePoint Server) > Site management: Stsadm operations (Office SharePoint Server) >

Visual Basic (Declaration) □ C#

□ C++
□ JavaScript
□ JScript
□ XML
□ Visual Basic Script

# Operation name: Getsitedirectoryscanschedule

# **Description**

Displays the current schedule of all site directory links scan jobs to be run.

1

This operation is available only from the command line.

#### **Syntax**

stsadm -o getsitedirectoryscanschedule

#### ✓Note:

The **getsitedirectoryscanschedule** operation does not take any parameters.

# See Also

**Other Resources** 

**Configure site directory links scan** 

| Getsitelock: Stsadm operation (Office SharePoint Server)        |
|-----------------------------------------------------------------|
|                                                                 |
| Stsadm command-line tool (Office SharePoint Server) > Stsadm    |
| operations (Office SharePoint Server) > Site management: Stsadm |
| operations (Office SharePoint Server) >                         |
| □ Visual Basic (Declaration) □ C#                               |
| C++                                                             |
| □ JavaScript                                                    |
| □ JScript                                                       |
| □ XML                                                           |
| □ Visual Basic Script                                           |
|                                                                 |

# Description

Retrieves the lock status of a site. The use of this operation is useful when you want to backup your site using the backup operation. For additional information on using the **getsitelock**, **backup**, and **setsitelock** operations, see <u>Setsitelock</u>.

### **Syntax**

stsadm.exe -o getsitelock

-url <URL name>

| Parameter name | Value                                      | Required? | ? Description                   |
|----------------|--------------------------------------------|-----------|---------------------------------|
| url            | A valid URL, such as<br>http://server_name | Yes       | The URL of the site collection. |

| Refreshdms: Stsadm operation (Office SharePoint Server)         |
|-----------------------------------------------------------------|
|                                                                 |
| Stsadm command-line tool (Office SharePoint Server) > Stsadm    |
| operations (Office SharePoint Server) > Site management: Stsadm |
| operations (Office SharePoint Server) >                         |
| □ Visual Basic (Declaration) □ C#                               |
| □ C++                                                           |
| □ JavaScript                                                    |
| □ JScript                                                       |
| □ XML                                                           |
| □ Visual Basic Script                                           |
|                                                                 |

# Description

Refreshes the Directory Management Service if a database is restored or moved to a location where the incoming e-mail settings are not correct.

# **Syntax**

stsadm.exe -o refreshdms

-url <URL name>

| Parameter name | Value                                      | Required <sup>4</sup> | ? Description                        |
|----------------|--------------------------------------------|-----------------------|--------------------------------------|
| url            | A valid URL, such as<br>http://server_name | Yes                   | The URL name of the Web application. |

| Refreshsitedms: Stsadm operation (Office SharePoint Server)                                                                                                    |
|----------------------------------------------------------------------------------------------------|
|                                                                                                    |
| Stsadm command-line tool (Office SharePoint Server) > Stsadm operations (Office SharePoint Server) > Site management: Stsadm operations (Office SharePoint Server) > |
| □ Visual Basic (Declaration) □ C# □ C++ □ JavaScript □ JScript □ XML □ Visual Basic Script                                                                           |

# Description

On a site level, refreshes the Directory Management Service if a database is restored or moved to a location where the incoming e-mail settings are not correct.

# **Syntax**

stsadm -o refreshsitedms

-url <URL name>

| Paramete<br>name | Value                                      | Required? Description |                                      |
|------------------|--------------------------------------------|-----------------------|--------------------------------------|
| url              | A valid URL, such as<br>http://server_name | Yes                   | The URL name of the Web application. |

| Renamesite: Stsadm operation (Office SharePoint Server)                                                                                                    |
|----------------------------------------------------------------------------------------------------|
|                                                                                                    |
| Stsadm command-line tool (Office SharePoint Server) > Stsadm operations (Office SharePoint Server) > Site management: Stsadm operations (Office SharePoint Server) > |
|                                                                                                    |
| □ Visual Basic (Declaration) □ C#                                                                                                    |
| □ C++                                                                                                    |
| □ JavaScript                                                                                                    |
| □ JScript                                                                                                    |
| □ XML                                                                                                    |
| □ Visual Basic Script                                                                                                    |

# Description

Changes a URL of a host-named site collection to a new URL. The following conditions apply to the **renamesite** operation:

- The site collection remains in the same Web application and content database after the change.
- Make sure that the new URL is reachable in the Web application.
   This includes the protocol scheme, the host name, and the port number.
- The new host-named site collection URL must not already be used as an alternate access mappings. For more information, see Plan alternate access mappings (Office SharePoint Server).
- The renamesite operation only works with host-named site collections, not with path-based site collections. Therefore, you cannot use this operation to perform such tasks as converting a host-named site collection to a path-based site collection or converting a path-based site collection to a host-named site collection.

For more information on host-named sites and path-named sites, see the Remarks section.

#### **Syntax**

stsadm -o renamesite

- -oldurl <oldUrl>
- -newurl <newUrl>

#### **Parameters**

| Paramete<br>name | er<br>Value                               | Required | ? Description                                       |
|------------------|-------------------------------------------|----------|-----------------------------------------------------|
| oldUrl           | A valid URL, such as "http://server_name" | Yes      | URL of the site collection that you want to rename. |
| newUrl           | A valid URL, such as "http://server_name" | Yes      | URL of the new site collection.                     |

#### Remarks

Host-named site collections are popular among individuals or businesses that host a site. These sites are created using the **hostheaderwebapplicationurl** parameter of the **createsite** operation. .

You can create many root-level host-named sites within a single Web application. Host-named site collections give you more control over URLs. However, there are the following trade-offs:

- Host-named sites are only available through the default zone. Users
  who are configured to authenticate through alternate zones cannot
  access host-named sites.
- The alternate access mappings feature does not work with hostnamed sites.

Path-based sites are the traditional sites that you create using Central Administration. If you choose to use path-based sites, you are limited to a single root-level site collection within a Web application. However, you can use managed paths to create top-level sites beneath the initial root-level site collection. The primary advantage to using path-based sites is that these sites can be accessed from any zone that you configure. Also, the alternate access mappings feature works with all path-based sites.

# **Examples**

#### Rename a host-named site collection

In the example to rename a site collection, **HostHeader\_1** and **HostHeader\_2** are be the host-named site collection names.

To rename a site collection, use the following syntax:

stsadm -o renamesite -oldUrl http://HostHeader\_1 -newUrl http://HostHeader\_2

| Renameweb: Stsadm operation (Office SharePoint Server)          |
|-----------------------------------------------------------------|
|                                                                 |
| Stsadm command-line tool (Office SharePoint Server) > Stsadm    |
| operations (Office SharePoint Server) > Site management: Stsadm |
| operations (Office SharePoint Server) >                         |
| □ Visual Basic (Declaration) □ C#                               |
| □ C++                                                           |
| □ JavaScript                                                    |
| □ JScript                                                       |
| □ XML                                                           |
| □ Visual Basic Script                                           |
|                                                                 |

# Operation name: Renameweb

### **Description**

Changes the URL of a subsite.

#### **☑Note:**

In addition to the standard security requirements of Stsadm, you must have been granted the Manage Web Site permission on the subsite you want to rename to perform this operation.

#### **Syntax**

stsadm -o renameweb

- -url <URL name>
- -newname <new name>

#### **Parameters**

Parameter name and short name

Required?De

of su yo to

Th

| url              | A valid URL name, such as                       | Yes | ⊠N  |
|------------------|-------------------------------------------------|-----|-----|
| <b>G.1.</b> 1    | http://server_name/sites/site_name/subsite_name | ,   | Or  |
|                  |                                                 |     | SU  |
|                  |                                                 |     | ca  |
|                  |                                                 |     | rer |
|                  |                                                 |     | no  |
|                  |                                                 |     | CO  |
|                  |                                                 |     | ro( |
| newname          |                                                 |     | Th  |
| newname<br>(new) | A valid string name, such as "NewWeb"           | Yes | SU  |
| (11600)          |                                                 |     | na  |

# Example

The following example uses the following site: http://server\_name/sites/site\_name/subsite\_name.

To rename a URL using the *newname* parameter, use the following syntax:

stsadm -o renameweb -url http://server\_name/sites/site\_name/subsite\_name -newname NewWeb

The URL of the subsite would become http://server\_name/sites/site\_name/NewWeb.

Setsitedirectoryscanschedule: Stsadm operation (Office SharePoint Server)

Stsadm command-line tool (Office SharePoint Server) > Stsadm operations (Office SharePoint Server) > Site management: Stsadm operations (Office SharePoint Server) >

Visual Basic (Declaration) □ C#

□ C++

□ JavaScript

□ JScript

□ XML

□ Visual Basic Script

# Operation name: Setsitedirectoryscanschedule

# **Description**

Sets a schedule for a job to run the site directory links scan.

1

This operation is available only from the command line.

#### **Syntax**

stsadm -o setsitedirectoryscanschedule

-schedule <recurrence string>

# See Also

**Other Resources** 

**Configure site directory links scan** 

| Setsitelock: Stsadm operation (Office SharePoint Server)                                                                     |
|----------------------------------------------------------------------------------------------------|
|                                                                                                    |
| Stsadm command-line tool (Office SharePoint Server) > Stsadm operations (Office SharePoint Server) > Site management: Stsadm |
| operations (Office SharePoint Server) >                                                                                      |
| □ Visual Basic (Declaration) □ C#                                                                                            |
| C++                                                                                                    |
| □ JavaScript                                                                                                    |
| □ JScript                                                                                                    |
| □ XML                                                                                                    |
| □ Visual Basic Script                                                                                                    |
|                                                                                                    |

# Description

Sets a value that specifies whether the site collection is locked and unavailable for read or write access. This operation should be used in conjunction with the <u>Getsitelock</u> operation. For more information, see the Examples section.

#### Important:

In Service Pack 2 for SharePoint Products and Technologies, site collections are automatically locked as read-only before a backup process occurs. Therefore, there is no need to use the <u>Setsitelock:</u> <u>Stsadm operation (Office SharePoint Server)</u> operation. If you do not want site collections to be locked as read-only, you must specify the **nositelock** parameter of the <u>Backup: Stsadm operation (Office SharePoint Server)</u> operation that is available in Microsoft Office SharePoint Server 2007 with Service Pack 2 (SP2).

### **Syntax**

stsadm -o setsitelock

-url <URL name>

-lock {none | noadditions | readonly | noaccess}

| Paramete name | er Value                                   | Require | d?Description                   |
|---------------|--------------------------------------------|---------|---------------------------------|
| url           | A valid URL, such as<br>http://server_name | Yes     | The URL of the site collection. |
|               | Any of the following values:               |         |                                 |

- None: Sets the site collection to unlock.
- Noadditions: Permits changes that reduce the size of the data.

For example, if you had an announcement list item whose body consisted of 50 characters, you could successfully edit the list item so that the body was reduced to 25 characters.

However, if you tried to edit the list item so that they body was increased to 100 characters, that would be blocked.

Set the lock status of the site collection.

lock

- Readonly: Sets the site collection to read-only.
- Noaccess: Sets the site collection unavailable to all users.

### **Examples**

A common situation where the **getsitelock** and **setsitelock** operations are useful is when a site is backed up. Typically, before you back up a site collection, the site should be locked and no users should have access to it.

To determine the lock status of the site, you can use the following **getsitelock** syntax:

stsadm -o getsitelock -url http://server\_name

Once the lock status of the site collection is determined, you can use the **noaccess** parameter of the **setsitelock** operation to lock out all users to the site:

stsadm -o setsitelock -url http://server\_name -lock noaccess

You can use the <u>Backup</u> operation to create a backup of the site collection:

stsadm -o backup -url http://server\_name -filename "filename.bak" - overwrite

After the site has been backed up, you can use the **none** parameter of the **setsitelock** operation to remove all locks to the site:

stsadm -o setsitelock -url http://server\_name -lock none

| Siteowner: Stsadm operation (Office SharePoint Server)                    |
|---------------------------------------------------------------------------|
|                                                                           |
| Stsadm command-line tool (Office SharePoint Server) > Stsadm              |
| <u>operations (Office SharePoint Server) &gt; Site management: Stsadm</u> |
| operations (Office SharePoint Server) >                                   |
| □ Visual Basic (Declaration) □ C#                                         |
| □ C++                                                                     |
| □ JavaScript                                                              |
| □ JScript                                                                 |
| □ XML                                                                     |
| □ Visual Basic Script                                                     |
|                                                                           |

# Operation name: Siteowner

#### **Description**

Sets the primary or secondary administrator of a site collection. Must use either the **ownerlogin** parameter (for primary site collection administrator) or the **secondarylogin** parameter (for secondary site collection administrator).

#### ✓Note:

As site collection administrators, these users receive any quota or autodeletion notices and have full control over all content in the site collection.

### **Syntax**

stsadm -o siteowner

-url <URL name>

[-ownerlogin]

[-secondarylogin]

| Parameter | Value            | Required? | Description             |
|-----------|------------------|-----------|-------------------------|
|           |                  |           | The URL of              |
|           |                  |           | the site                |
|           | A valid URL, suc |           | collection to which the |
|           |                  |           | WHICH HE                |

| url            | as<br>http://server_name                         | Yes                                                                                                    | owner of the<br>site collection<br>is being<br>added         |
|----------------|--------------------------------------------------|----------------------------------------------------------------------------------------------------|--------------------------------------------------------------|
| ownerlogin     | A valid user name in the form:  Domain\user_name | No. The ownerlogin parameter is not required if the secondarylogin parameter is specified. Otherwise, the ownerlogin parameter is required. No. The | The user name of the primary site collection administrator   |
| secondarylogir |                                                  | secondarylogin parameter is not required if the ownerlogin parameter eis specified. Otherwise, the secondarylogin parameter is required.            | The user name of the secondary site collection administrator |

| Upgrade and migration: Stsadm operations (Office SharePoint Server)                                                                                                    |
|----------------------------------------------------------------------------------------------------|
|                                                                                                    |
| Stsadm command-line tool (Office SharePoint Server) > Stsadm                                                                                                    |
| operations (Office SharePoint Server) >                                                                                                    |
| □ Visual Basic (Declaration) □ C#                                                                                                    |
| □ C++                                                                                                    |
| □ JavaScript                                                                                                    |
| □ JScript                                                                                                    |
| □ XML                                                                                                    |
| □ Visual Basic Script                                                                                                    |
| This Office product will reach end of support on October 10, 2017. To stay supported, you will need to upgrade. For more information, see, Resources to help you upgrade your Office 2007 servers and clients. |
| n this section:                                                                                                    |
| Createcmsmigrationprofile                                                                                                    |
| Deletecmsmigrationprofile                                                                                                    |
| • Editcmsmigrationprofile                                                                                                    |
| • Enablecmsurlredirect                                                                                                    |
| Localupgradestatus                                                                                                    |
| • Migrateuser                                                                                                    |
| Runcmsmigrationprofile                                                                                                    |
| • <u>Upgrade</u>                                                                                                    |
|                                                                                                    |

Upgradetargetwebapplication Preupgradecheck

| Createcmsmigrationprofile: Stsadm operation (Office SharePoint<br>Server)                                                                                                  |
|----------------------------------------------------------------------------------------------------|
|                                                                                                    |
| Stsadm command-line tool (Office SharePoint Server) > Stsadm operations (Office SharePoint Server) > Upgrade and migration: Stsadm operations (Office SharePoint Server) > |
| □ Visual Basic (Declaration) □ C# □ C++                                                                                                    |
| □ JavaScript<br>□ JScript<br>□ XML                                                                                                    |
| □ Visual Basic Script                                                                                                    |
|                                                                                                    |

# Operation name: Createcmsmigrationprofile

### **Description**

Creates a migration profile by providing a profile name, database server name, database name, and database user name.

#### Important:

This operation is case-sensitive. If you run the operation by using an uppercase "C", the following error message is displayed: "Windows SharePoint Services administration tool has encountered a problem and needs to close. We are sorry for the inconvenience."

### **Syntax**

stsadm -o createcmsmigrationprofile

-profilename <profile name>

[-description] <description>

[-connectionstring] < connection string>

- -databaseserver <server>
- -databasename <name>
- -databaseuser <user name>

[-databasepassword] <password>

[-auth] <authentication type>

-destination <URL name>

[-rootchannel] <channel name>

[-destinationlocale] <LCID>

[-migrateresources]

[-migrateacls]

[-emailto] <e-mail addresses>

[-emailon]

[-keeptemporaryfiles]

[-enableeventreceivers]

| Parameter (short name) | Value                                         | Required | ?Description                                                                                                    |
|------------------------|-----------------------------------------------|----------|----------------------------------------------------------------------------------------------------|
| profilename            | such as "Profile1"  A valid description, such | Yes      | Name of the mig profile                                                                                                    |
| description            |                                               | No       | Description of th migration profile                                                                                             |
| connectionstring       |                                               | No       | Provides the information to co to the Microsoft Content Manage Server 2002 data including the ser name, database name, user nam |

|                     | A valid database server,                       |     | password, and authentication ty Database server hosts the Micros Content Manage Server 2002 data and that contains content to be mig |
|---------------------|------------------------------------------------|-----|----------------------------------------------------------------------------------------------------|
| databaseserver (ds) | such as<br>"Databaseserver1"                   | Yes | The name of the database must b an installation of Microsoft Conter Management Se 2002. Database name server for Micros              |
| databasename (dn)   | A valid database name, such as "Databasename1" | Yes | Content Manage Server 2002 fron which the conter be migrated Database user n to access the                                           |
| databaseuser (du)   |                                                | Yes | Microsoft Conter<br>Management Se<br>2002 database                                                                                   |
| databasepassword    |                                                | No  | Database passw for the user                                                                                                    |
|                     | Any one of the following values:               |     | Specifies the                                                                                                    |
| auth                | <ul> <li>Windows<br/>authentication</li> </ul> | No  | authentication ty<br>default, Windows<br>authentication is                                                                           |
|                     | • SQL authentication                           |     | enabled.                                                                                                    |
|                     |                                                |     | Specifies the UR                                                                                                    |

| destination       | A valid URL, such as http://server_name            | Yes | the site collection which the conter be migrated. Channel that will the root Web for destination site                                                                                                    |
|-------------------|----------------------------------------------------|-----|----------------------------------------------------------------------------------------------------|
| rootchannel       | A valid channel name,<br>such as "Channel1"        | No  | collection (for example, top lev site). Only the coin and below the selected site will migrated.                                                                                                    |
| destinationlocale | A valid locale ID, such as "1033" for English      | No  | Specifies the lan to use for the minimites.  Specifies whethe shared resource should be copied the destination s collection or only shared resource are used by the that are being migrated.                                            |
| migrateresources  | Any one of the following values:  • All • Onlyused | No  | When the <b>all</b> valused, all resource be migrated durinext migration, ethose that are noused and not charged and not charged applies to famigrations). How the <b>onlyused</b> valuppropriate only resources are acheing used by co |

| IIO     | tho   | site. |
|---------|-------|-------|
| - 111 1 | $\Pi$ |       |
|         |       | Oito: |
|         |       |       |

#### **☑Note:**

During the incremental migr only shared reso that are being us pages in or unde selected root will updated. Specifies whether not to migrate Ac

Control Lists (AC from Microsoft C Management Se 2002.

When the migrat job is finished, se notification of suor failure to a list mail addresses. semicolons to separate multiple mail addresses.

Any one of the following values:

A valid e-mail address in

someone@example.com

Success

No Failure

None

Both

Any one of the following values:

Use with the **-en** parameter. Send notification of sufailure, none, or to a list of e-mail addresses.

Specifies whether

migrateacls

<none>

the form:

No

No

emailto

emailon

Never temporary expor keeptemporaryfiles No files should be Always removed after migration. Failure **Enables or disat** event tracking. For performance reasons, by defa the enableeventrec Any one of the following parameter is disa values: during the impor process. Howeve enableeventreceivers • Yes No case exists wher events need to b No captured (for exa if you have a thir party Web Part t relies on these events), this parameter can b enabled to track

events.

| Deletecmsmigrationprofile: Stsadm operation (Office SharePoint Server)                                                                                                    |
|----------------------------------------------------------------------------------------------------|
|                                                                                                    |
| Stsadm command-line tool (Office SharePoint Server) > Stsadm operations (Office SharePoint Server) > Upgrade and migration: Stsadm operations (Office SharePoint Server) >                                     |
| <ul> <li>□ Visual Basic (Declaration)</li> <li>□ C++</li> <li>□ JavaScript</li> <li>□ JScript</li> <li>□ XML</li> <li>□ Visual Basic Script</li> </ul>                                                         |
| This Office product will reach end of support on October 10, 2017. To stay supported, you will need to upgrade. For more information, see, Resources to help you upgrade your Office 2007 servers and clients. |

# **Operation name:** Deletecmsmigrationprofile

# **Description**

Deletes the named migration profile.

#### •Important:

This operation is case-sensitive. If you run the operation by using an uppercase "D", the following error message is displayed: "Windows SharePoint Services administration tool has encountered a problem and needs to close. We are sorry for the inconvenience."

# **Syntax**

stsadm -o deletecmsmigrationprofile

-profilename <profile name>

#### **Parameters**

Parameter Value

profilename A valid migration profile name, Yes such as "Migration1"

Required?Description

Name of the migration profile to

be deleted

| Editcmsmigrationprofile: Stsadm operation (Office SharePoint Server)                                                                                                    |
|----------------------------------------------------------------------------------------------------|
|                                                                                                    |
| Stsadm command-line tool (Office SharePoint Server) > Stsadm operations (Office SharePoint Server) > Upgrade and migration: Stsadm operations (Office SharePoint Server) >                                     |
| <ul> <li>□ Visual Basic (Declaration)</li> <li>□ C++</li> <li>□ JavaScript</li> <li>□ JScript</li> <li>□ XML</li> <li>□ Visual Basic Script</li> </ul>                                                         |
| This Office product will reach end of support on October 10, 2017. To stay supported, you will need to upgrade. For more information, see, Resources to help you upgrade your Office 2007 servers and clients. |

# Operation name: Editcmsmigrationprofile

# **Description**

Edits a migration profile by providing a profile name, database server name, database name, and database user name.

#### Important:

This operation is case-sensitive. If you run the operation by using an uppercase "E", the following error message is displayed: "Windows SharePoint Services administration tool has encountered a problem and needs to close. We are sorry for the inconvenience."

# **Syntax**

stsadm -o editcmsmigrationprofile

-profilename <profile name>

[-description] <description>

[-connectionstring] < connection string>

[-databaseserver] <server>

[-databasename] < name>

[-databaseuser] < user name>

[-databasepassword] <password>

[-auth] <authentication type>

[-emailto] <e-mail addresses>

[-emailon]

[-excludeschema]

[-keeptemporaryfiles]

[-enableeventreceivers]

| Parameter (short name) | Value                                                                                                    | Required | ?Description                                                                                                    |
|------------------------|----------------------------------------------------------------------------------------------------|----------|----------------------------------------------------------------------------------------------------|
| profilename            | A valid profile name,<br>such as "Profile1"<br>A valid description, such<br>as "This is my<br>description" | Yes      | Name of the mig profile                                                                                                    |
| description            |                                                                                                    | No       | Description of th migration profile                                                                                                    |
|                        |                                                                                                    |          | Provides the information to co to the Microsoft Content Manage Server 2002 data                                                                                                    |
| connectionstring       |                                                                                                    | No       | including the ser<br>name, database<br>name, user nam<br>password, and<br>authentication ty<br>Database server<br>hosts the Micros<br>Content Manage<br>Server 2002 data<br>and that contains |

| databaseserver (ds)   | A valid database server, such as                              | Yes | content to be miq                                                                                                    |
|-----------------------|---------------------------------------------------------------|-----|----------------------------------------------------------------------------------------------------|
| actus accessives (ac) | "Databaseserver1"                                             |     | The name of the database must b an installation of Microsoft Conter Management Se 2002.  Database name                                      |
| databasename (dn)     | A valid database name,<br>such as<br>"Databasename1"          | Yes | server for Micros Content Manage Server 2002 fron which the conter be migrated Database user n to access the                                |
| databaseuser (du)     |                                                               | Yes | Microsoft Conter<br>Management Se<br>2002 database                                                                                          |
| databasepassword      |                                                               | No  | Database passw for the user                                                                                                    |
|                       | Any one of the following values:                              |     | Specifies the                                                                                                    |
| auth                  | <ul> <li>Windows<br/>authentication</li> </ul>                | No  | authentication ty<br>default, Windows<br>authentication is                                                                                  |
|                       | SQL authentication                                            |     | enabled.                                                                                                    |
| emailto               | A valid e-mail address in<br>the form:<br>someone@example.com | No  | When the migrat job is finished, so notification of su or failure to a list mail addresses. semicolons to separate multiple mail addresses. |

Any one of the following values:

Success

Failure No

None

Both

Use with the **-en** parameter. Send notification of su failure, none (ne send e-mail), or to a list of e-mail addresses.

With this option, content types wil be included in th migration packag instead, the cont types at the destination will b used. This is val both incrementa full migrations, providing that at one full migration been done withou option (first) and incremental migr with this option (second).

**☑Note:** 

By default, a sch is included and t **excludeschema** parameter can o used after a full migration.

Any one of the following values:

excludeschema

emailon

<none>

No

| keeptemporaryfiles | <ul><li>Never</li><li>Always</li><li>Failure</li></ul> | No | Specifies whethe temporary expor files should be removed after migration.                                                                                                    |
|--------------------|--------------------------------------------------------|----|----------------------------------------------------------------------------------------------------|
|                    |                                                        |    | Enables or disable event tracking.                                                                                                    |
|                    | Any one of the following values:  • Yes • No           | No | For performance reasons, by defathe enableeventrec parameter is disaduring the imporprocess. However case exists where events need to be captured (for exaif you have a thir party Web Part threlies on these events), this parameter can be enabled to track events. |

| Enablecmsurlredirect: Stsadm operation (Office SharePoint Server)                                                                                                    |
|----------------------------------------------------------------------------------------------------|
|                                                                                                    |
| Stsadm command-line tool (Office SharePoint Server) > Stsadm operations (Office SharePoint Server) > Upgrade and migration: Stsadm operations (Office SharePoint Server) >                                     |
| <ul> <li>□ Visual Basic (Declaration)</li> <li>□ C++</li> <li>□ JavaScript</li> <li>□ JScript</li> <li>□ XML</li> <li>□ Visual Basic Script</li> </ul>                                                         |
| This Office product will reach end of support on October 10, 2017. To stay supported, you will need to upgrade. For more information, see, Resources to help you upgrade your Office 2007 servers and clients. |

# Operation name: Enablecmsurlredirect

# **Description**

Activates the Uniform Resource Locator (URL) redirection feature for URLs in Microsoft Content Management Server 2002. Because the URLs change when you migrate to Microsoft Office SharePoint Server 2007, activating this feature redirects the old URLs to the new migrated URLs.

#### Important:

This operation is case-sensitive. If you run the operation by using an uppercase "E", the following error message is displayed: "Windows SharePoint Services administration tool has encountered a problem and needs to close. We are sorry for the inconvenience."

# **Syntax**

stsadm -o enablecmsurlredirect

-profilename <profile name>

-off

| Parameter   | . Value                                      | Required? | P Description                                           |
|-------------|----------------------------------------------|-----------|---------------------------------------------------------|
| profilename | A valid profile name, such as "Profilename1" |           | Name of the profile that contains the URLs Disables the |
| off         | <none></none>                                | Yes       | redirection of migrated                                 |

| Localupgradestatus: Stsadm operation (Office SharePoint Server)                                                                                                    |
|----------------------------------------------------------------------------------------------------|
|                                                                                                    |
| Stsadm command-line tool (Office SharePoint Server) > Stsadm operations (Office SharePoint Server) > Upgrade and migration: Stsadm operations (Office SharePoint Server) >  □ Visual Basic (Declaration) □ C#  □ C++  □ JavaScript  □ JScript  □ XML |
| □ Visual Basic Script                                                                                                    |
| This Office product will reach end of support on October 10, 2017. To stay supported, you will need to upgrade. For more information, see, Resources to help you upgrade your Office 2007 servers and clients.                                       |

# Operation name: Localupgradestatus

# **Description**

Displays the farm and local server components that need to be upgraded. For all components, this operation can only check the local server, and cannot check any other servers in the farm. For example, this operation will not check the IIS server status on a different front-end Web server. As a result, you need to run this operation on all front-end Web server computers to get a full picture of the farm upgrade status. Databases in the farm are also checked even if they are on other servers.

#### ✓Note:

The **localupgradestatus** operation does not take any parameters.

## **Syntax**

stsadm.exe -o localupgradestatus

| Migrateuser: Stsadm operation (Office SharePoint Server)                                                                                                    |
|----------------------------------------------------------------------------------------------------|
|                                                                                                    |
| Stsadm command-line tool (Office SharePoint Server) > Stsadm<br>operations (Office SharePoint Server) > Upgrade and migration: Stsadm<br>operations (Office SharePoint Server) >                               |
| □ Visual Basic (Declaration) □ C# □ C++ □ JavaScript □ JScript □ XML □ Visual Basic Script                                                                                                    |
| This Office product will reach end of support on October 10, 2017. To stay supported, you will need to upgrade. For more information, see, Resources to help you upgrade your Office 2007 servers and clients. |

# Operation name: Migrateuser

# **Description**

Migrates a user account in Microsoft Office SharePoint Server 2007 to a new login name and binary ID. If an entry for the new login name already exists, the entry is marked for deletion to make way for the migration. Migrates user access from one domain user to another.

# **Syntax**

stsadm -o migrateuser

- -oldlogin <domain\name>
- -newlogin <domain\name>

[-ignoresidhistory]

| Parameter | Value                                            | Required?Description |                                                                            |
|-----------|--------------------------------------------------|----------------------|----------------------------------------------------------------------------|
| oldlogin  | A valid user name in the form:                   | Yes                  | The login credentials of the old account to be migrated                    |
|           | Domain\user_nam                                  | ie                   | · ·                                                                        |
| newlogin  | A valid user name in the form:  Domain\user name | Yes                  | The login credentials of the new account that will replace the old account |
|           | Bomamaser_nam                                    |                      | If the value is "False" or                                                 |

Any one of the following values:

ignoresidhistory

No

not specified, the SID history meta data of the new user is checked to see if it matches the name of old user. If the value is "True," the checking of meta data is ignored.

• True

False

| Preupgradecheck: Stsadm operation (Office SharePoint Server)                                                                                                    |
|----------------------------------------------------------------------------------------------------|
|                                                                                                    |
| Stsadm command-line tool (Office SharePoint Server) > Stsadm operations (Office SharePoint Server) > Upgrade and migration: Stsadm operations (Office SharePoint Server) >                                     |
| □ Visual Basic (Declaration) □ C# □ C++ □ JavaScript □ JScript □ XML □ Visual Basic Script                                                                                                    |
| This Office product will reach end of support on October 10, 2017. To stay supported, you will need to upgrade. For more information, see, Resources to help you upgrade your Office 2007 servers and clients. |

# Operation name: Preupgradecheck

Runs rules that are intended to assist administrators in preparing for upgrade from Windows SharePoint Services 3.0 and related products to future version of SharePoint and Technology products.

For more information, see the Remarks section and **Pre-upgrade** scanning and reporting for future releases (Office SharePoint Server).

#### **☑Note:**

The **preupgradecheck** operation was first introduced in Microsoft Office SharePoint Server 2007 with Service Pack 2 (SP2).

# **Syntax**

stsadm -o preupgradecheck

- -[rulefiles <rule file name>]
- -[listrulefiles]
- -localonly

| Parameter name | Value             | Required' | ?Description                                                                      |
|----------------|-------------------|-----------|-----------------------------------------------------------------------------------|
|                |                   |           | Specifies which rule files to use for the detection routines.                     |
| rulefiles      | A valid rule file | No        | Requires a quoted, delimited (comma or semicolon) list of rule file names without |

additional path information. The default setting is to run all rules. Lists each detected rule file without executing check routines.

listrulefiles<none>No

If XML fields are supported in a list rule file, the **Name** and **Description** fields of the XML rule file will be displayed.

localonly <none>Yes

The default setting is not to list rule files. When this parameter is enabled, it checks the local server with rules marked with the **localonly** attribute and then runs them.

# Remarks

The **preupgradecheck** operation calls the core execution engine and runs detection routines. The **preupgradecheck** operation runs in default mode without any parameters, will detect each rule file in the rule file directory (that is, "%commonserverfiles%/Microsoft Shared/web server extenstions/12/config/preupgradecheck"), and then execute each of them sequentially. A subset of rules files can be specified using the **localonly** parameter.

# **Examples**

To check the local server only, and skip doing farm level checks, use the following syntax:

#### stsadm -o preupgradecheck -localonly

To return the set of rules in the "%commonserverfiles%/Microsoft Shared/web server extensions/12/config/preupgradecheck" directory, use the following syntax:

stsadm -o preupgradecheck -listrulefiles

| Runcmsmigrationprofile: Stsadm operation (Office SharePoint Server)                                                                                                    |
|----------------------------------------------------------------------------------------------------|
|                                                                                                    |
| Stsadm command-line tool (Office SharePoint Server) > Stsadm operations (Office SharePoint Server) > Upgrade and migration: Stsadm operations (Office SharePoint Server) >                                     |
| <ul> <li>□ Visual Basic (Declaration)</li> <li>□ C++</li> <li>□ JavaScript</li> <li>□ JScript</li> <li>□ XML</li> <li>□ Visual Basic Script</li> </ul>                                                         |
| This Office product will reach end of support on October 10, 2017. To stay supported, you will need to upgrade. For more information, see, Resources to help you upgrade your Office 2007 servers and clients. |

# Operation name: Runcmsmigrationprofile

# **Description**

Runs a named migration profile. The profile name is the only required parameter.

#### Important:

This operation is case-sensitive. If you run the operation by using an uppercase "R", the following error message is displayed: "Windows SharePoint Services administration tool has encountered a problem and needs to close. We are sorry for the inconvenience."

# **Syntax**

[-exportonly]

# [-importonly]

## [-htmldiff]

# **Parameters**

| Parameter        | Value                                        | Required | ?Description                                                                                                    |
|------------------|----------------------------------------------|----------|----------------------------------------------------------------------------------------------------|
| profilename      | A valid profile name, such as "ProfileName1" | Yes      | Name of the migration profile to be run                                                                                                    |
| skipanalyzer     | <none></none>                                | No       | Disables the pre-migration analyzer. By default, the pre-migration analyzer is enabled.                                                                                                    |
| onlyanalyzer     | <none></none>                                | No       | Runs the pre-migration analyzer only. A migration of content is not run after the migration analyzer tool is run.                                                                                                    |
| startover        | <none></none>                                | No       | Starts the migration again with a new full migration.                                                                                                    |
| migratesincetime | "yyyymmdd:hhmm  A valid path in the          | No<br>"  | Performs an incremental migration, and uses the specified time for the incremental timestamp. Folder path where the migration files are placed. If the folder is manually specified, it is the responsibility of the user to apply the correct permissions. |
| migrationfolder  | form: "C:\ <i>Folder_name</i> "              | No       | ✓Note:                                                                                                    |

You should not modify any file names within the

| exportonly | <none></none>                 | No | specified folder, because that could prevent import from succeeding. Only perform the export; leave result in migrationfolder. Only perform the import;                                                                                                    |
|------------|-------------------------------|----|----------------------------------------------------------------------------------------------------|
| importonly | <none></none>                 | No | input is taken from the migrationfolder Enables you to view and compare the before and after contents of the HTML fields.                                                                                                    |
| htmldiff   | A valid path, such as "Path1" | No | When this parameter is used, two files are created. The first file is the contents of the HTML fields before migration, and the second file is the contents of the HTML fields after migration. HTML content can get modified when it is moved into Microsoft Office SharePoint Server 2007. Unfortunately, Office SharePoint Server 2007 does not indicate which content of the HTML fields has changed during this move process. |

\_

**\_\_\_\_** 

| Upgrade: Stsadm operation (Office SharePoint Server)                                                                                                    |
|----------------------------------------------------------------------------------------------------|
|                                                                                                    |
| Stsadm command-line tool (Office SharePoint Server) > Stsadm operations (Office SharePoint Server) > Upgrade and migration: Stsadm operations (Office SharePoint Server) >                                     |
| <ul> <li>□ Visual Basic (Declaration)</li> <li>□ C++</li> <li>□ JavaScript</li> <li>□ JScript</li> <li>□ XML</li> <li>□ Visual Basic Script</li> </ul>                                                         |
| This Office product will reach end of support on October 10, 2017. To stay supported, you will need to upgrade. For more information, see, Resources to help you upgrade your Office 2007 servers and clients. |

# Operation name: Upgrade

# **Description**

Upgrades the specified site collection during a gradual upgrade. For information on upgrading sites, see **Upgrade sites** (Office SharePoint Server). This operation is also used by PSConfig, which can perform an in-place upgrade, gradual upgrade, or upgrade your server. For additional information about PSConfig, see Command-line reference for the SharePoint Products and Technologies Configuration Wizard (Office SharePoint Server)

# **Syntax**

```
stsadm.exe -o upgrade
{-inplace |
    -sidebyside}
[-url <URL name>]
[-forceupgrade]
[-quiet]
[-farmuser <farm user>]
[-farmpassword <farm user password>]
[-reghost]
[-sitelistpath <sites XML file>]
```

| Parameter name |               | Value | Required?                                                    | Descri                                                                                                    |
|----------------|---------------|-------|--------------------------------------------------------------|----------------------------------------------------------------------------------------------------|
|                | <none></none> | Value | Yes. Either the inplace or sidebyside parameter is required. | Specifies place up where th version 2 sites are upgrade immedia and the valuation and the valuation and the valuation and the valuation and the valuation and the valuation and the valuation and the valuation and the valuation and the valuation and the valuation and the version 2 database settings upgrade version and the version and the version and |
|                |               |       |                                                              | removed<br>separate                                                                                                    |

Specifies gradual upgrade which the version 2 sites are preserve the versi environn

#### ✓Note:

When yc perform gradual upgrade the comr line, you

Yes. Either upgrade the **inplace** of sites f

or different

sidebyside content

parameter database is required. your Wel

application

contains

large nui

sites spr

across n

content

database

break the

into sma

groups o

containe within the

content

database

sidebyside <none>

| url          | A valid URL, such as http://server_name                                                                | No              | upgrade<br>group in<br>separate<br>upgrade<br>The vers<br>URL of tl<br>collection<br>you wan<br>upgrade |
|--------------|----------------------------------------------------------------------------------------------------|-----------------|----------------------------------------------------------------------------------------------------|
| forceupgrade | <none></none>                                                                                          | No              | Specifies whether to force the upgrade                                                                  |
| quiet        | <none></none>                                                                                          | No              | Specifies the upgraprocess in quiet r                                                                   |
| farmuser     | A valid user name in the form domain\username                                                          | No              | Specifies user acc use in performing upgrade                                                            |
| farmpassword | A valid Windows password for the farn<br>account                                                       | <sup>n</sup> No | Specifies passwor the Farm account. Specifies                                                           |
| reghost      | <none></none>                                                                                          | No              | whether<br>reset pag<br>site defir<br>(also kno<br>reghost)<br>upgrade                                  |
|              | A valid XML format in the form:                                                                        |                 | Allows yes                                                                                              |
|              | <redirectedsites count="2"> <site< td=""><td><b>:</b></td><td>specific:</td></site<></redirectedsites> | <b>:</b>        | specific:                                                                                               |

|              | <pre>Url="http://server_name" TargetDatabase="DB1" /&gt; <site <="" pre="" url="http://server_name/sites/site1"></site></pre> | collection<br>upgrade                     |
|--------------|----------------------------------------------------------------------------------------------------|-------------------------------------------|
| sitelistpath | TargetDatabase="DB1" />                                                                                                    | Alternativuse the comman                  |
|              | The <b>Count</b> and <b>TargetDatabase</b> attributes are optional.                                                           | stsadm<br>enumsit<br><v3url></v3url>      |
|              | Specify just the set of sites you want to upgrade from a single content database.                                             | redirectors to product same XN site colle |

\_\_\_\_

| Upgradetargetwebapplication: Stsadm operation (Office SharePoint Server)                                                           |
|----------------------------------------------------------------------------------------------------|
|                                                                                                    |
| Stsadm command-line tool (Office SharePoint Server) > Stsadm operations (Office SharePoint Server) > Upgrade and migration: Stsadm |
| operations (Office SharePoint Server) >                                                                                            |
| □ Visual Basic (Declaration) □ C# □ C++                                                                                            |
| □ JavaScript                                                                                                    |
| □ JScript                                                                                                    |
| T XML                                                                                                    |
| ☐ Visual Basic Script                                                                                                    |

This Office product will reach end of support on October 10, 2017. To stay supported, you will need to upgrade. For more information, see , Resources to help you upgrade your Office 2007 servers and clients.

# Operation name: Upgradetargetwebapplication

### **Description**

Prepares the environment for the gradual upgrade of a specific version 2.0 Web application by moving the existing version 2.0 Web application to a new URL and making a new version 3.0 Web application that is based on the existing version 2.0 Web application and associated settings. The version 3.0 Web application is set up to redirect any requests for content from sites that have not yet been upgraded back to the version 2.0 Web application.

### **Syntax**

stsadm.exe -o upgradetargetwebapplication

```
-url <URL to upgrade>
```

-relocationurl <new URL for non-upgraded content>

-apidname <new app pool name>

[-apidtype {configurableID | NetworkService}]

[-apidlogin <domain\name>]

[-apidpwd <app pool password>]

[-exclusivelyusentlm]

### **Parameters**

| Parameter name                                 | Value                                                         | Required?                                                                                                    | Description                                                                                                    |
|------------------------------------------------|---------------------------------------------------------------|----------------------------------------------------------------------------------------------------|----------------------------------------------------------------------------------------------------|
| url                                            | A valid URL, such as http://server_name  A valid port number, | Yes                                                                                                    | The URL name that is to be upgraded. Relocates the existing SharePoint Web application to a new IIS site, and creates the newer version at the original location. The IIS site and existing Web application that are moved must have a new port or domain name. |
| relocationurl such as "12345" or a host header | res                                                           | An HTTP request for all content will be redirected to the proper domain throughout the gradual upgrade process. |                                                                                                    |
|                                                |                                                               | Note: A new port or host header must be specified. The application pool ID.                                     |                                                                                                    |
| apidname                                       | A valid application pool name, such as "Test1"                | Yes                                                                                                    | The application pool defines the account and credentials that                                                                                                    |

One of the following types:

are used by the upgraded version 3.0 Web application. The identity type to use for the application pool.

#### NetworkService

#### **✓Note:**

ConfigurableID

You cannot use the same application pool that you used for the previous version.

You can use the same user account, but you must create a new application pool, or use an application pool that you already created

for your upgraded sites.

The user name to use for running processes in the application pool.

✓Note: If the

 $\textbf{ConfigurableID} \ ^{\hbox{No}}$ value is used.

the apidlogin parameter to specify a user name and password.

you must use

A valid user name in

This parameter must be a Windows user name, and must be qualified with a domain name.

The password that is used in conjunction with the apidlogin

parameter. Specifies to

apidlogin

apidtype

the form No domain\username

apidpwd

A valid Windows password to the No application pool.

| exclusivelyusentlm <none></none> | No | exclusively use NTLM authentication instead of Negotiate (Kerberos). Kerberos requires the application pool account to be a Network Service or special configuration by the domain administrator. NTLM authentication works with any application pool account and the |
|----------------------------------|----|----------------------------------------------------------------------------------------------------|
|                                  |    | default domain configuration.                                                                                                    |

| Workflow management: Stsadm operations (Office SharePoint Server)                                                                                                    |
|----------------------------------------------------------------------------------------------------|
|                                                                                                    |
| Stsadm command-line tool (Office SharePoint Server) > Stsadm operations (Office SharePoint Server) >                                                                                                    |
| □ Visual Basic (Declaration) □ C#                                                                                                    |
| C++                                                                                                    |
| □ JavaScript                                                                                                    |
| □ JScript                                                                                                    |
| □ XML                                                                                                    |
| □ Visual Basic Script                                                                                                    |
| This Office product will reach end of support on October 10, 2017. To stay supported, you will need to upgrade. For more information, see, Resources to help you upgrade your Office 2007 servers and clients. |
| n this section:                                                                                                    |
| <ul><li>Setbulkworkflowtaskprocessingschedule</li><li>Setworkflowconfig</li></ul>                                                                                                    |

| Setbulkworkflowtaskprocessingschedule: Stsadm operation (Office SharePoint Server) |
|------------------------------------------------------------------------------------|
|                                                                                    |
| Stsadm command-line tool (Office SharePoint Server) > Stsadm                       |
| operations (Office SharePoint Server) > Workflow management: Stsadm                |
| operations (Office SharePoint Server) >                                            |
| □ Visual Basic (Declaration) □ C#                                                  |
| C++                                                                                |
| □ JavaScript                                                                       |
| □ JScript                                                                          |
| □ XML                                                                              |
| □ Visual Basic Script                                                              |
|                                                                                    |

This Office product will reach end of support on October 10, 2017. To stay supported, you will need to upgrade. For more information, see , Resources to help you upgrade your Office 2007 servers and clients.

# Operation name: Setbulkworkflowtaskprocessingschedule

### **Description**

Sets the schedule for when tasks are processed by using the **Process all tasks** option. When the **Process all tasks** option is selected, users can edit tasks in bulk, and then schedule those tasks to be edited according to the schedule that is set by using this operation.

### **Syntax**

stsadm -o setbulkworkflowtaskprocessingschedule

-schedule <recurrence string>

#### **Parameters**

| Parameter | Value                 | Required? | Description |
|-----------|-----------------------|-----------|-------------|
| Δ vali    | id Windows SharePoint |           |             |

A valid Windows SharePoint Services Timer service (SPTimer) schedule in the form of any one of the following schedules:

- "Every 5 minutes between 0 and 59"
- "Hourly between 0 and 59"

Sets the schedule to process tasks in bulk. The value

#### schedule

• "Daily at 15:00:00"

Yes

should be a properly formatted SPTimer argument.

 "Weekly between Fri 22:00:00 and Sun 06:00:00"

- "Monthly at 15 15:00:00"
- "Yearly at Jan 1 15:00:00"

An acceptable default value is "once every 24 hours."

| Setworkflowconfig: Stsadm operation (Office SharePoint Server)                                                                                                    |
|----------------------------------------------------------------------------------------------------|
|                                                                                                    |
| Stsadm command-line tool (Office SharePoint Server) > Stsadm operations (Office SharePoint Server) > Workflow management: Stsadm operations (Office SharePoint Server) >                                       |
| □ Visual Basic (Declaration) □ C# □ C++ □ JavaScript □ JScript □ XML □ Visual Basic Script                                                                                                    |
| This Office product will reach end of support on October 10, 2017. To stay supported, you will need to upgrade. For more information, see, Resources to help you upgrade your Office 2007 servers and clients. |

# Operation name: Setworkflowconfig

### **Description**

Enables or disables the workflow settings.

### **Syntax**

stsadm -o setworkflowconfig

- -url <URL name>
- -emailtonopermissionparticipants
- -externalparticipants
- -userdefinedworkflows

### **Parameters**

| Parameter                       | Value                                   | Required? | ? Descriptic                                |
|---------------------------------|-----------------------------------------|-----------|---------------------------------------------|
| url                             | A valid URL, such as http://server_name | Yes<br>e  | Specifies the URL name the Web application. |
|                                 | Any one of the following values:        |           | Sends a copy of the                         |
| emailtonopermissionparticipants | s • Enable                              | Yes       | workflow<br>document t                      |
|                                 | <ul> <li>Disable</li> </ul>             |           | external                                    |

|                      |                                  |     | participants                                                         |
|----------------------|----------------------------------|-----|----------------------------------------------------------------------|
|                      | Any one of the following values: |     | Allows<br>external                                                   |
| externalparticipants | • Enable                         | Yes | participants<br>to participa                                         |
|                      | <ul><li>Disable</li></ul>        |     | in the<br>workflow.                                                  |
|                      | Any one of the following values: |     | Enables user-define workflows f site. These workflows cannot add     |
| userdefinedworkflows | • Enable                         | Yes | code. They can only                                                  |
|                      | • Disable                        |     | reuse code<br>that is<br>already<br>deployed b<br>the<br>administrat |

| St | sadm properties (Office SharePoint Server)          |
|----|-----------------------------------------------------|
|    |                                                     |
| St | sadm command-line tool (Office SharePoint Server) > |
|    | Visual Basic (Declaration) □ C#                     |
|    | C++                                                 |
|    | JavaScript                                          |
|    | JScript                                             |
|    | XML                                                 |
|    | Visual Basic Script                                 |

This Office product will reach end of support on October 10, 2017. To stay supported, you will need to upgrade. For more information, see, Resources to help you upgrade your Office 2007 servers and clients.

The articles in this section document the properties you can use with the Stsadm command-line tool. Each article includes a description of the property, syntax, property names and values, and examples (when available).

When you want to view a current value of a property, use the **getproperty** operation. When you want to set a value for a property, use the **setproperty** operation.

Some properties are available for the entire server, and are called server properties. Some are only available for a virtual server. For Microsoft Office SharePoint Server 2007, the term *virtual server* refers to a Web application.

When you get or set a server property, you can omit the **url** parameter. However, you must include the **url** parameter to get or set virtual server properties.

# **Server Properties**

- Antivirus properties
- Data Retrieval Services properties
- Information Rights Management properties
- Site use confirmation and automatic deletion properties
- Timer job properties
- Usage analysis properties
- Workflow management properties

## Virtual Server Properties

- Alerts properties
- Data Retrieval Services properties

#### ✓Note:

The **data-retrieval-services-inherit** property is only available from the virtual server.

- General properties
- Site use confirmation and automatic deletion properties
- Recycle Bin properties
- People Picker properties

| Alerts: Stsadm properties (Office SharePoint Server)         |
|--------------------------------------------------------------|
|                                                              |
| Stsadm command-line tool (Office SharePoint Server) > Stsadm |
| properties (Office SharePoint Server) >                      |
| □ Visual Basic (Declaration) □ C#                            |
| C++                                                          |
| □ JavaScript                                                 |
| □ JScript                                                    |
| □ XML                                                        |
| □ Visual Basic Script                                        |

This Office product will reach end of support on October 10, 2017. To stay supported, you will need to upgrade. For more information, see, Resources to help you upgrade your Office 2007 servers and clients.

To help users keep track of changes made to a site, Windows SharePoint Services 3.0 includes the alerts feature, which is an e-mail notification service. When documents, lists, or items in a list on a server running Windows SharePoint Services 3.0 are created, modified, or deleted, users can configure which alerts they want to receive, informing them that changes have been made.

Users can create alerts to track items within a site, such as:

#### Lists

Users are notified of changes to the list, such as when an item is added, deleted, or changed in a list.

List items

Users are notified of changes to a particular item in a list.

Document libraries

Users are notified of changes to the document library, such as when a document is added, deleted, or changed in a document library or when Web discussions are added, changed, deleted, closed, or activated for a document.

#### Documents

Users are notified of changes in a particular document such as when a document is changed, added, deleted, or closed.

Use any one of the alerts Stsadm properties to configure alerts for your server. For example, specify whether alerts are enabled, whether users are limited as to the number of alerts they can create, and, if so, the maximum number of alerts. You can also specify the times to send out immediate, daily, and weekly alerts.

#### Important:

Before alerts can work for a particular site, outgoing e-mail must be enabled for the server. For more information, see **Configure** outgoing e-mail settings (Office SharePoint Server).

The alerts properties are part of the **setproperty** and **getproperty** operations. The syntax for the **setproperty** operation is:

stsadm -o setproperty

-propertyname roperty name>

[-url] <URL>

The syntax for the **getproperty** operation is:

stsadm -o getproperty

-propertyname property name>

[-url] <*URL*>

#### **☑Note:**

You can substitute **-pn** for **-propertyname** and **-pv** for **-propertyvalue**.

The following table describes the alerts properties.

#### **Property name**

**Description** 

<u>Alerts-enabled</u> Turns alerts on or off.

<u>Alerts-limited</u>

Specifies the number of alerts to which a user can subscribe.

Alerts- Specifies the maximum number of alerts a user can

<u>maximum</u> create.

Job-immediate- Specifies the frequency to check for alerts that are to be

<u>alerts</u> sent immediately.

| Alerts-enabled: Stsadm property (Office SharePoint Server)                                                                                                    |
|----------------------------------------------------------------------------------------------------|
|                                                                                                    |
| Stsadm command-line tool (Office SharePoint Server) > Stsadm properties (Office SharePoint Server) > Alerts: Stsadm properties (Office SharePoint Server) >                                                    |
| <ul> <li>□ Visual Basic (Declaration)</li> <li>□ C++</li> <li>□ JavaScript</li> <li>□ JScript</li> <li>□ XML</li> <li>□ Visual Basic Script</li> </ul>                                                         |
| This Office product will reach end of support on October 10, 2017. To stay supported, you will need to upgrade. For more information, see, Resources to help you upgrade your Office 2007 servers and clients. |

# Description

Turns alerts on or off. By default, alerts are enabled.

## **Syntax**

```
-propertyname alerts-enabled
-propertyvalue {True| False}

[-url] < URL>

The syntax for the getproperty operation is:

stsadm -o getproperty

propertyname alerts-enabled

[-url] < URL>
```

#### **☑Note:**

You can substitute **-pn** for **-propertyname** and **-pv** for **-propertyvalue**.

### Values

url

The following table shows possible values.

Name Value

propertynameGets or sets the name of the property.

True: Enables alerts for the site collection. This is the

propertyvalue default setting.

**False**: Disables alerts for the site collection.

Typically, a path to the URL of the Web application, in the

form http://server\_name.

# Examples

To disable alerts, use the following syntax:

stsadm -o setproperty -url http://server\_name -pn alerts-enabled -pv false

To view the setting for the **alerts-enabled** property, use the following syntax:

stsadm -o getproperty -url http://server\_name -pn alerts-enabled

| Alerts-limited: Stsadm property (Office SharePoint Server)                                                                                                    |
|----------------------------------------------------------------------------------------------------|
|                                                                                                    |
| Stsadm command-line tool (Office SharePoint Server) > Stsadm properties (Office SharePoint Server) > Alerts: Stsadm properties (Office SharePoint Server) >                                                    |
| □ Visual Basic (Declaration) □ C# □ C++ □ JavaScript □ JScript □ XML □ Visual Basic Script                                                                                                    |
| This Office product will reach end of support on October 10, 2017. To stay supported, you will need to upgrade. For more information, see, Resources to help you upgrade your Office 2007 servers and clients. |

# Description

Specifies the number of alerts to which a user can create.

### **Syntax**

```
stsadm -o setproperty
```

-propertyname alerts-limited

-propertyvalue <A valid integer between 1 and 500>

[-url] <*URL*>

The syntax for the **getproperty** operation is:

stsadm -o getproperty

propertyname alerts-limited

[-url] <*URL*>

#### ✓Note:

You can substitute **-pn** for **-propertyname** and **-pv** for **-propertyvalue**.

### Values

The following table shows possible values.

Name
propertynameGets or sets the name of the property.
propertyvalueLimits the number of alerts for a user, for example, 50.

Typically, a path to the URL of the Web application, in the form http://server\_name.

# Examples

To set the limit of alerts to 300, use the following syntax:

stsadm -o setproperty -pn alerts-limited -pv 300

To view the setting for the **alerts-limited** property, use the following syntax:

stsadm -o getproperty -pn alerts-limited

| Alerts-maximum: Stsadm property (Office SharePoint Server)                                                                                                    |
|----------------------------------------------------------------------------------------------------|
|                                                                                                    |
| Stsadm command-line tool (Office SharePoint Server) > Stsadm properties (Office SharePoint Server) > Alerts: Stsadm properties (Office SharePoint Server) >                                                    |
| <ul> <li>□ Visual Basic (Declaration)</li> <li>□ C++</li> <li>□ JavaScript</li> <li>□ JScript</li> <li>□ XML</li> <li>□ Visual Basic Script</li> </ul>                                                         |
| This Office product will reach end of support on October 10, 2017. To stay supported, you will need to upgrade. For more information, see, Resources to help you upgrade your Office 2007 servers and clients. |

# Description

Specifies the maximum number of alerts a user can create.

### **Syntax**

```
stsadm -o setproperty
```

-propertyname alerts-maximum

-propertyvalue <A valid integer between 1 and 500>

[-url] <*URL*>

The syntax for the **getproperty** operation is:

stsadm -o getproperty

propertyname alerts-maximum

[-url] <*URL*>

#### ✓Note:

You can substitute **-pn** for **-propertyname** and **-pv** for **-propertyvalue**.

### Values

The following table shows possible values.

Name Value

propertynameGets or sets the name of the property.

propertyvalue example, 100. The maximum number of alerts a user can create, for

Typically, a path to the URL of the Web application, in the url

form http://server\_name.

# **Examples**

To set the maximum number of alerts to 100, use the following syntax:

stsadm -o setproperty -pn alerts-maximum -pv 100

To view the setting for the **alerts-maximum** property, use the following syntax:

stsadm -o getproperty -pn alerts-maximum

| Job-immediate-alerts: Stsadm property (Office SharePoint Server)                                                                                                    |
|----------------------------------------------------------------------------------------------------|
|                                                                                                    |
| Stsadm command-line tool (Office SharePoint Server) > Stsadm properties (Office SharePoint Server) > Alerts: Stsadm properties (Office SharePoint Server) >                                                    |
| <ul> <li>□ Visual Basic (Declaration)</li> <li>□ C++</li> <li>□ JavaScript</li> <li>□ JScript</li> <li>□ XML</li> <li>□ Visual Basic Script</li> </ul>                                                         |
| This Office product will reach end of support on October 10, 2017. To stay supported, you will need to upgrade. For more information, see, Resources to help you upgrade your Office 2007 servers and clients. |

# **Description**

Specifies the frequency to check for alerts that are to be sent immediately. The value specified is in minutes.

### **Syntax**

stsadm -o setproperty

-propertyname job-immediate-alerts

-propertyvalue <A valid Windows SharePoint Services Timer service schedule>

-url <URL>

The syntax for the **getproperty** operation is:

stsadm -o getproperty

propertyname job-immediate-alerts

-url <URL>

#### ✓Note:

You can substitute -pn for -propertyname and -pv for -propertyvalue.

### **Values**

The following table shows possible values.

Name Value

propertynameGets or sets the name of the property.

Specifies the frequency schedule to check alerts that are set to be sent immediately. The value should be a properly formatted Windows SharePoint Services Timer service (SPTimer) in the form of any one of the following schedules:

propertyvalue • "Every 5 minutes between 0 and 59"

- •"Hourly between 0 and 59"
- •"Daily at 15:00:00"

•"Weekly between Fri 22:00:00 and Sun 06:00:00" Typically, a path to the URL of the Web application, in the form http://server\_name.

url

## Examples

To set an immediate alert to be checked daily at 3:00 p.m., use the following syntax:

stsadm -o setproperty -pn job-immediate-alerts -pv "Daily at 15:00:00" -url http://server\_name

To view the setting for the **job-immediate-alerts** property, use the following syntax:

stsadm -o getproperty -pn job-immediate-alerts -url http://server\_name

| Antivirus: Stsaam properties (Office SnarePoint Server)      |
|--------------------------------------------------------------|
|                                                              |
| Stsadm command-line tool (Office SharePoint Server) > Stsadm |
| properties (Office SharePoint Server) >                      |
| □ Visual Basic (Declaration) □ C#                            |
| □ C++                                                        |
| □ JavaScript                                                 |
| □ JScript                                                    |
| □ XML                                                        |
| □ Visual Basic Script                                        |

This Office product will reach end of support on October 10, 2017. To stay supported, you will need to upgrade. For more information, see, Resources to help you upgrade your Office 2007 servers and clients.

Windows SharePoint Services 3.0 now allows you to help protect your users from uploading or downloading files that contain viruses. When you have installed an antivirus scanner that is compatible with Windows SharePoint Services 3.0, you can enable the antivirus protection feature for your server. When you enable the antivirus protection feature, files are checked for viruses when a user adds a document to a document library or list, or when a user views a document in a document library or list. If a virus is found, the scanner attempts to clean the file. If the file cannot be cleaned, the scanner blocks the file from being added or viewed.

#### **☑Note:**

If a file is uploaded and is later identified as containing a virus, users will not be able to open the file. In this situation, the administrator can still allow users the ability to save the file locally and open it from their computer. For more information, see <u>Avallowdownload</u>.

You must install Microsoft Office SharePoint Server 2007-compatible antivirus software on any server computer running Office SharePoint Server 2007 before you can enable antivirus protection in Office SharePoint Server 2007. If you are in a server farm configuration, antivirus software must be installed on every front-end Web server in the server farm. Consult your antivirus software vendor to find out whether

they offer a virus scanner for use with Office SharePoint Server 2007 and for information about installing the virus scanner.

The antivirus properties are part of the **setproperty** and **getproperty** operations. The syntax for the **setproperty** operation is:

### stsadm -o setproperty

- -propertyname property name>

[-url] <URL>

The syntax for the **getproperty** operation is:

### stsadm -o getproperty

-propertyname roperty name>

[-url] <*URL*>

#### ✓Note:

You can substitute **-pn** for **-propertyname** and **-pv** for **-propertyvalue**.

The following table describes the antivirus properties.

| Property name                                                     | Description                                                                       |
|-------------------------------------------------------------------|-----------------------------------------------------------------------------------|
| Avallowdownload: Stsadm property (Office SharePoint Server)       | Specifies whether users can download infected documents to their local computers. |
| Avcleaningenabled: Stsadm property (Office SharePoint Server)     | Specifies whether antivirus cleaning is enabled or disabled.                      |
| Avdownloadscanenabled: Stsadm property (Office SharePoint Server) | Specifies whether documents are scanned when they are downloaded.                 |
| Avnumberofthreads: Stsadm property (Office SharePoint             | Specifies the number of threads to use for antivirus processes.                   |

### Server)

Avtimeout: Stsadm property (Office SharePoint Server)

Specifies how long to wait before an antivirus process times out.

Avuploadscanenabled: Stsadm property (Office SharePoint Server)

Specifies whether documents are scanned when they are uploaded.

| Avallowdownload: Stsadm property (Office SharePoint Server)          |
|----------------------------------------------------------------------|
|                                                                      |
| Stsadm command-line tool (Office SharePoint Server) > Stsadm         |
| properties (Office SharePoint Server) > Antivirus: Stsadm properties |
| (Office SharePoint Server) >                                         |
| □ Visual Basic (Declaration) □ C#                                    |
| C++                                                                  |
| □ JavaScript                                                         |
| □ JScript                                                            |
| □ XML                                                                |
| □ Visual Basic Script                                                |
|                                                                      |

This Office product will reach end of support on October 10, 2017. To stay supported, you will need to upgrade. For more information, see, Resources to help you upgrade your Office 2007 servers and clients.

## Description

Specifies whether users can download infected documents to their local computers.

This property is equivalent to the **Allow users to download infected documents** user interface setting that is located on the Antivirus page of the SharePoint Central Administration Web site.

## **Syntax**

```
-propertyname avallowdownload
-propertyvalue {Yes | No}

[-url] < URL>

The syntax for the getproperty operation is:

stsadm -o getproperty

propertyname avallowdownload

[-url] < URL>
```

#### **☑Note:**

You can substitute **-pn** for **-propertyname** and **-pv** for **-propertyvalue**.

## Values

The following table shows possible values.

Value Name

propertynameGets or sets the name of the property.

Yes: Allows users to download infected documents.

url

 $\textbf{propertyvalue}_{\textbf{No}:} \text{ Prevents users from downloading infected}$ 

documents. This is the default value.

Typically, a path to the URL of the Web application, in the

form http://server\_name.

## Examples

To allow users to download infected documents, use the following syntax:

stsadm -o setproperty -pn avallowdownload -pv yes

To view the current setting of the **avallowdownload** property, use the following syntax:

stsadm -o getproperty -pn avallowdownload

| Avcleaningenabled: Stsadm property (Office SharePoint Server)        |
|----------------------------------------------------------------------|
|                                                                      |
| Stsadm command-line tool (Office SharePoint Server) > Stsadm         |
| properties (Office SharePoint Server) > Antivirus: Stsadm properties |
| (Office SharePoint Server) >                                         |
| □ Visual Basic (Declaration) □ C#                                    |
| □ C++                                                                |
| □ JavaScript                                                         |
| □ JScript                                                            |
| □ XML                                                                |
| □ Visual Basic Script                                                |
|                                                                      |

This Office product will reach end of support on October 10, 2017. To stay supported, you will need to upgrade. For more information, see, Resources to help you upgrade your Office 2007 servers and clients.

## Description

Specifies whether antivirus cleaning is enabled or disabled. This setting cleans infected documents that were discovered during scanning.

This property is equivalent to the **Attempt to clean infected documents** user interface setting that is located on the Antivirus page of the SharePoint Central Administration Web site.

## **Syntax**

```
stsadm -o setproperty

-propertyname avcleaningenabled

-propertyvalue {Yes | No}

[-url] < URL>

The syntax for the getproperty operation is:

stsadm -o getproperty

propertyname avcleaningenabled

[-url] < URL>

■Note:
```

You can substitute **-pn** for **-propertyname** and **-pv** for **-propertyvalue**.

## Values

The following table shows possible values.

Name Value

propertynameGets or sets the name of the property.

Yes: Enables antivirus cleaning.

propertyvalue

url

No: Disables antivirus cleaning. This is the default value.

Typically, a path to the URL of the Web application, in the

form http://server\_name.

## **Examples**

To enable the **avcleaningenabled** property so that infected documents are cleaned, use the following syntax:

stsadm -o setproperty -pn avcleaningenabled -pv Yes

To view the current setting of the **avcleaningenabled** property, use the following syntax:

stsadm -o getproperty -pn avcleaningenabled

| Avdownloadscanenabled: Stsadm property (Office SharePoint Server)                                                                                              |
|----------------------------------------------------------------------------------------------------|
|                                                                                                    |
| Stsadm command-line tool (Office SharePoint Server) > Stsadm properties (Office SharePoint Server) > Antivirus: Stsadm properties (Office SharePoint Server) > |
| □ Visual Basic (Declaration) □ C#                                                                                                    |
| □ C++ □ JavaScript                                                                                                    |
| □ JScript □ XML                                                                                                    |
| □ Visual Basic Script                                                                                                    |
| This Office product will reach end of support on October 10, 2017. To stay supported, you will need to upgrade. For more information, see,                     |

Resources to help you upgrade your Office 2007 servers and clients.

## Description

Specifies whether documents are scanned when they are downloaded.

This property is equivalent to the **Scan documents on download** user interface setting that is located on the Antivirus page of the SharePoint Central Administration Web site.

## **Syntax**

```
stsadm -o setproperty
-propertyname avdownloadscanenabled
-propertyvalue {Yes | No}
[-url] <URL>
The syntax for the getproperty operation is:
```

stsadm -o getproperty

propertyname avdownloadscanenabled

[-url] <*URL*>

#### ✓Note:

You can substitute **-pn** for **-propertyname** and **-pv** for **-propertyvalue**.

### Values

The following table shows possible values.

Name Value

propertynameGets or sets the name of the property.

**Yes**: Indicates that documents are scanned when they are downloaded.

propertyvalue

url

**No**: Indicates that documents are not scanned when they

are downloaded. This is the default value.

Typically, a path to the URL of the Web application, in the

form http://server\_name.

## **Examples**

To enable documents to be scanned on download, use the following syntax:

stsadm -o setproperty -pn avdownloadscanenabled -pv yes

To view the current setting of the **avcleaningenabled** property, use the following syntax:

stsadm -o getproperty -pn avdownloadscanenabled

| Avnumberofthreads: Stsadm property (Office SharePoint Server)        |
|----------------------------------------------------------------------|
|                                                                      |
| Stsadm command-line tool (Office SharePoint Server) > Stsadm         |
| properties (Office SharePoint Server) > Antivirus: Stsadm properties |
| (Office SharePoint Server) >                                         |
| □ Visual Basic (Declaration) □ C#                                    |
| □ C++                                                                |
| □ JavaScript                                                         |
| □ JScript                                                            |
| □ XML                                                                |
| □ Visual Basic Script                                                |
|                                                                      |

This Office product will reach end of support on October 10, 2017. To stay supported, you will need to upgrade. For more information, see , Resources to help you upgrade your Office 2007 servers and clients.

## Description

Specifies the number of threads to use for antivirus processes. If the server response time is slow while scanning, you may want to decrease the number of threads allowed for virus scanning.

This property is equivalent to the **Antivirus Threads** user interface setting that is located on the Antivirus page of the SharePoint Central Administration Web site.

## **Syntax**

```
stsadm -o setproperty
```

- -propertyname avnumberofthreads
- -propertyvalue <valid numerical value>

The syntax for the **getproperty** operation is:

stsadm -o getproperty

propertyname avnumberofthreads

[-url] <*URL*>

#### ✓Note:

You can substitute **-pn** for **-propertyname** and **-pv** for **-propertyvalue**.

## Values

The following table shows possible values.

Name Value

propertynameGets or sets the name of the property.

A valid numerical value that specifies the number of **propertyvalue** execution threads to use on the server. The default value is 5.

Typically, a path to the URL of the Web application, in the form http://server\_name.

## **Examples**

To set the number of threads on the server to 10, use the following syntax:

stsadm -o setproperty -pn avnumberofthreads -pv 10

To view the current setting of the **avnumberofthreads** property, use the following syntax:

stsadm -o getproperty -pn avnumberofthreads

| Avtimeout: Stsadm property (Office SharePoint Server)                |
|----------------------------------------------------------------------|
|                                                                      |
| Stsadm command-line tool (Office SharePoint Server) > Stsadm         |
| properties (Office SharePoint Server) > Antivirus: Stsadm properties |
| (Office SharePoint Server) >                                         |
| □ Visual Basic (Declaration) □ C#                                    |
| □ C++                                                                |
| □ JavaScript                                                         |
| □ JScript ·                                                          |
| □ XML                                                                |
| □ Visual Basic Script                                                |
|                                                                      |

This Office product will reach end of support on October 10, 2017. To stay supported, you will need to upgrade. For more information, see, Resources to help you upgrade your Office 2007 servers and clients.

# Description

Specifies how long to wait before an antivirus process times out.

This property is equivalent to the **Antivirus Time Out** user interface setting that is located on the Antivirus page of the SharePoint Central Administration Web site.

## **Syntax**

```
stsadm -o setproperty
-propertyname avtimeout
-propertyvalue <valid numerical value>
[-url] <URL>
The syntax for the getproperty operation is:
```

stsadm -o getproperty

propertyname avtimeout

[-url] <*URL*>

#### ✓Note:

You can substitute **-pn** for **-propertyname** and **-pv** for **-propertyvalue**.

## Values

The following table shows possible values.

Value Name

propertynameGets or sets the name of the property.

A valid numerical value, in seconds, that specifies the time propertyvalue out duration that a virus scanner should run before it times

out. The default value is 300.

Typically, a path to the URL of the Web application, in the url

form http://server\_name.

# Examples

To set the time out value to 500 seconds, use the following syntax:

stsadm -o setproperty -pn avtimeout -pv 500

To view the current setting of the **avtimeout** property, use the following syntax:

stsadm -o getproperty -pn avtimeout

| Avuploadscanenabled: Stsadm property (Office SharePoint Server)                                                                                                |
|----------------------------------------------------------------------------------------------------|
|                                                                                                    |
| Stsadm command-line tool (Office SharePoint Server) > Stsadm properties (Office SharePoint Server) > Antivirus: Stsadm properties (Office SharePoint Server) > |
| □ Visual Basic (Declaration) □ C#                                                                                                    |
| □ C++                                                                                                    |
| □ JavaScript                                                                                                    |
| □ JScript                                                                                                    |
| □ XML                                                                                                    |
| □ Visual Basic Script                                                                                                    |
| This Office product will reach end of support on October 10, 2017. To                                                                                          |

stay supported, you will need to upgrade. For more information, see , Resources to help you upgrade your Office 2007 servers and clients.

# Description

Specifies whether documents are scanned when they are uploaded.

This property is equivalent to the **Scan documents on upload** user interface setting that is located on the Antivirus page of the SharePoint Central Administration Web site.

## **Syntax**

**☑Note:** 

```
-propertyname avuploadscanenabled
-propertyvalue {Yes | No}

[-url] < URL>

The syntax for the getproperty operation is:

stsadm -o getproperty

propertyname avuploadscanenabled

[-url] < URL>
```

You can substitute **-pn** for **-propertyname** and **-pv** for **-propertyvalue**.

## Values

The following table shows possible values.

Name Value

**propertyname**Gets or sets the name of the property.

**Yes**: Indicates that documents are scanned when they are uploaded.

propertyvalue

url

 $\ensuremath{\text{\textbf{No}}}\xspace$  : Indicates that documents are not scanned when they

are uploaded. This is the default value.

Typically, a path to the URL of the Web application, in the

form http://server\_name.

## Examples

To enable documents to be scanned on upload, use the following syntax:

stsadm -o setproperty -pn avuploadscanenabled -pv yes

To view the current setting of the **avuploadscanenabled** property, use the following syntax:

stsadm -o getproperty -pn avuploadscanenabled

| Data Retrieval Services: Stsadm properties (Office SharePoint Server) |
|-----------------------------------------------------------------------|
|                                                                       |
| Stsadm command-line tool (Office SharePoint Server) > Stsadm          |
| properties (Office SharePoint Server) >                               |
| □ Visual Basic (Declaration) □ C#                                     |
| C++                                                                   |
| □ JavaScript                                                          |
| □ JScript                                                             |
| □ XML                                                                 |
| □ Visual Basic Script                                                 |

This Office product will reach end of support on October 10, 2017. To stay supported, you will need to upgrade. For more information, see, Resources to help you upgrade your Office 2007 servers and clients.

A data retrieval service implements a data-binding technology that enables data consumers and data sources to communicate with each other through SOAP and XML. Data retrieval services are XML Web services that return XML data from different data sources. A data retrieval service is installed and runs on a server extended with Windows SharePoint Services. Windows SharePoint Services comes with a default set of data retrieval services for working with data in SharePoint lists, OLEDB, and XML data sources. Client applications and data-bound Web Parts, such as the Spreadsheet Web Part, can use a data retrieval service to query the data source supported by the particular data source.

#### ✓Note:

If your data retrieval service is attempting to connect to a remote Microsoft SQL Server database that is configured to use Microsoft Windows authentication, the server with the data retrieval service, the remote server running SQL Server, and the client initially making the request against the data retrieval service must be using Kerberos authentication. For more information about setting up Kerberos authentication, see the Help system for Internet Information Services (IIS) 6.0.

The data retrieval services properties are part of the **setproperty** and

**getproperty** operations. The syntax for the **setproperty** operation is: stsadm -o setproperty

-propertyname property name>

[-url] <http://server\_name>

The syntax for the **getproperty** operation is:

#### stsadm -o getproperty

-propertyname property name>

[-url] <http://server\_name>

#### ✓Note:

You can substitute -pn for -propertyname and -pv for propertyvalue.

The following table describes the data retrieval services properties.

#### **Property name**

#### **Description**

Data-retrieval-servicesenabled: Stsadm property Turns data retrieval services on or off. (Office SharePoint Server)

Data-retrieval-servicesinherit: Stsadm property (Office SharePoint Server)

Specifies whether the Web application inherits data retrieval service settings that are located on the SharePoint Central Administration Web site.

Data-retrieval-servicesresponse-size: Stsadm property (Office **SharePoint Server**)

Specifies the response size of the data source that is returned to the data retrieval service.

Data-retrieval-servicestimeout: Stsadm property

Specifies the request time out setting.

# (Office SharePoint Server)

<u>Data-retrieval-services-</u>

update: Stsadm property (Office SharePoint

Turns the support for update queries on or off.

Server)

<u>Data-source-controls-</u>

enabled: Stsadm property Turns the data source controls on the server

(Office SharePoint on or off.

Server)

Data-retrieval-servicesoledb-providers

Obsolete.

| Data-retrieval-services-enabled: Stsadm property (Office SharePoint Server)                                                                                                    |
|----------------------------------------------------------------------------------------------------|
|                                                                                                    |
| <u>Stsadm command-line tool (Office SharePoint Server) &gt; Stsadm</u><br><u>properties (Office SharePoint Server) &gt; Data Retrieval Services: Stsadm</u><br><u>properties (Office SharePoint Server) &gt;</u> |
| □ Visual Basic (Declaration) □ C# □ C++ □ JavaScript □ JScript □ XML □ Visual Basic Script                                                                                                    |
| This Office product will reach end of support on October 10, 2017. To                                                                                                    |

stay supported, you will need to upgrade. For more information, see , Resources to help you upgrade your Office 2007 servers and clients.

## Description

Turns data retrieval services on or off. By default, data retrieval services are enabled. This property is equivalent to the **Enable Data Retrieval Services** user interface setting that is located on the Data Retrieval Service page of the SharePoint Central Administration Web site.

### **Syntax**

```
stsadm -o setproperty
```

-propertyname data-retrieval-services-enabled

-propertyvalue {True | False}

[-url] <http://server\_name>

The syntax for the **getproperty** operation is:

stsadm -o getproperty

propertyname data-retrieval-services-enabled

[-url] <http://server\_name>

#### ✓Note:

You can substitute **-pn** for **-propertyname** and **-pv** for **-propertyvalue**.

### **Property values**

The following table shows possible values.

Name Value

propertynameGets or sets the name of the property.

**True**: Enables data retrieval services for the site collection. This is the default setting and is applied to the following data retrieval services:

Windows SharePoint Services

propertyvalue

- OLEDB
- SOAP Passthrough
- XML-URL

**False**: Disables data retrieval services for the site collection.

url

Typically, a path to the URL of the Web application, in the form http://server\_name.

# **Examples**

To disable data retrieval services, use the following syntax:

stsadm -o setproperty -pn data-retrieval-services-enabled -pv true

| Data-retrieval-services-inherit: Stsadm property (Office SharePoint Server)                                                          |
|----------------------------------------------------------------------------------------------------|
|                                                                                                    |
| Stsadm command-line tool (Office SharePoint Server) > Stsadm properties (Office SharePoint Server) > Data Retrieval Services: Stsadm |
| properties (Office SharePoint Server) >                                                                                              |
| □ Visual Basic (Declaration) □ C# □ C++                                                                                              |
| □ JavaScript                                                                                                    |
| □ JScript                                                                                                    |
| T XML                                                                                                    |
| ☐ Visual Basic Script                                                                                                    |

This Office product will reach end of support on October 10, 2017. To stay supported, you will need to upgrade. For more information, see , Resources to help you upgrade your Office 2007 servers and clients.

## Description

Specifies whether the Web application inherits data retrieval service settings that are located on the SharePoint Central Administration Web site. This property is equivalent to the **Web Application** user interface setting that is located on the Data Retrieval Service page of the SharePoint Central Administration Web site.

### **Syntax**

```
stsadm -o setproperty
```

-propertyname data-retrieval-services-inherit

-propertyvalue {True | False}

[-url] <http://server\_name>

The syntax for the **getproperty** operation is:

stsadm -o getproperty

propertyname data-retrieval-services-inherit

[-url] <http://server\_name>

#### ✓Note:

You can substitute **-pn** for **-propertyname** and **-pv** for **-propertyvalue**.

#### **Values**

The following table shows possible values.

Name Value

propertynameGets or sets the name of the property.

**True**: Enables data retrieval services for the Web application located in the SharePoint Central Administration Web site. This is the default setting.

propertyvalue

False: Disables data retrieval services for the Web application located in the SharePoint Central

Administration Web site.

Typically, a path to the URL of the Web application, in the

form http://server\_name.

### Examples

To indicate that the Web application will not inherit data retrieval services, use the following syntax:

stsadm -o setproperty -pn data-retrieval-services-inherit -pv false

To view the current setting of the **data-retrieval-services-inherit** property, use the following syntax:

stsadm -o getproperty -pn data-retrieval-services

| Data-retrieval-services-response-size: Stsadm property (Office SharePoint Server) |
|-----------------------------------------------------------------------------------|
|                                                                                   |
| Stsadm command-line tool (Office SharePoint Server) > Stsadm                      |
| properties (Office SharePoint Server) > Data Retrieval Services: Stsadm           |
| properties (Office SharePoint Server) >                                           |
| □ Visual Basic (Declaration) □ C#                                                 |
| C++                                                                               |
| □ JavaScript                                                                      |
| □ JScript                                                                         |
| □ XML                                                                             |
| □ Visual Basic Script                                                             |
|                                                                                   |

This Office product will reach end of support on October 10, 2017. To stay supported, you will need to upgrade. For more information, see, Resources to help you upgrade your Office 2007 servers and clients.

## Description

Specifies the response size of the data source that is returned to the data retrieval service. This property is equivalent to the **Limit Response Size** user interface setting that is located on the Data Retrieval Service page of the SharePoint Central Administration Web site.

#### **Syntax**

```
stsadm -o setproperty
```

-propertyname data-retrieval-services-response-size

-propertyvalue <A valid size limit specified in kilobytes>

[-url] <http://server\_name>

The syntax for the **getproperty** operation is:

stsadm -o getproperty

propertyname data-retrieval-services-response-size

[-url] <http://server\_name>

#### ✓Note:

You can substitute **-pn** for **-propertyname** and **-pv** for **-propertyvalue**.

#### Values

The following table shows possible values.

Name Value

propertynameGets or sets the name of the property.

A valid size limit, specified in kilobytes. The response size

propertyvalue limit of the data source. This setting applies to the following data retrieval service: OLDEB. The default value

is 20000.

Typically, a path to the URL of the Web application, in the url

form http://server\_name.

### Examples

To set a response size limit to 10000 kilobytes (10 KB), use the following syntax:

stsadm -o setproperty -pn data-retrieval-services-response-size -pv 10000

To view the setting for the **data-retrieval-services-response-size** property, use the following syntax:

stsadm -o getproperty -pn data-retrieval-services-response-size

| Data-retrieval-services-timeout: Stsadm property (Office SharePoint Server)                                                                                                    |
|----------------------------------------------------------------------------------------------------|
|                                                                                                    |
| Stsadm command-line tool (Office SharePoint Server) > Stsadm properties (Office SharePoint Server) > Data Retrieval Services: Stsadm properties (Office SharePoint Server) >  □ Visual Basic (Declaration) □ C# □ C++ □ JavaScript □ JScript □ XML □ Visual Basic Script |
| visual basic script                                                                                                    |

This Office product will reach end of support on October 10, 2017. To stay supported, you will need to upgrade. For more information, see , Resources to help you upgrade your Office 2007 servers and clients.

## Description

Specifies the time-out setting for the request. The data retrieval service will time out if the data source does not respond within the duration that you set. This property is equivalent to the **Data Source Time-out** user interface setting that is located on the Data Retrieval Service page of the SharePoint Central Administration Web site.

### **Syntax**

```
stsadm -o setproperty
```

-propertyname data-retrieval-services-timeout

-propertyvalue <A valid time-out limit specified in seconds>

[-url] <http://server\_name>

The syntax for the **getproperty** operation is:

stsadm -o getproperty

propertyname data-retrieval-services-timeout

[-url] <http://server\_name>

#### ✓Note:

You can substitute **-pn** for **-propertyname** and **-pv** for **-propertyvalue**.

#### **Values**

The following table shows possible values.

**Value** Name

propertynameGets or sets the name of the property.

A valid time-out limit that is specified in seconds. The default value is 30. This setting applies to the following data retrieval services:

• OLDEB

propertyvalue

- SOAP Passthrough
- XML-URL
- SoapDataSource
- XmlUrlDataSource

url

Typically, a path to the URL of the Web application, in the form http://server\_name.

## **Examples**

To set a time-out request to 45 seconds, use the following syntax:

stsadm -o setproperty -pn data-retrieval-services-timeout -pv 45

To view the setting for the **data-retrieval-services-timeout** property, use the following syntax:

stsadm -o getproperty -pn data-retrieval-services-timeout

| Stsadm command-line tool (Office SharePoint Server) > Stsadm properties (Office SharePoint Server) > Data Retrieval Services: Stsadm properties (Office SharePoint Server) >  □ Visual Basic (Declaration) □ C#  □ C++  □ JavaScript  □ JScript  □ XML  □ Visual Basic Script | Data-retrieval-services-update: Stsadm property (Office SharePoint Server)                                                                                                    |
|----------------------------------------------------------------------------------------------------|----------------------------------------------------------------------------------------------------|
| properties (Office SharePoint Server) > Data Retrieval Services: Stsadmeroperties (Office SharePoint Server) > □ Visual Basic (Declaration) □ C# □ C++ □ JavaScript □ JScript □ XML                                                                                           |                                                                                                    |
|                                                                                                    | properties (Office SharePoint Server) > Data Retrieval Services: Stsadm properties (Office SharePoint Server) > □ Visual Basic (Declaration) □ C# □ C++ □ JavaScript □ JScript □ XML |

This Office product will reach end of support on October 10, 2017. To stay supported, you will need to upgrade. For more information, see , Resources to help you upgrade your Office 2007 servers and clients.

## Description

Turns on or off the support for update queries. This property is equivalent to the **Update Support** user interface setting that is located on the Data Retrieval Service page of the SharePoint Central Administration Web site.

### **Syntax**

```
stsadm -o setproperty
```

-propertyname data-retrieval-services-update

-propertyvalue {True | False}

[-url] <http://server\_name>

The syntax for the **getproperty** operation is:

stsadm -o getproperty

propertyname data-retrieval-services-update

[-url] <http://server\_name>

#### ✓Note:

You can substitute **-pn** for **-propertyname** and **-pv** for **-propertyvalue**.

### Property values

The following table shows possible values.

Name Value

propertynameGets or sets the name of the property.

**True**: Enables support for update queries.

propertyvalueFalse: Disables support for update queries. This is the

default setting and applies to the following data retrieval

services: OLDEB.

Typically, a path to the URL of the Web application, in the

form http://server\_name.

## **Examples**

To enable support for update queries, use the following syntax:

stsadm -o setproperty -pn data-retrieval-services-update -pv True

To view the setting for the **data-retrieval-services-update** property, use the following syntax:

stsadm -o getproperty -pn data-retrieval-services-update

| Data-source-controls-enabled: Stsadm property (Office SharePoint Server)                                                             |
|----------------------------------------------------------------------------------------------------|
|                                                                                                    |
| Stsadm command-line tool (Office SharePoint Server) > Stsadm properties (Office SharePoint Server) > Data Retrieval Services: Stsadm |
| properties (Office SharePoint Server) >                                                                                              |
| □ Visual Basic (Declaration) □ C# □ C++                                                                                              |
| □ JavaScript                                                                                                    |
| □ JScript                                                                                                    |
| T XML                                                                                                    |
| ☐ Visual Basic Script                                                                                                    |

This Office product will reach end of support on October 10, 2017. To stay supported, you will need to upgrade. For more information, see , Resources to help you upgrade your Office 2007 servers and clients.

## Description

Turns the data source controls on the server on or off. If this setting is set to disabled, no query results are processed. This property is equivalent to the **Enable Data Source Controls** user interface setting that is located on the Data Retrieval Service page of the SharePoint Central Administration Web site.

### **Syntax**

```
-propertyname data-source-controls-enabled
-propertyvalue {Yes | No}

[-url] <http://server_name>

The syntax for the getproperty operation is:
stsadm -o getproperty

propertyname data-source-controls-enabled

[-url] <http://server_name>
```

#### **☑Note:**

You can substitute **-pn** for **-propertyname** and **-pv** for **-propertyvalue**.

#### **Values**

The following table shows possible values.

Name Value

propertynameGets or sets the name of the property.

**Yes**: Enables data source controls on the server. This is the default setting and is applied to the following data source controls:

• SPXmlDataSource

propertyvalue

- XmlUrlDataSource
- SoapDataSource
- AggregateDataSource

**No**: Disables data source controls on the server. Typically, a path to the URL of the Web application, in the form http://server\_name.

url

### Examples

To set a data source control so that query requests are accepted, use the following syntax:

stsadm -o setproperty -pn data-source-controls-enabled -pv yes

To view the setting for the **data-source-controls-enabled** property, use the following syntax:

stsadm -o getproperty -pn data-source-controls-enabled

| General: Stsadm properties (Office SharePoint Server)  □ □                                                                                                    |
|----------------------------------------------------------------------------------------------------|
| Stsadm command-line tool (Office SharePoint Server) > Stsadm properties (Office SharePoint Server) >  □ Visual Basic (Declaration) □ C#  □ C++  □ JavaScript  □ JScript  □ XML  □ Visual Basic Script          |
| This Office product will reach end of support on October 10, 2017. To stay supported, you will need to upgrade. For more information, see, Resources to help you upgrade your Office 2007 servers and clients. |
| The topics listed in this section do not belong in a specific category, therefore, they are grouped in the general category.                                                                                   |
| The general properties are part of the <b>setproperty</b> and <b>getproperty</b> operations. The syntax for the <b>setproperty</b> operation is:                                                               |
| stsadm -o setproperty                                                                                                    |
| -propertyname <pre><pre>property name&gt;</pre></pre>                                                                                                    |
| -propertyvalue <property value=""></property>                                                                                                    |
| [-url] <http: server_name=""></http:>                                                                                                    |
| The syntax for the <b>getproperty</b> operation is:                                                                                                    |
| stsadm -o getproperty                                                                                                    |
| -propertyname <pre><pre>property name&gt;</pre></pre>                                                                                                    |
| [-url] <http: server_name=""></http:>                                                                                                    |
| ☑Note:                                                                                                    |
| You can substitute <b>-pn</b> for <b>-propertyname</b> and <b>-pv</b> for <b>-propertyvalue</b> .                                                                                                    |

The following table describes the general properties.

#### **Property name**

#### **Description**

Stsadm property (Office **SharePoint Server**)

Database-command-timeout: Retrieves or sets the wait time before terminating the attempt to execute a command and generating an error.

**Database-connection**timeout: Stsadm property (Office SharePoint Server)

Retrieves an open connection or sets a connection to a Microsoft SQL Server database

Change-log-expiration-enabled: Stsadm property (Office SharePoint Server)

Stsadm command-line tool (Office SharePoint Server) > Stsadm properties (Office SharePoint Server) > General: Stsadm properties (Office SharePoint Server) >

Visual Basic (Declaration) □ C#

□ C++
□ JavaScript
□ JScript
□ XML
□ Visual Basic Script

This Office product will reach end of support on October 10, 2017. To stay supported, you will need to upgrade. For more information, see, Resources to help you upgrade your Office 2007 servers and clients.

# **Description**

Specifies whether change logs are deleted after the time span defined in the <u>Change-log-retention-period</u> property.

## **Syntax**

```
stsadm -o setproperty

-propertyname change-log-expiration-enabled

-propertyvalue {True | False}

[-url] < http://server_name >

The syntax for the getproperty operation is:

stsadm_o_getproperty
```

stsadm -o getproperty

propertyname change-log-expiration-enabled

[-url] <http://server\_name>

### ✓Note:

You can substitute -pn for -propertyname and -pv for -propertyvalue.

## Property values

The following table shows possible values.

Name Value

propertynameGets or sets the name of the property.

**True**: Change logs are deleted after the time span defined in the <u>Change-log-retention-period</u> property.

propertyvalue

url

**False**: Change logs are not deleted after the time span defined in the <u>Change-log-retention-period</u> property.

Typically, a path to the URL of the Web application, in the

form http://server\_name.

## **Examples**

To set the change logs not to delete after a certain time period, use the following syntax:

stsadm -o setproperty -pn change-log-expiration-enabled -pv False

Change-log-retention-period: Stsadm property (Office SharePoint Server)

Stsadm command-line tool (Office SharePoint Server) > Stsadm properties (Office SharePoint Server) > General: Stsadm properties (Office SharePoint Server) > □ Visual Basic (Declaration) □ C# □ C++ □ JavaScript □ JScript □ XML □ Visual Basic Script

This Office product will reach end of support on October 10, 2017. To stay supported, you will need to upgrade. For more information, see, Resources to help you upgrade your Office 2007 servers and clients.

## Description

Specifies the amount of time to preserve the change logs.

This property is equivalent to the **Change Log** user interface setting that is located on the Web Application General Settings page of the SharePoint Central Administration Web site.

### **Syntax**

```
stsadm -o setproperty
```

- -propertyname change-log-retention-period
- -propertyvalue {Numeric value in days}

```
[-url] <http://server_name>
```

The syntax for the **getproperty** operation is:

stsadm -o getproperty

propertyname change-log-retention-period

[-url] <http://server\_name>

#### ✓Note:

You can substitute -pn for -propertyname and -pv for -propertyvalue.

## Property values

The following table shows possible values.

Value Name

**propertyname**Gets or sets the name of the property.

propertyvalue Number of days to retain entries in the change log. The default value is 15 days.

Typically, a path to the URL of the Web application, in the url

form http://server\_name.

# **Examples**

To set the number of days to the change log to 21 days, use the following syntax:

stsadm -o setproperty -pn change-log-retention-period -pv 21

Command-line-upgrade-running: Stsadm property (Office SharePoint Server)

Stsadm command-line tool (Office SharePoint Server) > Stsadm properties (Office SharePoint Server) > General: Stsadm properties (Office SharePoint Server) >

Visual Basic (Declaration) □ C#

□ C++

□ JavaScript

□ JScript

□ XML

□ Visual Basic Script

This Office product will reach end of support on October 10, 2017. To stay supported, you will need to upgrade. For more information, see, Resources to help you upgrade your Office 2007 servers and clients.

## Description

Specifies whether the upgrade process has already been started. The PSConfig tool checks this property before allowing upgrade to continue. For additional information on the PSConfig tool, see **Command-line** reference for the SharePoint Products and Technologies Configuration Wizard (Office SharePoint Server).

For example, if an upgrade is started using the stsadm command line tool, you will not able to start another upgrade process from the user interface. If you try to start a second instance of upgrade, the following error message will be displayed:

"Unable to upgrade SharePoint Products and Technologies because an upgrade is already in progress. Upgrade progress can be monitored using the Central Administration Web Application or by monitoring the upgrade log on server "X"." (where "X" is the name of the server that initiated the upgrade process).

## **Syntax**

```
stsadm -o setproperty

-propertyname command-line-upgrade-running

-propertyvalue {Yes | No}

[-url] < http://server_name >

The syntax for the getproperty operation is:

stsadm -o getproperty

propertyname command-line-upgrade-running

[-url] < http://server_name >
```

#### **☑Note:**

You can substitute -pn for -propertyname and -pv for -propertyvalue.

## Property values

The following table shows possible values.

Name Value

propertynameGets or sets the name of the property.

**Yes**: Checks to see if an upgrade process is running. This is the default setting.

propertyvalue

url

 ${\bf No}$ : Does not check to see if an upgrade process is

running.

Typically, a path to the URL of the Web application, in the

form http://server\_name.

## Examples

To not check whether an upgrade process is already running, use the following syntax:

stsadm -o setproperty -pn command-line-upgrade-running -pv No

Database-command-timeout: Stsadm property (Office SharePoint Server)

Stsadm command-line tool (Office SharePoint Server) > Stsadm properties (Office SharePoint Server) > General: Stsadm properties (Office SharePoint Server) > □ Visual Basic (Declaration) □ C# □ C++ □ JavaScript □ JScript □ XML □ Visual Basic Script

This Office product will reach end of support on October 10, 2017. To stay supported, you will need to upgrade. For more information, see, Resources to help you upgrade your Office 2007 servers and clients.

## **Description**

Retrieves or sets the wait time before terminating the attempt to execute a command and generating an error.

## **Syntax**

```
stsadm -o setproperty
```

-propertyname database-command-timeout

-propertyvalue <A valid time, in seconds>

[-url] <http://server\_name>

The syntax for the **getproperty** operation is:

stsadm -o getproperty

propertyname database-command-timeout

[-url] <http://server\_name>

### ✓Note:

You can substitute -pn for -propertyname and -pv for -propertyvalue.

## Property values

The following table shows possible values.

Name Value

**propertyname**Gets or sets the name of the property.

A valid time. The default value is 30 seconds.

propertyvalue A value of zero indications no limit, and should be avoided

because an attempt to execute this value will wait

indefinitely.

Typically, a path to the URL of the Web application, in the

form http://server\_name.

### Remarks

This property is the cumulative time-out for all network reads during command execution or processing of the results. A time-out can still occur after the first row of results is returned, and does not include user processing time, only network read time.

## **Examples**

To set the timeout value to 45 seconds, use the following syntax:

stsadm -o setproperty -pn database-command-timeout -pv 45

To view the current setting of the **database-command-timeout** property, use the following syntax:

stsadm -o getproperty -pn database-command-timeout

Database-connection-timeout: Stsadm property (Office SharePoint Server)

Stsadm command-line tool (Office SharePoint Server) > Stsadm properties (Office SharePoint Server) > General: Stsadm properties (Office SharePoint Server) > □ Visual Basic (Declaration) □ C# □ C++ □ JavaScript □ JScript □ XML □ Visual Basic Script

This Office product will reach end of support on October 10, 2017. To stay supported, you will need to upgrade. For more information, see, Resources to help you upgrade your Office 2007 servers and clients.

# **Description**

Retrieves an open connection or sets a connection to a Microsoft SQL Server database.

## **Syntax**

```
stsadm -o setproperty
```

-propertyname database-connection-timeout

-propertyvalue <A valid time, in seconds>

[-url] <http://server\_name>

The syntax for the **getproperty** operation is:

stsadm -o getproperty

propertyname database-connection-timeout

[-url] <http://server\_name>

#### ✓Note:

You can substitute -pn for -propertyname and -pv for -propertyvalue.

### Values

The following table shows possible values.

Name Value

propertynameGets or sets the name of the property.

A valid time, in seconds. The default value is 15 seconds.

propertyvalue A value of zero indicates no limit, and should be avoided

because an attempt to execute this value will wait

indefinitely.

Typically, a path to the URL of the Web application, in the

form http://server\_name.

## **Examples**

To set the timeout value to a connection to 45 seconds, use the following syntax:

stsadm -o setproperty -pn database-connection-timeout -pv 45

To view the current setting of the **database-connection-timeout** property, use the following syntax:

stsadm -o getproperty -pn database-connection-timeout

| Days-to-show-new-icon: Stsadm property (Office SharePoint Server)   |
|---------------------------------------------------------------------|
|                                                                     |
| Stsadm command-line tool (Office SharePoint Server) > Stsadm        |
| properties (Office SharePoint Server) > General: Stsadm properties  |
| (Office SharePoint Server) >                                        |
| □ Visual Basic (Declaration) □ C#                                   |
| C++                                                                 |
| □ JavaScript                                                        |
| □ JScript                                                           |
| □ XML                                                               |
| □ Visual Basic Script                                               |
| This Office was developed as and of suppose as October 10, 2017. To |

This Office product will reach end of support on October 10, 2017. To stay supported, you will need to upgrade. For more information, see, Resources to help you upgrade your Office 2007 servers and clients.

# **Description**

Specifies the number of days to display the "New" icon for items added to a Web site.

## **Syntax**

```
-propertyname days-to-show-new-icon
-propertyvalue {A numeric value (number of days)}

[-url] <a href="http://server_name">http://server_name</a>

The syntax for the getproperty operation is:

stsadm -o getproperty

propertyname days-to-show-new-icon

[-url] <a href="http://server_name">http://server_name</a>

Note:
```

You can substitute -pn for -propertyname and -pv for -propertyvalue.

## Property values

The following table shows possible values.

Value Name

propertynameGets or sets the name of the property.

propertyvalue on the Web site. The number of days you want the "New" icon displayed

Typically, a path to the URL of the Web application, in the url

form http://server\_name.

## Examples

To set the number of days to 14 days for the "New" icon to be displayed on a Web site, use the following syntax:

stsadm -o setproperty -pn days-to-show-new-icon -pv 14

| efaultquotatemplate: Stsadm property (Office SharePoint Server)   |
|-------------------------------------------------------------------|
|                                                                   |
| tsadm command-line tool (Office SharePoint Server) > Stsadm       |
| roperties (Office SharePoint Server) > General: Stsadm properties |
| Office SharePoint Server) >                                       |
| Visual Basic (Declaration) □ C#                                   |
| C++                                                               |
| JavaScript                                                        |
| JScript                                                           |
| XML                                                               |
| Visual Basic Script                                               |
|                                                                   |

This Office product will reach end of support on October 10, 2017. To stay supported, you will need to upgrade. For more information, see , Resources to help you upgrade your Office 2007 servers and clients.

## Description

Specifies the default quota template to be used when creating new site collection on a specified Web application.

#### **☑Note:**

You must be an administrator of the local server computer or a member of the SharePoint administrators group to be able to manage quotas and quota templates.

This property is equivalent to the **Default Quota Template** user interface setting that is located on the Web Application General Settings page of the SharePoint Central Administration Web site.

## **Syntax**

### stsadm -o setproperty

- -propertyname defaultquotatemplate
- -propertyvalue <A quota template name>
- -url<http://server\_name>

The syntax for the **getproperty** operation is:

stsadm -o getproperty

- -propertyname defaultquotatemplate
- -url <http://server\_name>

### ✓Note:

You can substitute **-pn** for **-propertyname** and **-pv** for **-propertyvalue**.

# Property values

The following table shows possible values.

### Remarks

Specifies the default quota template to be used when creating new site collection on a specified Web application.

When you create a top-level Web site, you can create it using the default template or a different template. You can create multiple sets of quotas, called quota templates, and use them in different areas of your server farm, or to suit different users. For example, in an ISP setting, you could have the following quota templates:

- Free: Applied to free or demo sites; restricts users to 10 MB of storage and 5 users.
- Standard: Applied to monthly-fee sites; allows site owners up to 100 MB of storage and 50 registered users.
- Premium: Applied to extranet sites for large corporate customers; allows organizations up to 10 GB of storage and unlimited user accounts.

A quota template must be created before the **defaultquotatemplate** property can be used. For information about how to create a quota template, see **Create quota templates** (Office SharePoint Server).

The storage limit values are not specified using the **defaultquotatemplate** property. The storage limit values are specified when the quota template is created. For more information about how to manage quota templates, see **Manage quota templates** (Office SharePoint Server).

Quota templates and the settings specified in them are stored in the configuration database for your server or server farm. Quota values apply to site collections and are applied when you create a site collection. For example, you can limit the amount of storage available on a site and set the warning level. When the warning level is reached, an e-mail is sent to

the site collection administrator to inform them. You can specify a default template to use for all site collections created on a Web application, for example, or you can specify the template to use when you create the site collection. The values listed in the quota template are copied into the database for the site collection and are referenced from there.

If you change the values for a quota template, those changes apply only to new site collections created by using that template, not to existing site collections.

When you delete a quota template, the template is removed from the configuration database, but any site collections created using that template retain the quota values. To remove quotas from all sites using a particular quota template, you must use either Object Model properties or see the "Delete a quota template" section of the following article: **Create quota templates (Office SharePoint Server)**.

## **Examples**

To set a default quota template, use the following syntax:

stsadm -o setproperty -pn defaultquotatemplate -pv "Personal Site" -url http://server\_name

To view the current setting of the **defaultquotatemplate** property, use the following syntax:

stsadm -o getproperty -pn defaultquotatemplate

To clear the current quota template settings, use the following syntax:

stsadm -o setproperty -pn defaultquotatemplate -pv ""

| Defaulttimezone: Stsadm property (Office SharePoint Server)                                                                                                  |
|----------------------------------------------------------------------------------------------------|
|                                                                                                    |
| Stsadm command-line tool (Office SharePoint Server) > Stsadm properties (Office SharePoint Server) > General: Stsadm properties (Office SharePoint Server) > |
| □ Visual Basic (Declaration) □ C# □ C++                                                                                                    |
| ☐ JavaScript ☐ JScript                                                                                                    |
| ☐ XML Visual Basic Script                                                                                                    |
|                                                                                                    |

This Office product will reach end of support on October 10, 2017. To stay supported, you will need to upgrade. For more information, see, Resources to help you upgrade your Office 2007 servers and clients.

#### Description

Specifies the time zone for sites that are created in a Web application.

This property is equivalent to the **Default Time Zone** user interface setting that is located on the Web Application General Settings page of the SharePoint Central Administration Web site.

#### **Syntax**

stsadm -o setproperty

-propertyname defaulttimezone

-propertyvalue <A time zone specified by a numerical value>

[-url <http://server\_name>]

The syntax for the **getproperty** operation is:

stsadm -o getproperty

propertyname defaulttimezone

[-url <http://server\_name>]

#### ✓Note:

You can substitute **-pn** for **-propertyname** and **-pv** for **-propertyvalue**.

#### Property values

The following table shows possible values.

Name Value

**propertyname**Gets or sets the name of the property.

Any time zone that is recognized by Windows Server 2003 or Windows 2008. For example, a value of 13

equates to "(GMT-08:00) Pacific Time (US and Canada);

propertyvalue Tijuana". For a complete list of valid time zones, see

Regional and Language Settings (https://go.microsoft.com/fwlink/? LinkId=101551&clcid=0x409).

Typically, a path to the URL of the Web application, in the

form http://server\_name.

### Examples

To set the default time zone to Central Time (US and Canada) on a Web application at port 1000, use the following syntax:

stsadm -o setproperty -pn defaulttimezone -pv 11 -url http://[server\_name]:1000

| Large-file-chunk-size: Stsadm property (Office SharePoint Server)  |
|--------------------------------------------------------------------|
|                                                                    |
| Stsadm command-line tool (Office SharePoint Server) > Stsadm       |
| properties (Office SharePoint Server) > General: Stsadm properties |
| (Office SharePoint Server) >                                       |
| □ Visual Basic (Declaration) □ C#                                  |
| □ C++                                                              |
| □ JavaScript                                                       |
| □ JScript                                                          |
| □ XML                                                              |
| □ Visual Basic Script                                              |
|                                                                    |

This Office product will reach end of support on October 10, 2017. To stay supported, you will need to upgrade. For more information, see , Resources to help you upgrade your Office 2007 servers and clients.

# **Description**

Specifies the amount of data that can be read from the server running Microsoft SQL Server at one time.

#### **∡Note:**

This property is available only from the command line.

#### **Syntax**

```
-propertyname large-file-chunk-size
-propertyvalue <Value in bytes>
[-url <http://server_name>]

The syntax for the getproperty operation is:
stsadm -o getproperty
propertyname large-file-chunk-size
[-url <http://server_name>]

*Note:
You can substitute -pn for -propertyname and -pv for -propertyvalue.
```

#### Property values

The following table shows possible values.

Name Value

propertynameGets or sets the name of the property.

The upload size in bytes.

Content consisting of a single file or groups of files cannot **propertyvalue** be greater than this setting. The default value is 5,242,880

bytes (5 MB). In certain circumstances, this value can be

changed to any value up to 2 GB (2048 MB or

2,147,483,648 bytes).

Typically, a path to the URL of the Web application, in the

form http://server\_name.

#### Remarks

To determine the chunk size that is read, you divide the file size by the current chunk size setting. The chunk size is not related to the maximum upload file size. The chunk size simply specifies the amount of data that can be read from a file at one time. For example, if you have a file that is 73,400,320 bytes in size and your current chunk size is set to 5,242,880 bytes, the file would be read in 14 chunks (73,400,320/5,242,880).

#### **☑Note**:

If the chunk size is raised too high, the files might use up too much front-end memory and you may need to lower this setting. If the chunk size is set too low, too many requests might be sent to the SQL Server database and performance could be affected. Balancing between the default of 5 MB and 2 GB is recommended.

After making a change to this property, you must restart IIS. You can restart IIS by typing **iisreset** at a command-line prompt.

#### Examples

To set the large file chunk size to 1,073,741,824 bytes (1024 MB), use the following syntax:

stsadm -o setproperty -pn large-file-chunk-size -pv 1073741824

To view the current setting of the large file chunk size property, use the following syntax:

stsadm -o getproperty -pn large-file-chunk-size -url http://server\_name

| Max-file-post-size: Stsadm property (Office SharePoint Server)     |
|--------------------------------------------------------------------|
|                                                                    |
| Stsadm command-line tool (Office SharePoint Server) > Stsadm       |
| properties (Office SharePoint Server) > General: Stsadm properties |
| (Office SharePoint Server) >                                       |
| □ Visual Basic (Declaration) □ C#                                  |
| □ C++                                                              |
| □ JavaScript                                                       |
| □ JScript ·                                                        |
| □ XML                                                              |
| □ Visual Basic Script                                              |
|                                                                    |

This Office product will reach end of support on October 10, 2017. To stay supported, you will need to upgrade. For more information, see , Resources to help you upgrade your Office 2007 servers and clients.

### Description

Specifies the maximum allowable size for a single upload of content to any site.

This property is equivalent to the **Maximum Upload Size** user interface setting that is located on the Web Application General Settings page of the SharePoint Central Administration Web site.

#### **Syntax**

```
stsadm -o setproperty
  -propertyname max-file-post-size
  -propertyvalue <Number of megabytes (MB)>
  [-url http://server_name]
The syntax for the getproperty operation is:
stsadm -o getproperty
  propertyname max-file-post-size
  [-url <http://server_name>]

Note:
You can substitute -pn for -propertyname and -pv for -propertyvalue.
```

#### Property values

The following table shows possible values.

Name Value

url

**propertyname**Gets or sets the name of the property.

The upload size, in megabytes. Content, which can consist of a single file or groups of files, cannot greater than this setting. The default value is 50 megabytes (MB), but this can be changed to any value up to 2 gigabytes

propertyvalue(GB) (2047 MB).

For example, if you plan on uploading large movie files with a file size over 50 MB, you would want to increase the value to an appropriate size greater than 50 MB. Typically, a path to the URL of the Web application, in the

form http://server\_name.

#### Remarks

If a user tries to upload a file or group of files larger than the value specified by the **max-file-post-size** property, an error message appears and the user's files are not uploaded.

By default, the **max-file-post-size** property is set to 50 MB. If you notice performance or scale problems on the client or server, then you may need to adjust this setting to reach your target performance.

### Examples

To set the upload size to 200 megabytes, use the following syntax:

stsadm -o setproperty -pn max-file-post-size -pv 200

To view the current setting of the maximum file post size property, use the following syntax:

stsadm -o getproperty -pn max-file-post-size -url http://server\_name

| Presenceenabled: Stsadm property (Office SharePoint Server)        |
|--------------------------------------------------------------------|
|                                                                    |
| Stsadm command-line tool (Office SharePoint Server) > Stsadm       |
| properties (Office SharePoint Server) > General: Stsadm properties |
| (Office SharePoint Server) >                                       |
| □ Visual Basic (Declaration) □ C#                                  |
| □ C++                                                              |
| □ JavaScript                                                       |
| □ JScript                                                          |
| □ XML                                                              |
| □ Visual Basic Script                                              |
|                                                                    |

This Office product will reach end of support on October 10, 2017. To stay supported, you will need to upgrade. For more information, see , Resources to help you upgrade your Office 2007 servers and clients.

### Description

Allows users of a SharePoint site to see if other users are online and send instant messages to them.

This property is equivalent to the **Person Name Smart Tag and Presence Settings** user interface setting that is located on the Web
Application General Settings page of the SharePoint Central
Administration Web site.

#### **Syntax**

```
stsadm -o setproperty
-propertyname presenceenabled
-propertyvalue {Yes | No}
  [-url 
The syntax for the getproperty operation is:
```

stsadm -o getproperty

-propertyname presenceenabled

[-url <http://server\_name>]

#### ✓Note:

You can substitute **-pn** for **-propertyname** and **-pv** for **-propertyvalue**.

#### Property values

The following table shows possible values.

Name Value

url

**propertyname**Gets or sets the name of the property.

Yes: Enables smart tag and online presence. This is the

propertyvalue default value.

**No**: Disables smart tag and online presence.

Typically, a path to the URL of the Web application, in the

form http://server\_name.

#### Remarks

To use online presence, user computers must have the following programs installed:

- Microsoft Office 2003 or later
- One of the following:
  - Microsoft Windows Messenger version 4.6 or later
  - MSN Messenger version 4.6 or later
  - Windows Live Messenger version 8.0 or later

Also, users must have valid accounts with the .NET Messenger or Microsoft Exchange Instant Messaging service.

The e-mail address for the instant messaging account must be compatible with the Session Initiation Protocol (SIP) address for the user account in Windows SharePoint Services. The SIP address is the default setting unless the value is blank, in which case an e-mail address is used. SIP is a protocol that defines how applications can use a server to retrieve a set of attributes associated with an e-mail address or telephone number. For more information, see <a href="Session Initiation Protocol">Session Initiation Protocol and SIP Servers</a> (https://go.microsoft.com/fwlink/?LinkId=113696&clcid=0x409) and <a href="Overview of the Session Initiation Protocol">Overview of the Session Initiation Protocol</a> (https://go.microsoft.com/fwlink/?LinkId=113697&clcid=0x409).

When you enable online presence for a Web application, it is enabled for all sites and subsites of that Web application.

For more information about online presence, see **Plan presence** integration (Office SharePoint Server).

# **Examples**

To disable online presence, use the following syntax:

stsadm -o setproperty -pn presenceenabled -pv No

| Token-timeout: Stsadm property (Office SharePoint Server)          |
|--------------------------------------------------------------------|
|                                                                    |
| Stsadm command-line tool (Office SharePoint Server) > Stsadm       |
| properties (Office SharePoint Server) > General: Stsadm properties |
| (Office SharePoint Server) >                                       |
| □ Visual Basic (Declaration) □ C#                                  |
| □ C++                                                              |
| □ JavaScript                                                       |
| □ JScript ·                                                        |
| □ XML                                                              |
| □ Visual Basic Script                                              |
|                                                                    |

This Office product will reach end of support on October 10, 2017. To stay supported, you will need to upgrade. For more information, see , Resources to help you upgrade your Office 2007 servers and clients.

# **Description**

Specifies the amount of time before a user token times out.

#### **∡**Note:

This property is available only from the command line.

#### **Syntax**

stsadm -o setproperty

- -propertyname token-timeout
- -propertyvalue<A valid time interval, in minutes>

The syntax for the **getproperty** operation is:

stsadm -o getproperty

-propertyname token-timeout

#### ✓Note:

You can substitute **-pn** for **-propertyname** and **-pv** for **-propertyvalue**.

### Property values

The following table shows possible values.

Name Value

propertynameGets or sets the name of the property.

propertyvalue

A valid time interval, in minutes. The default setting is 1440 minutes.

#### Remarks

This property applies to the entire farm.

The use of Stsadm will only affect the **ContentService** Web service property and not the **AdministrationService** Web service property. If you want to affect the **AdministrationService** Web service property, you must use the Object Model. For more information about the **ContentService** and **AdministrationService** Web service properties, see <u>SPWebService Members</u> (http://go.microsoft.com/fwlink/? LinkId=114598&clcid=0x409) and <u>SPWebService Class</u> (http://go.microsoft.com/fwlink/?LinkId=114599&clcid=0x409).

# **Examples**

To set a valid time to 2000 minutes, use the following syntax:

stsadm -o setproperty -pn token-timeout -pv 2000

| Information Rights Management: Stsadm properties (Office SharePoint Server)                                                                                                    |
|----------------------------------------------------------------------------------------------------|
| Stsadm command-line tool (Office SharePoint Server) > Stsadm properties (Office SharePoint Server) >  □ Visual Basic (Declaration) □ C#  □ C++  □ JavaScript  □ JScript  □ XML  □ Visual Basic Script                                                                                                    |
| This Office product will reach end of support on October 10, 2017. To stay supported, you will need to upgrade. For more information, see, Resources to help you upgrade your Office 2007 servers and clients.                                                                                                    |
| Information Rights Management (IRM) enables content creators to control and protect their documents. The contents of rights-managed documents are encrypted and supplied with an issuance license that imposes restrictions on users. These restrictions vary depending on the level of users' permissions. When you use the IRM Stsadm properties, you choose whether to use the Windows Rights Management Services (RMS) or another rights management platform, set the location of the RMS Server, and use the URL location of a RMS server that is stored in Active Directory. For additional information about Information Rights Management, see Plan Information Rights Management. |
| The information rights management properties are part of the <b>setproperty</b> and <b>getproperty</b> operations. The syntax for the <b>setproperty</b> operation is:                                                                                                    |
| stsadm -o setproperty                                                                                                    |
| -propertyname <pre><pre>property name&gt;</pre></pre>                                                                                                    |
| -propertyvalue <property value=""></property>                                                                                                    |
| [-url] <url></url>                                                                                                    |

stsadm -o getproperty

The syntax for the **getproperty** operation is:

# -propertyname -property name>

#### ✓Note:

You can substitute **-pn** for **-propertyname** and **-pv** for **-propertyvalue**.

The following table describes the information rights management properties.

| Property name    | Description                                                                                                    |
|------------------|----------------------------------------------------------------------------------------------------|
| Irmrmscertserver | Specifies the location of the Rights Management Services server.                                                                                                    |
| Irmrmsusead      | Specifies that Microsoft Office SharePoint Server 2007 should use the location of the RMS server that is stored in Active Directory, rather than an administrator manually specifying the location of the Windows RMS. |
| Irmaddinsenabled | Specifies a rights management platform other than Windows Rights Management Server. If you want to use a Windows RMS server instead of another rights management platform, use the <b>Irmrmsenabled</b> operation.     |
| Irmrmsenabled    | Controls whether the server should use the Windows RMS infrastructure instead of another rights management platform. If you do not want to use a Windows RMS, then use the <b>Irmaddinsenabled</b> operation.          |

| Irmrmscertserver: Stsadm property (Office SharePoint Server)                                                                                                    |
|----------------------------------------------------------------------------------------------------|
|                                                                                                    |
| Stsadm command-line tool (Office SharePoint Server) > Stsadm properties (Office SharePoint Server) > Information Rights Management: Stsadm properties (Office SharePoint Server) >                             |
| □ Visual Basic (Declaration) □ C# □ C++ □ JavaScript □ JScript □ XML □ Visual Basic Script                                                                                                    |
| This Office product will reach end of support on October 10, 2017. To stay supported, you will need to upgrade. For more information, see, Resources to help you upgrade your Office 2007 servers and clients. |

### Description

Specifies the location of the Windows Rights Management Services server.

This property is equivalent to the **Use this RMS Server** user interface setting that is located on the Information Rights Management page of the SharePoint Central Administration Web site.

#### **Syntax**

stsadm -o setproperty

-propertyname irmrmscertserver

-propertyvalue <Uniform Resource Locator (URL) to the corporate Rights Management Server (RMS) server>

[-url] <http://server\_name>

The syntax for the **getproperty** operation is:

stsadm -o getproperty

propertyname irmrmscertserver

[-url] <http://server\_name>

#### ✓Note:

You can substitute -pn for -propertyname and -pv for -propertyvalue.

### Property values

The following table shows possible values.

Value **Description** 

**propertyname**Gets or sets the name of the property.

The URL location to the Windows RMS server, for propertyvalue example, http://contosorms.

Typically, a path to the URL of the Web application, in the url

form http://server\_name.

### Examples

To set the location of a RMS server to ContosoRMS, use the following syntax:

stsadm -o setproperty -pn irmrmscertserver -pv http://contosorms

To view the current setting of the **irmrmscertserver** property, use the following syntax:

stsadm -o getproperty -pn irmrmscertserver

| Irmrmsenabled: Stsadm property (Office SharePoint Server)                                                                                                    |
|----------------------------------------------------------------------------------------------------|
|                                                                                                    |
| Stsadm command-line tool (Office SharePoint Server) > Stsadm properties (Office SharePoint Server) > Information Rights Management: Stsadm properties (Office SharePoint Server) >                             |
| □ Visual Basic (Declaration) □ C# □ C++                                                                                                    |
| ☐ JavaScript ☐ JScript ☐ XML ☐ Visual Basic Script                                                                                                    |
| This Office product will reach end of support on October 10, 2017. To stay supported, you will need to upgrade. For more information, see, Resources to help you upgrade your Office 2007 servers and clients. |

# Description

Controls whether the server should use the Windows RMS infrastructure instead of another rights management platform. If you do not want to use a Windows RMS, then use the <u>Irmaddinsenabled</u> operation.

This property is equivalent to the **Do not use IRM on this server** user interface setting that is located on the Information Rights Management page of the SharePoint Central Administration Web site.

```
stsadm -o setproperty
```

-propertyname irmrmsenabled

-propertyvalue {True | False}

[-url] <http://server\_name>

The syntax for the **getproperty** operation is:

stsadm -o getproperty

propertyname irmrmsenabled

[-url] <http://server\_name>

#### ✓Note:

# Property values

The following table shows possible values.

Value Description propertynameGets or sets the name of the property.

• **True**: Enables the use of the Windows RMS infrastructure. This is the default setting.

propertyvalue

• False: Disables the use of the Windows RMS infrastructure.

Typically, a path to the URL of the Web application, in the form http://server\_name.

To set the server to use another rights management platform, use the following syntax:

stsadm -o setproperty -pn irmrmsenabled -pv false

To view the current setting of the **irmrmsenabled** property, use the following syntax:

stsadm -o getproperty -pn irmrmsenabled

| Irmrmsusead: Stsadm property (Office SharePoint Server)                                                                                                    |
|----------------------------------------------------------------------------------------------------|
|                                                                                                    |
| Stsadm command-line tool (Office SharePoint Server) > Stsadm properties (Office SharePoint Server) > Information Rights Management: Stsadm properties (Office SharePoint Server) >                             |
| <ul> <li>□ Visual Basic (Declaration)</li> <li>□ C++</li> <li>□ JavaScript</li> <li>□ JScript</li> <li>□ XML</li> <li>□ Visual Basic Script</li> </ul>                                                         |
| This Office product will reach end of support on October 10, 2017. To stay supported, you will need to upgrade. For more information, see, Resources to help you upgrade your Office 2007 servers and clients. |

### Description

Specifies that Microsoft Office SharePoint Server 2007 should use the location of the RMS server that is stored in Active Directory, rather than an administrator manually specifying the location of the Windows RMS.

This property is equivalent to the **Use the default RMS server specified in Active Directory** user interface setting that is located on the Information Rights Management page of the SharePoint Central Administration Web site.

```
stsadm -o setproperty
-propertyname irmrmsusead
-propertyvalue {True | False}
[-url] < http://server_name >
The syntax for the getproperty operation is:
```

The symbol are geopreparty

stsadm -o getproperty

propertyname irmrmsusead

[-url] <http://server\_name>

#### ✓Note:

# Property values

The following table shows possible values.

Value

**Description** 

**propertyname**Gets or sets the name of the property.

**True**: Use the location in Active Directory rather than the location of the Windows RMS.

propertyvalue

url

False: Do not use the location of the server located in

Active Directory. This is the default setting.

Typically, a path to the URL of the Web application, in the

form http://server\_name.

To use the URL location in Active Directory, use the following syntax:

stsadm -o setproperty -pn irmrmsusead -pv true

To view the current setting of the **irmrmsusead** property, use the following syntax:

stsadm -o getproperty -pn irmrmsusead

| Irmaddinsenabled: Stsadm property (Office SharePoint Server)                                                                                                    |
|----------------------------------------------------------------------------------------------------|
|                                                                                                    |
| Stsadm command-line tool (Office SharePoint Server) > Stsadm properties (Office SharePoint Server) > Information Rights Management Stsadm properties (Office SharePoint Server) >  □ Visual Basic (Declaration) □ C# □ C++ □ JavaScript □ JScript |
| ☐ XML ☐ Visual Basic Script                                                                                                    |
| This Office product will reach end of support on October 10, 2017. To stay supported, you will need to upgrade. For more information, see, Resources to help you upgrade your Office 2007 servers and clients.                                    |

# Description

Specifies a rights management platform other than Windows Rights Management Server. If you want to use a Windows RMS instead of another rights management platform, use the <u>Irmrmsenabled</u> operation. For additional information on IRM protectors, see <u>IRM Framework Archetecture in Windows SharePoint Services</u> (http://go.microsoft.com/fwlink/?LinkId=101327&clcid=0x409).

#### ✓Note:

This property can only be set using the Stsadm command-line tool. There is no User Interface setting available

```
stsadm -o setproperty
```

-propertyname irmaddinsenabled

-propertyvalue {True | False}

[-url] <http://server\_name>

The syntax for the **getproperty** operation is:

stsadm -o getproperty

propertyname irmaddinsenabled

[-url] <http://server\_name>

#### ✓Note:

### Property values

The following table shows possible values.

Value

**Description** 

**propertyname**Gets or sets the name of the property.

**True**: Enables the use of an autonomous infrastructure.

url

**propertyvalue** False: Disables the use of an autonomous infrastructure.

This is the default setting.

Typically, a path to the URL of the Web application, in the

form http://server\_name.

To set the server to use another rights management platform, use the following syntax:

stsadm -o setproperty -pn irmaddinsenabled -pv false

To view the current setting of the **irmaddinsenabled** property, use the following syntax:

stsadm -o getproperty -pn irmaddinsenabled

| Peoplepicker: Stsadm properties (Office SharePoint Server)                                                                                                    |
|----------------------------------------------------------------------------------------------------|
| Stsadm command-line tool (Office SharePoint Server) > Stsadm properties (Office SharePoint Server) >  □ Visual Basic (Declaration) □ C# □ C++ □ JavaScript □ ISorint                                                                                                    |
| <ul><li>□ JScript</li><li>□ XML</li><li>□ Visual Basic Script</li></ul>                                                                                                    |
| This Office product will reach end of support on October 10, 2017. To stay supported, you will need to upgrade. For more information, see, Resources to help you upgrade your Office 2007 servers and clients.                                                                                                    |
| Site administrators and other users use the People Picker Web control to select people and groups when assigning permissions. When information about users is located on multiple forests, additional steps might be necessary to ensure that all people and groups are available from this Web control. You are permitted to select users only on the domain that Microsoft Office SharePoint Server 2007 is installed. |
| The <b>peoplepicker</b> properties are part of the <b>setproperty</b> and <b>getproperty</b> operations. The syntax for the <b>setproperty</b> operation is:                                                                                                    |
| stsadm -o setproperty                                                                                                    |
| -propertyname <pre><pre>property name&gt;</pre></pre>                                                                                                    |
| -propertyvalue <property value=""></property>                                                                                                    |
| [-url] <url></url>                                                                                                    |
| The syntax for the <b>getproperty</b> operation is:                                                                                                    |
| stsadm -o getproperty                                                                                                    |
| -propertyname <pre><pre>property name&gt;</pre></pre>                                                                                                    |
| [-url] < <i>URL</i> >                                                                                                    |
| ☑Note:                                                                                                    |
| You can substitute <b>-pn</b> for <b>-propertyname</b> and <b>-pv</b> for <b>-</b>                                                                                                    |

#### propertyvalue.

The following table describes the **peoplepicker** properties.

| Property name                                                  | Description                                                                                        |
|----------------------------------------------------------------|----------------------------------------------------------------------------------------------------|
| Peoplepicker-activedirectorysearchtimeout                      | Configures the timeout when a query is issued to Active Directory.                                 |
| Peoplepicker-distributionlistsearchdomains                     | Restricts the search of a distribution list to a specific subset of domains.                       |
| Peoplepicker- nowindowsaccountsfornonwindowsauthenticationmode | Specifies not to search Active Directory when the current port is using formsbased authentication. |
| Peoplepicker-onlysearchwithinsitecollection                    | Displays only users that are members of the site collection.                                       |
| Peoplepicker-searchadcustomquery                               | Permits the administrator to set the custom query that is sent to Active Directory.                |

#### Peoplepicker-searchadforests

Permits a user to search from a second one-way trusted forest or domain. Peoplepicker-activedirectorysearchtimeout: Stsadm property (Office SharePoint Server)

Stsadm command-line tool (Office SharePoint Server) > Stsadm properties (Office SharePoint Server) > Peoplepicker: Stsadm properties (Office SharePoint Server) >

Visual Basic (Declaration) □ C#

□ C++

□ JavaScript

□ JScript

□ XML

□ Visual Basic Script

This Office product will reach end of support on October 10, 2017. To stay supported, you will need to upgrade. For more information, see, Resources to help you upgrade your Office 2007 servers and clients.

Configures the timeout when a query is issued to Active Directory. The default timeout value is 30.

The syntax for the **setproperty** operation is:

stsadm -o setproperty

-propertyname peoplepicker-activedirectorysearchtimeout

-propertyvalue <valid integer>

[-url] <*URL*>

The syntax for the **getproperty** operation is:

stsadm -o getproperty

propertyname peoplepicker-activedirectorysearchtimeout

[-url] <*URL*>

#### **☑Note:**

#### Values

The following table shows possible values.

Name Value
propertynameGets or sets the name of the property.
propertyvalue A valid integer that represents seconds, such as 30.

Typically, a path to the URL of the Web application, in the form http://server\_name.

#### **Change the Active Directory search timeout**

If you have ten Active Directory directories to search and you do not want to let the user to wait too long, you can configure the timeout to be ten seconds per Active Directory. To do this, use the following syntax:

stsadm -o setproperty -pn peoplepickeractivedirectorysearchtimeout -pv 10

To view the current setting for the **activedirectorysearchtimeout** property, use the following syntax:

stsadm -o getproperty -pn peoplepickeractivedirectorysearchtimeout

| Peoplepicker-distributionlistsearchdomains: Stsadm property (Office SharePoint Server) |
|----------------------------------------------------------------------------------------|
|                                                                                        |
| Stsadm command-line tool (Office SharePoint Server) > Stsadm                           |
| properties (Office SharePoint Server) > Peoplepicker: Stsadm properties                |
| (Office SharePoint Server) >                                                           |
| □ Visual Basic (Declaration) □ C#                                                      |
| C++                                                                                    |
| <ul><li>JavaScript</li></ul>                                                           |
| □ JScript                                                                              |
| □ XML                                                                                  |
| □ Visual Basic Script                                                                  |

This Office product will reach end of support on October 10, 2017. To stay supported, you will need to upgrade. For more information, see, Resources to help you upgrade your Office 2007 servers and clients.

# Description

Restricts the search of a distribution list to a specific subset of domains.

#### stsadm -o setproperty

-propertyname peoplepicker-distributionlistsearchdomains

-propertyvalue <URL>

[-url] <*URL*>

The syntax for the **getproperty** operation is:

stsadm -o getproperty

-propertyname peoplepicker-distributionlistsearchdomains

[-url] <*URL*>

#### ✓Note:

#### **Values**

The following table shows possible values.

Name Value

**propertyname**Gets or sets the name of the property.

A valid URL, such as http://server\_name.

#### ✓Note:

The domain name should be a Domain Name Service (DNS) name and should be separated by a semicolon. If no values are set, all trusted domains or the domains **propertyvalue** listed in the configuration are searched.

In the Example section, the property values (corp.fabrikam.com and dev.corp.fabriakm) are specified to conduct the search for a distribution list from corp.fabrikam.com and dev.corp.fabriakm.com and no other domain.

Typically, a path to the URL of the Web application, in the form http://server\_name.

url

In the Example section, http://contoso is the name of the Web application that is affected.

# Restrict a search distribution list to a subdomain

To restrict a search for a distribution list to only be corp.fabrikam.com and ntdev.corp.fabrikam.com, use the following syntax:

stsadm -o setproperty -url http://contoso-370 -pn peoplepicker-distributionlistsearchdomains -pv corp.fabrikam.com;dev.corp.fabrikam.com

To view the current setting for the **distributionlistsearchdomains** property, use the following syntax:

stsadm -o getproperty -pn peoplepickerdistributionlistsearchdomains

| Peoplepicker-nowindowsaccountsfornonwindowsauthenticationmode:<br>Stsadm property (Office SharePoint Server) |
|----------------------------------------------------------------------------------------------------|
|                                                                                                    |
|                                                                                                    |
| Stsadm command-line tool (Office SharePoint Server) > Stsadm                                                 |
| properties (Office SharePoint Server) > Peoplepicker: Stsadm properties                                      |
| (Office SharePoint Server) >                                                                                 |
| □ Visual Basic (Declaration) □ C#                                                                            |
| C++                                                                                                    |
| □ JavaScript                                                                                                 |
| □ JScript                                                                                                    |
| □ XML                                                                                                    |
| □ Visual Basic Script                                                                                        |

This Office product will reach end of support on October 10, 2017. To stay supported, you will need to upgrade. For more information, see, Resources to help you upgrade your Office 2007 servers and clients.

# Description

Specifies not to search Active Directory when the current port is using forms-based authentication.

For example, a Web application uses Windows authentication on port 80 and uses forms-based authentication on port 81. If a user accesses port 81 and attempts a search, results are returned when People Picker is used.

stsadm -o setproperty

-propertyname peoplepickernowindowsaccountsfornonwindowsauthenticationmode

-propertyvalue {Yes | No}

[-url] <*URL*>

The syntax for the **getproperty** operation is:

stsadm -o getproperty

-propertyname peoplepickernowindowsaccountsfornonwindowsauthenticationmode

[-url] <*URL*>

#### ✓Note:

#### Values

The following table shows possible values.

Name Value

**propertyname**Gets or sets the name of the property.

**Yes**: People Picker only searches from the membership provider.

propertyvalue

url

**No**: People Picker searches both the membership

provider and the Windows Active Directory.

Typically, a path to the URL of the Web application, in the

form http://server\_name.

#### Search membership providers using Windows authentication

Do not search Windows Active Directory when the current port is using forms-based authentication.

To search from a membership provider only, use the following syntax:

stsadm -o setproperty -url http://<server> -pn "peoplepicker-nowindowsaccountsfornonwindowsauthenticationmode" -pv yes

To search a membership provider and Windows Active Directory, use the following syntax:

stsadm -o setproperty -url http://<server> -pn "peoplepicker-nowindowsaccountsfornonwindowsauthenticationmode" -pv no

#### **☑Note:**

If the value is set to Yes, the People Picker does not try to search or resolve a user against Active Directory if the current zone does not use Windows authentication.

To view the current setting for the **nowindowsaccountsfornonwindowsauthenticationmode** property, use the following syntax:

stsadm -o getproperty -pn peoplepickernowindowsaccountsfornonwindowsauthenticationmode Peoplepicker-onlysearchwithinsitecollection: Stsadm property (Office SharePoint Server)

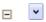

Stsadm command-line tool (Office SharePoint Server) > Stsadm properties (Office SharePoint Server) > Peoplepicker: Stsadm properties (Office SharePoint Server) >

|   | Visual Basic (Declaration) | C# |
|---|----------------------------|----|
|   | C++                        |    |
|   | JavaScript                 |    |
|   | JScript                    |    |
| Г | XML                        |    |
| Г | Visual Basic Script        |    |

This Office product will reach end of support on October 10, 2017. To stay supported, you will need to upgrade. For more information, see, Resources to help you upgrade your Office 2007 servers and clients.

Displays only users that are members of the site collection.

Only users that are already added to the site collection are displayed in the People Picker. This prevents anyone from using the People Picker to browse a different user directory.

Typically, users that are already added to a site collection are displayed in the People Picker. This prevents anyone from using the People Picker to browse a different user directory. However, in a hosting scenario, you do not want end users to be able to search users from Active Directory; you only want the end users be able to search users that are already in the site collection.

#### **✓Note:**

Users can search Active Directory using a fully qualified logon name, regardless of this property setting.

The syntax for the **setproperty** operation is:

```
stsadm -o setproperty
```

-propertyname peoplepicker-onlysearchwithinsitecollection

-propertyvalue {Yes | No}

[-url] <*URL*>

The syntax for the **getproperty** operation is:

stsadm -o getproperty

propertyname peoplepicker-onlysearchwithinsitecollection

[-url] <*URL*>

#### ✓Note:

#### Values

The following table shows possible values.

Value Name

propertynameGets or sets the name of the property.

Yes: Permits a user to search within their site collection.

 $\mathbf{propertyvalue}_{\textbf{No}}.$  Does not permit a user to search within their site

collection.

Typically, a path to the URL of the Web application, in the url

form http://server\_name.

#### Display users within a site collection

If you want users to be able to search within a site collection, use the following syntax:

stsadm -o setproperty -url http://<server> -pn peoplepickeronlysearchwithinsitecollection -pv yes

If you do not want users to be able to search within a site collection, use the following syntax:

stsadm -o setproperty -url http://<server> -pn peoplepickeronlysearchwithinsitecollection -pv no

To view the current setting for the **onlysearchwithinsitecollection** property, use the following syntax:

stsadm -o getproperty -pn peoplepickeronlysearchwithinsitecollection

| Peoplepicker-searchadcustomquery: Stsadm property (Office SharePoint Server)                                                                                      |
|----------------------------------------------------------------------------------------------------|
|                                                                                                    |
| Stsadm command-line tool (Office SharePoint Server) > Stsadm properties (Office SharePoint Server) > Peoplepicker: Stsadm properties (Office SharePoint Server) > |
| □ Visual Basic (Declaration) □ C# □ C++ □ JavaScript □ JScript □ XML □ Visual Basic Script                                                                        |

This Office product will reach end of support on October 10, 2017. To stay supported, you will need to upgrade. For more information, see, Resources to help you upgrade your Office 2007 servers and clients.

### Description

Permits the administrator to set the custom query that is sent to Active Directory.

The People Picker can only do wildcard searches for Active Directory Windows group names. With any role provider other than the ones included with Microsoft Office SharePoint Server 2007, the role provider lookup is specific to the entire name. For example, if you have a group called "Readers" and you enter "Read" in the **Select People and Groups** dialog box, it does not find your group. If you enter "Readers", the search succeeds.

#### Important:

When the people picker performs a search, it queries the Domain Controller using a LDAP Global Catalog Search Request. This means that when you create a new Active Directory custom attribute or use an Active Directory attribute you need to ensure that they are included in the Global Catalog, you can do this by checking the **Replicate to the Global Catalog** option in the Active Directory attribute properties. If this option is not checked you will not be able to reference this attribute in your People Picker filter. If the property value is not a correct Active Directory query, People Picker fails. Also, if the searched attribute is not an indexed attribute in Active Directory, the performance of Active Directory is very slow.

For additional information on people picker and search queries, see <u>SharePoint PeoplePicker Filtering Active Directory accounts by using LDAP queries and custom attributes returns no results</u>

# **Syntax**

```
stsadm -o setproperty
```

-propertyname peoplepicker-searchadcustomquery

-propertyvalue <custom query string>

[-url] <*URL*>

The syntax for the **getproperty** operation is:

stsadm -o getproperty

-propertyname peoplepicker-searchadcustomquery

[-url] <*URL*>

#### ✓Note:

You can substitute **-pn** for **-propertyname** and **-pv** for **-propertyvalue**.

# Property values

### Values

The following table shows possible values.

Name Value

propertynameGets or sets the name of the property.

A valid string that specifies the custom query. Some valid examples are:

• (SomeAdAttribute={0})

propertyvalue • (SomeAdAttribute={0}\*)

• (SomeAdAttribute={0})(AnotherAdAttribute={0})

SomeAdAttribute and AnotherAdAttribute are the names of some indexed attributes in Active Directory.

Typically, a path to the URL of the Web application, in the form http://server\_name.

url

# Examples

### **Create a custom query in Active Directory**

To create a query that searches on the last name, use the following syntax:

stsadm -o setproperty -pn peoplepicker-searchadcustomquery -pv (sn={0}\*)

To view the current setting for the **searchadcustomquery** property, use the following syntax:

stsadm -o getproperty -pn peoplepicker-searchadcustomquery

Peoplepicker-searchadforests: Stsadm property (Office SharePoint Server)

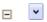

Stsadm command-line tool (Office SharePoint Server) > Stsadm properties (Office SharePoint Server) > Peoplepicker: Stsadm properties (Office SharePoint Server) >

|   | Visual Basic (Declaration) □ C# |
|---|---------------------------------|
|   | C++                             |
|   | JavaScript                      |
|   | JScript                         |
| Г | XML                             |
| Г | Visual Basic Script             |

This Office product will reach end of support on October 10, 2017. To stay supported, you will need to upgrade. For more information, see, Resources to help you upgrade your Office 2007 servers and clients.

Permits a user to search from a second one-way trusted forest or domain.

All servers in a farm need to be within one domain. Users in the forest that the server is in (that is, a resource forest) are displayed automatically. Forests that have at least a one-way trust to that forest can be searched for users to add.

When a Web application uses Windows authentication, People Picker searches all two-way trusted forests and all two-way trusted domains. However, if you want to search from a one-way trusted forest or a one-way trusted domain, you must run the **setapppassword** operation, and then run the **peoplepicker-searchadforests** property.

The **peoplepicker-searchadforests** property allows you to search multiple values when users are selected. You also can add multiple forests, domains, accounts, and even specific property searches.

#### ✓Note:

By default, Microsoft Office SharePoint Server 2007 talks to the domain controller for the domain in which Office SharePoint Server 2007 was installed and all trusted domains for two-way trusted

domains.

#### ✓Note:

When using this property, there might be a performance latency in the People Picker, and this latency will be in proportion to the latency in the one-way relationship to the Active Directory forest.

### **Syntax**

The syntax for the **setproperty** operation is:

stsadm -o setproperty

- -propertyname peoplepicker-searchadforests
- -propertyvalue <valid list of forests or domains>

[-url] <*URL*>

The syntax for the **getproperty** operation is:

stsadm -o getproperty

propertyname peoplepicker-searchadforests

[-url] <*URL*>

#### ✓Note:

You can substitute -pn for -propertyname and -pv for -propertyvalue.

### **Values**

The following table shows possible values.

Name Value

**propertyname**Gets or sets the name of the property.

A valid list of forests or domains. The format of the list of forests or domains value includes the following:

- forest:DnsName,LoginName,Password
- domain:DnsName,LoginName,Password

#### ✓Note:

If *Password* is used, you need to run **stsadm** –**o setapppassword** -**password** <**SomeKey**> on every front-end Web server first. The **<SomeKey**> could be any string, and is used as the key to encrypt the password in the

domain: *DnsName, LoginName, Password* or forest: *DnsName, LoginName, Password* and store the encrypted password in the database.

However, if the domains or forests are trusted, it is not necessary to pass in the login name or password. The following format is used: forest:*DnsName* or domain:*DnsName*.

Typically, a path to the URL of the Web application, in the form http://server\_name.

propertyvalue

url

## Examples

### Search additional domains or forests

To enumerate a list of users by using People Picker from a second forest or domain, use the following syntax:

stsadm –o setproperty –pn peoplepicker-searchadforests –pv <list of forests or domains> -url <WebApp>

# Specify user account and password from a one way trust

To specify the user name and password from a one-way trust, so that People Picker can look up this information, use the following syntax:

stsadm -o setproperty -url http://<server:port> -pn peoplepicker-searchadforests -pv "forest:contoso.corp.com,<LoginName>,<Password>;domain:bar.contoso.corp.com,<LoginName>,<Password>"

### Related properties and operations

You can include additional users and groups from multiple forests. For more information about how to select and add users, see **Select users** from multiple forest domains and **Add users from multiple forest** domains.

| Peoplepicker-serviceaccountdirectorypaths: Stsadm property (Office SharePoint Server) |
|---------------------------------------------------------------------------------------|
|                                                                                       |
| Stsadm command-line tool (Office SharePoint Server) > Stsadm                          |
| properties (Office SharePoint Server) > Peoplepicker: Stsadm properties               |
| (Office SharePoint Server) >                                                          |
| □ Visual Basic (Declaration) □ C#                                                     |
| C++                                                                                   |
| □ JavaScript                                                                          |
| □ JScript                                                                             |
| □ XML                                                                                 |
| □ Visual Basic Script                                                                 |

This Office product will reach end of support on October 10, 2017. To stay supported, you will need to upgrade. For more information, see, Resources to help you upgrade your Office 2007 servers and clients.

# Description

Enables a farm administrator to manage the site collection that has a specific organizational unit (OU) setting as defined in the <a href="Setsiteuseraccountdirectorypath">Setsiteuseraccountdirectorypath</a> setting.

#### **☑Note:**

The **Peoplepicker-serviceaccountdirectorypaths** property was first introduced in Microsoft Office SharePoint Server 2007 Service Pack 1.

### **Syntax**

stsadm -o setproperty

-propertyname peoplepicker-serviceaccountdirectorypaths

-propertyvalue <A list of OU names>

[-url] <*URL*>

The syntax for the **getproperty** operation is:

stsadm -o getproperty

-propertyname peoplepicker-serviceaccountdirectorypaths

[-url] <*URL*>

#### ✓Note:

You can substitute **-pn** for **-propertyname** and **-pv** for **-propertyvalue**.

### Values

The following table shows possible values.

Name Value

**propertyname**Gets or sets the name of the property.

A semicolon separated list of distinguished names in the

propertyvalue following form:

"OU=FarmAdmin,DC=ContosoCorp,DC=local"

Typically, a path to the URL of the Web application, in the

form http://server\_name.

url

In the Example section, http://contoso is the name of the

Web application that is targeted.

### Remarks

When an administrator uses Stsadm to manage the site collection, the administrator will be added as a user to the site collection. If the Setsiteuseraccountdirectorypath operation is set, it may block the administrator to manage the site collection if the administrator does not belong to the organization unit (OU). To permit the administrator to manage the site collection, the administrator needs to set the peoplepicker-serviceaccountdirectorypaths operation. If the administrator belongs to one of the OUs specified in the peoplepicker-serviceaccountdirectorypaths operation, the administrator will be allowed to manage the site collection.

Before the **peoplepicker-serviceaccountdirectorypaths** operation will work, the <u>Setsiteuseraccountdirectorypath</u> operation must be set and contain a value.

#### **☑**Note:

This property cannot be used to set multiple OUs for a site collection. Only one site user directory path can be set for a site collection.

# Examples

In this example, the following environment setting is used:

FarmAdmin1 is a user in "OU=FarmAdmin, DC=ContosoCorp, DC=Local"

We have a FarmAdmin1 user that is in a separate OU definition: "OU=Sales, DC=ContosoCorp, DC=Local" and OU=Marketing, DC=ContosoCorp, DC=Local. The FarmAdmin1 is not a part of this OU unit, because FarmAdmin1 does not belong in OU=Sales or OU=Marketing, therefore FarmAdmin1 is not able to manage the site collection http://contoso.

To allow the farm administrator under the FarmAdmin OU in the Contoso corporate domain to manage http://contoso, use the following syntax:

stsadm -o setproperty -url http://contosto -pn "peoplepicker-serviceaccountdirectorypaths" -pv "OU=Farm Admin,DC=ContosoCorp,DC=local

To view the current setting for the **serviceaccountdirectorypaths** property, use the following syntax:

stsadm -o getproperty -url http://server\_name -pn peoplepicker-serviceaccountdirectorypaths

Peoplepicker-searchadcustomfilter: Stsadm property (Office SharePoint Server)

Stsadm command-line tool (Office SharePoint Server) > Stsadm properties (Office SharePoint Server) > Peoplepicker: Stsadm properties (Office SharePoint Server) >

Visual Basic (Declaration) □ C#

□ C++
□ JavaScript
□ JScript
□ XML
□ Visual Basic Script

This Office product will reach end of support on October 10, 2017. To stay supported, you will need to upgrade. For more information, see, Resources to help you upgrade your Office 2007 servers and clients.

### Description

Enables a farm administrator to specify a unique search query. A criterion that is entered searches the people that meet both the built-in query functionality or a custom query that is defined by a farm administrator. For additional information on custom queries and Active Directory, see the <a href="Peoplepicker-searchadcustomquery">Peoplepicker-searchadcustomquery</a> operation.

#### ✓Note:

The **Peoplepicker-searchadcustomfilter** property was first introduced in Microsoft Office SharePoint Server 2007 Service Pack 1.

### **Syntax**

```
stsadm -o setproperty
```

-propertyname peoplepicker-searchadcustomfilter

-propertyvalue <custom query string>

The syntax for the **getproperty** operation is:

stsadm -o getproperty

-propertyname peoplepicker-searchadcustomfilter

#### ✓Note:

You can substitute **-pn** for **-propertyname** and **-pv** for **-propertyvalue**.

### **Values**

The following table shows possible values.

Name

Value

propertynameGets or sets the name of the property.

Name of query string or custom filter, for example, (! (sn=Zhu)).

The filter name must be a valid Active Directory query. Otherwise, the People Picker does not work correctly.

The filter is only applied when the **Browse** icon is clicked. The filter is not applied when **Check Names** icon is **propertyvalue** clicked; however, the user name is still resolved.

For example, assume there is a user with login name <code>Domain\]</code>Joe, whose display name is "Joe" and "Joe" is unique in Active Directory. The farm administrator specifies the following custom filter: (!(Title=Joe)). If you type "Joe" and click the <code>Check Name</code> icon, the user name is resolved. However, you cannot use the <code>Select People</code> and <code>Groups</code> dialog box to search for the user "Joe". Typically, a path to the URL of the site collection, in the form <a href="http://server\_name">http://server\_name</a>.

url

In the Example section, http://contoso is the name of the Web application that is targeted.

# Examples

To create a custom filter that searches for the user "David" in the Active Directory in the Contoso domain, use the following syntax:

stsadm -o setproperty -url http://contoso -pn "peoplepicker-searchadcustomfilter -pv (|(Title=David))

To view the current setting for the **searchadcustomfilter** property, use the following syntax:

stsadm -o getproperty -url http://server\_name -pn peoplepicker-searchadcustomfilter

| Recycle Bin: Stsadm properties (Office SharePoint Server)    |
|--------------------------------------------------------------|
|                                                              |
| Stsadm command-line tool (Office SharePoint Server) > Stsadm |
| properties (Office SharePoint Server) >                      |
| □ Visual Basic (Declaration) □ C#                            |
| □ C++                                                        |
| □ JavaScript                                                 |
| □ JScript                                                    |
| □ XML                                                        |
| □ Visual Basic Script                                        |

This Office product will reach end of support on October 10, 2017. To stay supported, you will need to upgrade. For more information, see, Resources to help you upgrade your Office 2007 servers and clients.

By default, a particular site has a Recycle Bin that allows that users to recover items that they have deleted. These items include list items, lists, folders, and files. When you, as the site administrator, or site visitors delete any of these types of items from a Web site, the items are placed in the Recycle Bin and remain there until:

- A user decides to permanently delete them from the Web site.
   -or-
- The items are permanently deleted after a set number of days, which is based on a schedule defined in the SharePoint Central Administration Web site.

You can either restore or delete an item from the Recycle Bin. When you delete an item from the Recycle Bin, the item is sent by default to the second stage Recycle Bin. The second stage Recycle Bin gives the administrator of a site collection greater control over deleted items by providing you with a second chance before an item is permanently deleted from a site.

#### **⋈Note:**

A site collection is defined as a set of Web sites on a Web application that has the same owner and share administration settings. Each site

collection contains a top-level Web site and can contain one or more subsites.

The Recycle Bin is enabled in a site collection by default, and is configured from the SharePoint Central Administration Web site at the site collection Web application level. When enabled at this level, anyone who has been granted Full Control permission on Central Administration can perform the following tasks:

- Specify how long items remain in the Recycle Bin before the items are emptied.
- Disable the second stage Recycle Bin.
- Disable the Recycle Bins in a site collection entirely.

The Recycle Bin properties are part of the **setproperty** and **getproperty** operations. The syntax for the **setproperty** operation is:

stsadm -o setproperty

- -propertyname property name>
- -propertyvalue <property value>

[-url] <URL>

The syntax for the **getproperty** operation is:

stsadm -o getproperty

-propertyname property name>

[-url] <URL>

#### **☑Note:**

You can substitute **-pn** for **-propertyname** and **-pv** for **-propertyvalue**.

The following table describes the Recycle Bin properties.

Property name

Description

Recycle-bin-

Automatically deletes Recycle Bin items after a specified

<u>cleanup-</u> number of days. enabled

Recycle-binenabled Turns the Recycle Bin on or off.

Recycle-binretentionperiod

Specifies the retention period, in days, of deleted items in the Recycle Bin.

Secondstagerecycle-binquota

Specifies how much hard disk space is available to a second stage Recycle Bin as a percentage of the quota allotted to the Web application. Recycle-bin-cleanup-enabled: Stsadm properties (Office SharePoint Server)

Stsadm command-line tool (Office SharePoint Server) > Stsadm properties (Office SharePoint Server) > Recycle Bin: Stsadm properties (Office SharePoint Server) >

Visual Basic (Declaration) C#

C++

JavaScript

JScript

XML

Visual Basic Script

This Office product will reach end of support on October 10, 2017. To stay supported, you will need to upgrade. For more information, see, Resources to help you upgrade your Office 2007 servers and clients.

### Description

Specifies whether a cleanup to the recycle bin occurs.

A value of true sets the "After" option and a value of false sets the "Never" option when the recycle-bin-retention property is used and sets the "Off" option when the second-stage-recycle-bin-quota property is used. This is an independent setting from the Recycle-bin-retention-period and Second-stage-recycle-bin-quota properties. You can have a number of days specified for the retention period and the recycle-bin-cleanup-enabled property can be set to "Never". If this scenario exists, and the number of days elapsed, a cleanup to the Recycle Bin would not occur as the cleanup-enabled property is set to "Never".

You also can have the quota amount specified for second stage Recycle Bin and the **recycle-bin-cleanup-enabled** property can be set to "Off". If this scenario exists, the functionality to the second stage Recycle Bin is turned off and no items in the second stage Recycle Bin would be deleted.

This property is equivalent to the **Delete items in the Recycle Bin** user interface setting that is located on the Web Application General Settings page of the SharePoint Central Administration Web site.

### **Syntax**

```
The syntax for the setproperty operation is:
```

```
stsadm -o setproperty
```

- -propertyname recycle-bin-cleanup-enabled
- -propertyvalue {On | Off}

```
[-url] <URL>
```

The syntax for the **getproperty** operation is:

stsadm -o getproperty

propertyname recycle-bin-cleanup-enabled

```
[-url] <URL>
```

#### **✓Note:**

You can substitute -pn for -propertyname and -pv for -propertyvalue.

### Values

The following table shows possible values.

Name Value

propertynameGets or sets the name of the property.

On: Enables the cleanup of the Recycle Bins. Sets the

After option. This is the default.

propertyvalue

url

Off: Disables the cleanup of the Recycle Bins. Sets the

**Never** option.

Typically, a path to the URL of the Web application, in the

form http://server\_name.

# **Examples**

To disable the Recycle Bin cleanup, use the following syntax:

stsadm -o setproperty -pn recycle-bin-cleanup-enabled -pv off

To view the current setting of the **recycle-bin-cleanup-enabled** property, use the following syntax:

stsadm -o getproperty -pn recycle-bin-cleanup-enabled

| Recycle-bin-enabled: Stsadm properties (Office SharePoint Server)                                                                                                    |
|----------------------------------------------------------------------------------------------------|
|                                                                                                    |
| Stsadm command-line tool (Office SharePoint Server) > Stsadm properties (Office SharePoint Server) > Recycle Bin: Stsadm properties (Office SharePoint Server) >                                               |
| □ Visual Basic (Declaration) □ C# □ C++                                                                                                    |
| <ul><li>□ JavaScript</li><li>□ JScript</li><li>□ XML</li></ul>                                                                                                    |
| □ Visual Basic Script                                                                                                    |
| This Office product will reach end of support on October 10, 2017. To stay supported, you will need to upgrade. For more information, see, Resources to help you upgrade your Office 2007 servers and clients. |

# Description

Turns the Recycle Bin on or off. If the Recycle Bin is turned off, the entire contents of all Recycle Bins in the Web application are emptied.

This property is equivalent to the **Recycle Bin Status** user interface setting that is located on the Web Application General Settings page of the SharePoint Central Administration Web site.

### **Syntax**

```
The syntax for the setproperty operation is:
```

```
stsadm -o setproperty
```

- -propertyname recycle-bin-enabled
- -propertyvalue {On | Off}

```
[-url] <URL>
```

The syntax for the **getproperty** operation is:

stsadm -o getproperty

propertyname recycle-bin-enabled

```
[-url] <URL>
```

#### **✓Note:**

You can substitute -pn for -propertyname and -pv for -propertyvalue.

### **Values**

The following table shows possible values.

Name Value

propertynameGets or sets the name of the property.

**On**: Turns on all Recycle Bins, that is, the primary Recycle Bin and second stage recycle bin. Deleted items are sent to the Recycle Bins.

**Off**: Turns off all Recycle Bins. The following message is **propertyvalue** displayed when you turn off this setting:

"Turning off the Recycle Bins deletes any items stored there for the entire Web application. Future deletions will not be sent to the Recycle Bins. Are you sure you want to turn off the Recycle Bins?"

Typically, a path to the URL of the Web application, in the form http://server\_name.

url

# Examples

To turn off the Recycle Bins, use the following syntax:

stsadm -o setproperty -pn recycle-bin-enabled -pv off

To view the current setting of the **recycle-bin-enabled** property, use the following syntax:

stsadm -o getproperty -pn recycle-bin-enabled

| ecycle-bin-retention-period: Stsadm properties (Office SharePoint erver)                                           |
|----------------------------------------------------------------------------------------------------|
|                                                                                                    |
| tsadm command-line tool (Office SharePoint Server) > Stsadm                                                        |
| <u>roperties (Office SharePoint Server)</u> > <u>Recycle Bin: Stsadm properties</u><br>Office SharePoint Server) > |
| Visual Basic (Declaration) □ C#                                                                                    |
| C++                                                                                                    |
| JavaScript                                                                                                    |
| JScript                                                                                                    |
| XML                                                                                                    |
| Visual Basic Script                                                                                                |

This Office product will reach end of support on October 10, 2017. To stay supported, you will need to upgrade. For more information, see, Resources to help you upgrade your Office 2007 servers and clients.

## Description

Specifies the retention period, in days, of deleted items in the Recycle Bin. Once the retention period has expired, the items in the recycle bin are permanently deleted.

This property is equivalent to number of days located in the **Delete items** in the Recycle Bin user interface setting that is located on the Web Application General Settings page of the SharePoint Central Administration Web site.

## **Syntax**

The syntax for the **setproperty** operation is:

stsadm -o setproperty

- -propertyname recycle-bin-retention-period
- -propertyvalue <Numeric value indicating the number of days>

```
[-url] <URL>
```

The syntax for the **getproperty** operation is:

stsadm -o getproperty

propertyname recycle-bin-retention-period

[-url] <*URL*>

#### ✓Note:

You can substitute -pn for -propertyname and -pv for -propertyvalue.

#### Values

The following table shows possible values.

Name Value

propertynameGets or sets the name of the property.

The number of days that items will be deleted from the recycle bin. The default value is 30 days.

propertyvalue

url

This value works in conjunction with the recycle-bin-

retention-period property.

Typically, a path to the URL of the Web application, in the

form http://server\_name.

## Examples

To delete items in the Recycle Bin after 45 days, use the following syntax:

stsadm -o setproperty -pn recycle-bin-retention-period -pv 45

To view the current setting of the **recycle-bin-retention-period** property, use the following syntax:

stsadm -o getproperty -pn recycle-bin-retention-period

## ■ See Also

#### Concepts

Recycle-bin-cleanup-enabled

| Second-stage-recycle-bin-quota: Stsaum properties (Office SharePoint   |
|------------------------------------------------------------------------|
| Server)                                                                |
|                                                                        |
| Stsadm command-line tool (Office SharePoint Server) > Stsadm           |
| properties (Office SharePoint Server) > Recycle Bin: Stsadm properties |
| (Office SharePoint Server) >                                           |
| □ Visual Basic (Declaration) □ C#                                      |
| □ C++                                                                  |
| □ JavaScript                                                           |
| □ JScript                                                              |
| □ XML                                                                  |
| □ Visual Basic Script                                                  |

This Office product will reach end of support on October 10, 2017. To stay supported, you will need to upgrade. For more information, see, Resources to help you upgrade your Office 2007 servers and clients.

## Description

Specifies how much hard disk space is available to a second stage Recycle Bin as a percentage of the quota allotted to the Web application.

For example, if you have allotted 200 megabytes (MB) of hard disk space for the Web application, allotting 50 percent quota for the second stage Recycle Bin allots 100 MB for the second stage Recycle Bin and 300 MB for the Web application as a whole.

By default, a second stage Recycle Bin stores items that are deleted from a Recycle Bin. The administrator of the site collection manages this second stage Recycle Bin.

This property is equivalent to the Add \_\_ percent of live site quota for second stage deleted items user interface setting that is located on the Web Application General Settings page of the SharePoint Central Administration Web site.

#### **Syntax**

The syntax for the **setproperty** operation is:

stsadm -o setproperty

- -propertyname second-stage-recycle-bin-quota
- -propertyvalue <Numeric value indicating a percentage>

[-url] <*URL*>

The syntax for the **getproperty** operation is:

stsadm -o getproperty

propertyname second-stage-recycle-bin-quota

[-url] <*URL*>

#### **☑Note:**

You can substitute -pn for -propertyname and -pv for -propertyvalue.

#### Values

The following table shows possible values.

Name Value

propertynameGets or sets the name of the property.

The quota amount expressed as a percentage. The default value is 50 percent.

Typically, a path to the URL of the Web application, in the url

form http://server\_name.

## Examples

To increase the quota amount for the second stage Recycle Bin to 60 percent, use the following syntax:

stsadm -o setproperty -pn second-stage-recycle-bin-quota -pv 60 - url http://server\_name

To view the current setting of the **second-stage-recycle-bin** property, use the following syntax:

stsadm -o getproperty -pn second-stage-recycle-bin-quota -url http://server\_name

## ■ See Also

#### Concepts

Recycle-bin-cleanup-enabled

Site Use Confirmation and Automatic Deletion: Stsadm properties (Office SharePoint Server)

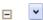

<u>Stsadm command-line tool (Office SharePoint Server) > Stsadm</u> <u>properties (Office SharePoint Server) ></u>

| Visual Basic (Declaration) □ C# |
|---------------------------------|
| C++                             |
| JavaScript                      |
| JScript                         |
| XML                             |
| Visual Basic Script             |

This Office product will reach end of support on October 10, 2017. To stay supported, you will need to upgrade. For more information, see, Resources to help you upgrade your Office 2007 servers and clients.

The site use confirmation and automatic deletion properties can be set either at the server and server farm level or at the Web application level. They can be used to specify whether to send e-mail notifications about unused Web sites, how long to wait before sending the first e-mail notification, how many notifications to send, whether to automatically delete unused Web sites, and when to delete unused Web sites.

In Windows SharePoint Services 3.0, new administrative options allow you to automatically send notices to site owners requiring them to confirm that their sites are in use. You can also delete unconfirmed sites automatically. These features give you a way to control the number of unused Web sites on your server. Web sites based on Windows SharePoint Services 3.0 may become inactive for many reasons. For example, perhaps a site was set up for documents that relate to a project that has been completed, or perhaps a user was trying out Windows SharePoint Services 3.0 and created a site that he or she no longer needs. Because inactive sites take up space on the servers, it's important to check with site owners to see if their sites are still needed or have become inactive.

Site use confirmation works like alerts for your users' sites. When sites are created, they are added to the database and are logged as active sites. After a specified time defined by the administrator, the site owners

are sent an e-mail notification asking the owners to either reactivate or delete their unused Web sites. There are three possible outcomes from the notification e-mail:

- If a site is in use, the site owner clicks a link to confirm that the site is active and preserve the site. When the owner clicks the confirmation link, the timer is restarted, and the owner will be notified again after the same time period.
- If a site is not in use but the automatic deletion feature has not been activated, the site owner can delete the site by following instructions in the notification e-mail, or do nothing. The site owner continues to receive periodic e-mail notifications (the period is defined by the administrator) until use is confirmed or the site is deleted.
- If a site is not in use and you have turned on the automatic deletion feature, the site owner is queried a specific number of times (as configured by the administrator), and if use is not confirmed, the site is automatically deleted.

Automatic deletion is an advanced administrative feature that can delete unneeded sites without any administrative intervention and without any backup mechanism. By default, site confirmation is automatically enabled and at least two least two confirmation notices are sent before a site can be deleted. You must turn on site use confirmation before you can turn on automatic deletion. In addition to these basic safeguards, you should also consider the following best practices:

- Require a secondary contact when sites are created. When a user creates a site, the user is listed as the site owner. Depending on your configuration, the user may also be required to specify a secondary contact for the site. Confirmation notifications are automatically sent to the site owner and to the secondary contact, if one exists.
   For more information, see Plan process for creating sites (Office SharePoint Server)
- Set reasonable intervals between confirmations and before automatic deletion.
   For example, if a site owner is unavailable for four weeks, and sites are deleted after four missed weekly confirmations, the site could be

- deleted without allowing the owner a chance to confirm. If you are enabling this feature inside a corporation, be sure you consider your organization's policies regarding vacations and leaves of absence when you configure the intervals for confirmation and deletion.
- Back up Web sites regularly, so you can restore a recent copy if a site is unintentionally deleted.
   For example, if you configure confirmation and automatic deletion to happen on the fifth day of each month, make it a policy to back up your server on the fourth day. You can automate this process by creating a stored procedure in Microsoft SQL Server to check the sites table and automatically back up any items scheduled for deletion. For more information about SQL Server, see the SQL Server documentation. For more information about the sites table, see the Windows SharePoint Services Software Development Kit (http://go.microsoft.com/fwlink/?LinkId=103449&clcid=0x409).

There are several settings that you can configure to control how much time elapses between stages for confirmation and automatic deletion. You can configure the following:

- When to begin sending site use confirmation notices
   The initial notification value controls when the first confirmation notice is sent to the owner of a new site, or to the owner of a site that has been confirmed as in use. This value does not control the frequency of notifications, only the number of days to wait before the initial notification.
- How frequently to check for sites needing confirmation and how frequently to send out notifications
   The frequency value affects both how often the server is checked and how often confirmation notices can be sent. If you set the frequency to weekly, the server is checked weekly, and notifications are also sent out weekly, immediately after the server has been checked.
- What time to perform the check and to send out notifications
   Change this time to suit your environment. For example, if most of your users are online and accessing the server during the day, pick a time during the night when the server is not as busy.

How many notifications to send before allowing automatic deletion
 Adjust this number to be sure site owners receive notification before
 a site is deleted. The number of notifications also depends on the
 frequency, so if you specify daily checks, with 30 reminders before
 deletion, the site owner would be notified every day for a month
 before the site was deleted.

Be sure to configure these times to be useful and reasonable given your organization's context. In a large organization, where users may need data to be stored for some time, you can specify longer intervals. For example, you could start sending notifications at 180 days, have a notification sent every month, and delete sites after if six months have passed without a confirmation. If you are hosting free sites for customers, you may want to shorten these intervals. For example, you could start sending notifications at 45 days, have a notification sent weekly, and delete sites if four weeks have passed without a confirmation. If you are hosting sites for paying customers, you may not want to use this feature, unless you have an automated backup strategy that allows you to restore sites on request.

The confirmation and automatic deletion feature relies on the Microsoft SharePoint Timer service to carry out the timed jobs. The times and intervals you specify here follow the same rules as any other SharePoint Timer service job in Windows SharePoint Services 3.0.

#### ✓Note:

There are two versions of the confirmation e-mail notification. One is used when only site use confirmation is enabled, and the other when automatic deletion is also enabled. The text for the notification e-mail messages is stored in the DEADWEB.XML file in the \Program Files\Common Files\Microsoft Shared\Web Server Extensions\12\TEMPLATE\XML folder for the server. You must be an administrator on the server computer to view or change this file. There are different versions of these e-mail messages for each language version. If you host site collections in multiple languages, be sure to customize the specific language versions of the notification e-mail messages as well.

The site use confirmation and automatic deletion properties are part of the **setproperty** and **getproperty** operations. The syntax for the **setproperty** operation is:

#### stsadm -o setproperty

- -propertyname property name>

[-url] <http://server\_name>

The syntax for the **getproperty** operation is:

#### stsadm -o getproperty

-propertyname roperty name>

[-url] <http://server\_name>

#### ✓Note:

You can substitute **-pn** for **-propertyname** and **-pv** for **-propertyvalue**.

The following table describes the site use confirmation and automatic deletion properties.

| Pro  | perty | name   |
|------|-------|--------|
| 1 10 | DCILY | Hallic |

#### **Description**

| Delete-web-send-email: Stsadm |
|-------------------------------|
| property (Office SharePoint   |
| Server)                       |

Deletes the site collection if use is not confirmed.

<u>Dead-site-notify-after: Stsadm</u> <u>property (Office SharePoint</u> <u>Server)</u>

Specifies the number of days to wait before sending notifications.

<u>Dead-site-num-notifications:</u>
<u>Stsadm property (Office</u>
<u>SharePoint Server)</u>

Specifies the number of notifications to send.

<u>Dead-site-auto-delete: Stsadm</u> <u>property (Office SharePoint</u>

Turns on or off the setting to delete the site collection.

#### Server)

Job-dead-site-delete: Stsadm property (Office SharePoint Server) Specifies the frequency interval and time range to delete unused Web sites automatically.

stay supported, you will need to upgrade. For more information, see, Resources to help you upgrade your Office 2007 servers and clients.

## Description

Deletes the site collection if use is not confirmed. This property is used in conjunction with the <u>Dead-site-num-notifications</u> property, which sets the number of notifications before the site is actually deleted.

This property is equivalent to the **Automatically delete the site collection if use is not confirmed** user interface setting that is located on the Site Use Confirmation and Deletion page of the SharePoint Central Administration Web site.

## **Syntax**

```
stsadm -o setproperty
 -propertyname delete-web-send-email
 -propertyvalue {Yes | No}
 [-url] <http://server_name>
The syntax for the getproperty operation is:
stsadm -o getproperty
 propertyname delete-web-send-email
 [-url] <http://server_name>
☑Note:
```

You can substitute **-pn** for **-propertyname** and **-pv** for **-propertyvalue**.

## Property values

The following table shows possible values.

Name Value

propertynameGets or sets the name of the property.

• **Yes**: Enables the site collection to be automatically deleted.

propertyvalue

url

No: Disables the site collection to be automatically

deleted. This is the default setting.

Typically, a path to the URL of the Web application, in the

form http://server\_name.

# **Examples**

To enable the site collection to be automatically deleted, use the following syntax:

stsadm -o setproperty -pn delete-web-send-email -pv yes

| Dead-site-notify-after: Stsadm property (Office SharePoint Server)                                                                                                    |
|----------------------------------------------------------------------------------------------------|
|                                                                                                    |
| Stsadm command-line tool (Office SharePoint Server) > Stsadm properties (Office SharePoint Server) > Site Use Confirmation and Automatic Deletion: Stsadm properties (Office SharePoint Server) > |
| □ Visual Basic (Declaration) □ C# □ C++ □ JavaScript □ JScript □ XML                                                                                                    |
| □ Visual Basic Script                                                                                                    |
|                                                                                                    |

This Office product will reach end of support on October 10, 2017. To stay supported, you will need to upgrade. For more information, see , Resources to help you upgrade your Office 2007 servers and clients.

## Description

Specifies the number of days to wait before sending notifications.

This property is equivalent to the **Start sending notifications** \_\_\_ **days after site collection creation, or use is confirmed** user interface setting that is located on the Site Use Confirmation and Deletion page of the SharePoint Central Administration Web site.

## **Syntax**

```
stsadm -o setproperty

-propertyname dead-site-notify-after

-propertyvalue <Number of days>

[-url] <http://server_name>

The syntax for the getproperty operation is:
stsadm -o getproperty

propertyname dead-site-notify-after

[-url] <http://server_name>
```

#### **☑Note:**

You can substitute **-pn** for **-propertyname** and **-pv** for **-propertyvalue**.

## Property values

The following table shows possible values.

Name Value
propertynameGets or sets the name of the property.
propertyvalue Numerical value to set the number of days. The default value is 90.

Typically, a path to the URL of the Web application, in the form http://server\_name.

# Examples

To set the number of days to 100 to wait before sending notifications, use the following syntax:

stsadm -o setproperty -pn dead-site-notify-after -pv 100

| Dead-site-num-notifications: Stsadm property (Office SnarePoint    |
|--------------------------------------------------------------------|
| Server)                                                            |
|                                                                    |
| Stsadm command-line tool (Office SharePoint Server) > Stsadm       |
| properties (Office SharePoint Server) > Site Use Confirmation and  |
| Automatic Deletion: Stsadm properties (Office SharePoint Server) > |
| □ Visual Basic (Declaration) □ C#                                  |
| C++                                                                |
| □ JavaScript                                                       |
| □ JScript                                                          |
| T XML                                                              |
| □ Visual Basic Script                                              |
|                                                                    |

This Office product will reach end of support on October 10, 2017. To stay supported, you will need to upgrade. For more information, see, Resources to help you upgrade your Office 2007 servers and clients.

# Description

Specifies the number of notifications to send.

#### **Syntax**

```
stsadm -o setproperty
```

-propertyname dead-site-num-notifications

-propertyvalue <Numeric value>

[-url] <http://server\_name>

The syntax for the **getproperty** operation is:

stsadm -o getproperty

propertyname dead-site-num-notifications

[-url] <http://server\_name>

#### ✓Note:

You can substitute **-pn** for **-propertyname** and **-pv** for **-propertyvalue**.

## Property values

The following table shows possible values.

Value Name

**propertyname**Gets or sets the name of the property.

propertyvalue Numerical value to set the number of notifications. The default value is 28.

Typically, a path to the URL of the Web application, in the url

form http://server\_name.

# **Examples**

To set the number of notifications to 50, use the following syntax:

stsadm -o setproperty -pn dead-site-num-notifications -pv 50

| Dead-site-auto-delete: Stsadm property (Office SharePoint Server)  |
|--------------------------------------------------------------------|
|                                                                    |
| Stsadm command-line tool (Office SharePoint Server) > Stsadm       |
| properties (Office SharePoint Server) > Site Use Confirmation and  |
| Automatic Deletion: Stsadm properties (Office SharePoint Server) > |
| □ Visual Basic (Declaration) □ C#                                  |
| □ C++                                                              |
| □ JavaScript                                                       |
| □ JScript                                                          |
| □ XML                                                              |
| □ Visual Basic Script                                              |
|                                                                    |

This Office product will reach end of support on October 10, 2017. To stay supported, you will need to upgrade. For more information, see , Resources to help you upgrade your Office 2007 servers and clients.

## Description

Turns on or off the setting to delete the site collection.

This property is equivalent to the **Automatically delete the site collection if use is not confirmed** user interface setting that is located on the Site Use Confirmation and Deletion page of the SharePoint Central Administration Web site.

## **Syntax**

```
-propertyname dead-site-auto-delete
-propertyvalue {Yes | No}

[-url] < http://server_name >

The syntax for the getproperty operation is:

stsadm -o getproperty

propertyname dead-site-auto-delete

[-url] < http://server_name >

ENote:
```

You can substitute **-pn** for **-propertyname** and **-pv** for **-propertyvalue**.

## Property values

The following table shows possible values.

Name Value

propertynameGets or sets the name of the property.

• **Yes**: Enables the site collection to be automatically deleted.

propertyvalue

url

No: Disables the site collection to be automatically

deleted. This is the default setting.

Typically, a path to the URL of the Web application, in the

form http://server\_name.

To turn on the setting for the site collection to be deleted, use the following syntax:

stsadm -o setproperty -pn dead-site-auto-delete -pv Yes

| Job-dead-site-delete: Stsadm property (Office SharePoint Server)                                                                                                    |
|----------------------------------------------------------------------------------------------------|
|                                                                                                    |
| Stsadm command-line tool (Office SharePoint Server) > Stsadm properties (Office SharePoint Server) > Site Use Confirmation and Automatic Deletion: Stsadm properties (Office SharePoint Server) > |
| □ Visual Basic (Declaration) □ C# □ C++ □ JavaScript □ JScript □ XML □ Visual Basic Script                                                                                                    |
|                                                                                                    |

This Office product will reach end of support on October 10, 2017. To stay supported, you will need to upgrade. For more information, see , Resources to help you upgrade your Office 2007 servers and clients.

# Description

Specifies the frequency interval and time range to delete unused Web sites automatically, for example, "Weekly at Sat 0:00:00".

This property is equivalent to the **Check for unused site collections**, and send notices user interface setting that is located on the Site Use Confirmation and Deletion page of the SharePoint Central Administration Web site.

```
-propertyname job-dead-site-delete
-propertyvalue { Daily | Weekly | Monthly }

[-url] <a href="http://server_name">http://server_name</a>

The syntax for the getproperty operation is:

stsadm -o getproperty

propertyname job-dead-site-delete

[-url] <a href="http://server_name">http://server_name</a>

"Note:
You can substitute -pn for -propertyname and -pv for -propertyvalue.
```

# Property values

The following table shows possible values.

Name Value propertynameGets or sets the name of the property.

Valid frequency ranges:

- Daily
- Weekly

propertyvalue

Monthly

The time interval adheres to the 24-hour time format.

The default value is "Daily at 0:00:00".

Typically, a path to the URL of the Web application, in the form http://server\_name.

url

To set a frequency of Weekly and time interval to 2:00 A.M., use the following syntax:

stsadm -o setproperty -pn job-dead-site-delete -pv "Weekly at Sat 0:00:00"

Timer Job: Stsadm properties (Office SharePoint Server)

Stsadm command-line tool (Office SharePoint Server) > Stsadm properties (Office SharePoint Server) >

Visual Basic (Declaration) □ C#

□ C++
□ JavaScript
□ JScript
□ XML
□ Visual Basic Script

This Office product will reach end of support on October 10, 2017. To stay supported, you will need to upgrade. For more information, see, Resources to help you upgrade your Office 2007 servers and clients.

A timer job is defined as service that stores information about logical units of work on a server, and queries it for execution at pre-defined intervals (that is, a time schedule). The phrase *time schedule* applies to all Web sites on a particular Web application. The *scope* determines how the job is run. If a job is scoped to the Web server level, it is run for each Web server computer, independently of any other Web servers that might be hosting the same content. If an operation is scoped to the content database level, it is run once for the content database, which means once for the each content database in the entire server or server farm.

When you schedule a timed job, you schedule the beginning time for the job. For example, you can schedule a job to be run daily, beginning between 1:00 A.M. and 2:00 A.M. You always schedule jobs to begin within a time range, rather than at a specific time. This allows the Windows SharePoint Services Timer service (SPTimer), which is described in following paragraphs, to be run at a random time in that range, so that not every server in a server farm is running the scheduled job at the same time. For example, if you set **job-change-log-expiration** processing to be done during the range 1:00 A.M. to 2:00 A.M., each front-end Web server starts processing the change log sometime between 1:00 and 2:00 A.M.

The Windows SharePoint Services Timer service (SPTimer), a background utility, handles scheduled jobs in Windows SharePoint

Services. This utility is installed to your Web server when you set up 1st\_WSS\_3. The SharePoint Timer service relies on the Gregorian calendar for scheduling. For every job you schedule, you must specify a beginning time for that job based on a 24-hour clock. You specify the time in local time versus an offset from Universal Coordinated Time (UCT), and the time is stored in that format as well.

The dates used by the SharePoint Timer service are not stored in context. This means that you cannot schedule jobs to run every X days/weeks/months/years, where X is greater than 1. So, while you can schedule jobs to run every day, every week, or every month, you cannot schedule a process for every two days, and so on. Neither can you schedule jobs for relative days in a month, such as the third Monday of every month.

The timer job properties are part of the **setproperty** and **getproperty** operations. The syntax for the **setproperty** operation is:

### stsadm -o setproperty

- -propertyname roperty name>

[-url] < http://server\_name >

The syntax for the **getproperty** operation is:

### stsadm -o getproperty

-propertyname property name>

[-url] <http://server\_name>

#### ✓Note:

You can substitute **-pn** for **-propertyname** and **-pv** for **-propertyvalue**.

The following table describes the timerjob properties.

### **Property name**

**Description** 

<u>Job-change-log-expiration:</u> <u>Stsadm property (Office</u>

Specifies the time schedule when the change log timer job occurs.

### **SharePoint Server**)

SharePoint Server)

Job-recycle-bin-cleanup: Specifies the time schedule for a cleanup of Stsadm property (Office the Recycle Bin to occur. **SharePoint Server**) Job-ceip-datacollection: Specifies the time schedule for when Stsadm property (Office **Customer Experience Improvement** Program (CEIP) data is collected. **SharePoint Server**) Job-config-refresh: Stsadm Specifies the schedule for the configuration property (Office SharePoint refresh job. <u>Server</u>) <u>Job-database-statistics:</u> Specifies the time schedule when database Stsadm property (Office statistics are collected. **SharePoint Server**) Job-watson-trigger: Stsadm Displays the time schedule of the Windows property (Office SharePoint SharePoint Services Watson Upload job. Server) Job-workflow: Stsadm Sends the workflow events that have been property (Office SharePoint queued and delivers them to workflows. Server) Job-workflow-autoclean: Specifies the time schedule for when a Stsadm property (Office scan occurs to delete workflow instance data and workflow task items. **SharePoint Server**) Job-workflow-failover: Specifies a schedule for restarting workflow Stsadm property (Office operations that fail because of external SharePoint Server) reasons. Job-gradual-site-deletion: Lets a site collection be marked as deleted, Stsadm property (Office which immediately prevents any further

access to its content.

| Job-ceip-datacollection: Stsadm property (Office SharePoint Server)   |
|-----------------------------------------------------------------------|
|                                                                       |
| Stsadm command-line tool (Office SharePoint Server) > Stsadm          |
| properties (Office SharePoint Server) > Timer Job: Stsadm properties  |
| (Office SharePoint Server) >                                          |
| □ Visual Basic (Declaration) □ C#                                     |
| □ C++                                                                 |
| □ JavaScript                                                          |
| □ JScript                                                             |
| □ XML                                                                 |
| □ Visual Basic Script                                                 |
| This Office product will reach and of augment on October 10, 2017. To |

This Office product will reach end of support on October 10, 2017. To stay supported, you will need to upgrade. For more information, see, Resources to help you upgrade your Office 2007 servers and clients.

# Description

Specifies the time schedule for when Customer Experience Improvement Program (CEIP) data is collected.

This property is equivalent to the **CEIP Data Collection** entry that is located on the Timer Job Definitions page of the SharePoint Central Administration Web site.

For additional information about CEIP, see **Configure diagnostic logging settings**.

**☑Note:** 

```
-propertyname job-ceip-datacollection
-propertyvalue <valid date and time interval>

[-url <http://server_name>]

The syntax for the getproperty operation is:

stsadm -o getproperty

propertyname job-ceip-datacollection

[-url <http://server_name>]
```

You can substitute -pn for -propertyname and -pv for -propertyvalue.

# **Property values**

The following table shows possible values.

#### Value

### **Description**

propertynameGets or sets the name of the property.

A valid Windows SharePoint Services Timer service (SPTimer) schedule in the form of any one of the following schedules:

- "Every 5 minutes between 0 and 59"
- "Hourly between 0 and 59"

### propertyvalue

- "Daily at 15:00:00"
- "Weekly between Fri 22:00:00 and Sun 06:00:00"
- "Monthly at 15 15:00:00"
- "Yearly at Jan 1 15:00:00"

url

Typically, a path to the URL of the Web application, in the form http://server\_name.

To set the schedule for CEIP data collection, use following syntax:

stsadm -o setproperty -pn job-ceip-datacollection -pv "Monthly at 03:00:00"

To view the current setting of the **job-ceip-datacollection** property, use the following syntax:

stsadm -o getproperty -pn job-ceip-datacollection

| Job-change-log-expiration: Stsadm property (Office SharePoint Server)                                                                                                    |
|----------------------------------------------------------------------------------------------------|
|                                                                                                    |
| Stsadm command-line tool (Office SharePoint Server) > Stsadm properties (Office SharePoint Server) > Timer Job: Stsadm properties (Office SharePoint Server) >                                                 |
| <ul> <li>□ Visual Basic (Declaration)</li> <li>□ C++</li> <li>□ JavaScript</li> <li>□ JScript</li> <li>□ XML</li> <li>□ Visual Basic Script</li> </ul>                                                         |
| This Office product will reach end of support on October 10, 2017. To stay supported, you will need to upgrade. For more information, see, Resources to help you upgrade your Office 2007 servers and clients. |

# Description

Specifies the time schedule when the change log timer job occurs.

This property is equivalent to the **Change Log** entry that is located on the Timer Job Definitions page of the SharePoint Central Administration Web site.

```
stsadm -o setproperty
```

-propertyname job-change-log-expiration

-propertyvalue <valid date and time interval>

[-url <http://server\_name>]

The syntax for the **getproperty** operation is:

stsadm -o getproperty

propertyname job-change-log-expiration

[-url <http://server\_name>]

#### ✓Note:

You can substitute **-pn** for **-propertyname** and **-pv** for **-propertyvalue**.

# **Property values**

The following table shows possible values.

#### Value

### **Description**

propertynameGets or sets the name of the property.

A valid Windows SharePoint Services Timer service (SPTimer) schedule in the form of any one of the following schedules:

- "Every 5 minutes between 0 and 59"
- "Hourly between 0 and 59"

### propertyvalue

- "Daily at 15:00:00"
- "Weekly between Fri 22:00:00 and Sun 06:00:00"
- "Monthly at 15 15:00:00"
- "Yearly at Jan 1 15:00:00"

url

Typically, a path to the URL of the Web application, in the form http://server\_name.

To set the schedule of a change log time job for the Web application http://test, use the following syntax:

stsadm -o setproperty -pn job-change-log-expiration -pv "daily at 15:00:00" -url http://test

To view the current setting of the **job-change-log-expiration** property, use the following syntax:

stsadm -o getproperty -pn job-change-log-expiration

| Job-config-refresh: Stsadm property (Office SharePoint Server)                                                                                                 |
|----------------------------------------------------------------------------------------------------|
|                                                                                                    |
| Stsadm command-line tool (Office SharePoint Server) > Stsadm properties (Office SharePoint Server) > Timer Job: Stsadm properties (Office SharePoint Server) > |
| □ Visual Basic (Declaration) □ C#                                                                                                    |
| □ JavaScript                                                                                                    |
| □ JScript □ XML                                                                                                    |
| □ Visual Basic Script                                                                                                    |
| This Office product will reach end of support on October 10, 2017. To                                                                                          |

This Office product will reach end of support on October 10, 2017. To stay supported, you will need to upgrade. For more information, see, Resources to help you upgrade your Office 2007 servers and clients.

# Description

Specifies the schedule for the configuration refresh job. This job executes regularly to refresh a local cache of configuration objects with new, modified, and deleted objects.

This property is equivalent to the **Config Refresh** entry that is located on the Edit Timer Job page of the SharePoint Central Administration Web site.

```
stsadm -o setproperty
-propertyname job-config-refresh
```

-propertyvalue <valid date and time interval>

```
[-url <http://server_name>]
```

The syntax for the **getproperty** operation is:

stsadm -o getproperty

propertyname job-config-refresh

[-url <http://server\_name>]

#### ✓Note:

You can substitute **-pn** for **-propertyname** and **-pv** for **-propertyvalue**.

# **Property values**

The following table shows possible values.

#### Value

### **Description**

propertynameGets or sets the name of the property.

A valid Windows SharePoint Services Timer service (SPTimer) schedule in the form of any one of the following schedules:

- "Every 5 minutes between 0 and 59"
- "Hourly between 0 and 59"

### propertyvalue

- "Daily at 15:00:00"
- "Weekly between Fri 22:00:00 and Sun 06:00:00"
- "Monthly at 15 15:00:00"
- "Yearly at Jan 1 15:00:00"

url

The default value is "every 15 seconds" Typically, a path to the URL of the Web application, in the form http://server\_name.

To set the schedule of a configuration refresh job for the Web application http://test, use the following syntax:

stsadm -o setproperty -pn job-config-refresh -pv "daily at 15:00:00" - url http://test

To view the current setting of the **job-config-refresh** property, use the following syntax:

stsadm -o getproperty -pn job-config-refresh

| Job-database-statistics: Stsadm property (Office SharePoint Server)            |
|--------------------------------------------------------------------------------|
|                                                                                |
| Stsadm command-line tool (Office SharePoint Server) > Stsadm                   |
| <u>properties (Office SharePoint Server) &gt; Timer Job: Stsadm properties</u> |
| (Office SharePoint Server) >                                                   |
| □ Visual Basic (Declaration) □ C#                                              |
| C++                                                                            |
| □ JavaScript                                                                   |
| □ JScript                                                                      |
| □ XML                                                                          |
| □ Visual Basic Script                                                          |
| This Office product will reach and of augment an October 10, 2017. To          |

This Office product will reach end of support on October 10, 2017. To stay supported, you will need to upgrade. For more information, see , Resources to help you upgrade your Office 2007 servers and clients.

# Description

Specifies the time schedule when database statistics are collected.

The server for Microsoft SQL Server keeps statistics about the distribution key values used in indices. This information is used to optimize queries when processed. This job advises SQL Server to update the statistics for the tables in each content database.

This property is equivalent to the **Database Statistics** entry that is located on the Edit Timer Job page of the SharePoint Central Administration Web site.

```
stsadm -o setproperty
```

-propertyname job-database-statistics

-propertyvalue <valid date and time interval>

[-url <http://server\_name>]

The syntax for the **getproperty** operation is:

stsadm -o getproperty

propertyname job-database-statistics

[-url <http://server\_name>]

#### ✓Note:

You can substitute **-pn** for **-propertyname** and **-pv** for **-propertyvalue**.

### Property values

The following table shows possible values.

#### Value

### Description

**propertyname**Gets or sets the name of the property.

A valid Windows SharePoint Services Timer service (SPTimer) schedule in the form of any one of the following schedules:

- "Every 5 minutes between 0 and 59"
- "Hourly between 0 and 59"
- "Daily at 15:00:00"

### propertyvalue

- "Weekly between Fri 22:00:00 and Sun 06:00:00"
- "Monthly at 15 15:00:00"
- "Yearly at Jan 1 15:00:00"

The default value is "weekly between X and Y", where "X" is the first range of day and time and "Y" is the second range of day and time.

Typically, a path to the URL of the Web application, in the form http://server\_name.

url

To set the schedule for when database statistics are collected for the Web application http://test, use the following syntax:

stsadm -o setproperty -pn job-database-statistics -pv "daily at 15:00:00" -url http://test

To view the current setting of the **job-database-statistics** property, use the following syntax:

stsadm -o getproperty -pn job-database-statistics -url http://test

| Job-gradual-site-deletion: Stsadm property (Office SharePoint Server) |
|-----------------------------------------------------------------------|
|                                                                       |
| Stsadm command-line tool (Office SharePoint Server) > Stsadm          |
| properties (Office SharePoint Server) > Timer Job: Stsadm properties  |
| (Office SharePoint Server) >                                          |
| □ Visual Basic (Declaration) □ C#                                     |
| □ C++                                                                 |
| □ JavaScript                                                          |
| □ JScript                                                             |
| □ XML                                                                 |
| □ Visual Basic Script                                                 |
|                                                                       |

This Office product will reach end of support on October 10, 2017. To stay supported, you will need to upgrade. For more information, see, Resources to help you upgrade your Office 2007 servers and clients.

Lets a site collection be marked as deleted, which immediately prevents any further access to its content.

Added in the April Cumulative Update to perform gradual deletion of site collections. When an operation uses gradual deletion, a site collection is immediately marked as deleted, which prevents any further access to its content. The data in the deleted site collection is then deleted gradually over time by this timer job instead of all at once, which reduces its effect on Windows SharePoint Services 3.0 and SQL Server performance. Gradual deletion is available in the Deletesite: Stsadm operation (Office SharePoint Server) and Mergecontentdbs: Stsadm operation (Office SharePoint Server) operations.

```
stsadm -o setproperty

-propertyname job-gradual-site-deletion

-propertyvalue <valid date and time interval>

[-url <http://server_name> ]

The syntax for the getproperty operation is:

stsadm -o getproperty

propertyname job-gradual-site-deletion

[-url <http://server_name> ]
```

### **☑Note:**

You can substitute -pn for -propertyname and -pv for -propertyvalue.

# **Property values**

The following table shows possible values.

#### Value

### **Description**

propertynameGets or sets the name of the property.

A valid Windows SharePoint Services Timer service (SPTimer) schedule in the form of any one of the following schedules:

- "Every 5 minutes between 0 and 59"
- "Hourly between 0 and 59"

### propertyvalue

- "Daily at 15:00:00"
- "Weekly between Fri 22:00:00 and Sun 06:00:00"
- "Monthly at 15 15:00:00"
- "Yearly at Jan 1 15:00:00"

url

Typically, a path to the URL of the Web application, in the form http://server\_name.

To set the schedule of a site collection deletion for the Web application http://test, use the following syntax:

stsadm -o setproperty -pn job-gradual-site-deletion -pv "daily at 15:00:00" -url http://test

To view the current setting of the **job-gradual-site-deletion** property, use the following syntax:

stsadm -o getproperty -pn job-gradual-site-deletion

| Job-recycle-bin-cleanup: Stsadm property (Office SharePoint Server)   |
|-----------------------------------------------------------------------|
|                                                                       |
| Stsadm command-line tool (Office SharePoint Server) > Stsadm          |
| properties (Office SharePoint Server) > Timer Job: Stsadm properties  |
| (Office SharePoint Server) >                                          |
| □ Visual Basic (Declaration) □ C#                                     |
| C++                                                                   |
| □ JavaScript                                                          |
| □ JScript                                                             |
| □ XML                                                                 |
| □ Visual Basic Script                                                 |
| This Office product will reach and of support on October 10, 2017. To |

This Office product will reach end of support on October 10, 2017. To stay supported, you will need to upgrade. For more information, see, Resources to help you upgrade your Office 2007 servers and clients.

# Description

Specifies the time schedule for a cleanup of the Recycle Bin to occur.

This property is equivalent to the **Recycle Bin** entry that is located on the Timer Job Definitions page of the SharePoint Central Administration Web site.

```
stsadm -o setproperty
```

-propertyname job-recycle-bin-cleanup

-propertyvalue <valid date and time interval>

```
[-url <http://server_name>]
```

The syntax for the **getproperty** operation is:

```
stsadm -o getproperty
```

propertyname job-recycle-bin-cleanup

```
[-url <http://server_name>]
```

#### ✓Note:

You can substitute **-pn** for **-propertyname** and **-pv** for **-propertyvalue**.

## **Property values**

The following table shows possible values.

#### Value

### **Description**

propertynameGets or sets the name of the property.

A valid Windows SharePoint Services Timer service (SPTimer) schedule in the form of any one of the following schedules:

- "Every 5 minutes between 0 and 59"
- "Hourly between 0 and 59"

### propertyvalue

- "Daily at 15:00:00"
- "Weekly between Fri 22:00:00 and Sun 06:00:00"
- "Monthly at 15 15:00:00"
- "Yearly at Jan 1 15:00:00"

url

Typically, a path to the URL of the Web application, in the form http://server\_name.

## Examples

To set the schedule of a Recycle Bin cleanup for the Web application http://test, use the following syntax:

stsadm -o setproperty -pn job-recycle-bin-cleanup -pv "daily at 15:00:00" -url http://test

To view the current setting of the **job-recycle-bin-cleanup** property, use the following syntax:

stsadm -o getproperty -pn job-recycle-bin-cleanup

| Job-watson-trigger: Stsadm property (Office SharePoint Server)                                                                                                 |
|----------------------------------------------------------------------------------------------------|
|                                                                                                    |
| Stsadm command-line tool (Office SharePoint Server) > Stsadm properties (Office SharePoint Server) > Timer Job: Stsadm properties (Office SharePoint Server) > |
| □ Visual Basic (Declaration) □ C#                                                                                                    |
| □ JavaScript □ JScript                                                                                                    |
| □ XML .<br>□ Visual Basic Script                                                                                                    |
| This Office product will reach end of support on October 10, 2017. To                                                                                          |

This Office product will reach end of support on October 10, 2017. To stay supported, you will need to upgrade. For more information, see , Resources to help you upgrade your Office 2007 servers and clients.

## Description

Displays the time schedule of the Windows SharePoint Services Watson Upload job. This job is enabled when the customer chooses to automatically and silently upload error reports to Microsoft.

This property is equivalent to the **Windows SharePoint Services Watson Upload** entry that is located on the Timer Job Definitions page of the SharePoint Central Administration Web site.

#### **☑Note:**

The SharePoint Services Watson Upload option can be changed by going to the **Error Reports** entry that is located on the Diagnostic Logging page of the SharePoint Central Administration Web site.

For additional information about error reporting, see <u>Configuring diagnostic logging settings</u>.

### **Syntax**

```
-propertyname job-watson-trigger
-propertyvalue < valid date and time interval>

[-url < http://server_name> ]

The syntax for the getproperty operation is:

stsadm -o getproperty

propertyname job-watson-trigger

[-url < http://server_name> ]
```

### **☑Note:**

You can substitute **-pn** for **-propertyname** and **-pv** for **-propertyvalue**.

## **Property values**

The following table shows possible values.

#### Value

### **Description**

propertynameGets or sets the name of the property.

A valid Windows SharePoint Services Timer service (SPTimer) schedule in the form of any one of the following schedules:

- "Every 5 minutes between 0 and 59"
- "Hourly between 0 and 59"

### propertyvalue

- "Daily at 15:00:00"
- "Weekly between Fri 22:00:00 and Sun 06:00:00"
- "Monthly at 15 15:00:00"

"Yearly at Jan 1 15:00:00"

Typically, a path to the URL of the Web application, in the form http://server\_name.

url

## Examples

To set the schedule for the Windows SharePoint Services Watson Upload job, use following syntax:

stsadm -o setproperty -pn job-watson-trigger -pv "Daily at 02:00:00"

To view the current setting of the **job-watson-trigger** property, use the following syntax:

stsadm -o getproperty -pn job-watson-trigger

| Job-workflow: Stsadm property (Office SharePoint Server)                                                                                                    |
|----------------------------------------------------------------------------------------------------|
|                                                                                                    |
| Stsadm command-line tool (Office SharePoint Server) > Stsadm properties (Office SharePoint Server) > Timer Job: Stsadm properties (Office SharePoint Server) > |
| □ Visual Basic (Declaration) □ C# □ C++ □ JavaScript □ JScript □ XML □ Visual Basic Script                                                                     |
| This Office product will reach end of support on October 10, 2017. To stay supported, you will need to upgrade. For more information, see ,                    |

Resources to help you upgrade your Office 2007 servers and clients.

## Description

Sends the workflow events that have been queued and delivers them to workflows. Events can be queued either from a Delay activity in the workflow, or due to throttling under heavy server load.

For more information about workflow, see <u>Workflow management</u>: <u>Stsadm properties (Office SharePoint Server)</u>.

### **☑Note:**

This property is available only from the command line.

## **Syntax**

```
stsadm -o setproperty
```

-propertyname job-workflow

-propertyvalue <valid date and time interval>

[-url <http://server\_name>]

The syntax for the **getproperty** operation is:

stsadm -o getproperty

propertyname job-workflow

[-url <http://server\_name>]

### ✓Note:

You can substitute **-pn** for **-propertyname** and **-pv** for **-propertyvalue**.

## **Property values**

The following table shows possible values.

#### Value

### **Description**

propertynameGets or sets the name of the property.

A valid Windows SharePoint Services Timer service (SPTimer) schedule in the form of any one of the following schedules:

- "Every 5 minutes between 0 and 59"
- "Hourly between 0 and 59"

### propertyvalue

- "Daily at 15:00:00"
- "Weekly between Fri 22:00:00 and Sun 06:00:00"
- "Monthly at 15 15:00:00"
- "Yearly at Jan 1 15:00:00"

url

Typically, a path to the URL of the Web application, in the form http://server\_name.

## Examples

To set the time schedule for when workflow events are to be delivered for the Web application http://test, use the following syntax:

stsadm -o setproperty -pn job-workflow -pv "daily at 15:00:00" -url http://test

To view the current setting of the **job-workflow** property, use the following syntax:

stsadm -o getproperty -pn job-workflow -url http://test

| Job-workflow-autoclean: Stsadm property (Office SharePoint Server)    |
|-----------------------------------------------------------------------|
|                                                                       |
| Stsadm command-line tool (Office SharePoint Server) > Stsadm          |
| properties (Office SharePoint Server) > Timer Job: Stsadm properties  |
| (Office SharePoint Server) >                                          |
| □ Visual Basic (Declaration) □ C#                                     |
| □ C++                                                                 |
| □ JavaScript                                                          |
| □ JScript                                                             |
| □ XML                                                                 |
| □ Visual Basic Script                                                 |
| This Office product will reach and of support on Octobor 10, 2017. To |

This Office product will reach end of support on October 10, 2017. To stay supported, you will need to upgrade. For more information, see, Resources to help you upgrade your Office 2007 servers and clients.

### Description

Specifies the time schedule for when a scan occurs to delete workflow instance data and workflow task items that have been in a completed state for longer than an amount of time specified on the workflow template.

This property does not set the expiration value of a completed workflow. The default value is daily. However, if no value is specified, the expiration value is 60 days.

For more information about workflow, see <u>Workflow management</u>: <u>Stsadm properties (Office SharePoint Server)</u>.

#### **☑Note:**

This property is available only from the command line.

## **Syntax**

```
stsadm -o setproperty
```

-propertyname job-workflow-autoclean

-propertyvalue <valid date and time interval>

[-url <http://server\_name>]

The syntax for the **getproperty** operation is:

stsadm -o getproperty

propertyname job-workflow-autoclean

[-url <http://server\_name>]

### ✓Note:

You can substitute **-pn** for **-propertyname** and **-pv** for **-propertyvalue**.

### **Property values**

The following table shows possible values.

#### Value

### **Description**

propertynameGets or sets the name of the property.

A valid Windows SharePoint Services Timer service (SPTimer) schedule in the form of any one of the following schedules:

- "Every 5 minutes between 0 and 59"
- "Hourly between 0 and 59"

### propertyvalue

- "Daily at 15:00:00"
- "Weekly between Fri 22:00:00 and Sun 06:00:00"
- "Monthly at 15 15:00:00"
- "Yearly at Jan 1 15:00:00"

url

A path to the URL of the Web application, in the form http://server\_name.

## Examples

To set the time schedule for when the scan will occur to delete workflow data for the Web application, http://test, use the following syntax:

stsadm -o setproperty -pn job-workflow-autoclean -pv "daily at 15:00:00" -url http://test

To view the current setting of the **job-workflow-autoclean** property, use the following syntax:

stsadm -o getproperty -pn job-workflow-autoclean -url http://test

| Job-workflow-failover: Stsadm property (Office SharePoint Server)                                                                                              |
|----------------------------------------------------------------------------------------------------|
|                                                                                                    |
| Stsadm command-line tool (Office SharePoint Server) > Stsadm properties (Office SharePoint Server) > Timer Job: Stsadm properties (Office SharePoint Server) > |
| □ Visual Basic (Declaration) □ C# □ C++ □ JavaScript □ JScript □ XML □ Visual Basic Script                                                                     |
| This Office product will reach end of support on October 10, 2017. To stay supported, you will need to upgrade. For more information, see ,                    |

Resources to help you upgrade your Office 2007 servers and clients.

## Description

Specifies a schedule for restarting workflow operations that fail because of external reasons, for example, network outage to the server running Microsoft SQL Server, data corruption over the network wire, or hardware failure.

For more information about workflow, see <u>Workflow management</u>: <u>Stsadm properties (Office SharePoint Server)</u>.

### **☑Note:**

This operation is available only from the command line.

## **Syntax**

```
stsadm -o setproperty
```

-propertyname job-workflow-failover

-propertyvalue <valid date and time interval>

[-url <http://server\_name>]

The syntax for the **getproperty** operation is:

stsadm -o getproperty

propertyname job-workflow-failover

[-url <http://server\_name>]

### ✓Note:

You can substitute **-pn** for **-propertyname** and **-pv** for **-propertyvalue**.

### **Property values**

The following table shows possible values.

#### Value

### **Description**

propertynameGets or sets the name of the property.

A valid Windows SharePoint Services Timer service (SPTimer) schedule in the form of any one of the following schedules:

- "Every 5 minutes between 0 and 59"
- "Hourly between 0 and 59"

### propertyvalue

- "Daily at 15:00:00"
- "Weekly between Fri 22:00:00 and Sun 06:00:00"
- "Monthly at 15 15:00:00"
- "Yearly at Jan 1 15:00:00"

url

A path to the URL of the Web application, in the form http://server\_name.

## Examples

To set the schedule for restarting failed workflow operations for the Web application <a href="https://test">https://test</a>, use the following syntax:

stsadm -o setproperty -pn job-workflow-failover -pv "daily at 15:00:00" -url http://test

To view the current setting of the **job-workflow- failover** property, use the following syntax:

stsadm -o getproperty -pn job-workflow- failover -url http://test

| Usage Analysis: Stsadm properties (Office SharePoint Server) |
|--------------------------------------------------------------|
|                                                              |
| Stsadm command-line tool (Office SharePoint Server) > Stsadm |
| properties (Office SharePoint Server) >                      |
| □ Visual Basic (Declaration) □ C#                            |
| C++                                                          |
| □ JavaScript                                                 |
| □ JScript                                                    |
| □ XML                                                        |
| □ Visual Basic Script                                        |

This Office product will reach end of support on October 10, 2017. To stay supported, you will need to upgrade. For more information, see, Resources to help you upgrade your Office 2007 servers and clients.

Usage analysis is not enabled by default. If you want to use the usage analysis features for your server, you must enable the usage analysis logging process. Log files are created daily to track usage information. When the log file is processed, a flag is added to indicate that is has been processed. If you do not want to track usage analysis data and you want to conserve disk space, you can turn off data logging for usage analysis.

By default, the log files are in %programfiles%\common files\microsoft shared\web server extensions\12\logs. Inside this folder is a folder for every Web application, and under those folders, folders for each day. You can specify any other location you prefer. You can specify that up to 30 log files are created.

#### **☑Note:**

If you choose a different log file location, you must be sure to give the STS\_WPG user group Read, Write, and Update permissions to the directory. Without these permissions, the usage log files cannot be created or updated. For more information about setting permissions for a directory, see the Microsoft Windows Help system.

By default, the log files are set to be processed every day at 1:00 A.M. You can schedule the usage log to be processed at a more convenient

downtime for your Web sites. If your Web sites are primarily used by internal employees, for example, you might schedule the log to be processed at night, when demand on the sites is lower than during working hours. If you have multiple servers, you can stagger the processing. For example, you can configure the processing to start at midnight, and stagger it by 15 minutes, so that server1 starts at 12:00, server2 starts at 12:15, server3 at 12:30, and so on.

Usage data is stored for 31 months. Daily information is stored for 31 days. The log files will not be deleted, even after processing. Note that usage analysis processes rely on the Microsoft SharePoint Timer service to manage the timing of log processing.

#### ✓Note:

When you configure usage analysis processing for a server, it takes effect for any existing Web applications. If you later add a Web application, you do not need to configure usage analysis processing to enable usage analysis for the new Web application.

| Job-usage-analysis: Stsadm property (Office SharePoint Server) |
|----------------------------------------------------------------|
|                                                                |
| Stsadm command-line tool (Office SharePoint Server) > Stsadm   |
| properties (Office SharePoint Server) > Usage Analysis: Stsadm |
| properties (Office SharePoint Server) >                        |
| □ Visual Basic (Declaration) □ C#                              |
| C++                                                            |
| □ JavaScript                                                   |
| □ JScript                                                      |
| □ XML                                                          |
| □ Visual Basic Script                                          |
|                                                                |

This Office product will reach end of support on October 10, 2017. To stay supported, you will need to upgrade. For more information, see, Resources to help you upgrade your Office 2007 servers and clients.

# Description

Usage analysis allows you to track how Web sites on your server are being used, such as visitor user names, number of visits to each page, and the types of Web browsers use.

### **Syntax**

```
-propertyname job-usage-analysis
-propertyvalue {Yes | No}

[-url] < http://server_name >

The syntax for the getproperty operation is:
stsadm -o getproperty
propertyname job-usage-analysis

[-url] < http://server_name >

Note:
You can substitute -pn for -propertyname and -pv for -propertyvalue.
```

## Property values

The following table shows possible values.

Name Value

**propertyname**Gets or sets the name of the property.

• **Yes**: Enables usage processing and set the time of day for processing on the Web server.

propertyvalue

**No**: Disables usage processing and set the time of day for processing on the Web server. This is the default setting. Typically, a path to the URL of the Web application, in the form http://server\_name.

url

# **Examples**

To enable usage analysis processing on a Web server, use the following syntax:

stsadm -o setproperty -pn job-usage-analysis -pv yes

| Usageprocessingenabled: Stsadm property (Office SharePoint Server                                                                                                   |
|----------------------------------------------------------------------------------------------------|
|                                                                                                    |
| Stsadm command-line tool (Office SharePoint Server) > Stsadm properties (Office SharePoint Server) > Usage Analysis: Stsadm properties (Office SharePoint Server) > |
| □ Visual Basic (Declaration) □ C#                                                                                                    |
| □ JavaScript                                                                                                    |
| □ JScript □ XML                                                                                                    |
| □ Visual Basic Script                                                                                                    |
| This Office product will reach end of support on October 10, 2017. To stay supported, you will need to upgrade. For more information, see ,                         |

Resources to help you upgrade your Office 2007 servers and clients.

## Description

Configures whether the usage analysis process is turned on or off.

This property is equivalent to the **Enable usage analysis processing** user interface setting that is located on the Usage Analysis Processing page of the SharePoint Central Administration Web site.

## **Syntax**

```
stsadm -o setproperty
-propertyname usageprocessingenabled
```

-propertyvalue {Yes | No}

[-url] <http://server\_name>

The syntax for the **getproperty** operation is:

stsadm -o getproperty

propertyname usageprocessingenabled

[-url] <http://server\_name>

### ✓Note:

You can substitute **-pn** for **-propertyname** and **-pv** for **-propertyvalue**.

## Property values

The following table shows possible values.

Value Name

**propertyname**Gets or sets the name of the property.

Yes: Enables usage analysis processing.

 $\mathbf{propertyvalue}_{\textbf{No}}.$  Disables usage analysis processing. This is the

default setting.

Typically, a path to the URL of the Web application, in the url

form http://server\_name.

## **Examples**

To enable usage analysis processing on a Web server, use the following syntax:

stsadm -o setproperty -pn usageprocessingenabled -pv yes

To view the current setting for the **usageprocessingenabled** property, use the following syntax:

stsadm -o getproperty -pn usageprocessingenabled

| Workflow management: Stsadm properties (Office SharePoint Serve |
|-----------------------------------------------------------------|
|                                                                 |
| Stsadm command-line tool (Office SharePoint Server) > Stsadm    |
| properties (Office SharePoint Server) >                         |
| □ Visual Basic (Declaration) □ C#                               |
| C++                                                             |
| □ JavaScript                                                    |
| □ JScript                                                       |
| □ XML                                                           |
| □ Visual Basic Script                                           |

This Office product will reach end of support on October 10, 2017. To stay supported, you will need to upgrade. For more information, see, Resources to help you upgrade your Office 2007 servers and clients.

While many business processes often involve software, the most important processes in many organizations depend on people. Automating interactions among the people who participate in a process can improve how that process functions, increasing its efficiency and lowering its error rate. Using software that supports this kind of human workflow can make organizations more effective.

Microsoft Office SharePoint Server 2007, part of the 2007 Microsoft Office system system, adds more capability to workflow applications built on Windows SharePoint Services. Using this product, workflows can use custom forms created with Microsoft Office InfoPath 2007 to interact with users through such Office applications as Microsoft Office Word 2007 and Microsoft Office Outlook 2007. Office SharePoint Server 2007 also includes several predefined workflows, letting information workers create automated business processes for approval and other common situations.

The workflow properties are part of the **setproperty** and **getproperty** operations. The syntax for the **setproperty** operation is:

### stsadm -o setproperty

- -propertyname roperty name>

[-url] <http://server\_name>

The syntax for the **getproperty** operation is:

stsadm -o getproperty

-propertyname roperty name>

[-url] <http://server\_name>

### ✓Note:

batchsize

You can substitute **-pn** for **-propertyname** and **-pv** for **-propertyvalue**.

The following table describes the workflow properties.

| Property name                                               | Description                                                                                                    |
|-------------------------------------------------------------|----------------------------------------------------------------------------------------------------|
| Workflow-<br>eventdelivery-<br>batchsize                    | Specifies the paging size for events delivered to a single workflow instance.                                                                      |
| Workflow-<br>eventdelivery-<br>throttle: Stsadm<br>property | Specific the number of workflows that can be processed (that is, using the processor, not idle) at the same time across all front-end Web servers. |
| Workflow-<br>eventdelivery-<br>timeout                      | Specifies the time in which a workflow job must run without the job timing out.                                                                    |
| Workflow-cpu-<br>throttle                                   | Obsolete.                                                                                                    |
| Workflow-<br>timerjob-cpu-<br>throttle                      | Obsolete.                                                                                                    |
| Workitem-<br>eventdelivery-                                 | Specifies the maximum number of work items that will be paged in to a processing timer job.                                                        |

be paged in to a processing timer job.

Workitemeventdeliverythrottle Specifies the maximum number of work items that can be obtained on a given query for work items that are scheduled to run.

| Workflow-eventdelivery-batchsize: Stsadm property (Office SharePoint Server) |
|------------------------------------------------------------------------------|
|                                                                              |
| Stsadm command-line tool (Office SharePoint Server) > Stsadm                 |
| properties (Office SharePoint Server) > Workflow management: Stsadm          |
| properties (Office SharePoint Server) >                                      |
| □ Visual Basic (Declaration) □ C#                                            |
| □ C++                                                                        |
| □ JavaScript                                                                 |
| □ JScript                                                                    |
| □ XML                                                                        |
| □ Visual Basic Script                                                        |

This Office product will reach end of support on October 10, 2017. To stay supported, you will need to upgrade. For more information, see, Resources to help you upgrade your Office 2007 servers and clients.

### Description

Specifies the paging size for events delivered to a single workflow instance. For each request, the events are streamed out 100 at a time.

Batch size is the number of events processed for a single workflow instance, which can have many events queued at the same time. Throttle will override batch size; if the workflow instance cannot be started or restarted because there are too many instances running across all frontend Web servers, none of the events will be fetched, regardless of the batch size.

## **Syntax**

```
stsadm -o setproperty
```

-propertyname workflow-eventdelivery-batchsize

-propertyvalue <A valid integer>

[-url] <http://server\_name>

The syntax for the **getproperty** operation is:

stsadm -o getproperty

propertyname workflow-eventdelivery-batchsize

[-url] <http://server\_name>

#### ✓Note:

You can substitute **-pn** for **-propertyname** and **-pv** for **-propertyvalue**.

### Values

The following table shows possible values.

**Value** Name

propertynameGets or sets the name of the property.

A valid integer. For example, if there are 200 jobs in the queue, but the value is set to 100, only the first 100 jobs will be executed by the timer service.

propertyvalue The default value is 100.

**☑Note:** 

If the workflow-eventdelivery-throttle number is reached, any items that were throttled will be put back on the queue.

Typically, a path to the URL of the Web application, in the url form http://server\_name.

## Examples

To set the number of workflows job to be processed by the timer service to 125, use the following syntax:

stsadm -o setproperty -pn workflow-eventdelivery-batchsize -pv "125"

To view the current setting of the **workflow-eventdelivery-batchsize** property, use the following syntax:

stsadm -o getproperty -pn workflow-eventdelivery-batchsize

This Office product will reach end of support on October 10, 2017. To stay supported, you will need to upgrade. For more information, see, Resources to help you upgrade your Office 2007 servers and clients.

### Description

Specifies the number of workflows that can be processed (that is, using the processor, not idle) at the same time across all front-end Web servers.

Throttle is a limit across all workflows; however, batch size is the number of events processed for a single instance, which can have many events queued at the same time. Throttle overrides batch size; that is, if the workflow instance cannot be started or restarted because there are too many instances running across all front-end Web servers, none of the events will be fetched, regardless of the batch size.

## **Syntax**

```
stsadm -o setproperty
```

-propertyname workflow-eventdelivery-throttle

-propertyvalue <A valid integer>

[-url] <http://server\_name>

The syntax for the **getproperty** operation is:

stsadm -o getproperty

propertyname workflow-eventdelivery-throttle

[-url] <http://server\_name>

#### ✓Note:

You can substitute **-pn** for **-propertyname** and **-pv** for **-propertyvalue**.

### Values

The following table shows possible values.

Name Value

propertynameGets or sets the name of the property.

A valid integer. For example, if the value is set to 15, 15

workflows are active in memory, and the sixteenth

propertyvalue workflow automatically starts. The auto-start will be sent to the timer service to be processed later.

The default value is 15.

Typically, a path to the URL of the Web application, in the

form http://server\_name.

## **Examples**

To set the number of workflows to be processed to 20, use the following syntax:

stsadm -o setproperty -pn workflow-eventdelivery-throttle -pv "20"

To view the current setting of the **workflow-eventdelivery-throttle** property, use the following syntax:

stsadm -o getproperty -pn workflow-eventdelivery-throttle

| Workflow-eventdelivery-timeout: Stsadm property (Office SharePoint Server) |
|----------------------------------------------------------------------------|
|                                                                            |
| Stsadm command-line tool (Office SharePoint Server) > Stsadm               |
| properties (Office SharePoint Server) > Workflow management: Stsadm        |
| properties (Office SharePoint Server) >                                    |
| □ Visual Basic (Declaration) □ C#                                          |
| C++                                                                        |
| □ JavaScript                                                               |
| □ JScript                                                                  |
| □ XML                                                                      |
| ☐ Visual Basic Script                                                      |

This Office product will reach end of support on October 10, 2017. To stay supported, you will need to upgrade. For more information, see, Resources to help you upgrade your Office 2007 servers and clients.

# **Description**

Specifies the time in which a workflow job must run without the job timing out. If the workflow job does time out, it gets put back in the queue to be run again.

### **Syntax**

```
stsadm -o setproperty
```

-propertyname workflow-eventdelivery-timeout

-propertyvalue <A valid integer>

[-url] <http://server\_name>

The syntax for the **getproperty** operation is:

stsadm -o getproperty

propertyname workflow-eventdelivery-timeout

[-url] <http://server\_name>

#### ✓Note:

You can substitute **-pn** for **-propertyname** and **-pv** for **-propertyvalue**.

### **Values**

The following table shows possible values.

Name Value

**propertyname**Gets or sets the name of the property.

A valid integer. For example, if the value is set to 5, the workflow job must run within 5 minutes are the workflow job will time out. Any workflow job that does time out is placed back in the queue to run again.

The default value is 5.

#### **☑**Note:

propertyvalue

If you create a workflow solution that has a very long processing time to start your workflows, complete tasks, or modify workflows, you should consider increasing this value. View the ULS logs and watch the Microsoft SQL Server table ScheduledWorkItems to determine if the workflow jobs are timing out. The default folder location for the ULS log is Program Files\Common Files\Microsoft Shared\Web server extensions\12\Logs. In the ULS log file, you can use "workflow" or "workflow infrastructure" as search keywords.

url

Typically, a path to the URL of the Web application, in the form http://server\_name.

## **Examples**

To set the timeout value of a workflow job to 10 minutes, use the following syntax:

stsadm -o setproperty -pn workflow-eventdelivery-timeout -pv "10"

To view the current setting of the **workflow-eventdelivery-timeout** property, use the following syntax:

stsadm -o getproperty -pn workflow-eventdelivery-timeout

| Workitem-eventdelivery-batchsize: Stsadm property (Office SharePoint Server) |
|------------------------------------------------------------------------------|
|                                                                              |
| Stsadm command-line tool (Office SharePoint Server) > Stsadm                 |
| properties (Office SharePoint Server) > Workflow management: Stsadm          |
| properties (Office SharePoint Server) >                                      |
| □ Visual Basic (Declaration) □ C#                                            |
| □ C++                                                                        |
| □ JavaScript                                                                 |
| □ JScript                                                                    |
| □ XML                                                                        |
| □ Visual Basic Script                                                        |

This Office product will reach end of support on October 10, 2017. To stay supported, you will need to upgrade. For more information, see, Resources to help you upgrade your Office 2007 servers and clients.

# Description

Specifies the maximum number of work items that will be paged in to a processing timer job. For each request, the events are streamed out in a batch size of 100 at a time.

### **Syntax**

```
stsadm -o setproperty
```

-propertyname workitem-eventdelivery-batchsize

-propertyvalue <A valid integer>

[-url] <http://server\_name>

The syntax for the getproperty operation is:

stsadm -o getproperty

propertyname workitem-eventdelivery-batchsize

[-url] <http://server\_name>

#### ✓Note:

You can substitute **-pn** for **-propertyname** and **-pv** for **-propertyvalue**.

### Values

The following table shows possible values.

Name Value

propertynameGets or sets the name of the property.

A valid integer. For example, if there are 200 jobs in the queue, but the value is set to 100, only the first 100 jobs **propertyvalue**will be executed by the timer service.

The default value is 100.

Typically, a path to the URL of the Web application, in the

form http://server\_name.

## Examples

To set the number of work items to be processed by the timer service to 125, use the following syntax:

stsadm -o setproperty -pn workitem-eventdelivery-batchsize -pv "125"

To view the current setting of the **workitem-eventdelivery-batchsize** property, use the following syntax:

stsadm -o getproperty -pn workitem-eventdelivery-batchsize

| Server)                                                             |
|---------------------------------------------------------------------|
|                                                                     |
| Stsadm command-line tool (Office SharePoint Server) > Stsadm        |
| properties (Office SharePoint Server) > Workflow management: Stsadm |
| properties (Office SharePoint Server) >                             |
| □ Visual Basic (Declaration) □ C#                                   |
| C++                                                                 |
| □ JavaScript                                                        |
| □ JScript                                                           |
| T XML                                                               |
| □ Visual Basic Script                                               |

This Office product will reach end of support on October 10, 2017. To stay supported, you will need to upgrade. For more information, see, Resources to help you upgrade your Office 2007 servers and clients.

# **Description**

Specifies the maximum number of work items that can be obtained on a given query for work items that are scheduled to run. Throttle will override batch size.

### **Syntax**

```
stsadm -o setproperty
```

-propertyname workitem-eventdelivery-throttle

-propertyvalue <A valid integer>

[-url] <http://server\_name>

The syntax for the **getproperty** operation is:

stsadm -o getproperty

propertyname workitem-eventdelivery-throttle

[-url] <http://server\_name>

#### ✓Note:

You can substitute **-pn** for **-propertyname** and **-pv** for **-propertyvalue**.

### Values

The following table shows possible values.

Name Value

propertynameGets or sets the name of the property.

A valid integer. For example, if there are 200 jobs in the queue, but the value is set to 100, only the first 100 jobs **propertyvalue**will be executed by the timer service.

The default value is 100.

Typically, a path to the URL of the Web application, in the

form http://server\_name.

## **Examples**

To set the number of work items to be processed to 125, use the following syntax:

stsadm -o setproperty -pn workitem-eventdelivery-throttle -pv "125"

To view the current setting of the **workitem-eventdelivery-throttle** property, use the following syntax:

stsadm -o getproperty -pn workitem-eventdelivery-throttle